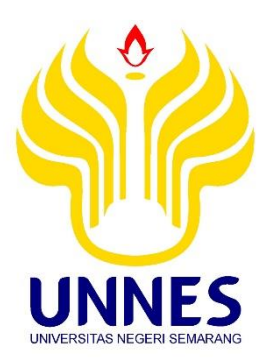

# **KESESUAIAN LAHAN UNTUK RENCANA TATA RUANG KAWASAN KERTAJATI** *AEROCITY*

## **TUGAS AKHIR**

Diajukan Dalam Rangka Menyelesaikan Studi D3

Untuk Memperoleh Gelar Ahli Madya

Disusun Oleh :

Fanny Fauziah Azhari

3212317009

## **SURVEY DAN PEMETAAN WILAYAH**

## **JURUSAN GEOGRAFI**

## **FAKULTAS ILMU SOSIAL**

## **UNIVERSITAS NEGERI SEMARANG**

**2020**

### PERSETUJUAN PEMBIMBING

Tugas Akhir ini telah di setujui oleh Pembimbing untuk diajukan kesidang panitia ujian Tugas Akhir pada:

Hari: Jumat

Tanggal: 13 Februari 2020

Pembimbing

Satya Budi Nugraha, S.T., M.T., M.Sc. NIP.19871209201504001

Mengetahui, Ketua Jurusan Geografi

Dr. Tjaturahono Budi Sanjoto, M.Si. NIP. 196210191988031002

Tugas Akhir ini telah dipertahankan di depan sidang panitia ujian Tugas Akhir Jurusan Geografi Fakultas Ilmu Sosial Universitas Negeri Semarang Pada:

Hari

: Jumat

Tanggal

: 28 Februari 2020

Penguji Utama

Dr. Ir. Ananto Aji, M.S. NIP. 196305271988111001

Penguji I

Satya Budi Nugraha, S.T., M.T., M.Sc. NIP.19871209201504001

Mengetahui, Qekan Fakultas Ilmu Sosial Solehatul Mustofa, MA Dr Moh. NIP-196308021988031001

iii

### **PERNYATAAN**

Saya menyatakan bahwa yang tertulis di dalam Tugas Akhir ini benarbenar hasil karya sendiri, bukan jiplakan karya tulis orang lain, baik sebagian atau seluruhnya. Pendapat atau temuan orang lain yang terdapat dalam Tugas Akhir ini di kutip atau di rujuk berdasarkan kode etik ilmiah.

Semarang, 14 Februari 2020

Fanny Fauziah Azhari NIM. 3212317009

à.

## **PERSEMBAHAN**

**"Ketika kamu menghadapi suatu masalah yang besar jangan khawatir, karena kamu punya Tuhan yang Maha Besar"**

*"let youre smile shine the world, be happy"*

**Tugas Akhir ini dipersembahkan untuk :**

- **Kedua orang tua saya, kakanda Aep Saepudin dan Adinda Imas Siti Masitoh**
- **Seluruh Keluarga Djohar Maknun dan Syamsudin**
- **Sahabat Tercinta Shafa, Dilla, Nita dan Febrina.**

## **KATA PENGANTAR**

Puji syukur kehadirat Allah S.W.T atas segala limpahan rahmat, hidayah dan karuniaNya, sholawat serta salam semoga selalu tercurah kan untuk Rosulullah Muhammad SAW. Alhamdulillah penulis dapat menyelesaikan skripsi dengan judul "Kesesuaian Lahan untuk Rencana Tata Ruang Kawasan Kertajati *Aerocity*". Penulis menyadari bahwa selesainya pembuatan skripsi ini juga karena adanya bantuan dari berbagai pihak. Tanpa bimbingan, bantuan dan dorongan dari berbagai pihak, penulis tentu tidak mampu menyelesaikan laporan ini dengan baik. Oleh karena itu, pada kesempatan ini penulis mengucapkan banyak terimakasih kepada:

- 1. Prof. Dr. Fathur Rokhman, M.Hum., selaku Rektor Universitas Negeri Semarang.
- 2. Dr. Moh. Solehatul Musthofa, M.A., selaku Dekan Fakultas Ilmu Sosial Universitas Negeri Semarang.
- 3. Dr. Tjaturahono Budi Sanjoto, M.Si., selaku Ketua Jurusan Geografi Fakultas Ilmu Sosial.
- 4. Satya Budi Nugraha, S.T., M.T., M.Sc. selaku Dosen pembimbing Tugas Akhir yang telah membimbing dan mengarahkan penulis dalam penyusunan Tugas Akhir.
- 5. Dr. Ir. Ananto Aji, M.S.,selaku Dosen penguji utama sekaligus Koordinator Progam Studi Survei dan Pemetaan Wilayah.
- 6. Bapak ibu Dosen beserta para staff di Jurusan Geografi Fakultas Ilmu Sosial Universitas Negeri Semarang.
- 7. Anisa, Nunik, Dani, dan Seluruh Penghuni Kontrakan Senorita yang telah memberikan masukan dorongan semangat hingga tugas akhir ini selesai.
- 8. Rekan-rekan satu kelas, Aldila, Airin, Yolando, Alip, Chacha, Gagang, Dyni, Titis, Riski, Yoga, Zuzu, Ova, Selfa, Okta, Adel, Naufal, Labib, dan Wakhid yang telah berjuang bersama-sama dari awal hingga akhir.
- 9. Rekan-rekan HIMA Geografi Angkatan 2017, REM FM, BPMG, dan Himmaka Semarang yang telah memberi banyak pengalaman serta semangat dalam proses penyusunan tugas akhir ini.
- 10. Rekan rekan mahasiswa yang telah membantu dalam pelaksanaan penulisan skripsi yang tidak dapat disebutkan namanya satu persatu.

Semoga Allah S.W.T memberikan hidayah, petunjuk dan ridho-Nya kepada kita semua. Penulis sadar bahwa kesempurnaan hanyalah milik Allah S.W.T namun penulis telah berusaha secara maksimal untuk menyusun skripsi ini. Penulis berharap, skripsi ini dapat bermanfaat bagi semua pihak.

Semarang, 14 Februari 2020

Penulis

### **SARI**

Azhari, Fanny Fauziah. 2020. *Kesesuaian Lahan untuk Rencana Tata Ruang Kertajati Aerocity*. Tugas Akhir, Jurusan Geografi, Fakultas Ilmu Sosial, Universitas Negeri Semarang. Pembimbing Tugas Akhir : Satya Budi Nugraha, S.T., M.T., M.Sc.

Pembangunan Bandara Internasional Jawa Barat (BIJB) yang terletak di Kecamatan Kertajati, Kabupaten Majalengka membawa dampak untuk berbagai aspek yang berada di Kabupaten Majalengka. Pembangunan Kawasan Kertajati *Aerocity* sesuai dengan Peraturan Daerah Provinsi Jawa Barat Nomor 22 Tahun 2013 tentang Pembentukan Badan Usaha Milik Daerah Pengelola Bandar Udara Internasional Jawa Barat dan Kertajati *Aerocity*. Kawasan Kertajati *Aerocity* akan dibangun di atas lahan seluas 3480 ha. Dengan adanya rencana tersebut mendorong meningkatnya kebutuhan akan lahan, memaksa terjadinya perubahan penggunaan lahan sehingga harus dilakukan penelitian tentang kesesuaian lahan yang nantinya akan menjadi tempat dibangunnya kawasan tersebut.

Tujuan dari dilakukanya penelitian ini adalah untuk mengetahui Klasifikasi Kesesuaian Lahan dan Pembuatan Peta Zona Kesesuaian Lahan di Kawasan Kertajati *Aerocity*. Metode yang digunakan dalam penelitian ini adalah metode skoring yang diproses menggunakan *Software ArcGIS* 10.4.

Hasil dari analisis penelitian ini adalah Kawasan Kertajati *Aerocity* untuk kesesuaian lahan Permukiman menghasilkan 2 (dua) klasifikasi, yaitu S1 (Sangat Sesuai) dengan luas 2474,24 ha (71,08%) dan S2 (Sesuai) seluas 1006,31 ha (28,92%). Dan Kawasan Kertajati *Aerocity* untuk kesesuaian lahan Industri menghasilkan 2 (dua) klasifikasi, yaitu S1 (Sangat Sesuai) dengan luas 2589,73 ha (74,41%) dan S2 (Sesuai) seluas 890,82 ha (25,59%).

Dalam proses Pembangunan Kawasan Kertajati *Aerocity* sudah sesuai dengan kesesuaian lahan yang ada, pada proses selanjutnya tentu akan mengalami beberapa perubahan. Meskipun demikian, diharapkan pada pembangunannya akan sesuai dengan rencana tata ruang yang telah ditetapkan.

### **Kata Kunci:** *Aerocity***, Kesesuaian Lahan, Tata Ruang, Kertajati** *Aerocity*

## **DAFTAR ISI**

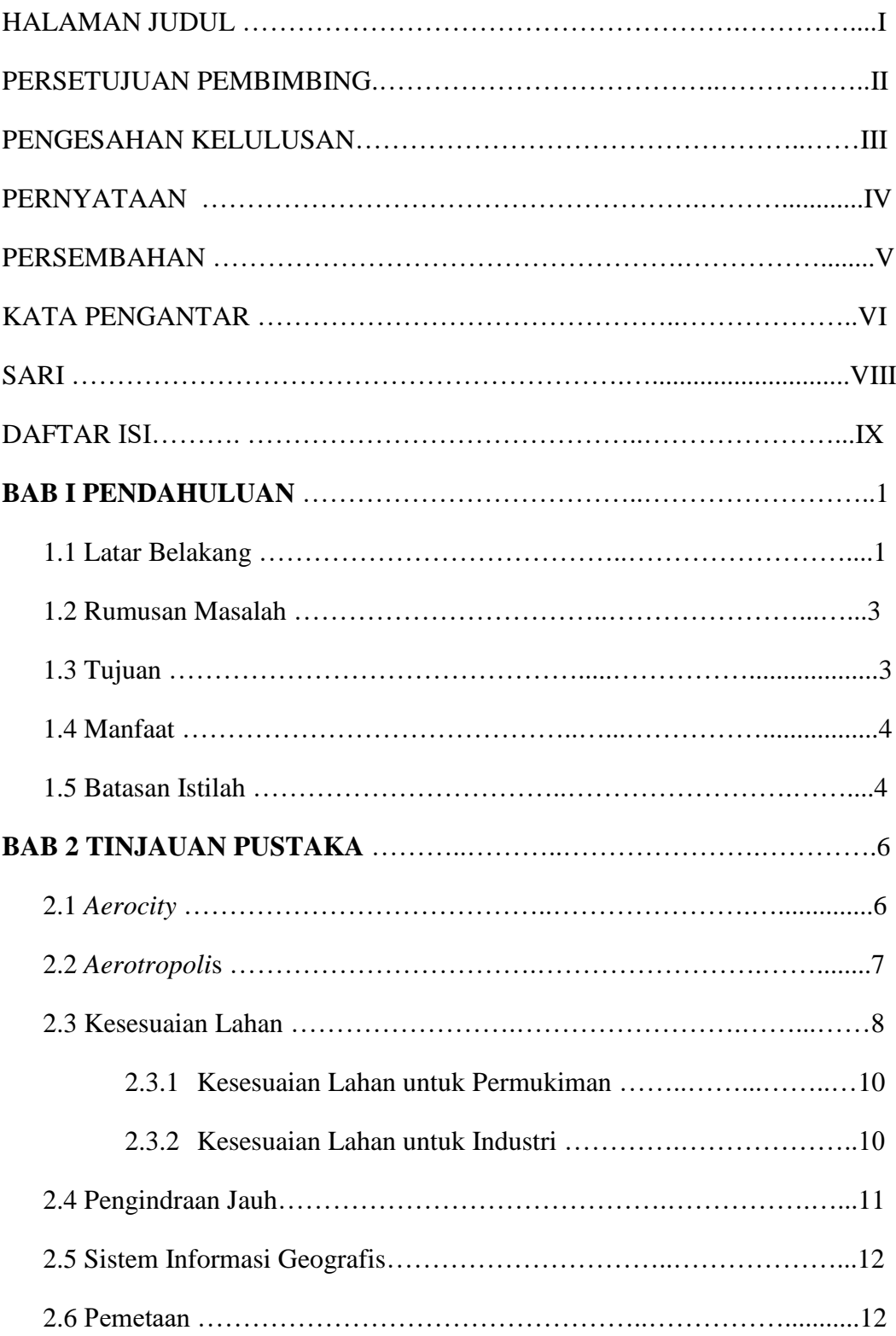

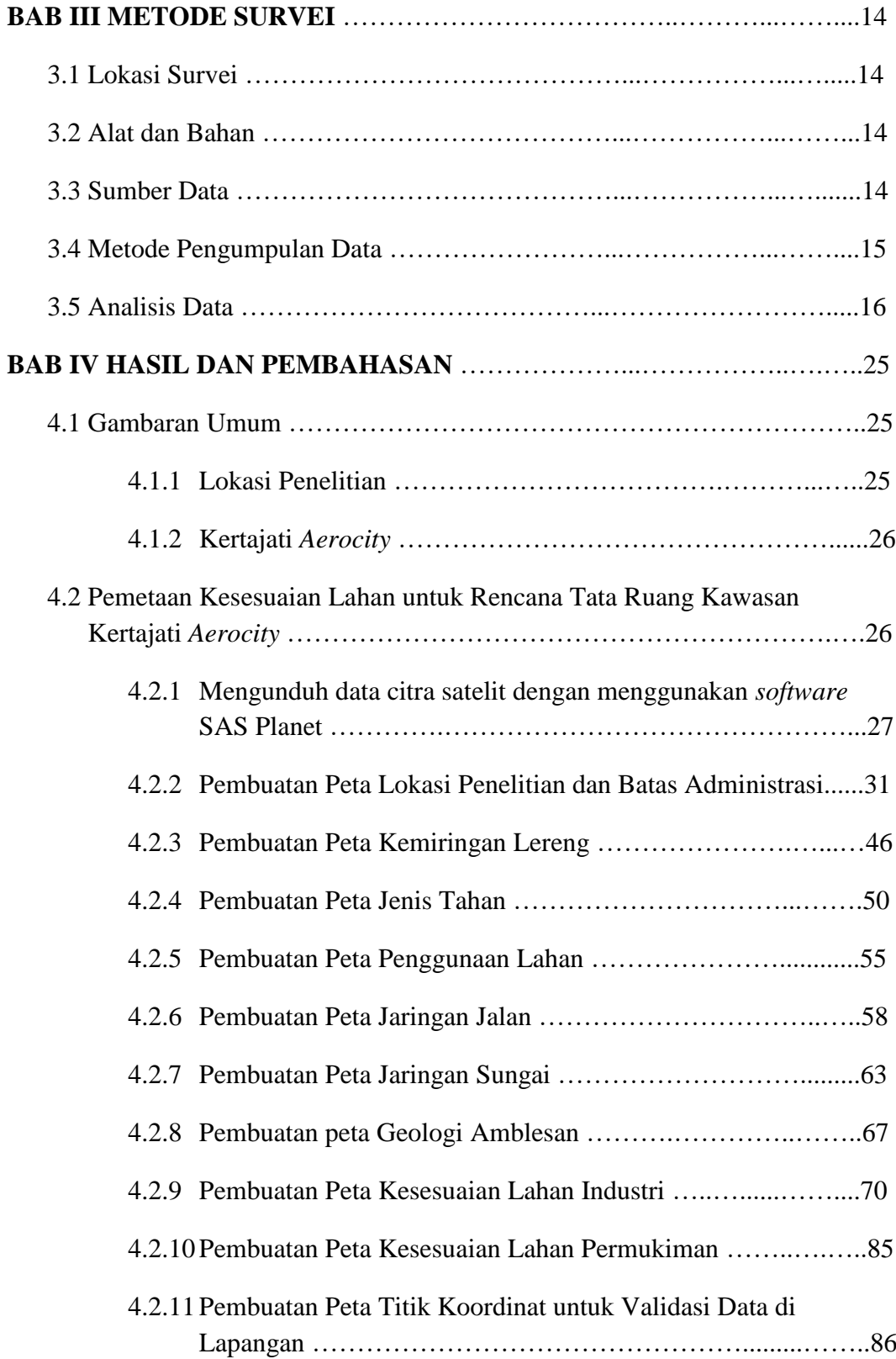

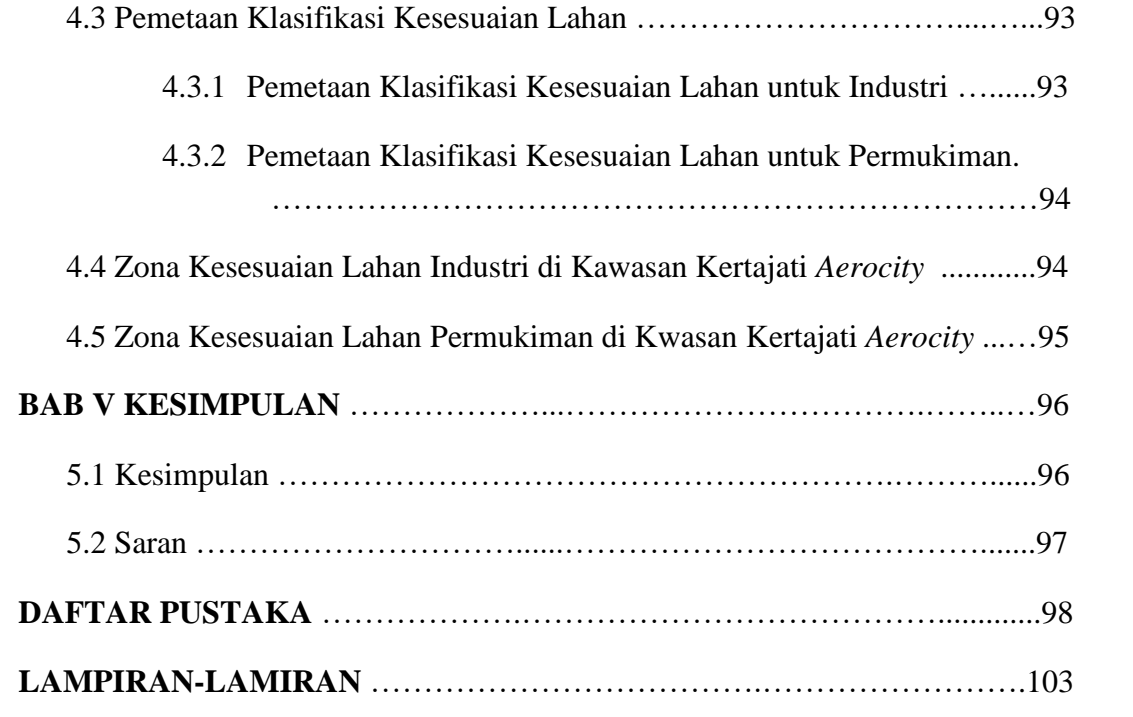

## **DAFTAR TABEL**

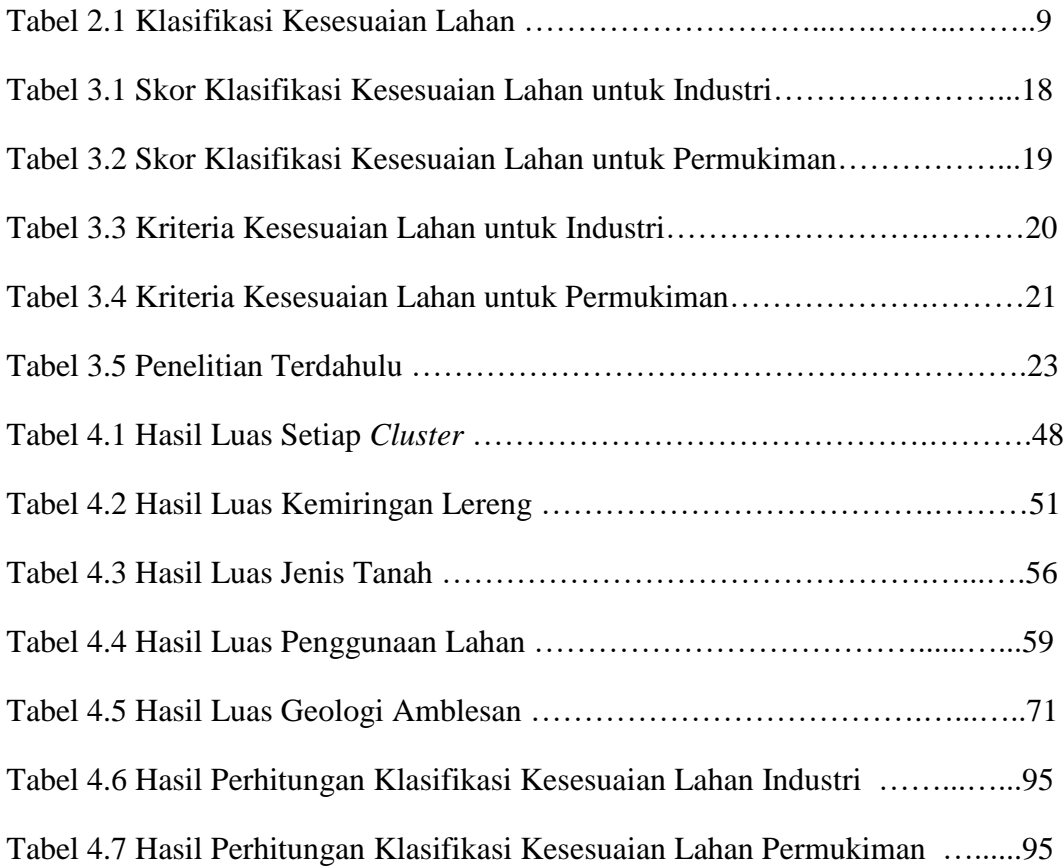

## **DAFTAR GAMBAR**

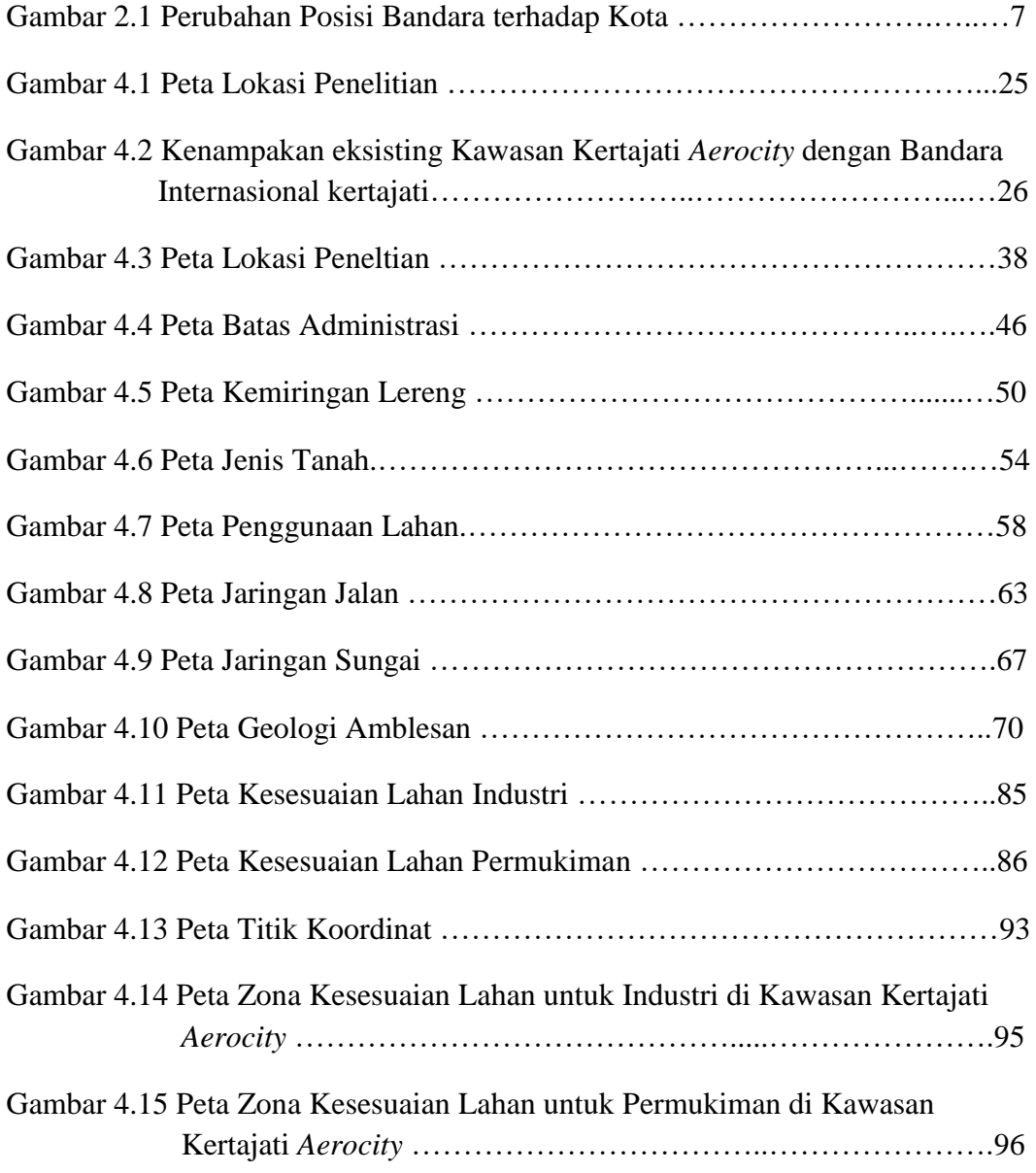

## **BAB I**

### **PENDAHULUAN**

#### **1.1 Latar Belakang**

Bandara Internasional Jawa Barat (BIJB) terletak di Kecamatan Kertajati, Kabupaten Majalengka berjarak sekitar 68 km dari Kota Bandung, ibu kota Provinsi Jawa Barat. Ditempatkan secara strategis di sekitar area berkembang Jawa Barat, aksesibilitas Bandara Kertajati ini terjamin dengan adanya jalan raya dan kereta api yang menghubungkan Bandung, Kertajati, dan Cirebon serta jalan tol Cileunyi – Sumedang – Dawuan (Cisumdawu) untuk menghubungkan Bandung dan Kertajati; Jalan tol Cikopo – Palimanan (Cipali) yang menghubungkan Kertajati dan Kawasan Industri Karawang; dan juga jalur langsung menuju pelabuhan Cirebon.

Bandara Kertajati secara keseluruhan dibangun di atas lahan seluas 1.800 ha dan pembangunannya dibagi ke dalam tiga tahap. Saat ini pembangunan baru terselesaikan ditahap 1A dengan luas terminal 96.200 meter persegi. Adapun ultimate terminal bandara yang mengusung konsep burung merak ini mencapai 209.500 m persegi. Sejak diresmikan pada bulan Mei 2018 oleh Presiden Joko Widodo (Jokowi), dan resmi dioperasikan Juni 2018, Bandara Kertajati kini baru memiliki satu landasan pacu atau runway sepanjang 2.500 meter. Runway ini akan bertambah menjadi 3.500 meter agar bisa didarati pesawat berbadan lebar seperti Airbus A380-800. Ditahap akhir bandara ini akan memiliki dua landasan pacu.

Kapasitas Bandara Kertajati bisa melayani 5,6 juta penumpang per tahunnya dan akan bisa menampung 18 juta lalu lintas penumpang di tahun berikutnya. Melihat kebutuhan masyarakat yang semakin meminati sarana transportasi berbasis udara, bandara dengan nilai investasi Rp 2,6 Triliun ini tentu bisa menjamin memenuhi kebutuhan perjalanan udara di masa mendatang.

Keberadaan Bandara Internasional Jawa Barat (BIJB) ini, mendorong adanya rencana pembangunan Kawasan Kertajati *Aerocity* yang nantinya kawasan ini akan berfokus pada pengembangan ekonomi. Pembangunan Kawasan Kertajati *Aerocity* tentunya tidak bisa lepas dari aspek-aspek geografis. Salah satunya adalah kesesuaian lahan pada lokasi yang nantinya akan dibangun sebagai Kawasan Kertajati *Aerocity*.

*Aerocity* adalah suatu kawasan yang di dalamnya terdapat berbagai aktivitas perkotaan yang saling mendukung dengan kegiatan bandar udara (tim penyusun draft Kawasan Kertajati *Aerocity*, 2017). Kebandarudaraan adalah segala sesuatu yang berkaitan dengan penyelenggaraan bandar udara dan kegiatan lainnya dalam melaksanakan fungsi keselamatan, keamanan, kelancaran, dan ketertiban arus lalulintas pesawat udara, penumpang,kargo dan/atau pos, tempat perpindahan intra dan/atau antarmoda serta meningkatkan pertumbuhan ekonomi nasional dan daerah. Tatanan Kebandarudaraan Nasional adalah sistem kebandarudaraan secara nasional yang menggambarkan perencanaan bandar udara berdasarkan rencana tata ruang, pertumbuhan ekonomi, keunggulan komparatif wilayah, kondisi alam dan geografi, keterpaduan intra dan antar moda transportasi, kelestarian lingkungan, keselamatan dan keamanan penerbangan, serta keterpaduan dengan sektor pembangunan lainnya.

*Aerocity* merupakan salah satu elemen dari *Aerotropolis* yang tergolong paling modern dalam pembangunan dan pengelolaan bandara dewasa ini. Dalam konsep tersebut, bandara dirancang menjadi sebuah kota yang di dalamnya terdapat sejumlah kegiatan bisnis. Konsep ini diperluas dengan mengintegrasikan bandara dengan kawasan di sekitar bandara dengan radius hingga 30 kilometer dan dampak ekonomi sampai 70 kilometer.

Sesuai Keppres No. 15 tahun 2002 tentang pencabutan Keputusan Presiden Nomor 39 Tahun 1997 tentang Penangguhan/Pengkajian Kembali Proyek Pemerintah, Badan Usaha Milik Negara dan Swasta yang berkaitan dengan pemerintah/Badan usaha Milik Negara bahwasanya, untuk mendistribusikan sebagian beban penumpukan aktivitas dari pusat kota ke wilayah lain, serta mengakselerasikan perkembangan kota, maka salah satu cara dalam perwujudannya adalah dengan cara memindahkan bandara yang terdapat di pusat kota ke daerah lain yang statusnya merupakan daerah penunjang ibukota. Pemerintah Jawa Barat menjadikan keputusan tersebut sebagai dasar untuk membangun Bandara berskala Internasional di Jawa Barat dengan tujuan agar tidak terjadi penumpukan aktivitas di Bandara Internasional Soekarno-Hatta dan

juga Bandara Hussein Sastranegara Bandung. Kawasan *Aerotropolis* untuk Bandara Internasional Jawa Barat sendiri akan diintegrasikan dengan Jalan Tol Cipali sehingga membentuk super koridor Bandara Internasional Jawa Barat-Tol Cipali-Kawasan Industri di Kabupaten Karawang dan Bandung Metropolitan Area. Super koridor ini akan mendukung pengembangan Kawasan Strategis, dan kawasan-kawasan industri lainnya.

Ciri fisik perkembangan area perkotaan sering dikaitkan dengan semakin luas dan bertambahnya lahan terbangun. Hal tersebut sesuai dengan teori yang menyatakan bahwa eksistensi perkembangan perkotaan dapat ditinjau dari berbagai matra, seperti matra morfologi perkotaan yang menekankan pada aspek perkotaan yang tercermin dalam sistem jaringan jalan dan blok bangunan (Yunus, 2010:107). Lahan terbangun adalah kenampakan di permukaan bumi yang telah mengalami campur tangan manusia dan memiliki fungsi tertentu bagi kehidupan manusia, dibatasi dengan kenampakan fisik terbangun seperti rumah, pabrik, aspal (Zahrotunisa dan Wicaksono, 2017:30).

Dengan adanya pembangunan *Aerocity* ini banyak aspek yang harus diperhatikan, khususnya dalam kajian Geografis. Untuk membangun suatu kawasan *Aerocity* diperlukan kajian kesesuaian lahan yang baik, karena kawasan tersebut akan mengalami perunbahan penggunaan lahan yang signifikan.

Dalam *masterplan* Kawasan Kertajati *Aerocity* yang telah dibuat, terdapat rencana tata ruang yang dibagi menjadi tujuh *cluster* dengan klasifikasi dua kawasan yaitu, kawasan permukiman dan kawasan Industri. Maka, dibutuhkan kajian yang lebih dalam mengenai klasifikasi kesesuaian lahan dan pembuatan peta zona kesesuaian lahan dalam *masterplan* tersebut, agar dalam pembangunannya dapat berjalan dengan baik dan berkelanjutan.

#### **1.2 Rumusan Masalah**

- 1. Bagaimana Klasifikasi Kesesuaian Lahan di Kawasan Kertajati *Aerocity*?
- 2. Bagaimana Pemetaan Zona Kesesuaian lahan di Kawasan Kertajati *Aerocity*?

#### **1.3 Tujuan**

1. Mengetahui Klasifikasi Kesesuaian Lahan di Kawasan Kertajati *Aerocity*.

2. Menyusun Peta Zona Kesesuaian Lahan di Kawasan Kertajati *Aerocity*.

## **1.4 Manfaat**

a. Manfaat Ilmu Pengetahuan

Secara umum bagi pengembangan ilmu pengetahuan khususnya bidang survei dan pemetaaan dan berkontribusi secara akademik pada bidang penelitian mahasiswa survei dan pemetaan.

b. Manfaat Praktis

Penelitian ini dapat digunakan untuk mengetahui tingkat kesesuaian Lahan di Kawasan Kertajati *Aerocity* dan Zona Kesesuaian Lahan di Kawasan Kertajati *Aerocity.*

### **1.5 Batasan Istilah**

Judul penelitian yang dipilih yaitu "Kesesuaian Lahan untuk RencanaTata Ruang Kawasan Kertajati *Aerocity*". Untuk mempermudah pembaca dan membatasi penafsiran supaya tidak terjadi salah tafsir, maka istilah dalam judul diperjelas sebagai berikut:

- 1. Pemetaan : Pemetaan merupakan proses, cara, pembuatan membuat peta (KBBI). Peta yang dimaksud dalam penelitian ini adalah peta tingkat kesesuaian lahan dan peta zona kesesuaian lahan di kawasan Kertajati *Aerocity*.
- 2. Kawasan : Daerah tertentu yang mempunyai ciri tertentu, seperti tempat tinggal, pertokoan, industri, dan sebagainya (KBBI, 2019) Kawasan yang dimaksud dalam penelitian ini adalah kawasan tingkat kesesuian lahan yang terdapat di Kawasan Kertajati *Aerocity.*
- *3. Aerocity* : Kota dengan konsep Bandara yang terhubung dengan koridor ekonomi. Dalam penelitian ini, Kawasan yang di pakai adalah kawasan Kertajati *Aerocity.*
- 4. Kesesuaian lahan : Merupakan penggambaran tingkat kecocokan sebidang lahan untuk suatu penggunaan tertentu (Sitorus, 1985). Dalam penelitian kali ini menggunakan 2 (dua) kriteria Kesesuaian Lahan yaitu Kesesuaian lahan untuk Permukiman dan Kesesuaian lahan untuk Industri.
- 5. Rencana Tata Ruang : Penjabaran rencana penataan ruang suatu wilayah secara integral dari suatu kebijaksanaan dsn rencana pembangunan wilayah (Sujarto, 1992). Dalam penelitian ini rencana tata ruang yang dimaksud adalah rencana tata ruang pembagian *cluster* di Kawasan Kertajati *Aerocity*.
- 6. Zona Kesesuaian Lahan : Zona Kesesuaian Lahan merupan kawasan kesesuaian lahan yang *dioverlay* dengan batas administrasi suatu wilayah. Dalam penelitian ini Zona Kesesuaian Lahan yang dimaksud adalah *overlay*  antara peta kesesuaian lahan dengan peta batas administrasi rencana tata ruang kawasan Kertajati *Aerocity*.

## **BAB II**

## **TINJAUAN PUSTAKA**

#### **2.1 Aerocity**

Konsep Pengembangan Kota Bandara atau *Airport City* tak pernah lepas dari peningkatan jaringan dunia yang serba cepat yang mempengaruhi perubahan aturan main persaingan industri dan isu lokasi atau tempat usaha. Penggagas istilah *Aerotropolis*, John D. Kasarda, seorang profesor di *University of North Carolinas Kenan-Flagler Business School* , dan Direktur dari *the Kenon Institute of Private Enterprise,* menulis dalam beberapa artikel dan buku, terkait dengan mengapa *Aerotropolis* menjadi sangat penting di abad 21.

Penelitian Kasarda (2000; 52) menemukan bukti kehandalan perkembangan kawasan bandara yang dia sebut sebagai "*airport power*". Kasarda menunjukkan kawasan sekitar bandara tahun 1993, diperkirakan meningkatkan lowongan pekerjaan 2 sampai 5 kali lipat dari sebelumnya. Sementara dengan merujuk pada pertumbuhan 321 kota-kota metropolitan di Amerika Serikat pada tahun 1998, Kasarda menemukan bahwa keberadaan bandara sebagai hub telah meningkatkan penyediaan pekerjaan berbasis *high-technology* pada kawasan sekitarnya sampai angka 12.000 pekerjaan. Kasarda menyatakan yang menyebabkan percepatan pertumbuhan semacam itu merupakan konvergensi paling tidak dari empat aspek yakni, digitalisasi, globalisasi, aviasi, dan persaingan yang berbasis waktu. (Kasarda, 2001; 42).

Aspek-aspek yang membentuk ekonomi baru berbasis geografis adalah adanya pengembangan bandara internasional sebagai gerbang yang memicu peningkatan kegiatan bisnis dan mengubah kawasan-kawasan menjadi tempat usaha yang berpengaruh pada pengembangan kawasan urban abad 21. Hal ini mirip dengan keberadaan *highways* atau jalan bebas hambatan pada abad 20, atau perkembangan kereta api pada abad 19, dan perkembangan pelabuhan laut pada abad 18 yang mempengaruhi kemajuan ragam usaha dan perubahan rona kawasan pada zamannya masing-masing. Saat ini dijelaskan oleh Kasarda, bandara-bandara menjadi titik-titik simpul penting bagi sistem komersial dan produksi global dan

pengembangan ekonomi lokal yang menarik berbagai macam bisnis-komersial berbasis transportasi udara ke dalam lingkungan sekitar bandara. (Karsada, 2011)

#### **2.2 Aerotropolis**

Kawasan sekitar bandara internasional semakin memicu pertumbuhan kluster-kluster industri dan usaha sepanjang koridor menuju dan dari bandara membentuk perkotaan tersendiri. Kasarda dan Lindsay (2011; 9-10) menyebutnya Aerotropolis sebagai bentuk penjelmaan internet dalam bentuk fisik, menekankan pengembangan bisnis global tidak lagi semata-mata lokasi, lokasi, dan lokasi, tetapi sudah berubah menjadi aksesibilitas, aksesibilitas dan aksesibiltas, seperti ungkapan mereka berdua sebagai berikut:

"*As more and more businesses cluster around these airports and along transportation corridors radiating from them a new urban form is emerging the Aerotropolis*." *(Kasarda, 2001; 42)* 

*The Aerotropolis is the urban incarnation of this physical internet; the primacy of air transport makes airports and their hinterlands the places to see how it function–and to observe the consequences. (Kasarda dan Lindsay, 2011; 9-10)*

*The three rules of real estate have changed from location, location,location to accesibility, accesibility, accesibility. (Kasarda dan Lindsay, 2011; 9-10)*

Hal ini yang mengubah posisi bandara yang biasanya direncanakan terpisah dari pengembangan kota menjadi satu paket perencanaan antara bandara dan wilayah sekitarnya sebagai kota bandara atau aerotropolis dengan memanfaatkan akses global mengubah Jet Age menjadi Net Age dari abad jet menjadi abad jejaring. (Kasarda dan Lindsay, 2011; 24)

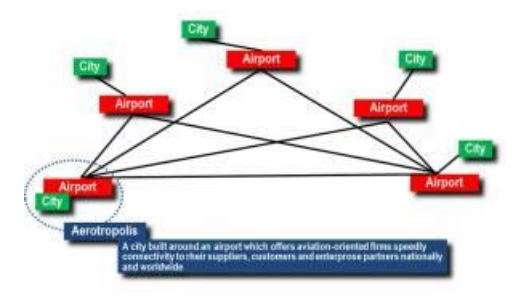

**Gambar 2.1** : Perubahan Posisi Bandara Terhadap Kota *Sumber : Kasarda, 2001*

*Aerotropolis* memiliki beberapa konsep sebagai dasar pengembangannya. *Aerotropolis* menjadi generator utama pengembangan kawasan karena merupakan kawasan cepat tumbuh berbasis bandara atau sering disebut *airport-centric commercial development*. Kawasan ini menciptakan secara mandiri (Karsada,  $2011$ ):

- 1. *significant employment*, dengan adanya kawasan *Aerotropolis*, dapat menyediakan lapangan pekerjaan yang signifikan dalam bidang kebandarudaraan.
- 2. *shopping*, dengan adanya kawasan *Aerotropolis*, dapat menciptakan kawasan pusat perbelanjaan yang besar bagi masyarakat umum ataupun pengunjung bandara.
- 3. *trading*, dengan adanya kawasan *Aerotropolis* dapat menciptakan pusat perdagangan baru yang akanmenunjang kemajuan ekonomi disekitarnya.
- 4. *business meeting*, dengan adanya kawasan *Aerotropolis* ini akan dibangun industry, permukiman, dan pusat bisnis, sehingga dapat menjadikan kawsan Aerotropolis ini cocok untuk dijadikan tempat pertemuan para pebisnis nasional ataupun internasional.
- 5. *entertainment*, dengan adanya kawasan *Aerotropolis* ini dapat membangun adanya kawasan hiburan yang akan menunjang kemajuan ekonomi dari kawasan ini.
- 6. *leisure destinations*, Kawasan *Aerotropolis* ini pun dapat dijadikan destinasi rekreasi oleh para pengunjung bandara yang sedang menunggu jadwal penerbangan ataupun bagi masyarakat sekitar.

Sehingga menjadi kota handal dan menjadi daya tarik global (melalui *airplane network*) dan lokal (melalui multimodal lokal). *Evolusi function* dan *form* ini mentransformasikan secara esensial sejumlah bandara kota (*city airport*) menjadi kota bandara (*airport cities*) (Kasarda, 2008; 4).

#### **2.3 Kesesuaian Lahan**

Struktur klasifikasi kesesuaian lahan menurut kerangka FAO (1976) dapat dibedakan menurut tingkatannya, yaitu tingkat Ordo, Kelas, Subkelas dan Unit. Ordo adalah keadaan kesesuaian lahan secara global. Pada tingkat ordo kesesuaian lahan dibedakan antara lahan yang tergolong sesuai (S=*Suitable*) dan lahan yang tidak sesuai (N=*Not Suitable*).

Kelas adalah keadaan tingkat kesesuaian dalam tingkat ordo. Berdasarkan tingkat detail data yang tersedia pada masing-masing skala pemetaan, kelas kesesuaian lahan dibedakan menjadi: (1) Untuk pemetaan tingkat semi detail (skala 1:25.000-1:50.000) pada tingkat kelas, lahan yang tergolong ordo sesuai (S) dibedakan ke dalam tiga kelas, yaitu: lahan sangat sesuai (S1), cukup sesuai (S2), dan sesuai marginal (S3). Sedangkan lahan yang tergolong ordo tidak sesuai (N) tidak dibedakan ke dalam kelas-kelas. (2) Untuk pemetaan tingkat tinjau (skala 1:100.000-1:250.000) pada tingkat kelas dibedakan atas Kelas sesuai (S), sesuai bersyarat (CS) dan tidak sesuai (N), antara lain dapat dilihat pada table 2.1 :

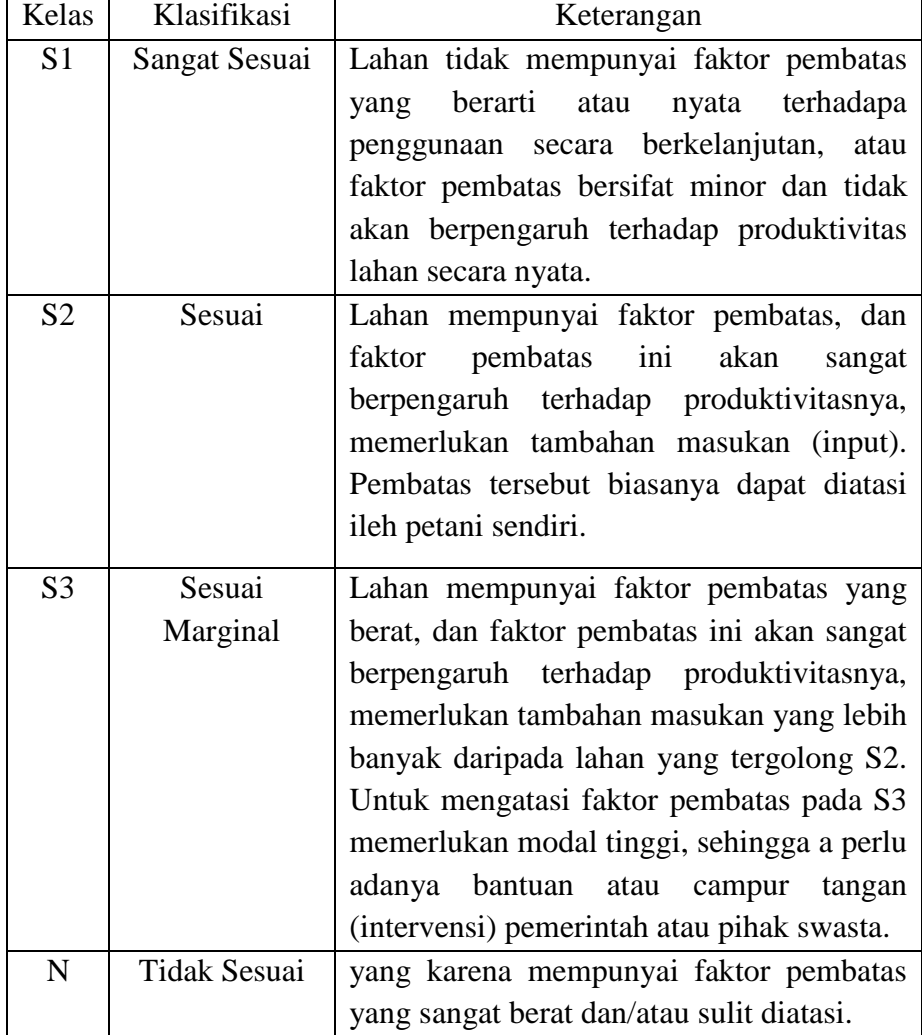

**Tabel 2.1** Klasifikasi Kesesuaian Lahan

*Sumber : FAO, 1976*

## **2.3.1 Kesesuaian lahan Untuk Permukiman**

Kesesuaian lahan pada hakekatnya merupakan penggambaran tingkat kecocokan sebidang lahan untuk suatu penggunaan tertentu (Sitorus, 1985). Lahan untuk perumahan atau permukiman terletak pada kawasan budidaya di luar kawasan lindung (UU No. 26 Tahun 2007) yang mempunyai kriteria-kriteria kemiringan lereng, curah hujan, daya dukung tanah, drainase, jenis tanah dan tidak pada daerah labil. Kesesuaian lahan untuk permukiman umumnya dinilai berdasarkan karakteristik lahan yang mempengaruhi pondasi bangunan, kenyamanan, kelestarian, keselamatan bangunan, kekuatan batuan, tingkat pelapukan, tekstur tanah, bahaya longsor, bahaya banjir dan permeabilitas tanah.

Permukiman merupakan bagian dari lingkungan di luar kawasan lindung, baik dalam lingkup ruang perkotaan maupun pedesaan, dan juga memiliki fungsi sebagai lingkungan tempat hunian serta tempat kegiatan yang mendukung perikehidupan dan penghidupan. Wilayah permukiman di perkotaan yang sering disebut sebagai daerah perumahan, memiliki keteraturan bentuk fisik. Sebagian besar rumah pada daerah perumahan menghadap secara teratur ke arah kerangka jalan yang ada dan sebagian besar terdiri dari bangunan permanen, berdinding tembok, dan dilengkapi dengan penerangan listrik (Koestoer, 1997).

### **2.3.2 Kesesuaian Lahan untuk Industri**

Seiring perkembangan jaman, makin banyak industri yang berkembang pesat. Industrialisasi di Indonesia berkembang dengan hasil yang signifikan sehingga, secara struktural kontribusi sektor industri terhadap pertumbuhan ekonomi telah melampaui sektor pertanian (sektor primer) yang sebelumnya menjadi sektor dominan, menyebabkan beberapa dampak negatif seperti, pertumbuhan permukiman disekitar kawasan industri, kemacetan lalu lintas, rusaknya kawasan lindung, dan masih banyak lagi. Semakin banyaknya masalah yang terjadi maka diperlukan evaluasi kesesuaian lahan pada kawasan tempat berdirinya indusri. Pemilihan lokasi yang tepat bagi pembangunan kawasan industri, akan sangat berpengaruh terhadap perkembangan kawasan industri pada masa yang akan datang.

Pengembang kawasan industri sebelum membangun kawasan industrinya harus memilih lokasi yang dapat mengakomodasi kebutuhan investor pada umumnya, di samping itu harus memastikan bahwa lokasi kawasan industri berada dalam wilayah rencana tata ruang wilayah dimana kawasan industri akan dibangun, dan pemilihan lokasi yang baik akan dapat menghemat biaya pembangunan kawasan industri. Meningkatnya persaingan dan kebutuhan penggunaan lahan baik untuk kebutuhan industri, permukiman, maupun kebutuhan akan lainnya berdampak konflik karena adanya suatu benturan kepentingan.

Selain itu penggunaan lahan yang tidak didasari dengan kesesuain lahan akan mengakibatkan terjadinya bencana alam baik banjir maupun longsor, rusaknya resistensi fisik tanah, ketidakselarasan ekologi dan lainnya, yang pada akhirnya akan merusak atau memperburuk produktivitas tanah, oksigen yang tercemar karena polusi udara, dan kurangnya kawasan lindung serta daerah resapan air. Hal itu disebabkan karena kurangnya perencanaan secara matang. Maka dari itu perkembangan pusat pertumbuhan baru seperti kawasan industri ataupun dengan melakukan persebaran pembangunan industri dipinggiran kota tetap harus memperhatikan kondisi, potensi, dan faktor-faktor geografis untuk mendukung pertumbuhan industri yang ada, dan memperhatikan dampak yang dapat ditimbulkan sehingga dapat diminimalisir agar tidak menjadi permasalahan dikemudian hari.

#### **2.4 Penginderaan Jauh**

Lillesand dan Kiefer (2004) menjelaskan pengertian penginderaan jauh adalah ilmu dan seni yang dipergunakan untuk memperoleh informasi tentang suatu objek atau fenomena dengan alat, tanpa kontak langsung dengan objek, daerah atau fenomena tersebut. Lillesand and Kieffer (2004) menjelaskan untuk mengkaji suatu obyek, daerah atau fenomena yang diteliti melalui penginderaan jauh dapat dilakukan dari data digital maupun visual. Interpretasi visual data dengan menggunakan kemampuan berpikir untuk melakukan evaluasi spasial secara subjektif terhadap unsur-unsur selektif daerah kajian. Tetapi analisis ini sangat

dipengaruhi keterbatasan kemampuan mata manusia untuk memisahkan nilai rona pada citra.

Sedangkan data digital merupakan hasil rekaman citra dalam bentuk numerik. Citra digital penginderaan jauh pada dasarnya merupakan data rekaman sensor dalam bentuk raster, matriks, atau grid dua dimensi, setiap elemennya disebut sebagai *pixel (picture element)* yang nilai koordinatnya diketahui dan setiap nilai intensitasnya (radiasi elektromagnetik) diwakili oleh suatu nilai atau bilangan bulat (digital number [DN]) (Prahasta, 2009).

*Pixel (picture element)* atau grid adalah sebuah titik yang merupakan elemen paling kecil pada citra satelit. Jumlah pixel per daerahnya disebut resolusi. Danoedoro (1996) menjelaskan bahwa resolusi spasial adalah ukuran terkecil obyek yang dapat dideteksi oleh sistem pencitraan. Semakin kecil ukuran obyek terkecil yang terdeteksi, semakin tinggi resolusi citra tersebut.

#### **2.5 Sistem Informasi Geografis**

Sistem Informasi Geografis adalah sistem komputer yang digunakan untuk mengumpulkan, memeriksa, mengintregasikan dan menganalisa informasi informasi yang berhubungan dengan permukaan bumi. (Demers dalam Prahasta, 2009).

SIG merepresentasikan real word dengan data spasial yang terbagi atas dua model data yaitu data vektor dan model data raster. Model data vektor dapat menampilkan, menempatkan, dan menyimpan data spasial dengan menggunakan titik-titik, garis-garis atau kurva, atau poligon beserta atribut-atributnya. Sedangkan model data raster adalah menampilkan, menempatkan, dan menyimpan content data spasial dengan menggunakan struktur (semacam) matriks atau susunan piksel-piksel yang membentuk suatu grid (segi empat) (prahasta, 2009).

#### **2.6 Pemetaan**

Pemetaan adalah tahapan yang harus dilakukan dalam pembuatan peta, yang dilakukan yaitu pengumpulan data, dilanjutkan dengan pengolahan data dan penyajian data dalam bentuk peta (Juhadi dan Liesnoor, 2001).

a. Tahap Pengumpulan Data

Langkah awal dalam proses pemetaan dimulai dengan pengumpulan data. Data bisa berupa data primer maupun sekunder. Data primer merupakan data yang diambil secara langsung dari lapangan dengan cara teristris, dengan melakukan pengamatan di lokasi atau obyek tertentu. Data sekunder merupakan data yang diambil dari data yang sudah terdokumentasikan/data sudah ada.

Data yang bisa dipetakan adalah data yang bersifat spasial, artinya data tersebut terdistribusi atau tersebar secara keruangan pada suatu wilayah tertentu. Banyaknya jenis data yang dapat di petakan meliputi data yang bersifat kualitatif dan kuantitatif. Pengenalan sifat data sangat penting untuk simbolisasi atau penentuan dan pemilihan bentuk simbol, sehingga simbol tersebut akan dibaca dan dimengerti.

### b. Tahap Penyajian Data

Langkah pemetaan kedua berupa tahap penyajian data/ pembuatan peta. Tahap ini merupakan upaya melukiskan atau menggambarkan data dalam bentuk simbol, supaya data tersebut menarik, mudah dibaca dan dimengerti oleh para pengguna. Penyajian data pada sebuah peta harus dirancang secara baik dan benar supaya tujuan pemetaan dapat tercapai.

#### c. Tahap Penggunaan Peta

Tahap penggunaan peta merupakan tahap penting, karena menentukan keberhasilan pembuatan suatu peta. Peta yang dirancang dengan baik akan dapat digunakan atau dibaca dengan mudah oleh para pengguna (*user*). Pembuat peta harus dapat merancang sedemikian rupa sehingga peta mudah dibaca atau digunakan, diintepretasi dan dianalisis oleh pengguna peta. Pengguna harus dapat membaca peta dan memperoleh gambaran informasi sebenarnya di lapangan (r*eal world*). (Juhadi dan Liesnoor, 2001:59-64)

## **BAB III**

## **METODE SURVEI**

### **3.1 Lokasi Survei**

Lokasi penelitian adalah di sekitar Bandara Internasional Jawa Barat dan Kawasan Kertajati *Aerocity*, artinya kawasan yang meliputi kawasan Area keseluruhan Bandara dan Kawasan Kertajati *Aerocity*.

#### **3.2 Alat dan Bahan**

- 1. Laptop Lenovo ideapad 320, RAM 4GB dengan sistem Windows 10
- 2. *ArcGIS* 10.4
- 3. *Microsoft office word* 2010
- 4. *Handphone*
- 5. *GPS Hand-Held*
- 6. Citra Satelit
- 7. Peta Administrasi Kabupaten Majalengka
- 8. Peta Rencana Tata Ruang dan Wilayah
- 9. Alat Tulis

## **3.3 Sumber Data**

Sumber data terdiri dari data primer dan data sekunder. Sumber data primer merupakan data yang diambil secara langsung dari hasil pengamatan objek penelitian seperti plotting titik koordinat di kawasan Kertajati *Aerocity*, dan pengambilan gambar pada titik koordinat. Sumber data sekunder diperoleh dari arsip maupun lembaga terkait dalam penelitian ini, data sekunder tersebut berupa dokumen dan arsip yang meliputi, Peta Administrasi Kabupaten Majalengka, Peta Penggunaan Lahan Kabupaten Majalengka, Peta Jenis Tanah Kabupaten Majalengka, Peta Topografi Kabupaten Majalengka, Peta DAS Kabupaten Majalengka, dan Peta Rawan Longsor Kabupaten Majalengka.

### **3.4 Metode Pengumpulan Data**

Metode pengumpulan data merupakan salah satu aspek yang berperan dalam kelancaran dan keberhasilan dalam suatu penelitian. Dalam penelitian ini metode pengumpulan data yang digunakan adalah sebagai berikut:

#### a. Observasi Lapangan

Observasi adalah suatu proses pengamatan dan pencatatan secara sistematis, logis, objektif dan rasional mengenai berbagai fenomena, baik dalam situasi yang sebenarnya maupun dalam situasi buatan untuk mencapai tujuan tertentu (Arifin:2011). Observasi dilakuakan dengan melakukan plotting koordinat dan pengambilan foto di Kawasan yang akan di Bangun menjadi kawasan *Aerocity.*

#### b. Interpretasi Citra

Menurut Este dan Simonett, 1975: Interpretasi citra merupakan perbuatan mengkaji foto udara atau citra dengan maksud untuk mengidentifikasi objek dan menilai arti pentingnya objek tersebut. interpretasi citra di bagi menjadi tiga tahapan yaitu :

#### a. Deteksi

Yaitu proses pengamatan citra dengan berusaha mengenali bentuk objek yang terlihat dan di kaitkan dengan gejala geografis disekitarnya.

### b. Identifikasi

Dalam Perekaman suatu citra, ada tiga ciri yang dapat terekam oleh sensor, yaitu :

• Spektral

Ciri Spektral dihasilkan dari interaksi antara tenga elektromagnetik (gelombang) dengan benda yang memiliki rona atau warna, sehingga dpat terlihat dengan jelas pantulannya.

• Spatial

Ciri spatial adalah keterkaitan antara ruang yang meliputi bentuk, ukuran, bayangan, pola, tekstur, situs, dan asosiasi.

• Temporal

Ciri temporal adalah keterkaitan waktu tanggal perekaman pada citra.

c. Dokumentasi

Metode dokumentasi yaitu pengumpulan data dimana peneliti menyelidiki benda-benda tertulis seperti buku-buku, majalah, dokumen, peraturan-peraturan, dan sebagainya (Arikunto, 2002). Studi Dokumentasi dimaksudkan untuk mempelajari dan memilih data peta yang akan digunakan sebagai data raster dalam pemetaan.

## **3.5 Analisis data**

Teknik yang digunakan dalam penelitian ini adalah:

1. Metode Analisis Deskriptif

Metode analisis deskriptif yang digunakan untuk menganalisa data dengan cara mendeskripsikan atau menggambarkan data yang telah terkumpul sebagaimana adanya tanpa bermaksud membuat kesimpulan yang berlaku untuk umum atau generalisasi (Sugiyono, 2009).

Dalam studi ini metode deskriptif digunakan untuk memberikan gambaran dan penjelasan terhadap Kesesuaian Lahan di Kawasan Kertajati *Aerocity*  nantinya, setelah itu akan dilakukan pengkelasan pasa setiap parameter yang ada, pengkelasan ini berfungdi untuk membantu skoring.

Kesesuaian lahan industri dan Permukiman dapat diketahui dengan cara menjumlahkan harkat-harkat yang telah ada. Semakin tinggi jumlah harkat, maka semakin baik pula tingkat kesesuaian lahan untuk setiap kawasan.

Rumus Interval Klasifikasi

Interval = nilai kelas maksimal – nilai kelas minimal

*Sumber : Tjahjono (2008)* Jumlah Kelas

## *Sumber : Tjahjono, 2008 dengan modifikasi*

2. Pemetaan dan Pengolahan Data

Pemetaan dan Pengolahan data dilakukan menggunakan *software ArcGIS* 10.4

a. Pemetaan Kesesuian Lahan untuk Permukiman

Pemukiman menurut UU No. 4 tahun 1992 adalah kelompok rumah yang berfungsi sebagai lingkungan tempat tinggal, dan lingkungan hunian yang dilengkapi dengan sarana dan prasarana lingkungan. Metode yang digunakan yaitu metode skoring, overlay dan metode deskriptif. Output yang dihasilkan dari analisis ini yaitu berupa peta kesesuaian lahan pemukiman berdasarkan aspek fisik. Variabel yang digunakan dalam penelitian ini adalah variabel yang terkait langsung dengan aktivitas pemukiman seperti kemiringan lereng, gerakan tanah, curah hujan, penggunaan lahan, jarak terhadap jalan utama dan jenis tanah

b. Pemetaan Kesesuaian Lahan untuk Industri

Menurut Kamus Besar Bahasa Indonesia (2019), industri adalah kegiatan memproses atau mengolah barang dengan menggunakan sarana dan peralatan. Industri juga dapat diartikan sebagai segala aktivitas manusia dibidang ekonomi yang produktif dalam proses pengolahan atau pembuatan bahan dasar menjadi barang yang lebih bernilai daripada bahan dasarnya untuk dijual. Berdasarkan penggolongannya, industri di kelompokkan menjadi dua yaitu:

- 1) Industri rakyat atau industri kecil memiliki ciri-ciri seperti, produksinya menggunakan tenaga kerja, menggunakan alat dan teknik sederhana, tempat produksinya dilakukan dirumah. Contohnya kerajinan batik, batu bata, genteng, dan lainnya.
- 2) Industri besar dengan ciri-ciri seperti, modal yang digunakan besar, dapat bisa berasal dari pemerintah, swasta nasional, patungan atau modal asing, menggunakan mesin modern dalam produksinya menggunakan tenaga kerja

yang terdidik. Contohnya pengolahan kayu, otomotif, dan sebagainya (Widiyanti, 1989 dalam Inkantriani, 2008).

Adapun tujuan pemerintah membangun kawasan industri yang tertuang dalam Peraturan Menteri Perindustrian Nomor 35 tahun 2010 dengan harapan dapat memberikan dampak sebagai berikut: 1) Memberikan kemudahan bagi dunia usaha untuk memperoleh kaveling industri siap bangun yang sudah dilengkapi berbagai infrastruktur yang memadai. 2) Memberikan kepastian hukum lokasi tempat usaha, sehingga terhindar dari segala bentuk ganggauan dan diperolehnya rasa aman bagi dunia usaha. 3) Mengatasi permasalahan tata ruang dan sekaligus mengendalikan masalah dampak lingkungan yang diakibatkan oleh kegiatan industri.

c. Skor Klasifikasi Kesesuaian Lahan untuk Industri

Skor Klasifikasi Kesesuaian Lahan Industri diperoleh dari pengolahan data dengan cara melakukan perhitungan menggunakan rumus interval Klasifikasi kesesuaian lahan yang nantinya akan menghasilkan nilai interval skor Klasifikasi Kesesuaian lahan untuk Industri.

| <b>Kriteria</b> | <b>Kesesuaian medan</b> | <b>Jumlah Skor</b> |  |  |
|-----------------|-------------------------|--------------------|--|--|
| S1              | Sangat Sesuai           | $21,6 - 27$        |  |  |
| S <sub>2</sub>  | Sesuai                  | $16,2 - 21,6$      |  |  |
| S <sub>3</sub>  | Sesuai Marginal         | $10,8 - 16,2$      |  |  |
| N               | <b>Tidak Sesuai</b>     | $5,4-10,8$         |  |  |
| N1              | Sangat Tidak Sesuai     | $0 - 5.4$          |  |  |

**Tabel 3.1** Skor Klasifikasi Kesesuaian Lahan untuk Industri

*Sumber : hasil pengolahan data oleh penulis, 2020*

#### d. Skor Klasifikasi Kesesuaian Lahan untuk Permukiman

Skor Klasifikasi Kesesuaian Lahan Permukiman diperoleh dari pengolahan data dengan cara melakukan perhitungan menggunakan rumus interval klasifikasi kesesuaian lahan yang nantinya akan menghasilkan nilai interval skor Klasifikasi Kesesuaian lahan untuk Permukiman.

| <b>Kriteria</b> | Kesesuaian medan    | <b>Jumlah Skor</b> |  |  |
|-----------------|---------------------|--------------------|--|--|
| S <sub>1</sub>  | Sangat Sesuai       | $18,4 - 23$        |  |  |
| S <sub>2</sub>  | Sesuai              | $13,8 - 18,4$      |  |  |
| <b>S3</b>       | Sesuai Marginal     | $9.2 - 13.8$       |  |  |
| N               | <b>Tidak Sesuai</b> | $4,6 - 9,2$        |  |  |
| $\mathbf{N}$ 1  | Sangat Tidak Sesuai | $0 - 4.6$          |  |  |

**Tabel 3.2** Skor Klasifikasi Kesesuaian Lahan untuk Permukiman

*Sumber : hasil pengolahan data oleh penulis, 2020*

| No. | <b>Kriteria</b>                   | Kesesuaian Lahan Industri                                      |                |                                                                |                |                                                           |                |                                               |                |
|-----|-----------------------------------|----------------------------------------------------------------|----------------|----------------------------------------------------------------|----------------|-----------------------------------------------------------|----------------|-----------------------------------------------|----------------|
|     |                                   | S <sub>1</sub>                                                 | Kelas          | S <sub>2</sub>                                                 | Kelas          | S <sub>3</sub>                                            | Kelas          | N                                             | Kelas          |
| 1.  | Kemiringan<br>Lereng $(\%)$       | $0 - 2%$                                                       | 5              | $2 - 15%$                                                      | 4              | 15-25%                                                    | 3              | 25-40%                                        | $\overline{2}$ |
| 2.  | Jenis Tanah                       | Alluvial,<br>Glay,<br>Planosol,<br>Latosol                     | $\overline{4}$ | <b>Brown</b><br>Forest, Non<br>Caltic<br>Brown,<br>mediterania | $\overline{3}$ | Andesol,<br>Lateric,<br>Grumosol,<br>Podsol,<br>Podsoltic | $\overline{2}$ | Regosol,<br>Litosol,<br>Organosol,<br>Renzina | $\mathbf{1}$   |
| 3.  | Jarak<br>terhadap<br>sungai (m)   | $<$ 500                                                        | 5              | 500-1000                                                       | $\overline{4}$ | 1000-1500                                                 | 3              | 1500-2000                                     | $\overline{2}$ |
| 4.  | <b>Aksesibilitas</b><br>jalan (m) | $<$ 500                                                        | 5              | 500-1000                                                       | $\overline{4}$ | 1000-1500                                                 | $\overline{3}$ | 1500-2000                                     | $\overline{2}$ |
| 5.  | Penggunaan<br>Lahan<br>terdekat   | Lahan<br>kosong,<br>semak<br>belukar, dan<br>padang<br>rumput. | $\overline{4}$ | Tegalan, Perk<br>ebunan, dan<br>Sawah                          | $\mathfrak{Z}$ | Rawa, dan<br>Hutan                                        | $\overline{2}$ | Tubuh Air                                     | $\mathbf{1}$   |
| 6.  | Geologi<br>Amblesan               | 0<2<br>cm/tahun                                                | 5              | 2 < 4<br>cm/tahun                                              | $\overline{4}$ | 4<6<br>cm/tahun                                           | 3              | $<6-8$<br>cm/tahun                            | $\overline{2}$ |

**Tabel 3.3** Kriteria Kesesuaian Lahan untuk Industri

*Sumber : Tim Penyusun Kursus Kesesuaian Lahan Angkatan IV Geografi UGM (1994) , Keiser et al, (1995), Charungthanakij (2007), Dai (2008), dan Andina dan Taufik (2014) dengan modifikasi.*

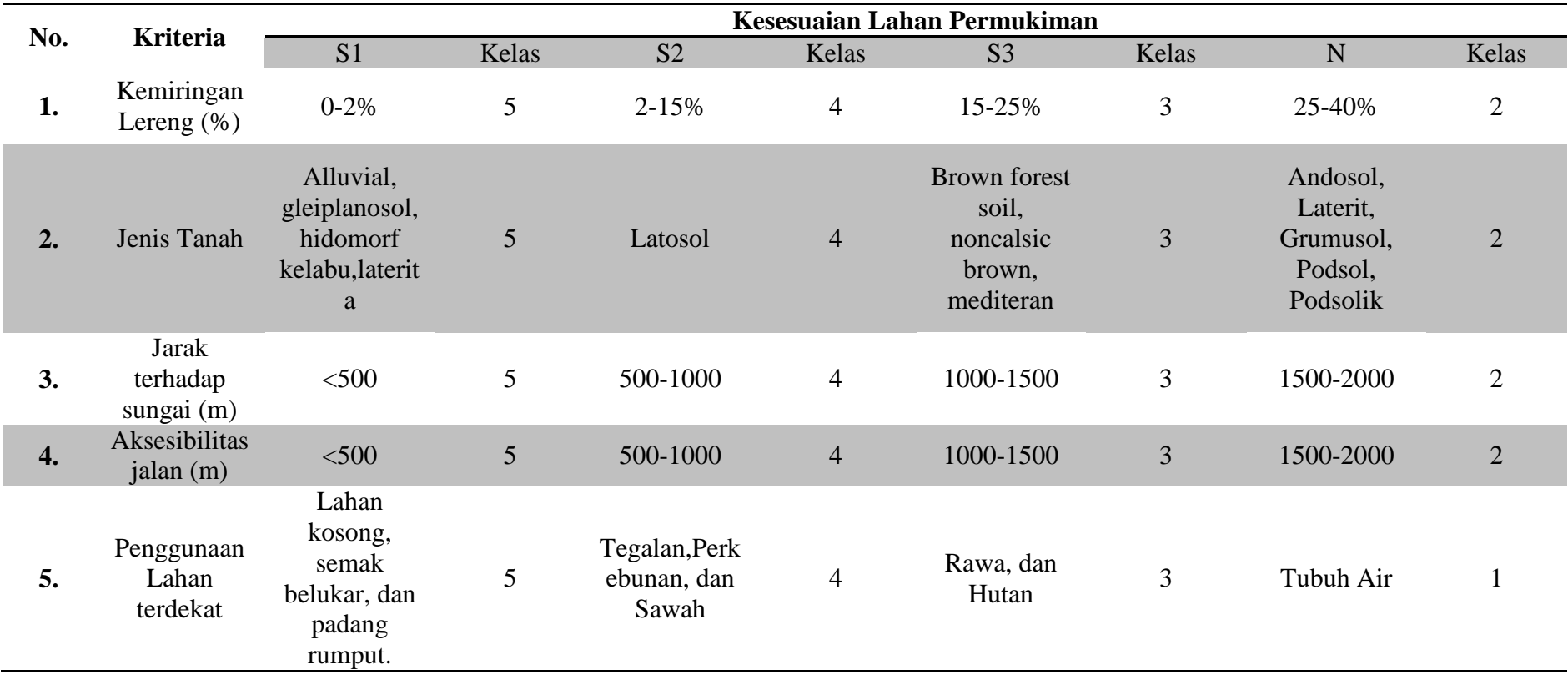

## **Tabel 3.4** Kriteria Kesesuaian Lahan Permukiman

*Sumber : Setyowati (2004), Hudayana (2005), Andina dan Taufik (2014) dengan modifikasi*

## **3.6 Diagram Alir Penelitian**

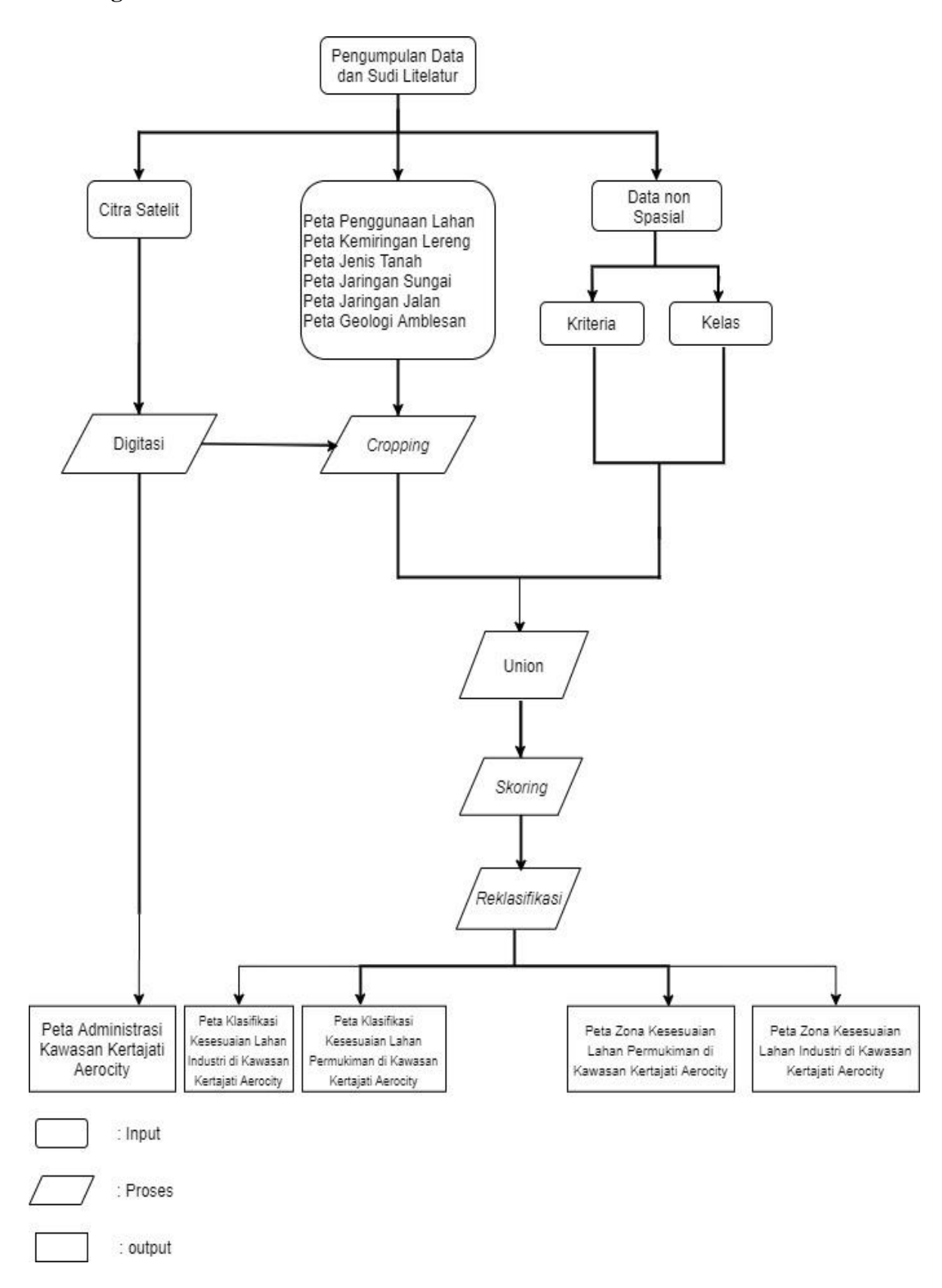

## **3.7 Penelitian Terdahulu**

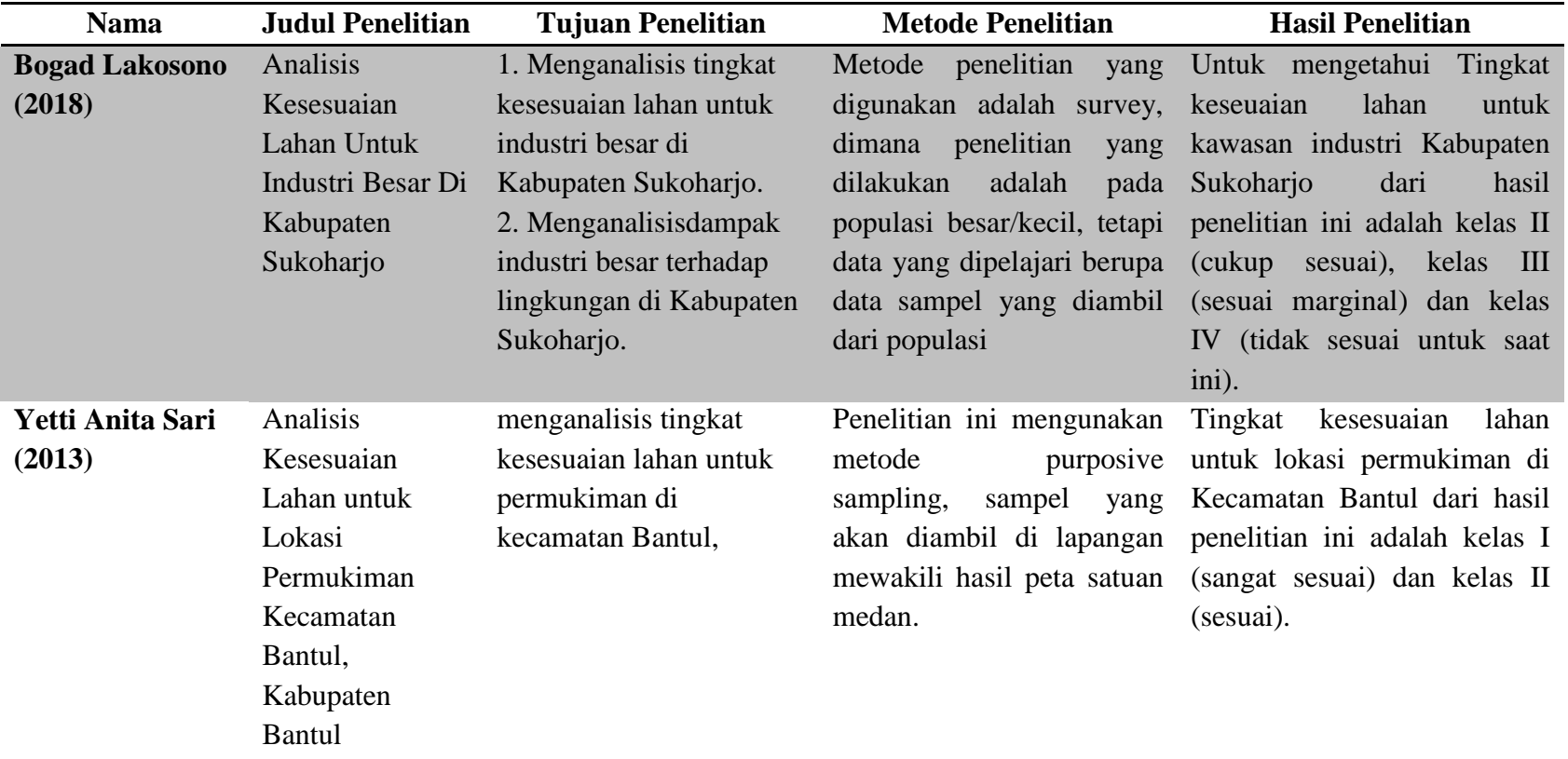

## **Tabel 3.5** Penelitian Terdahulu
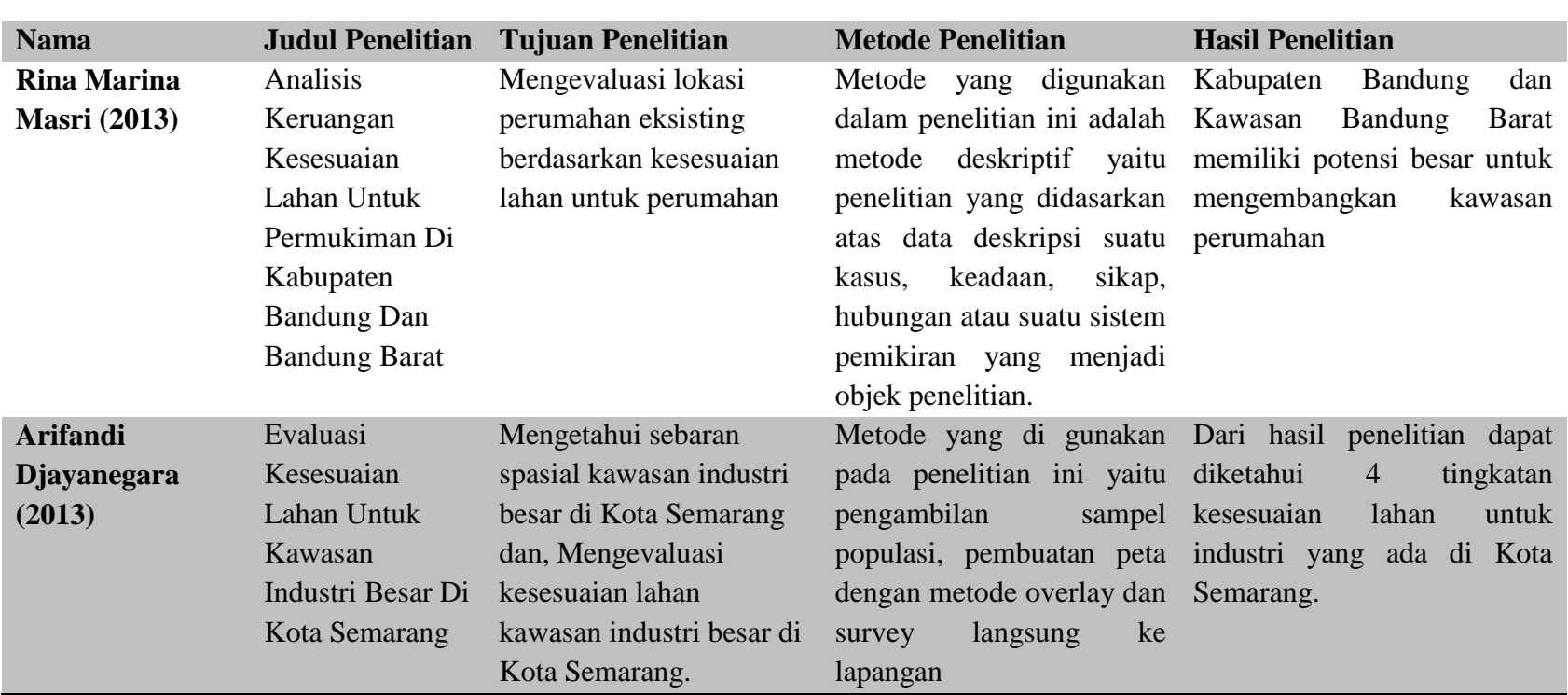

#### **BAB IV**

#### **HASIL DAN PEMBAHASAN**

#### **4.1 Gambaran Umum**

#### **4.1.1 Lokasi Penelitian**

Lokasi penelitian dalam rangka penyelesaian Tugas Akhir ini adalah Kawasan Kertajati *Aerocity,* dengan luas wilayah 3480 ha yang akan dikembangkan menjadi tujuh bagian *Cluster*, yaitu : *Residential Township* (260 ha), *Creative Technology Center* (544 ha), *Business park* (414,3 ha), *Tourism Park* (258 ha), *Logistic Hub* (429 ha), dan *Energy Center* (126 ha). Berikut peta lokasi penelitian (Gambar 4.1) untuk menggambarkan lokasi penelitian.

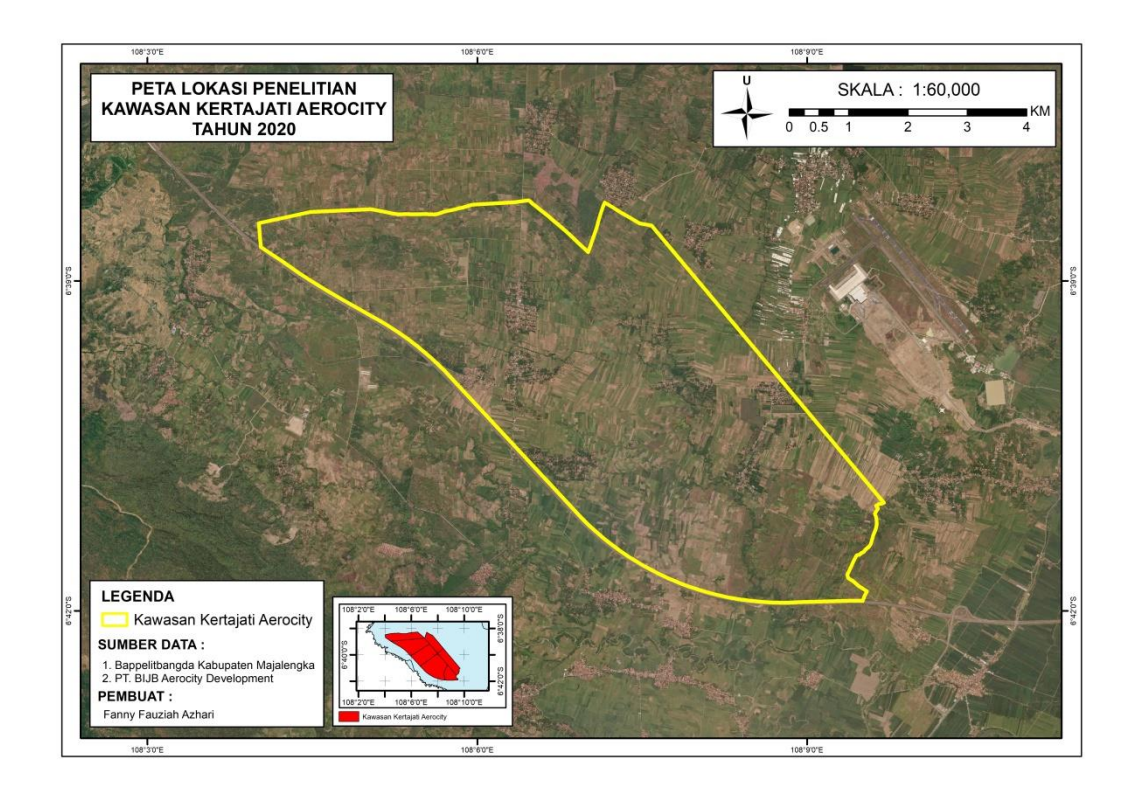

**Gambar 4.1** Peta lokasi Penelitian

#### **4.1.2 Kertajati** *Aerocity*

Kawasan Kertajati *Aerocity* terletak di Kecamatan Kertajati, Kabupaten Majalengka. Kawasan tersebut ditetapkan berdasarkan peraturan daerah provinsi Jawa Barat Nomor 22 tahun 2013 Tentang Pembentukan badan usaha milik daerah pengelola Bandar Udara Internasional Jawa Barat dan Kertajati *Aerocity*. Berikut kenampakan eksisting Bandara Internasional Kertajati dengan Kawasan Kertajati *Aerocity* tahun 2020 :

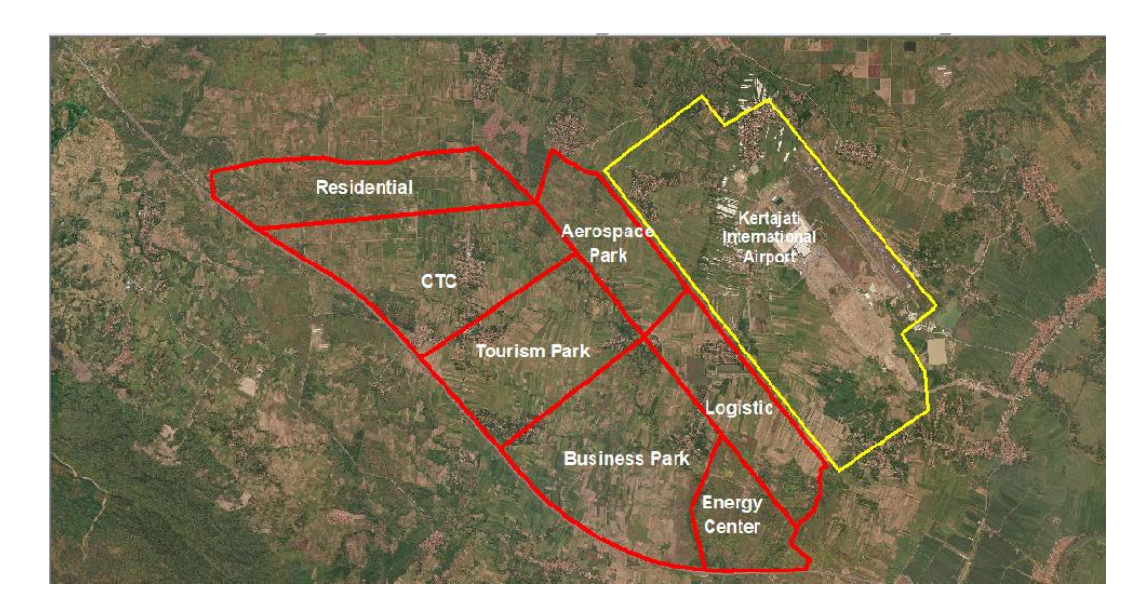

### **Gambar 4.2** Kenampakan eksisting Kawasan Kertajati *Aerocity* dengan Bandara Internasional Kertajati

*Sumber : Diolah dari Google Satelitte, 2020*

# **4.2 Pemetaan Kesesuaian Lahan Untuk Rencana Tata Ruang Di Kawasan Kertajati** *Aerocity*

Proses pembuatan peta Kesesuaian Lahan menggunakan *software ArcGIS* 10.4 dan SAS Planet. Dalam Pembagiannya Rencana Tata Ruang di Kawasan Kertajati *Aerocity* dibagi menjadi tujuh bagian *cluster* yaitu *Residential Township, Creative Technology Center, Tourism Park, Business Park, Aerospace Park, Logistic, dan Energy Center*. Kemudian ke 7 (tujuh) *cluster* ini di sederhanakan dalam dua kategori kesesuaian lahan yaitu, Pertama, Kesesuaian Lahan untuk Permukiman yang mewakili bagian *Residential Township, Tourism Park dan Business Park*.

Kedua, Kesesuaian Lahan Untuk Industri yang meliputi bagian *Creative Technology Center, Logistic, Aerospace Park dan Energy Center*. Peta Kesesuaian Lahan ini dibuat menggunakan teknik digitasi dengan peta dasar yang diperoleh dari Bappelitbangda Kabupaten Majalengka dan PT. BIJB *Aerocity Development* dengan format .shp dan .dwg. Berikut langkah-langkah pemetaan Kesesuaian Lahan Untuk rencana Tata Ruang Kawasan Kertajati *Aerocity*.

# **4.2.1 Mengunduh data Citra Satellite dengan menggunakan** *Software* **SAS Planet**

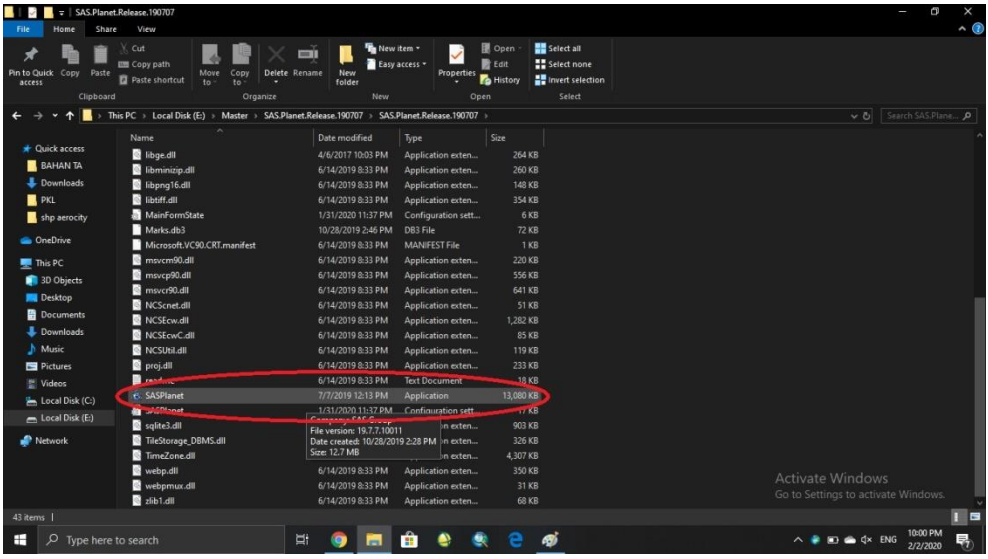

1. Membuka *Software* SAS Planet

*2.* Tentukan besaran *zoom* dengan menggunakan *mouse*

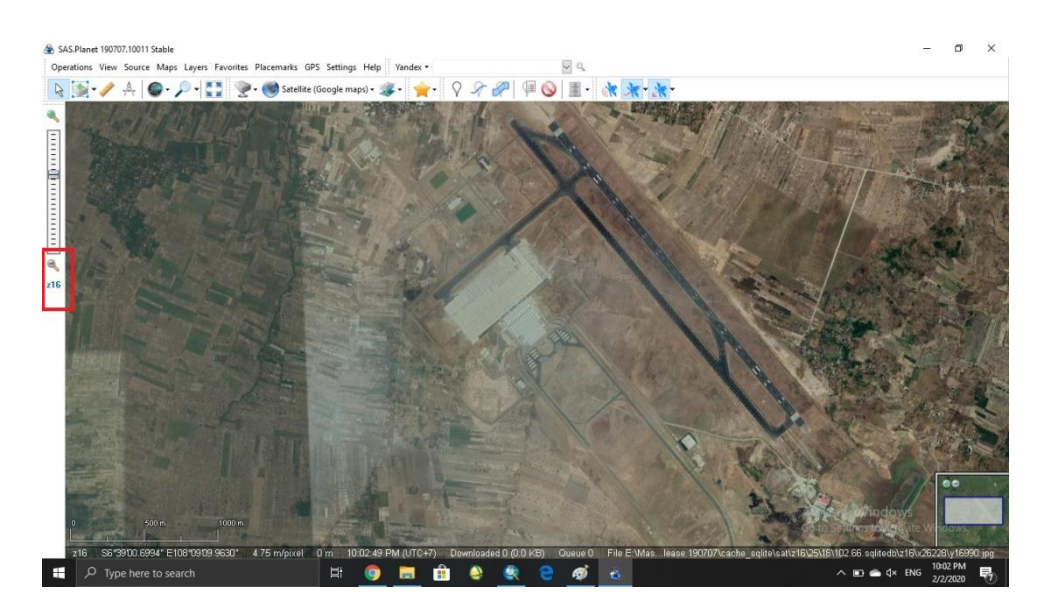

*3.* Pilih Jenis *Satellite* yang akan digunakan untuk dasar peta. *Google Satellite*

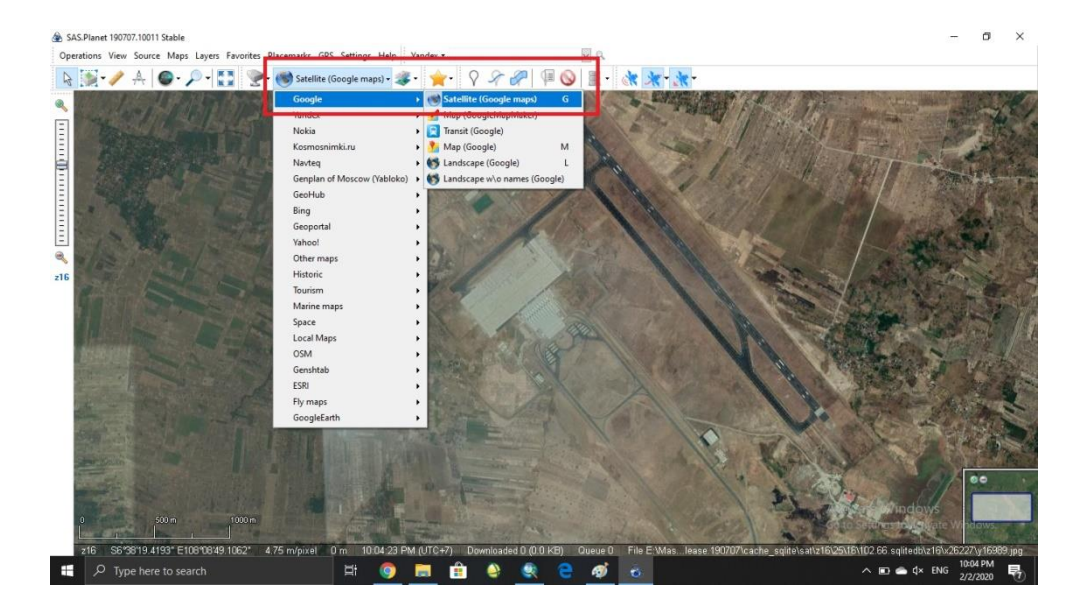

4. Untuk membuat wilayah yang akan di *download*, klik ikon seperti pada gambar > *rectangular selection*

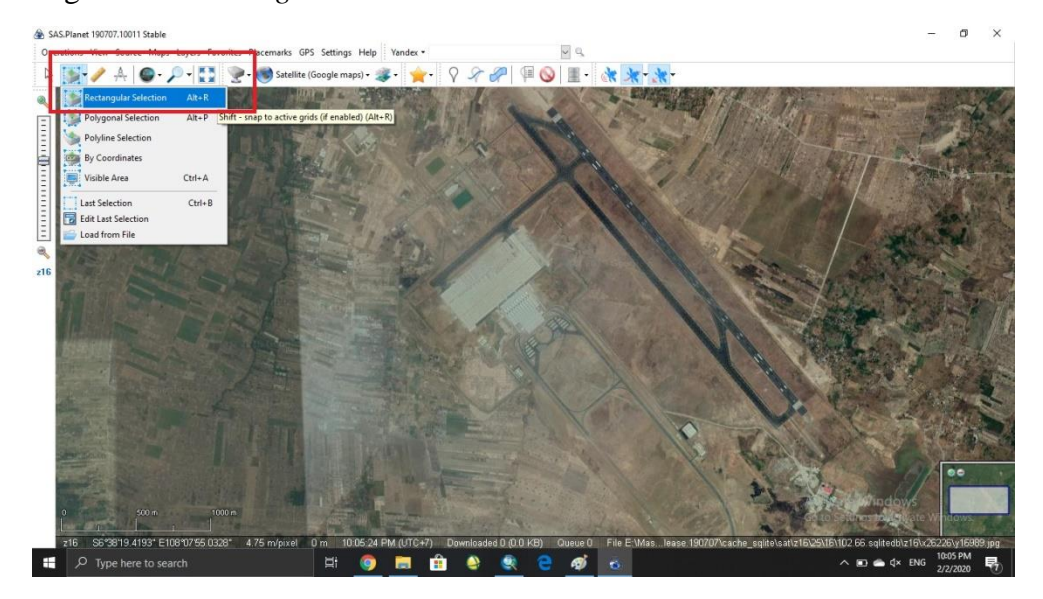

*5.* Setelah itu tarik kursor *mouse* sampai menutupi wilayah yang akan di *download* > klik > *zoom* secara merata dengan angka yang konstan pada seluruh wilayah yang sudah ter-*select*

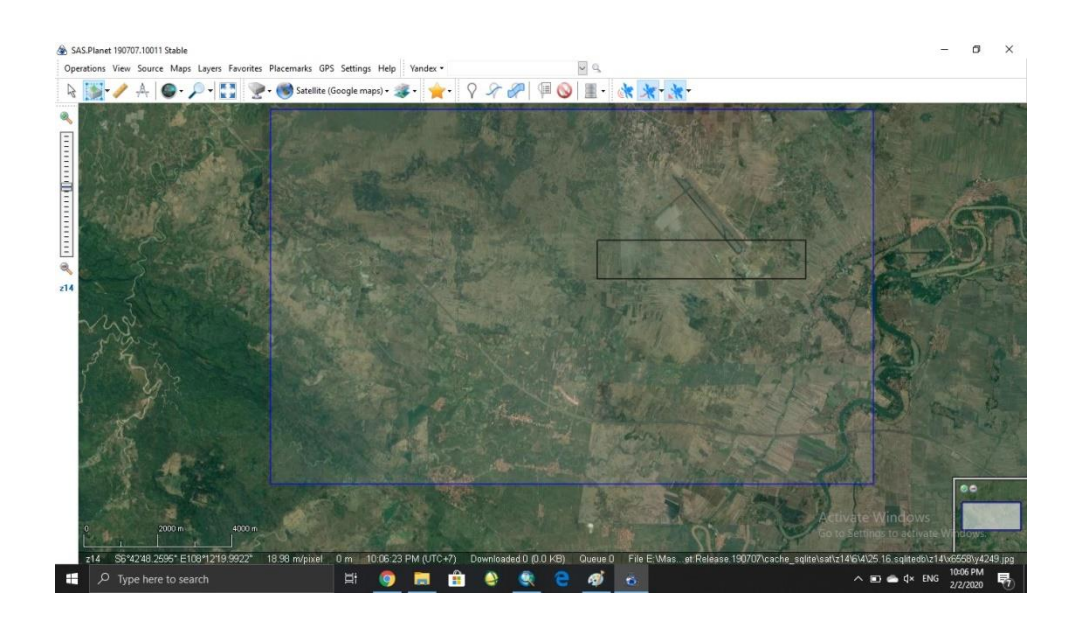

6. Setelah selesai men-*zoom* seluruh bagian akan muncul *selection manager* > *download* > sesuaikan *Map/overlay layer* dengan *satellite* yang dipilih > lalu pilih *zoom* sesuai dengan angka *zoom* sebelumnya.

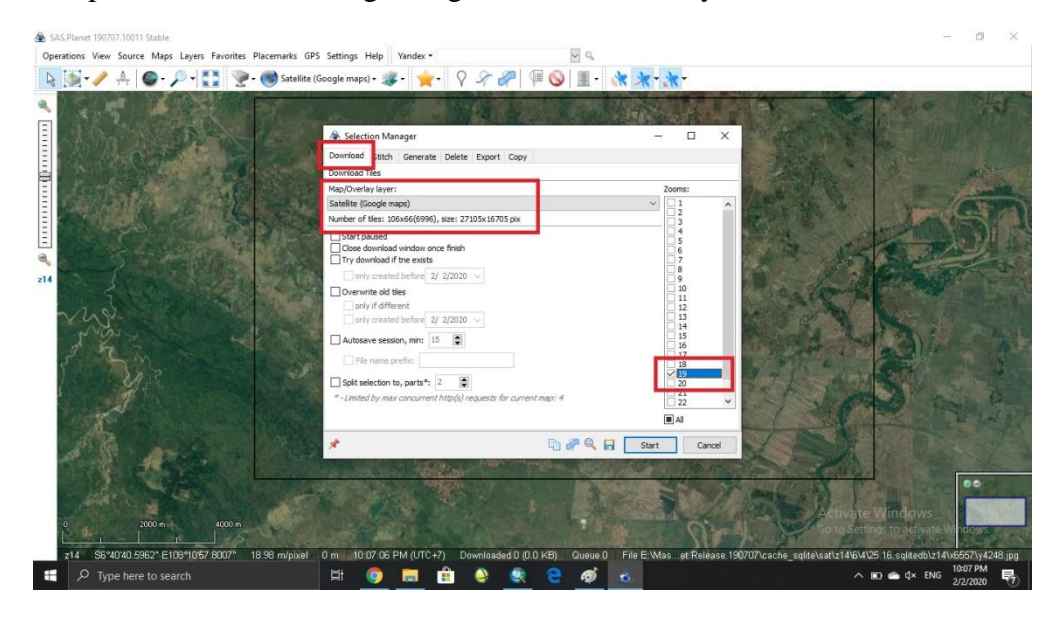

7. samakan dengan jenis *satellite* sebelumnya > atur *zoom* > *Projection* : sesuaikan sistem koordinat dengan shp/data yang akan digunakan, kali ini memakai WGS 84 > maksimalkan *quality* menjadi 100% > start

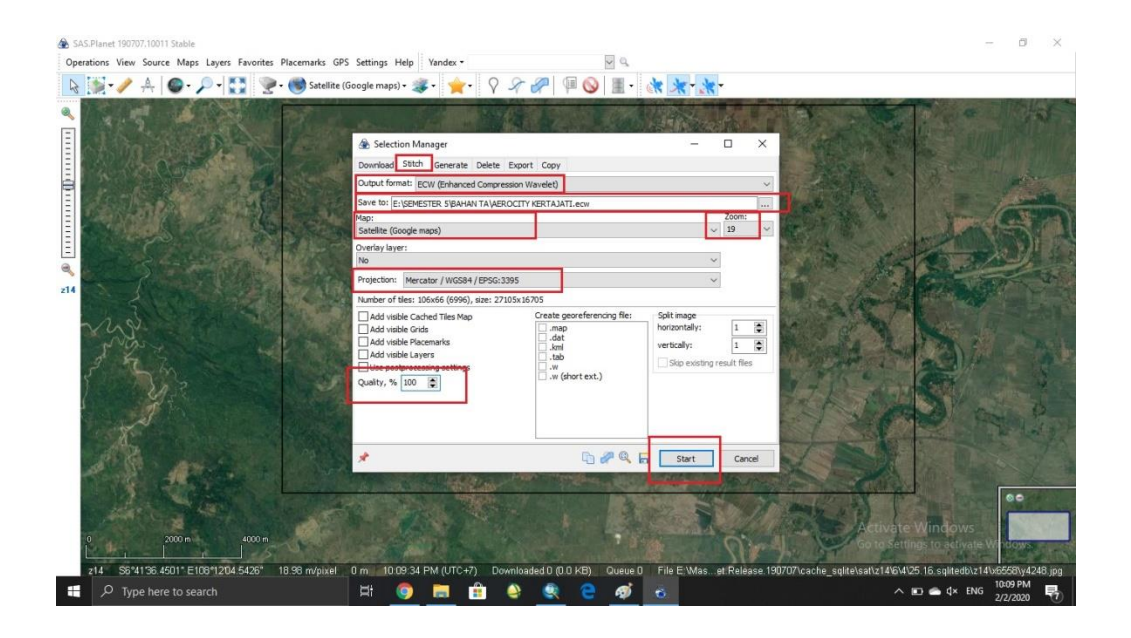

8. Setelah itu akan muncul seperti ini dan tunggu sampai 100%. Setelah itu tinggal periksa hasil *download* pada folder penyimpanan yang telah dipilih.

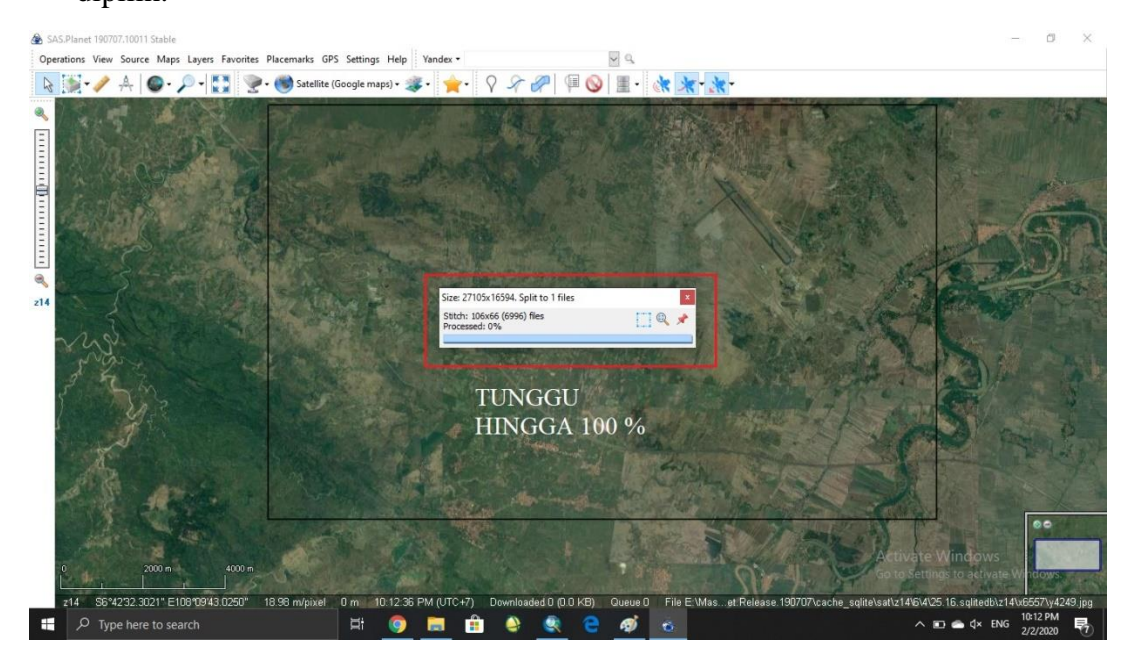

## **4.2.2 Pembuatan Peta Lokasi Penelitian dan Batas Administrasi**

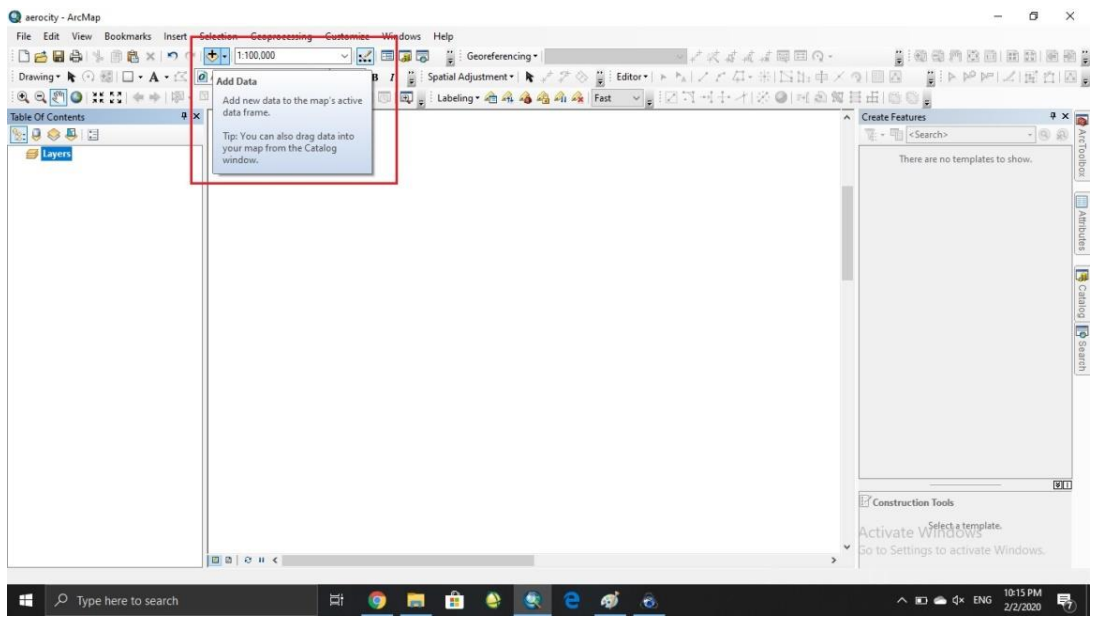

1. Buka *software ArcGIS* > *add data*

2. Add data citra yang telah *didownload > OK*

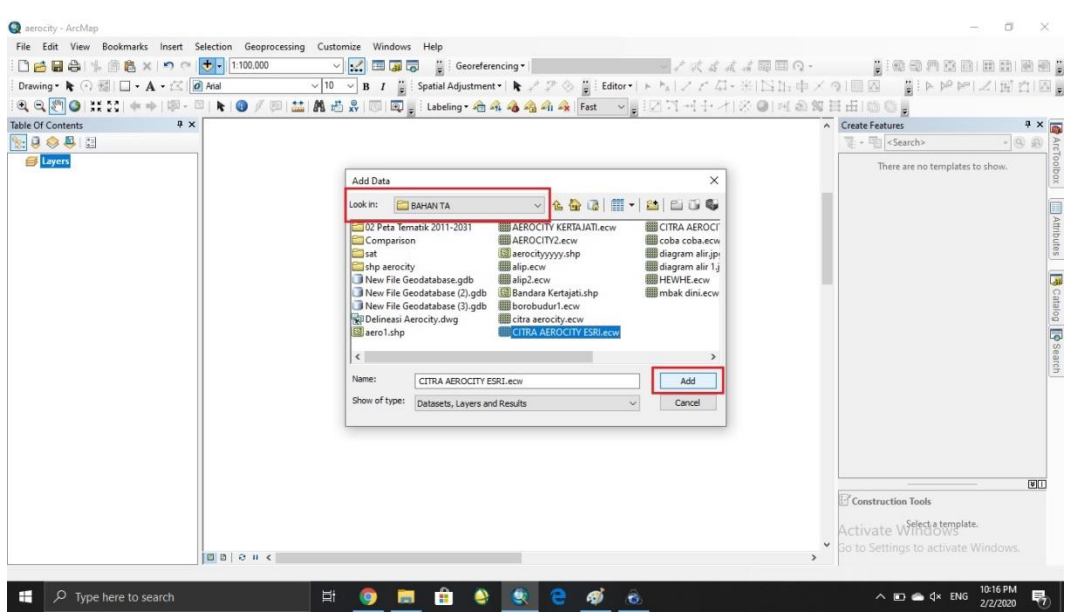

## 3. Add data deliniasi kawasan > OK

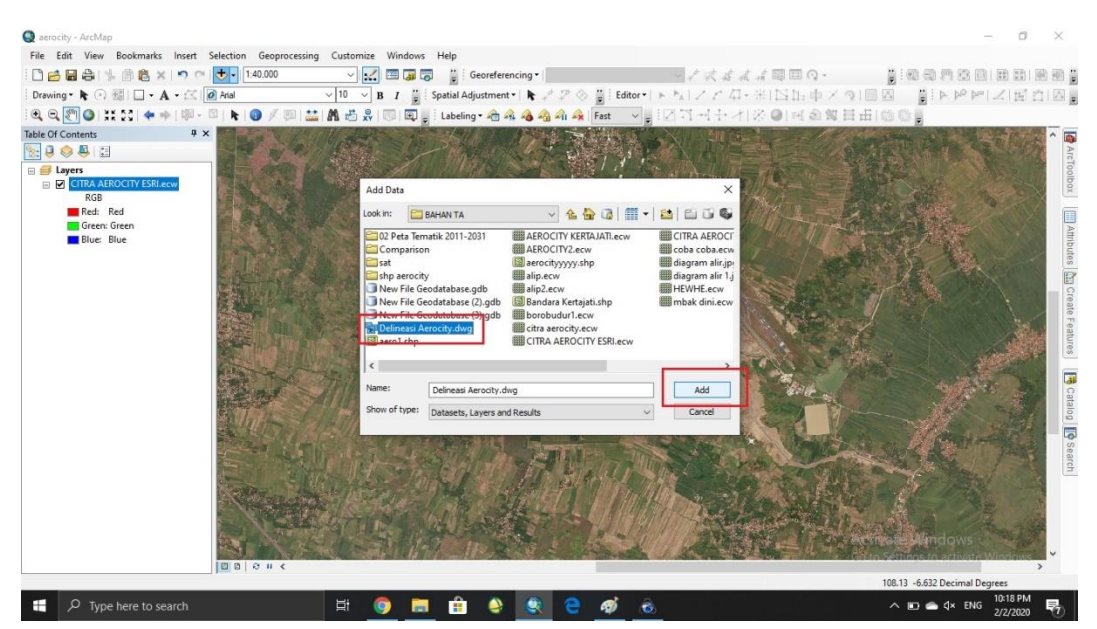

Nb : Karena Data deliniasi yang di dapatkan berformat .dwg maka harus dirubah menjadi .shp

4. Setelah data .dwg masuk di *layer* > klik kanan > *ungroup.*

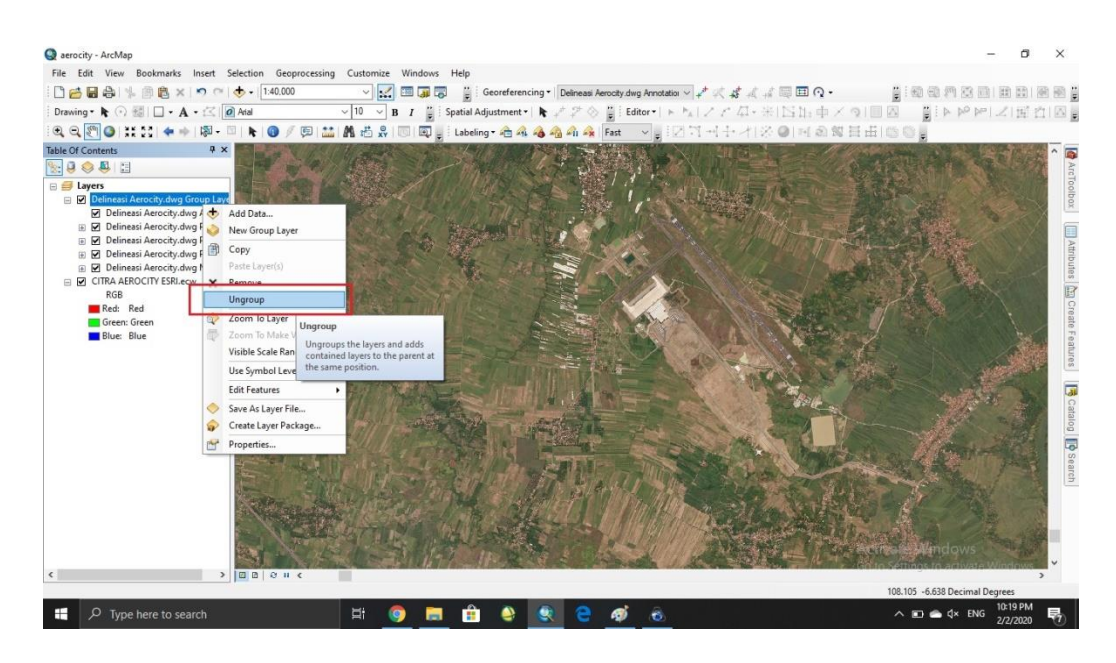

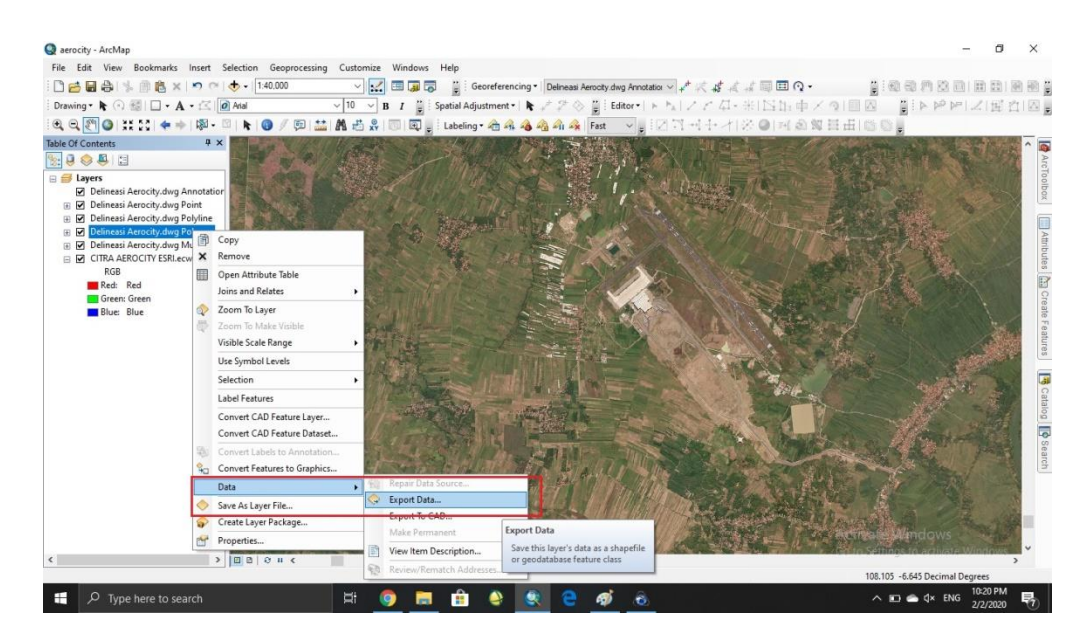

5. Setelah itu klik kanan pada jenis shp yang dinginkan > data > *export* data

6. *Export all features* > pilih tempat penyimpanan > OK

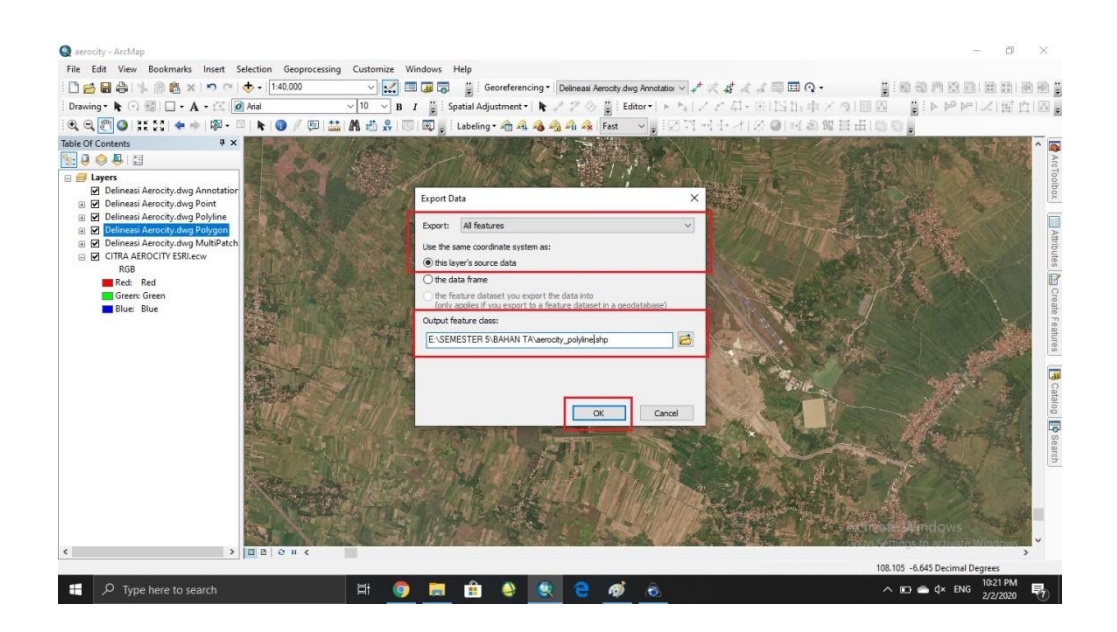

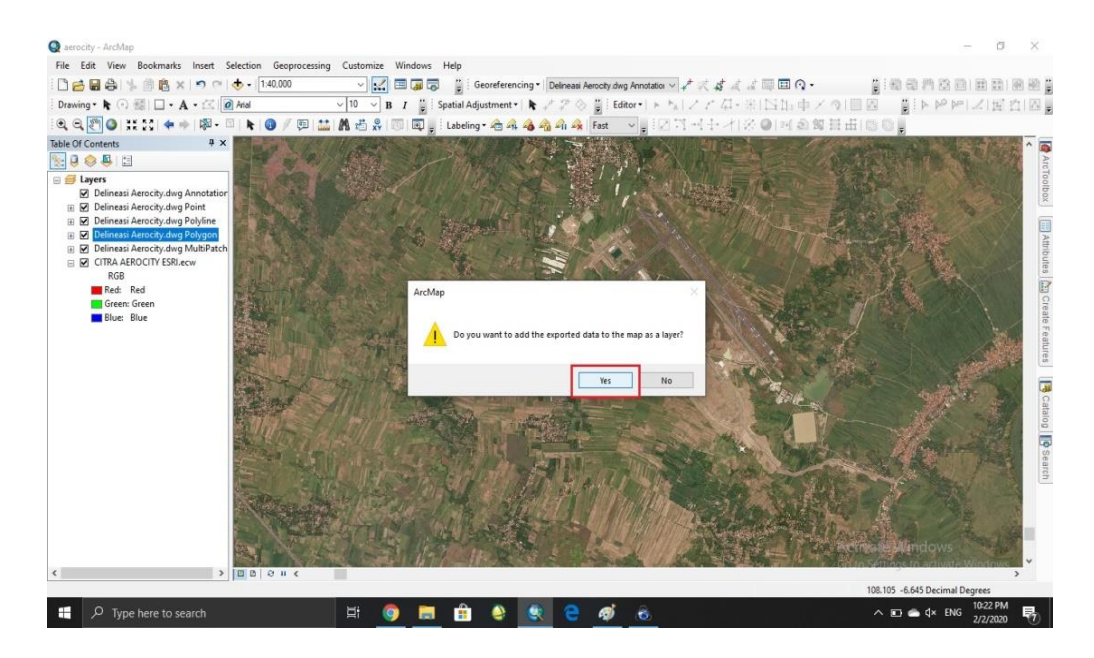

7. Lalu muncul pemberitahuan penyamaan proyeksi map dengan layer > YES

### 8. Lalu selanjutnya menyamakan sistem koordinat dengan *tools search*

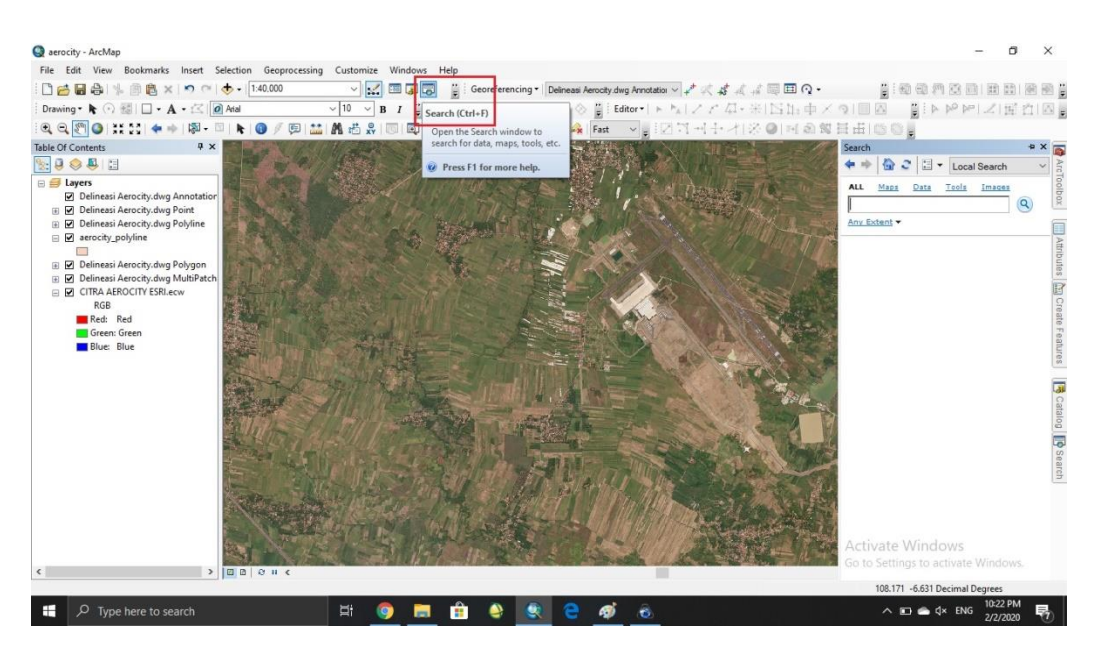

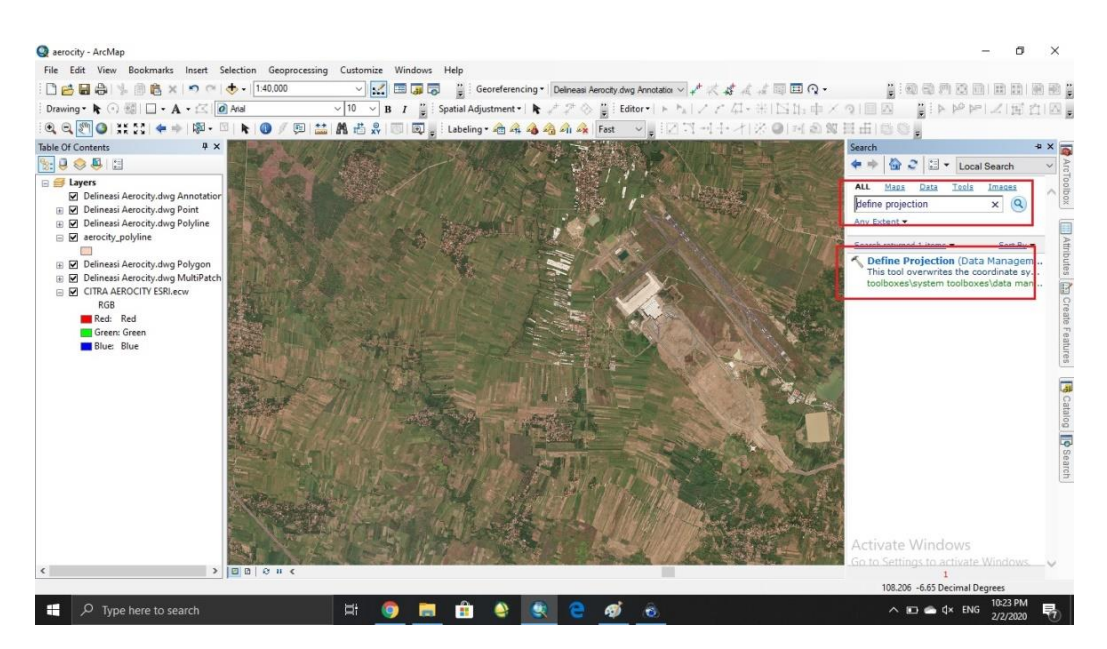

## 9. Lalu gunakan *tools define projection* > klik 2X

## 10. Input shp yang telah di *export* sebelumnya

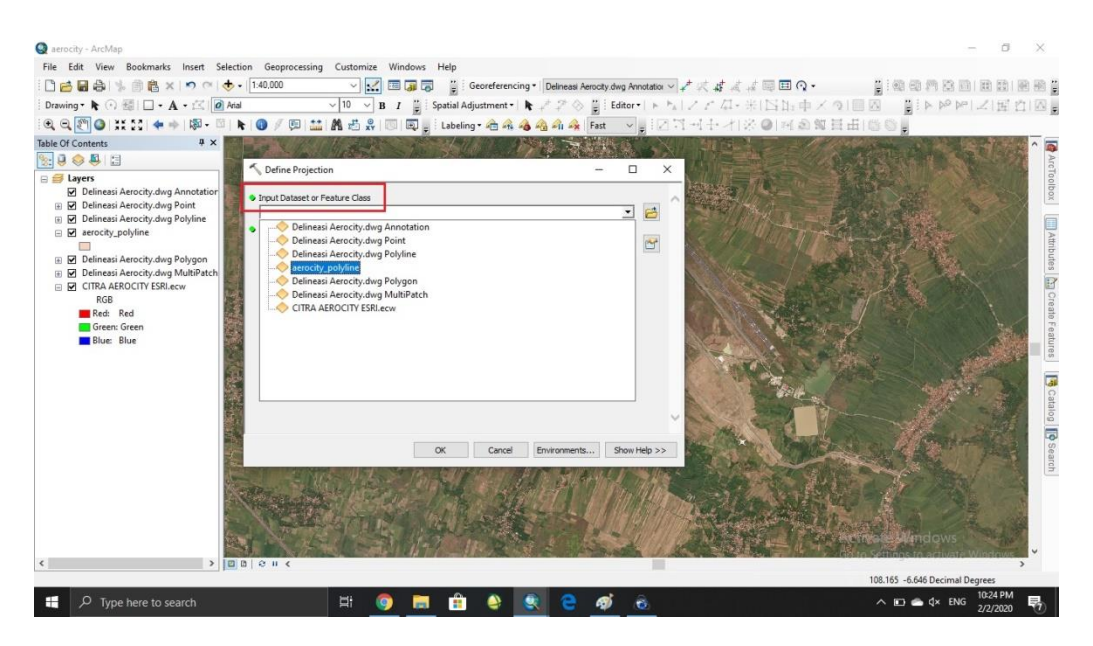

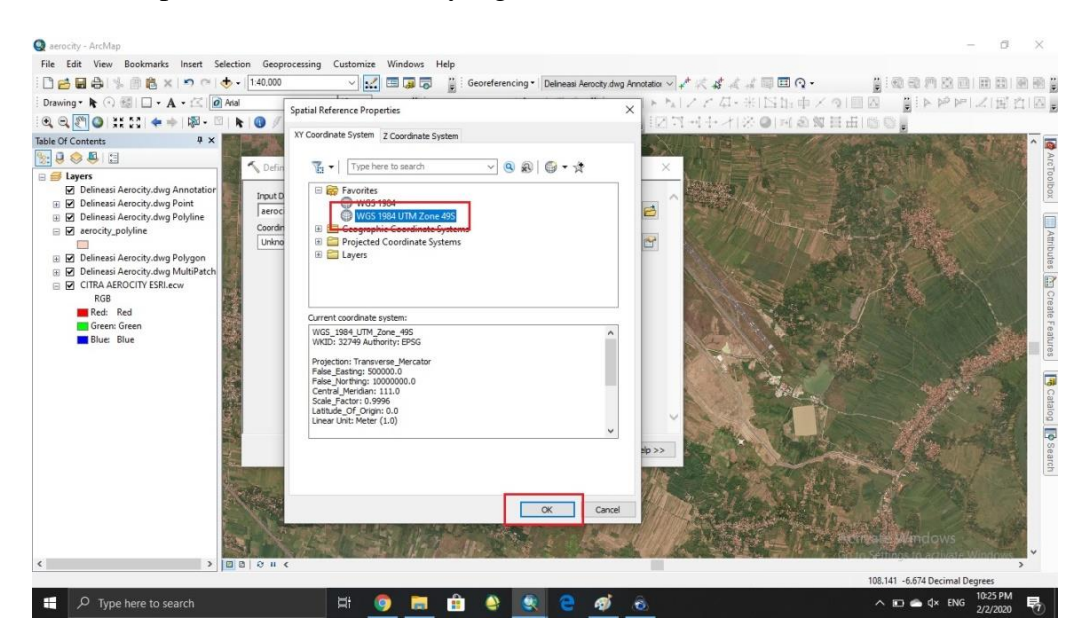

11. Lalu pilih sistem koordinat yang akan disamakan > WGS 84 49S > OK

## 12. Selanjutnya pastikan semua sudah sesuai dengan keinginan > OK

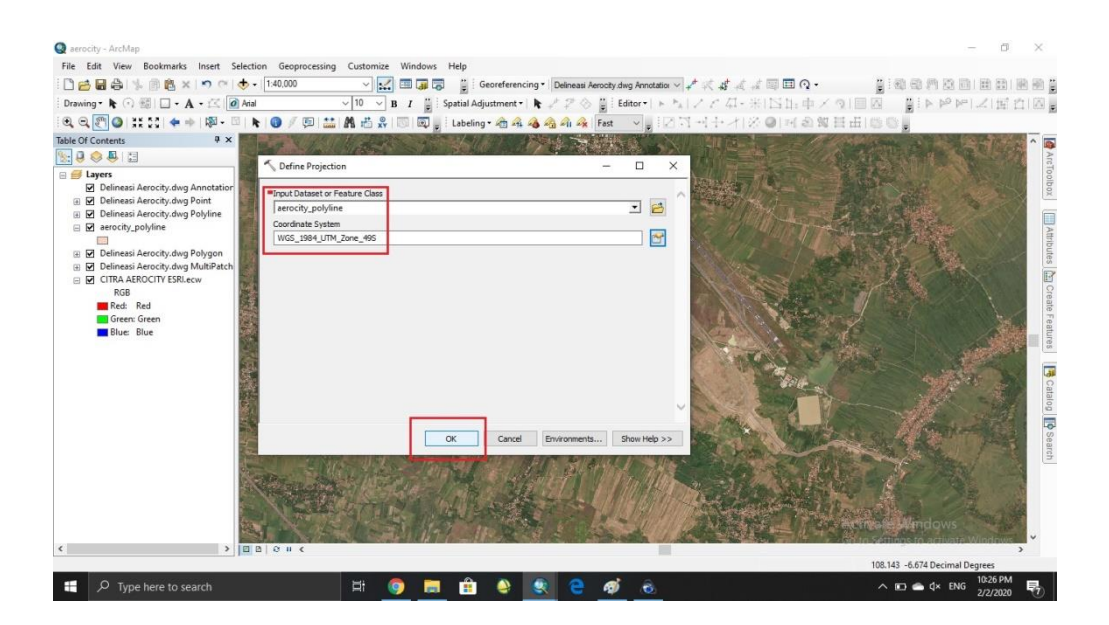

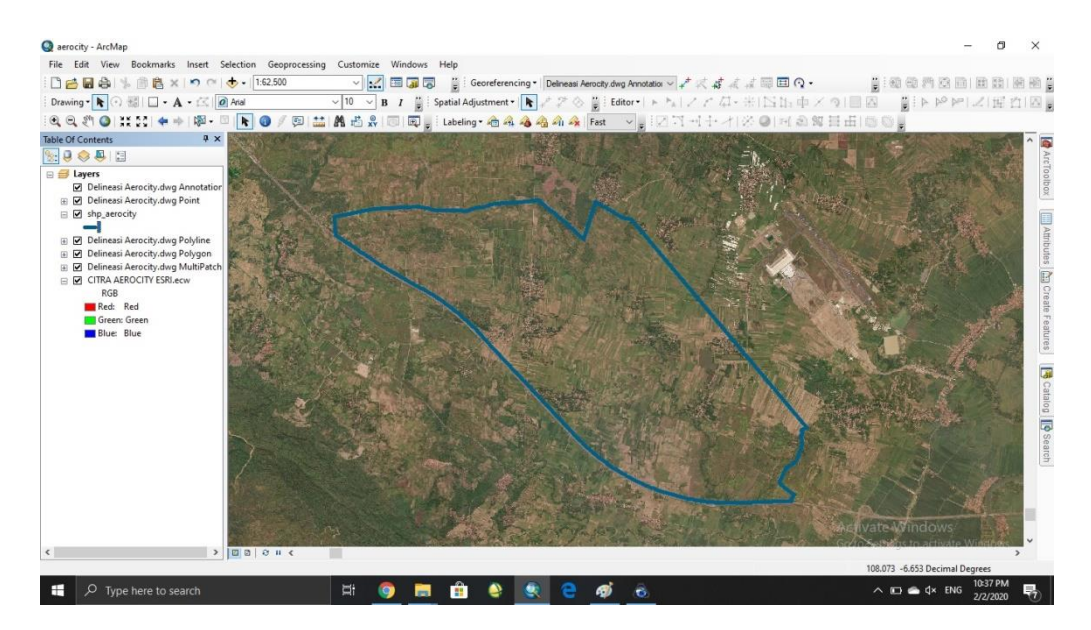

13. Setelah proses selesai, shp akan bertampalan dengan citra

Nb : Karena shp masih berbentuk *polyline* maka membutuhkan proses perubahan menjadi *polygon*

14. Search > feature to polygon > klik  $2X$ 

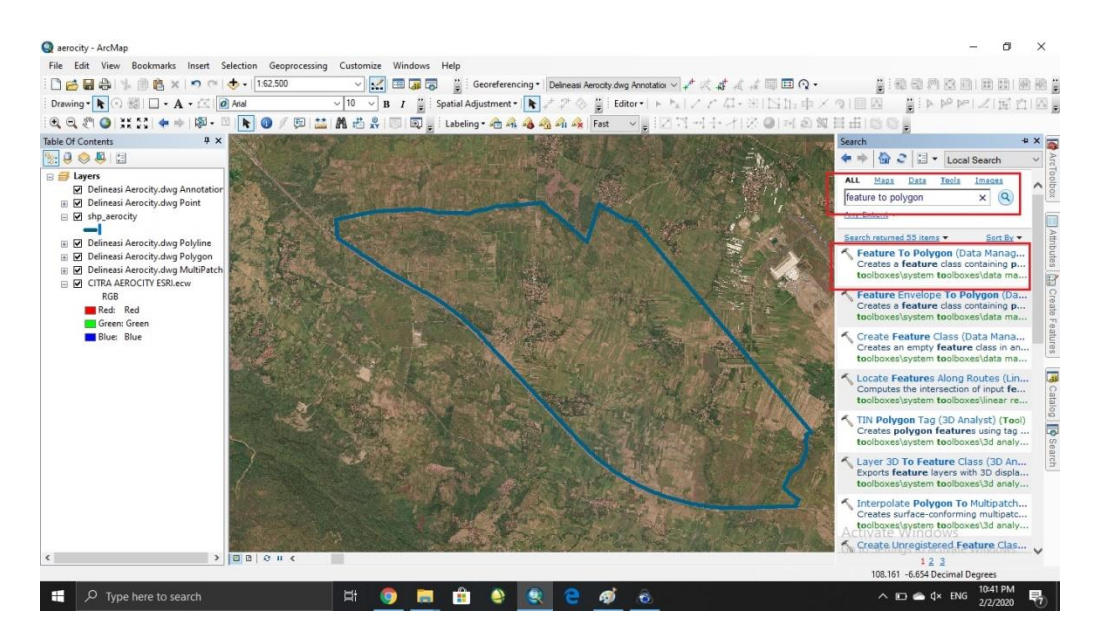

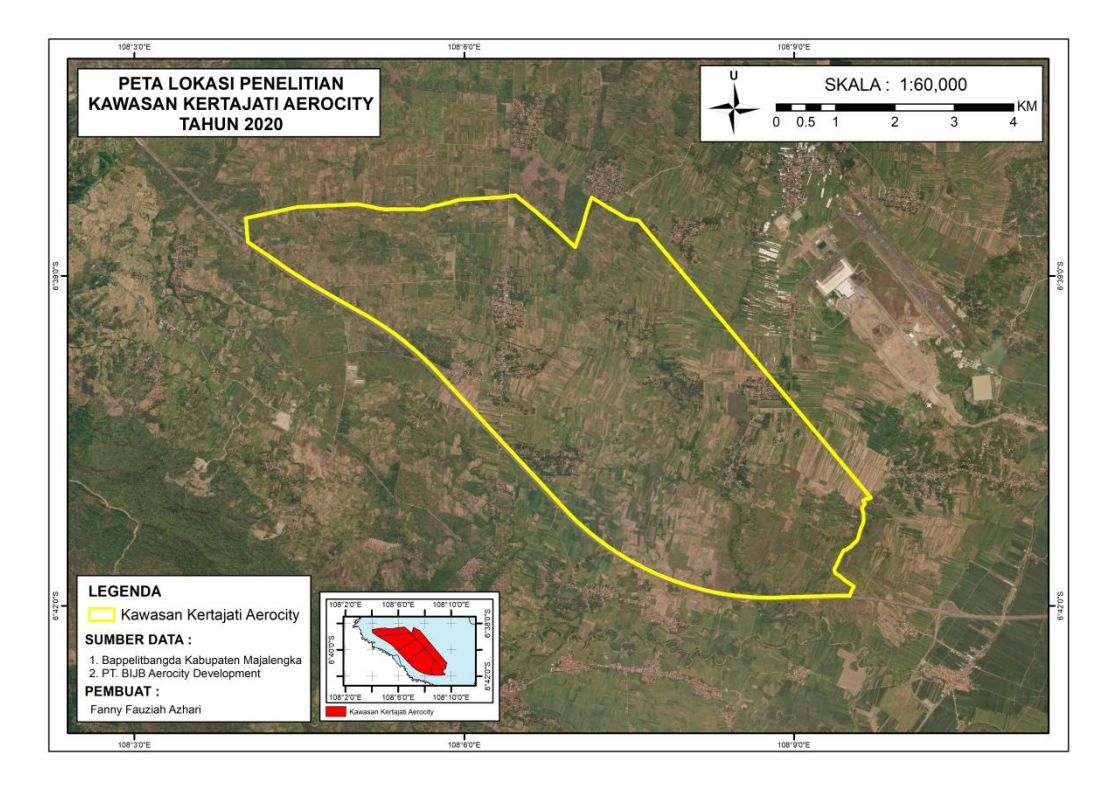

**Gambar 4.3** Peta Lokasi Penelitian

15. Input shp polyline

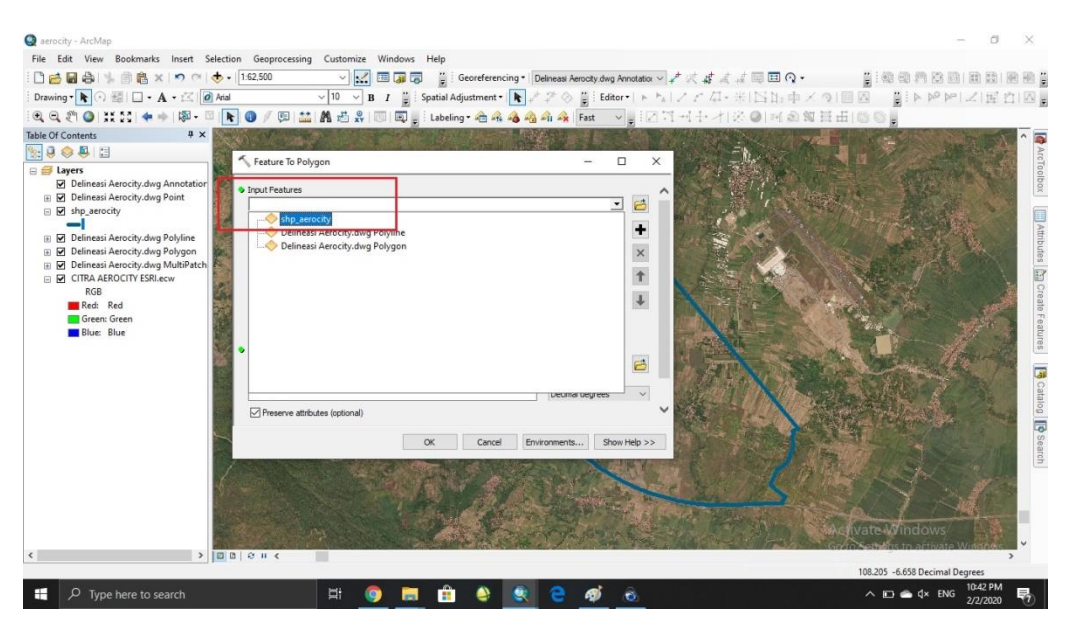

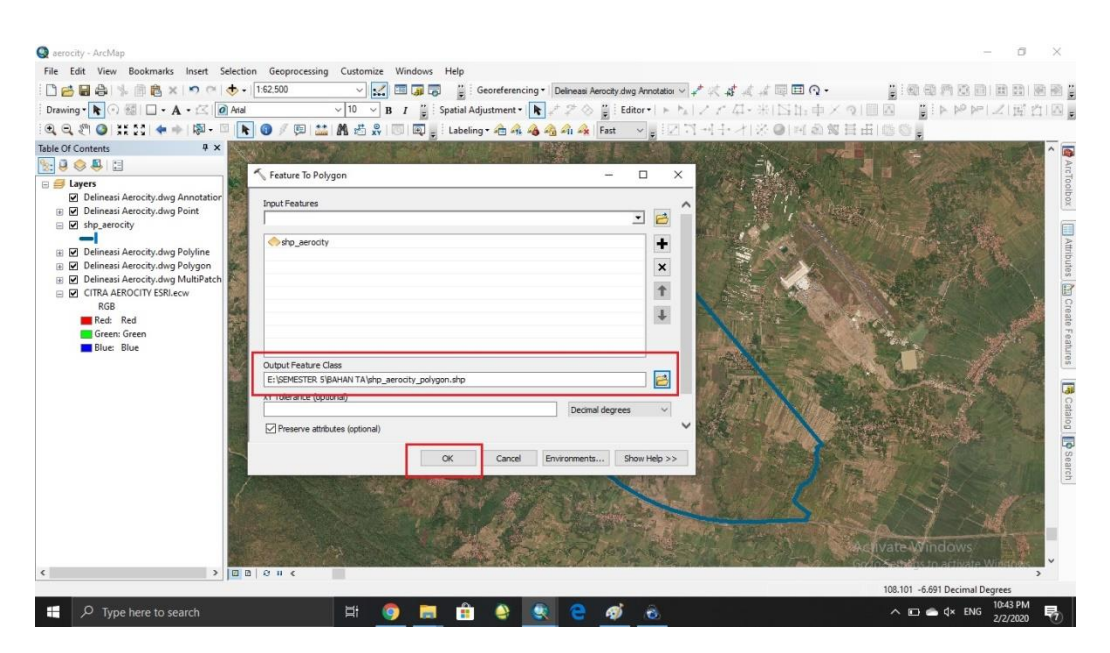

### 16. Pilih folder penyimpanan sesuai keinginan > OK

## 17. Setelah selesai prosesnya, maka polygon akan muncul

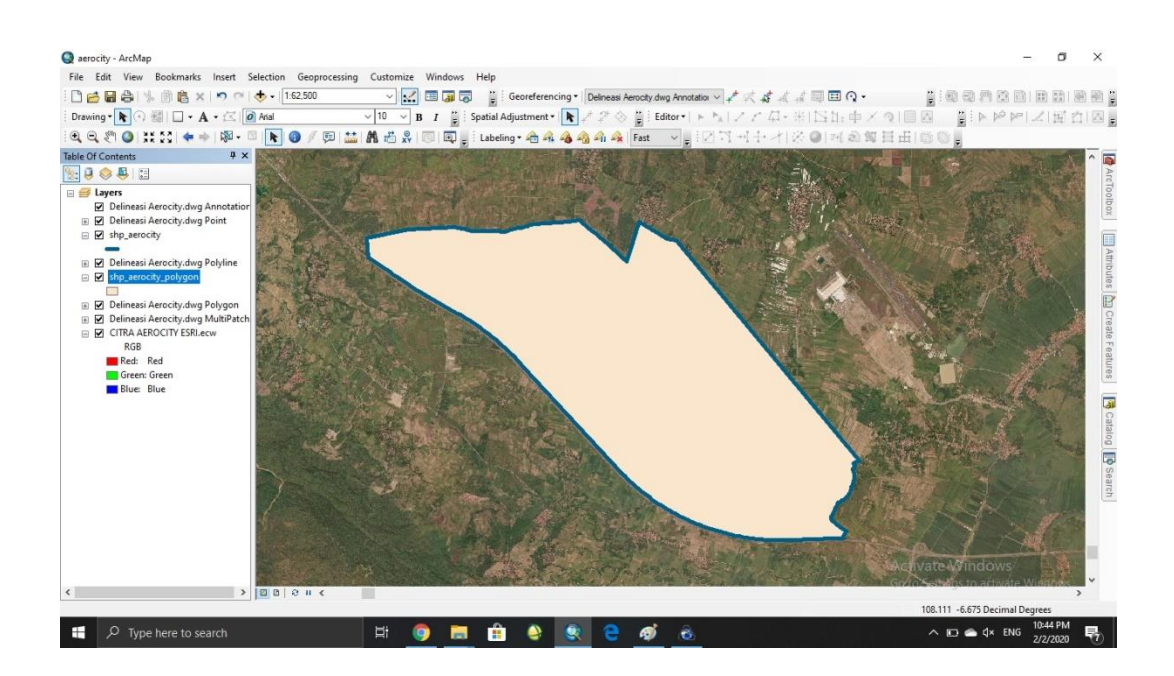

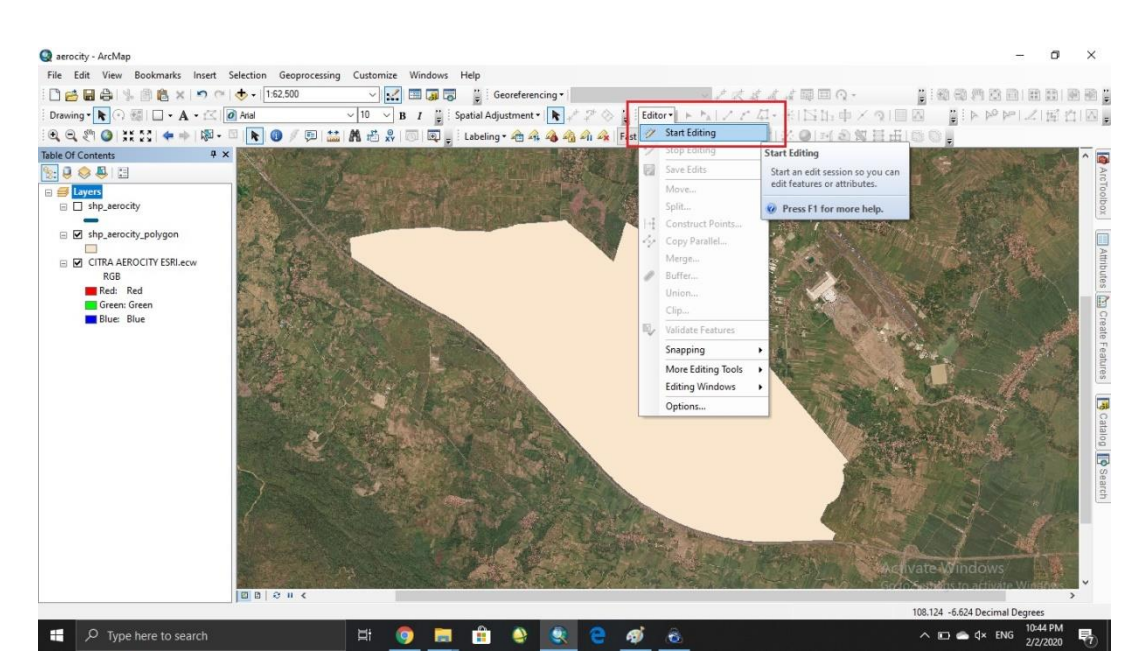

#### 18. Lalu lakukan proses digitasi dengan menggunakan start editing

19. Proses digitasi

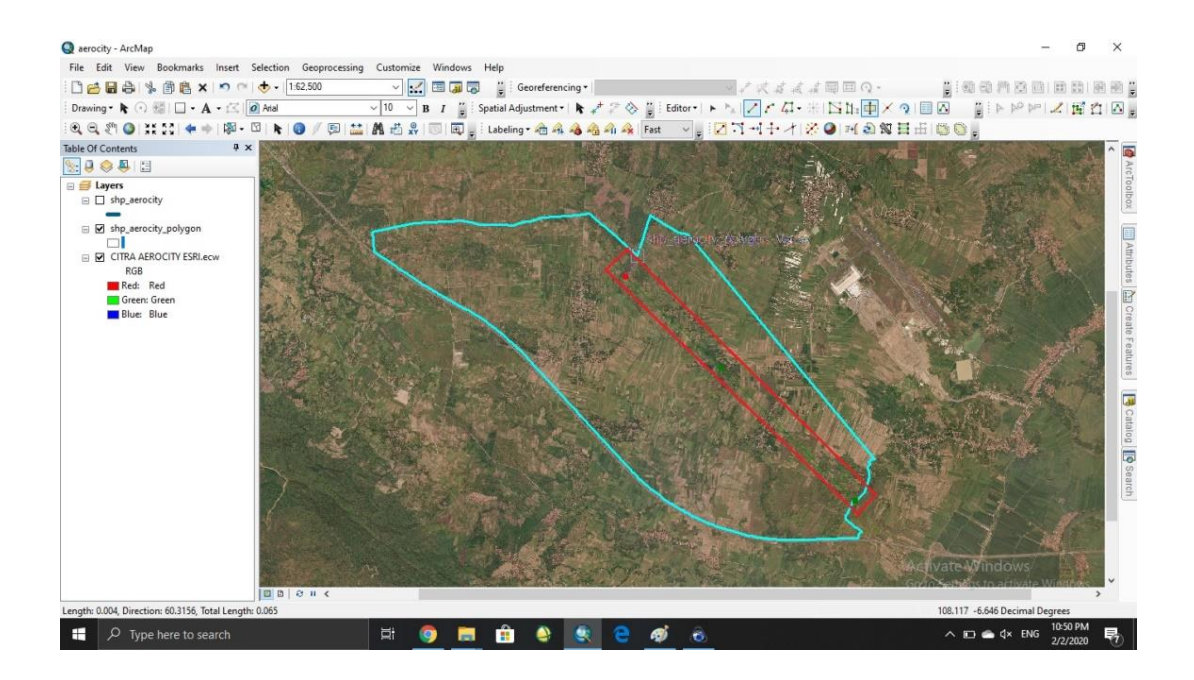

20. Digitasi dilakukan dengan arahan dari pihak PT BIJB Kertajati Aerocity

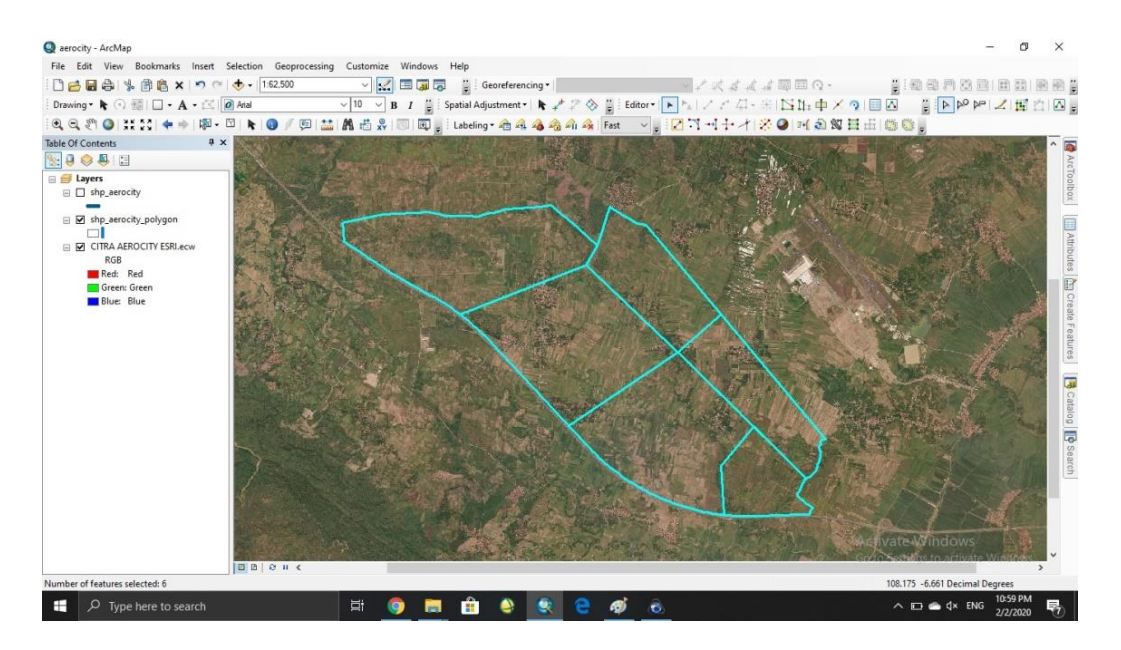

Development dan dibagi menjadi tujuh bagian.

21. Selanjutnya dilakukan proses penambahan kolom pada attribute table > klik kanan pada shp yang diinginkan > open attribute table

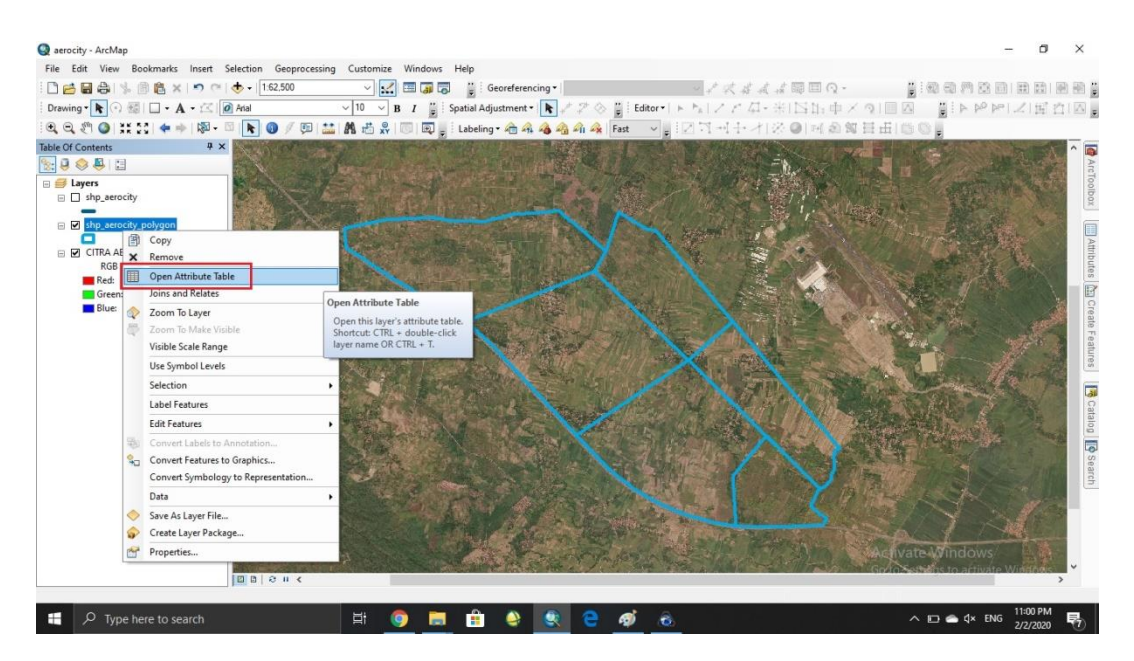

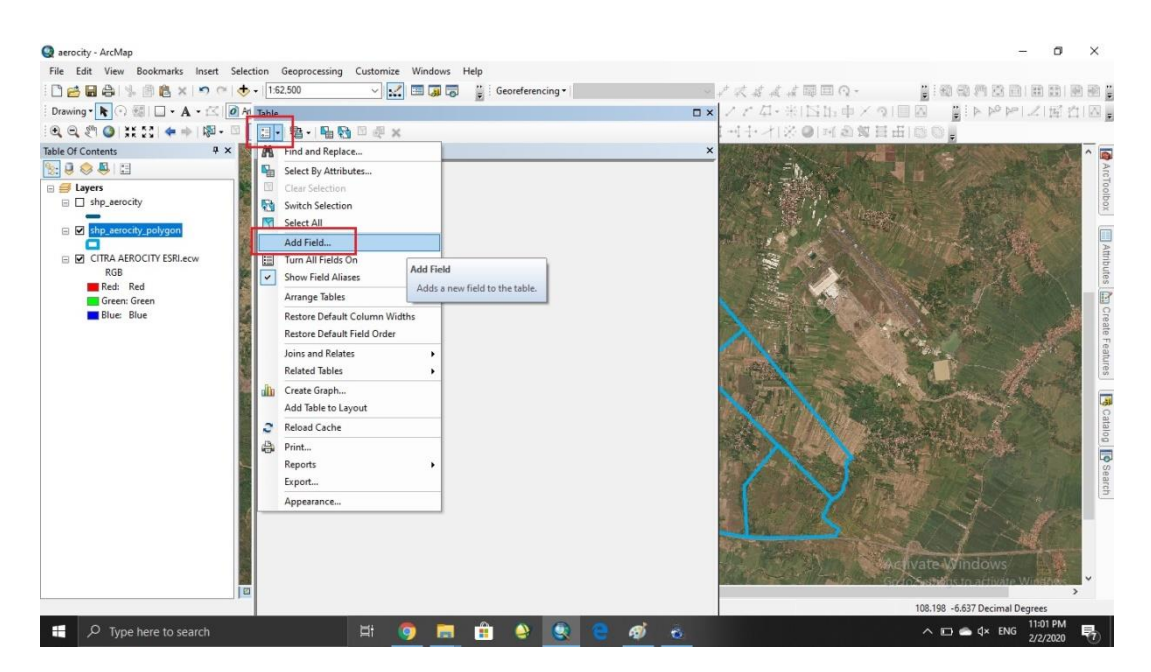

22. Setelah itu pilih ikon paling pojok kiri atas > add field

23. Beri nama pada table > pilih tipe table (text) > OK

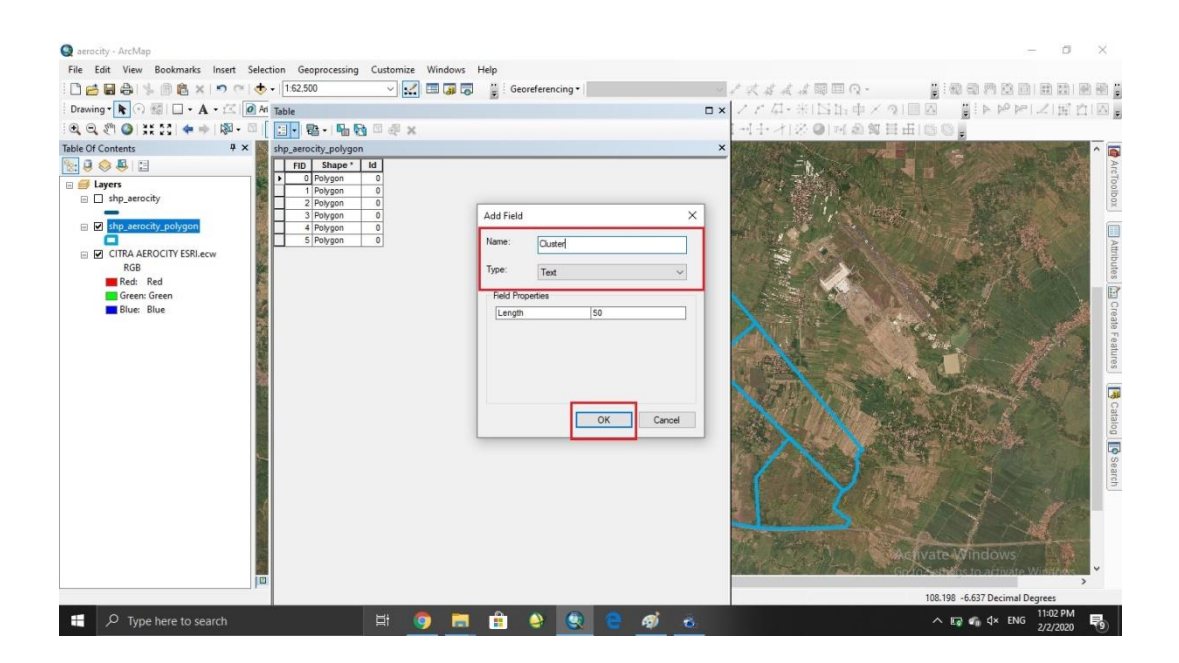

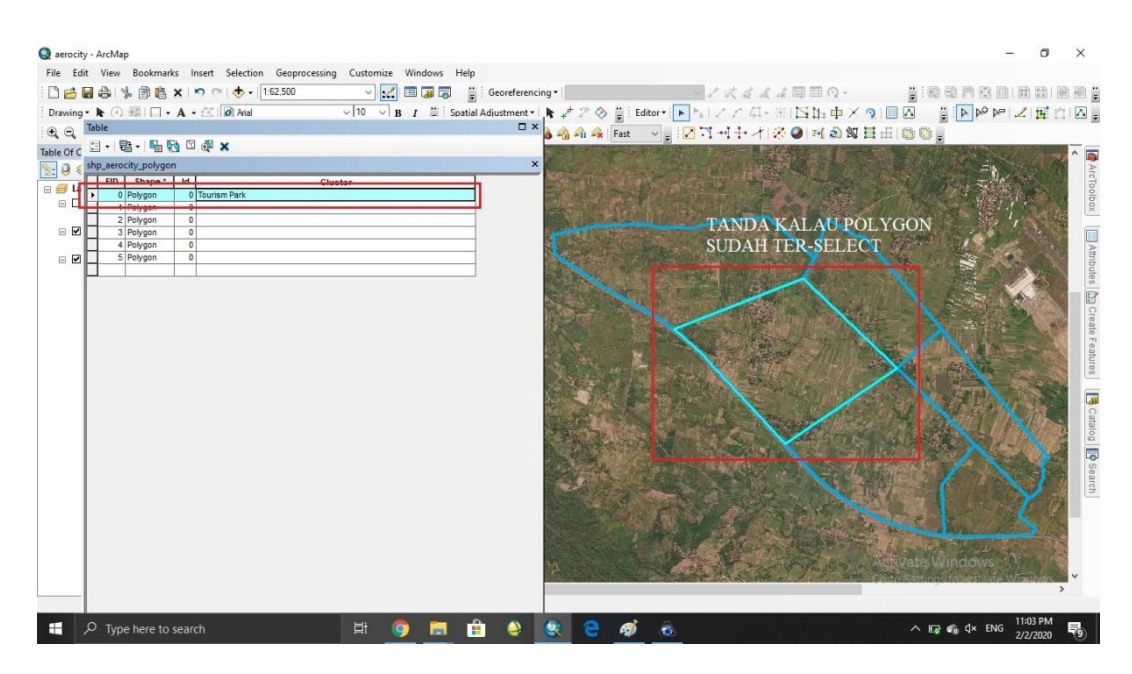

24. Lalu beri nama pada tiap bagian polygon di attribute table

25. Lalu klik pada editor  $>$  save edit  $>$  stop editing

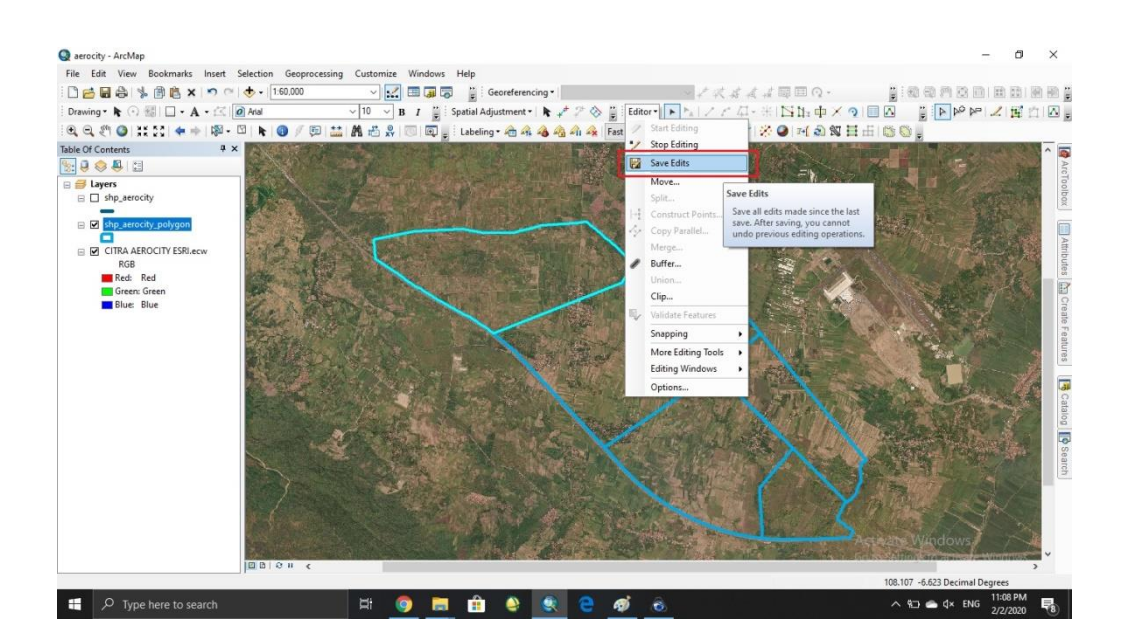

26. Klik kanan pada shp yang diinginkan > properties > label > centang pada kotak kiri atas > pilih lebel field > OK

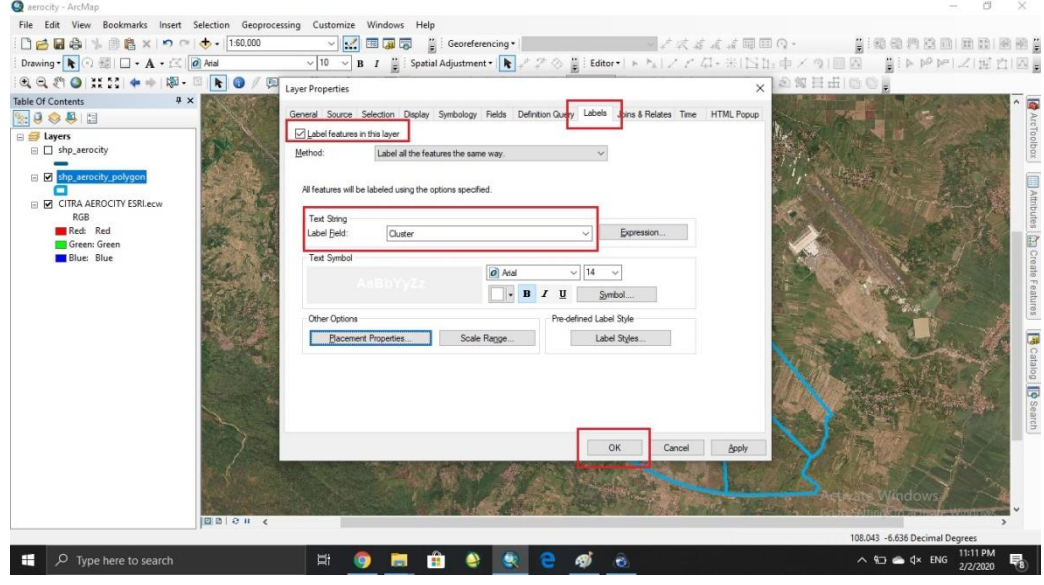

27. Klik tools labeling untuk merapihkan bentuk tulisan pada label > use maplex lebel engine

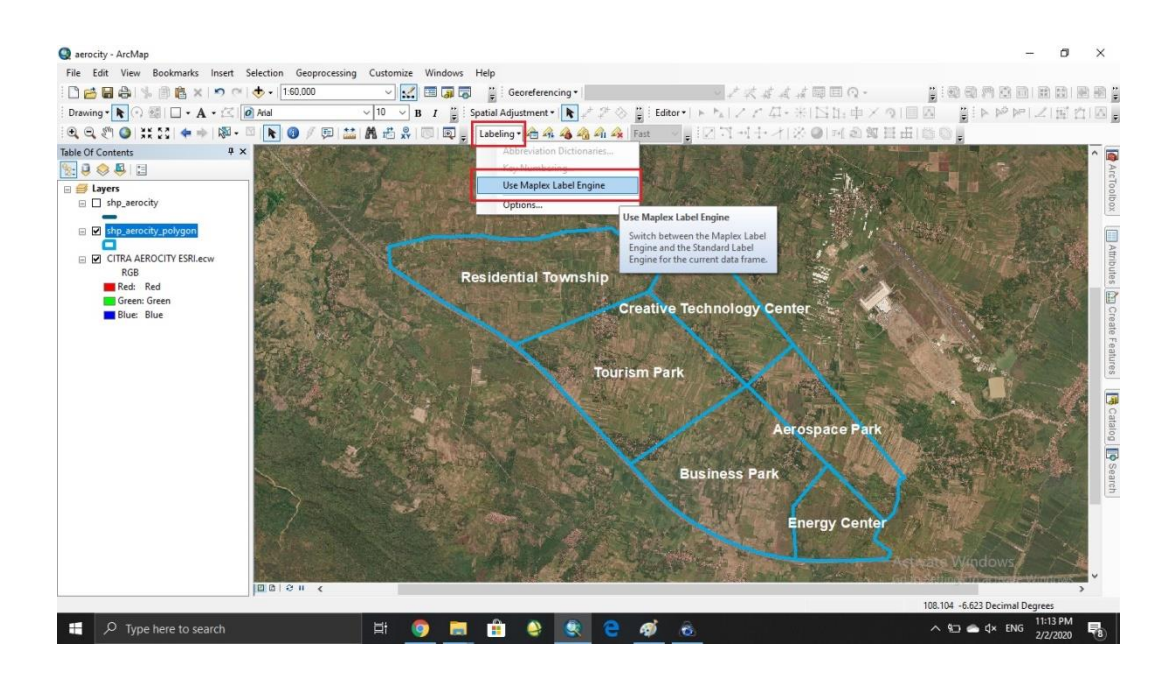

### 28. Hasil akhir

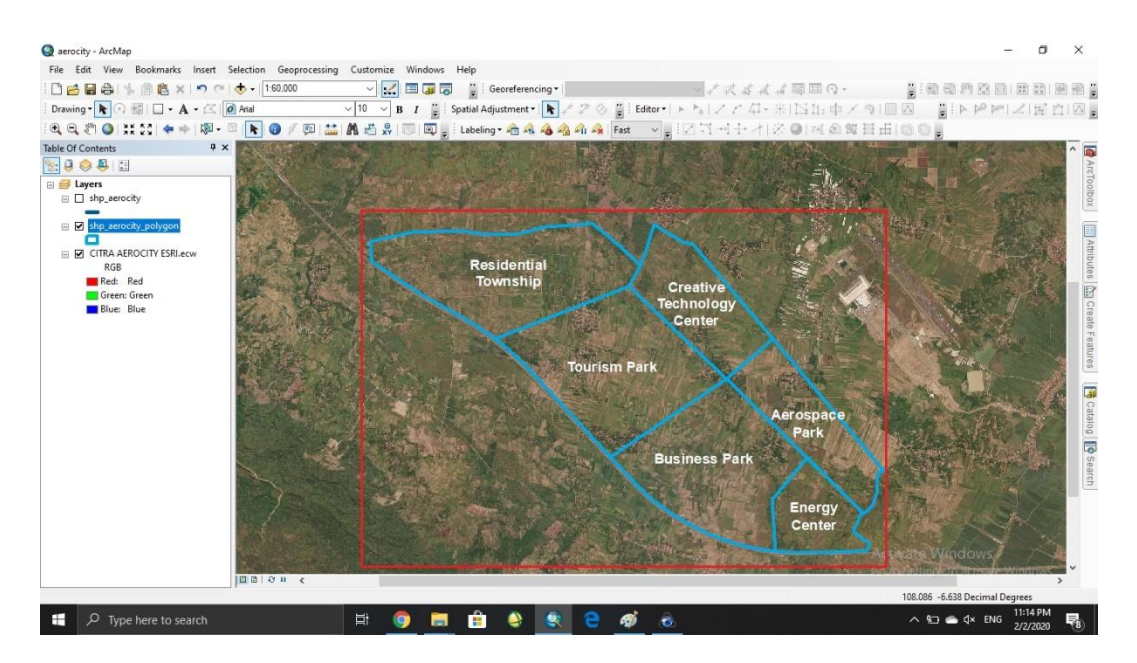

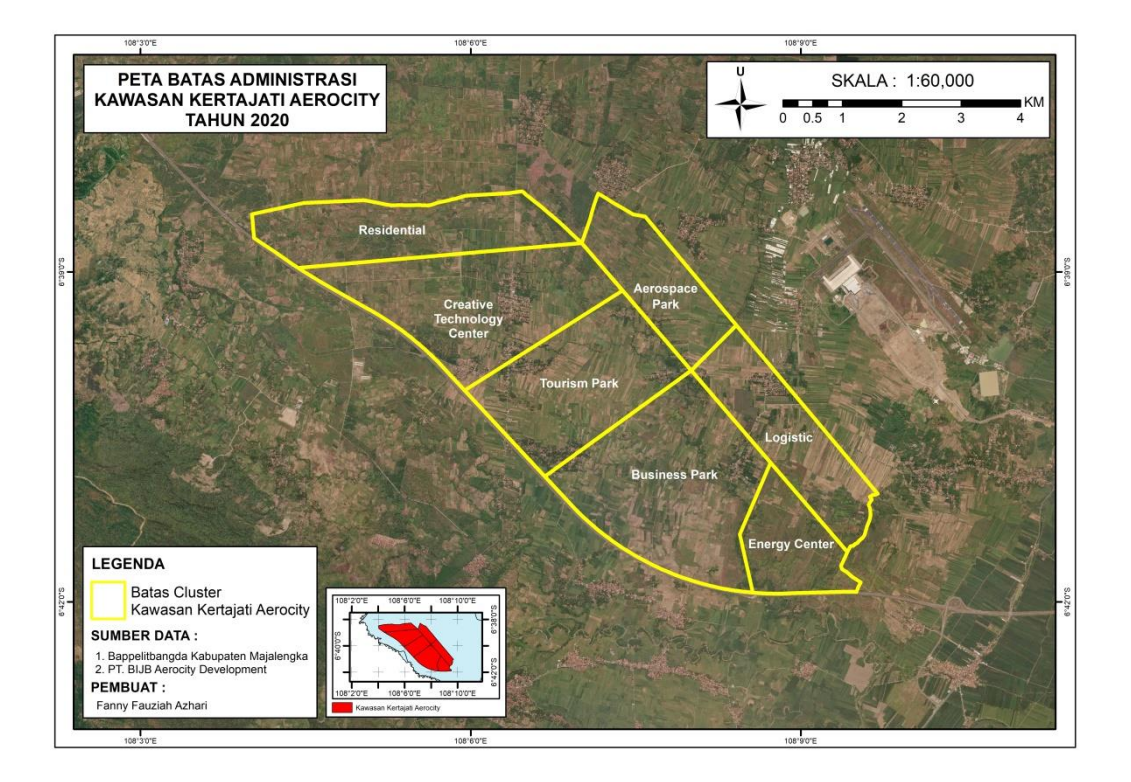

**Gambar 4.4** Peta Batas Administrasi

Kawasan Kertajati Aerocity Memiliki 7 *cluster* yaitu, kawasan Residential Township, Creative Technology Center, Aerospace park, Logistic, Business Park, Tourism Park dan Energy Center. Luas Kawasan Kertajati aerocity Mencakup 3480 Ha. Masterplan Kawasan Kertajati Aerocity tidak dapat disebar secara umum sehingga digitasi pembagian di kawasan Kertajati Aerocity dilakukan secara manual dengan pendampingan oleh pihak terkait. Informasi Luas wilayah berdasarkan pembagian yang telah dilakukan dapat dilihat pada Tabel 4.1

| N <sub>0</sub>          | <b>Cluster</b>                    | Luas (ha) |
|-------------------------|-----------------------------------|-----------|
|                         | <b>Creative Technology Center</b> | 671,96    |
| $\mathbf 2$             | <b>Tourism Park</b>               | 570,65    |
| 3                       | Residential township              | 468,71    |
| $\overline{\mathbf{4}}$ | <b>Aerospace Park</b>             | 316,26    |
| 5                       | <b>Business Park</b>              | 789,47    |
| 6                       | Logistic                          | 405,58    |
| 7                       | <b>Energy Center</b>              | 257,98    |

**Tabel 4.1** Hasil Luas Setiap *Cluster*

*Sumber : Analisis, 2020*

Peta Lokasi Penelitian ini nantinya akan digunakan sebagai peta dasar untuk membuat peta kesesuaian lahan untuk industry dan kesesuaian lahan untuk permukiman.

#### **4.2.3 Pembuatan Peta Kemiringan Lereng**

Kemiringan Lereng merupakan salah satu faktor penting dalam pembuatan peta Kesesuaian lahan. Kemiringan Lereng menjadi parameter bagi kedua peta utama yang akan dibuat, yaitu Peta kesesuaian Lahan Untuk Industri dan peta Kesesuaian Lahan untuk Permukiman.

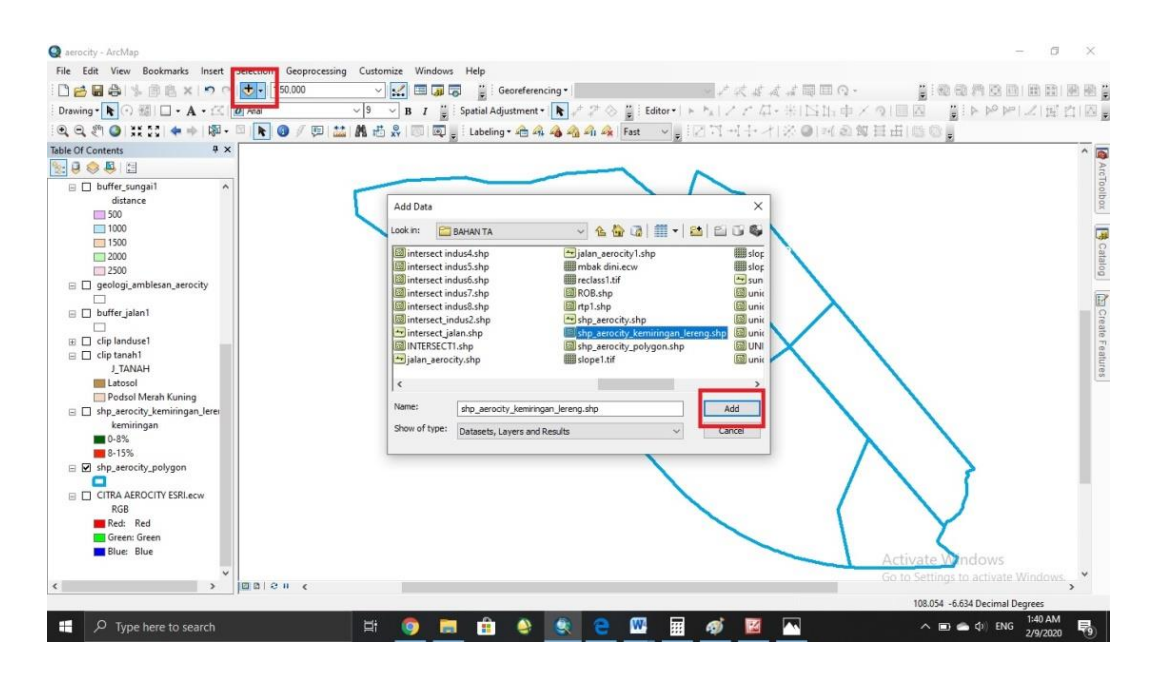

1. Buka software ArcGIS > add data shp kemiringan lereng > OK

2. Klik kanan pada shp yang diinginkan > properties

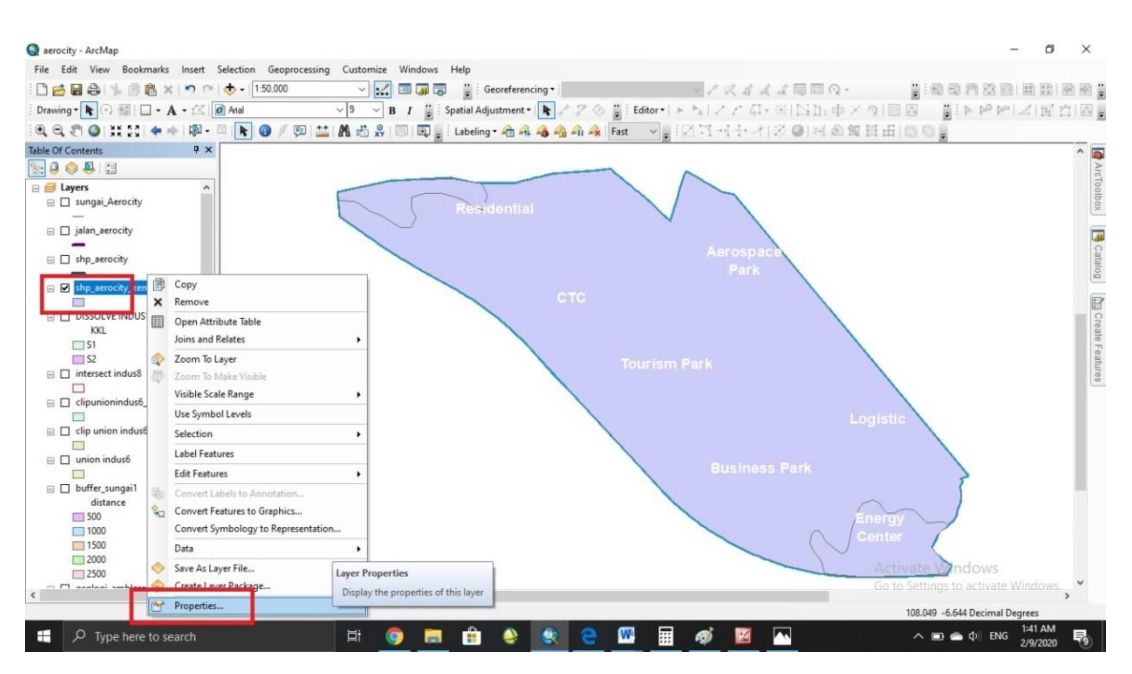

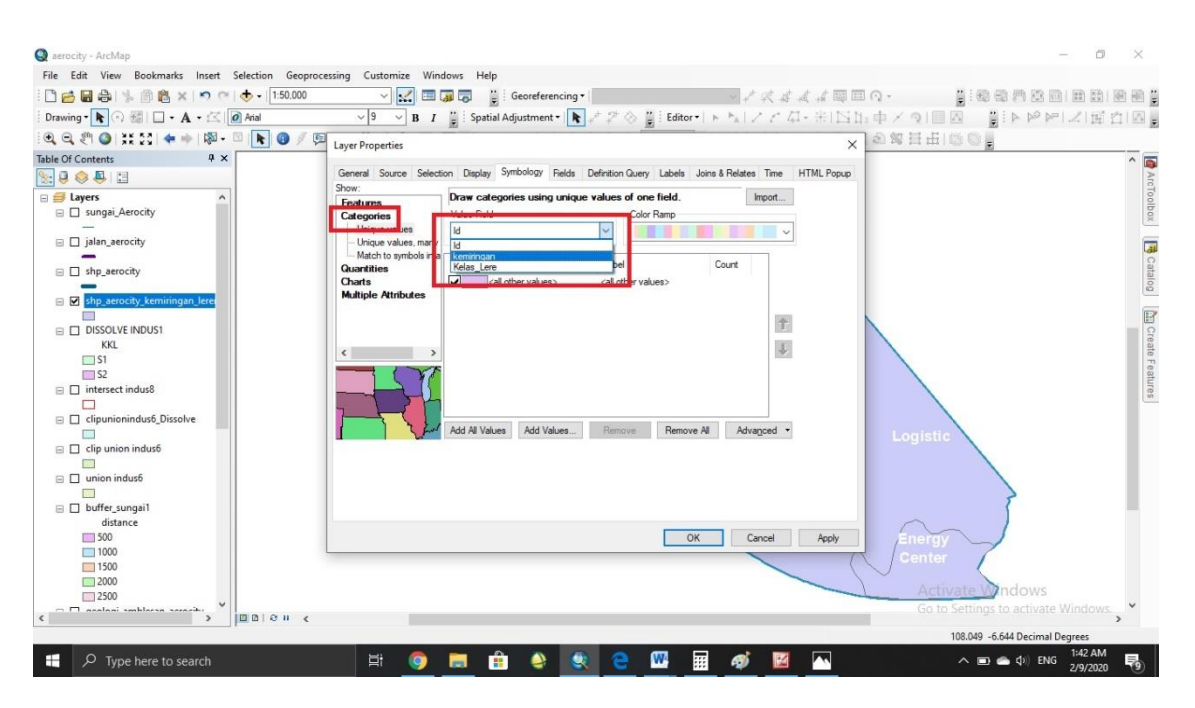

3. Properties > symbology > categories > pilih value field yang akan ditampilkan

4. Rubah warna sesuai keinginan  $>$  unceklis all value  $>$  add all value  $>$  OK

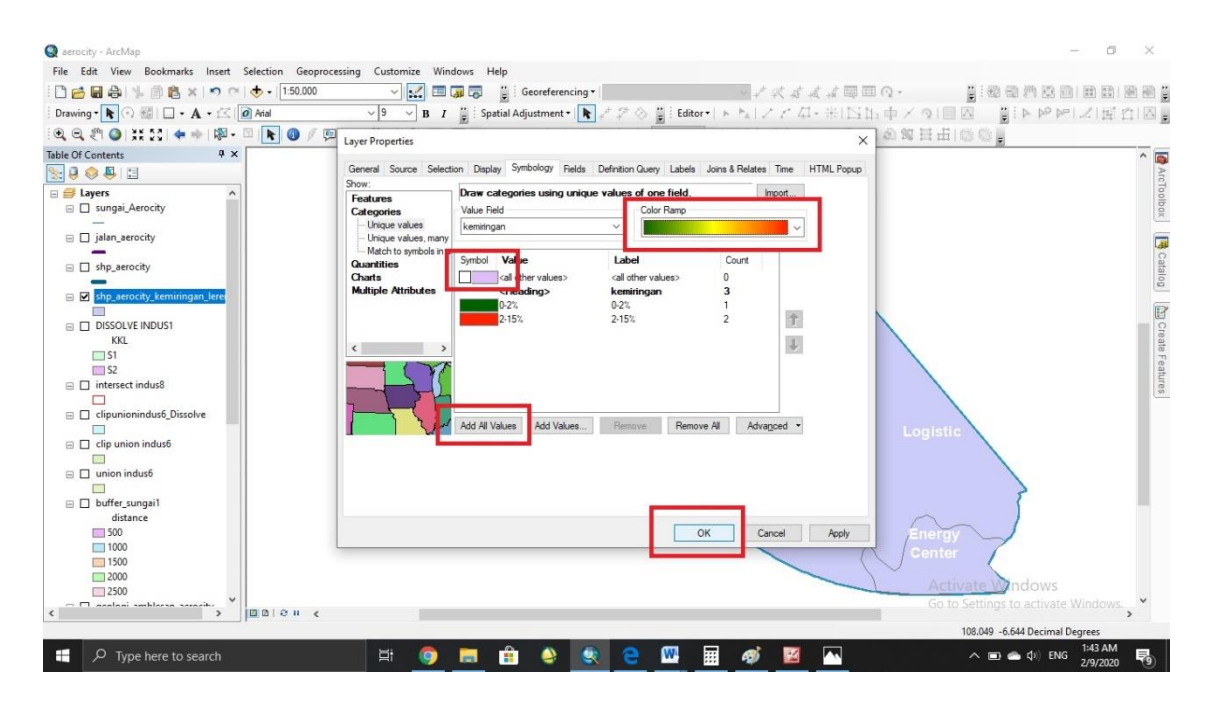

### 5. Hasil

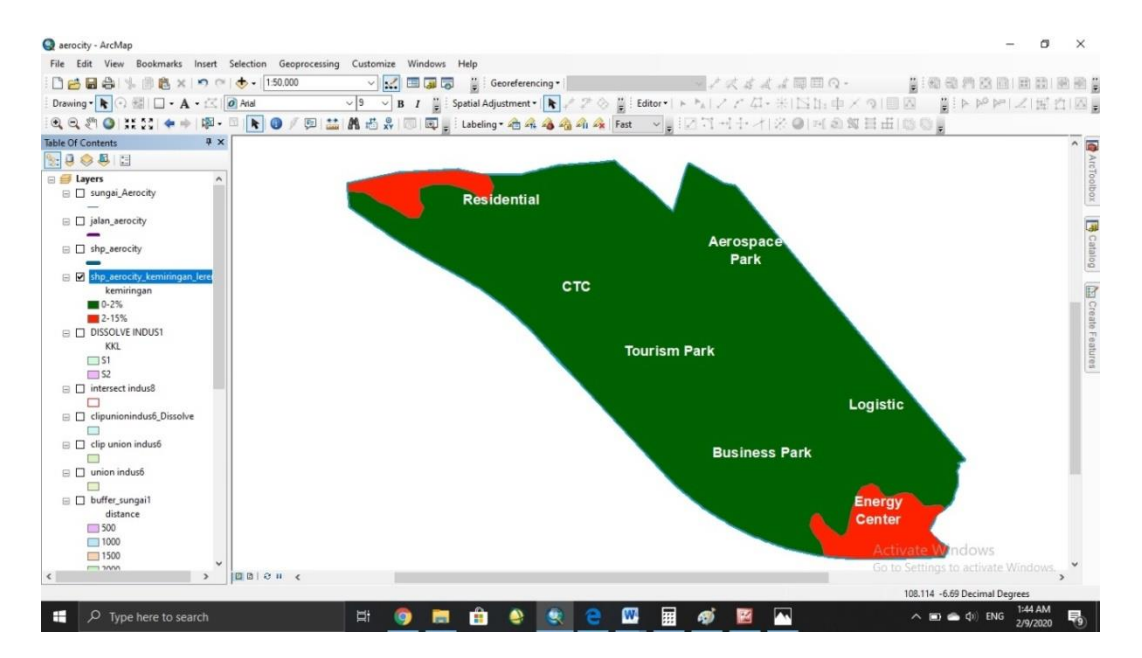

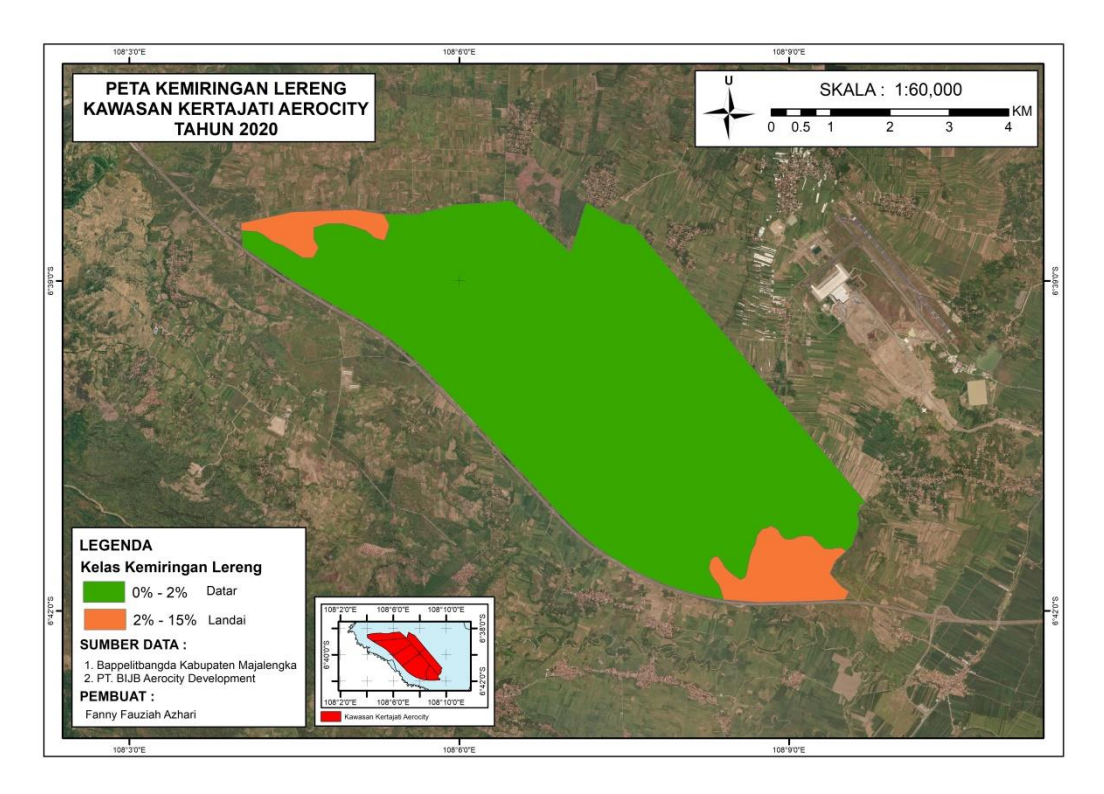

**Gambar 4.5** Peta Kemiringan Lereng

Setelah dilakukan pengolahan data pada Kawasan kertajati Aerocity hanya memiliki 2 (dua) jenis kemiringan Lereng. Luasan pada setiap kategori dapat dilihat pada tabel 4.2

| No | Kategori     | Luas $(ha)$ |
|----|--------------|-------------|
|    | $0\% - 2\%$  | 3480,62     |
|    | $2\% - 15\%$ | 283,81      |

**Tabel 4.2** Hasil Luas Kemiringan Lereng

*Sumber : Analisis, 2020*

### **4.2.4 Pembuatan Peta Jenis Tanah**

Peta Jenis Tanah merupakan parameter yang akan di pakai dalam pembuatan peta kesesuaian lahan untuk industry dan peta kesesuaian lahan untuk permukiman. Jenis tanah enting diketahui untuk bisa mendapatkan data daya dukung tanah pada kawasan yang akan dibangun.

1. Add data > input shp yang diperlukan > OK

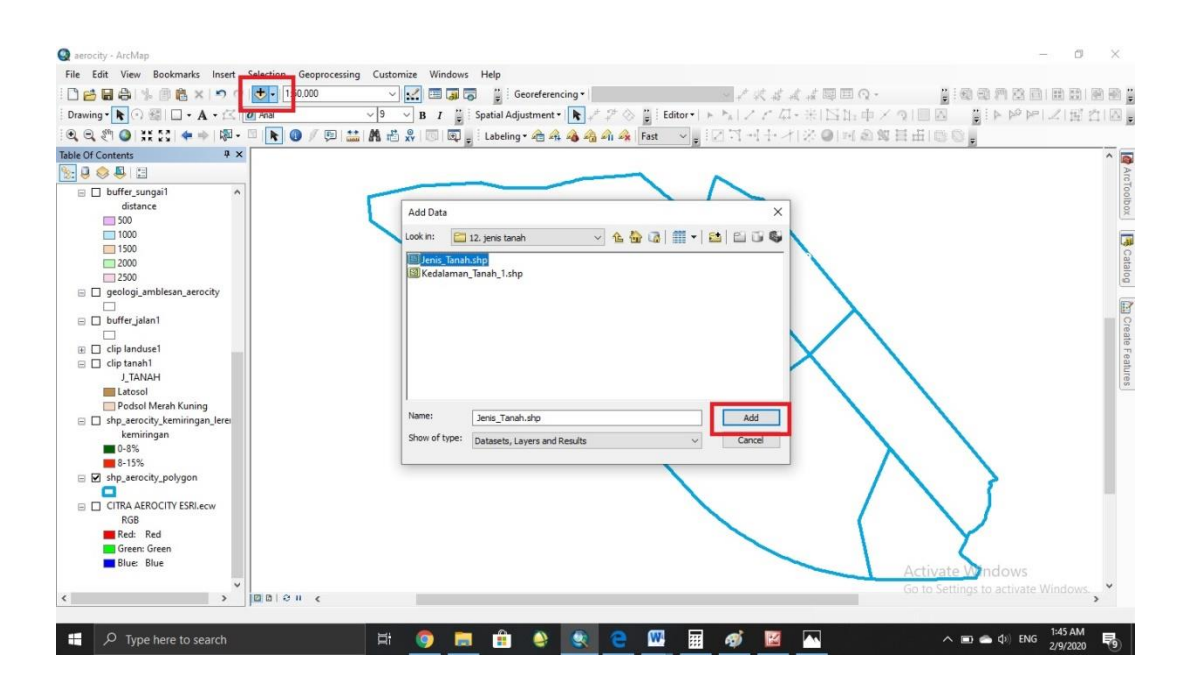

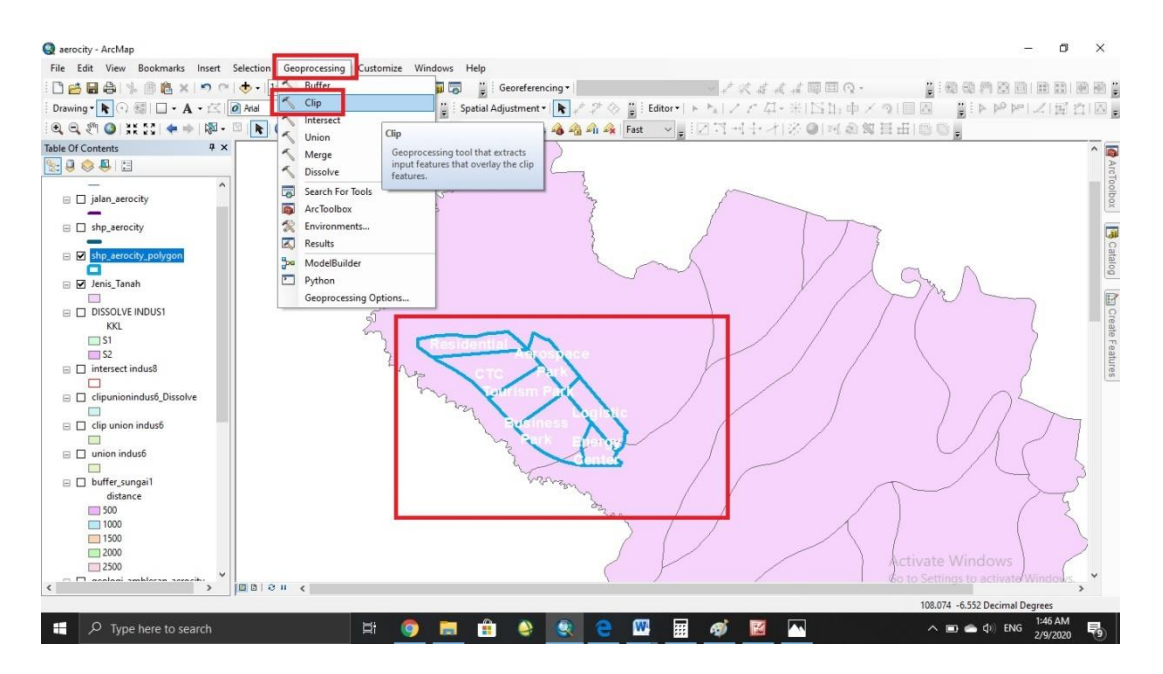

2. Clip shp jenis tanah dengan shp batas kawasan aerocity

## 3. Input shp yang akan di clip

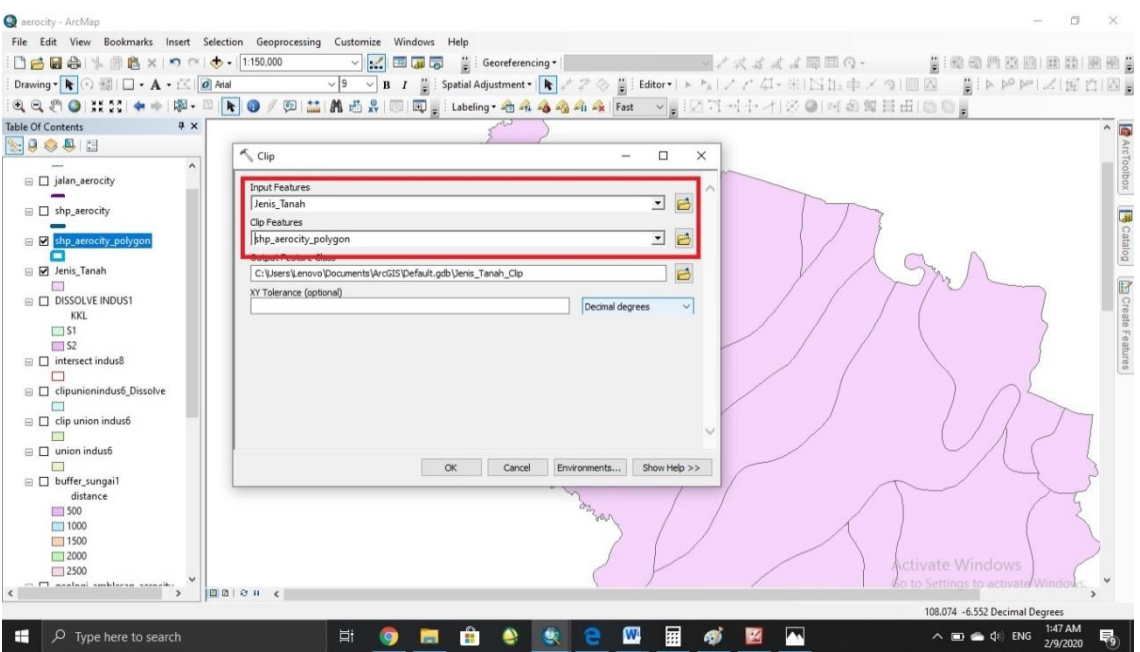

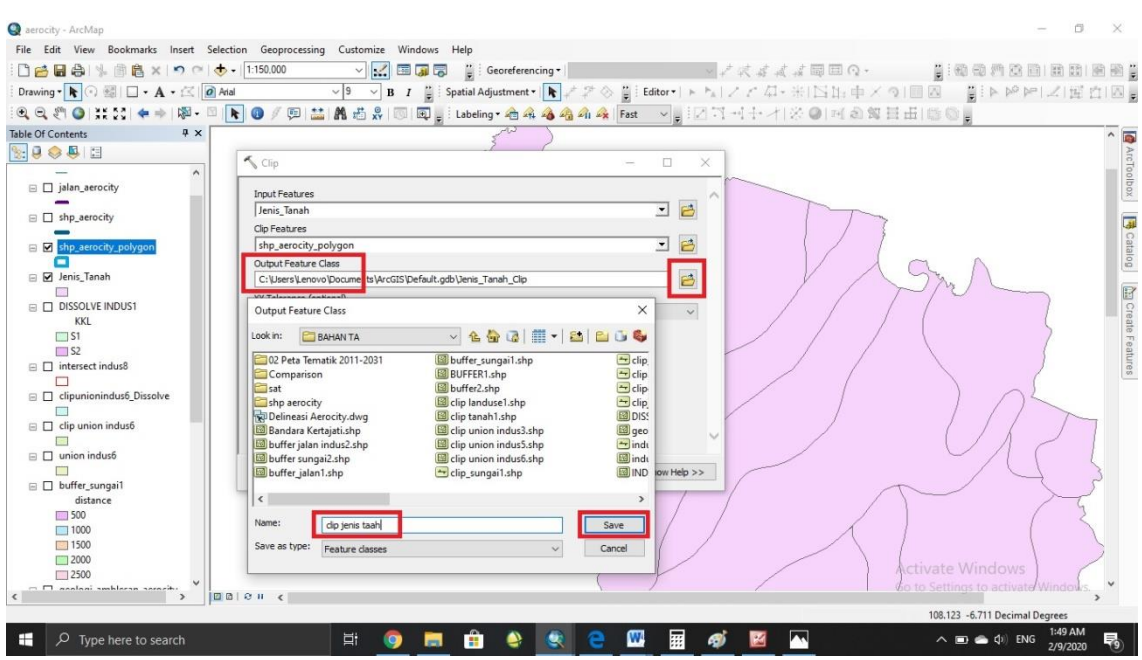

# 4. Pilih tempat penyimpanan data > beri nama > OK

5. Setelah semua dirasa benar klik OK

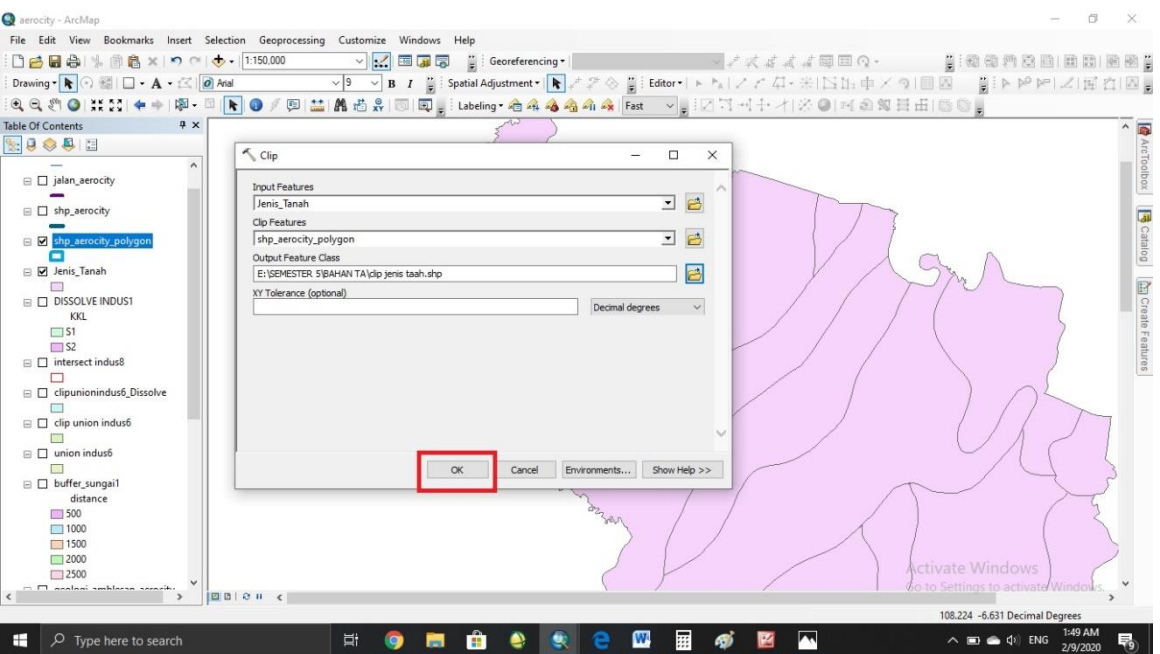

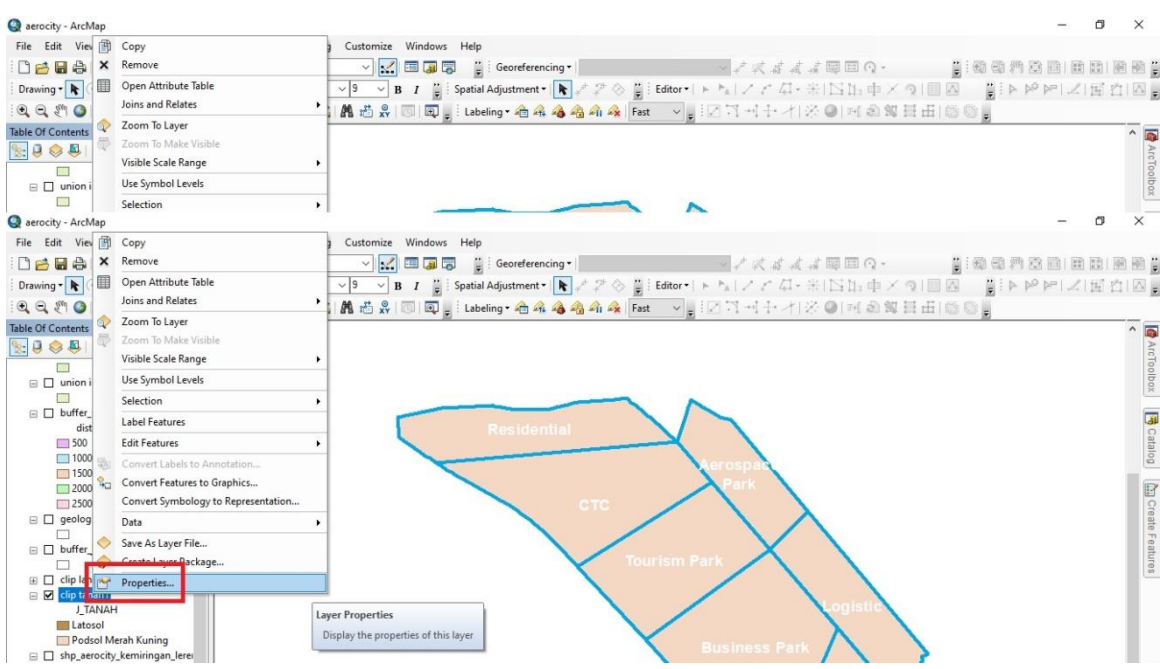

# 6. Klik kanan pada shp yang diinginkan > properties

7. Properties > symbology > category > uncentang > pilih value field > pilih warna > OK

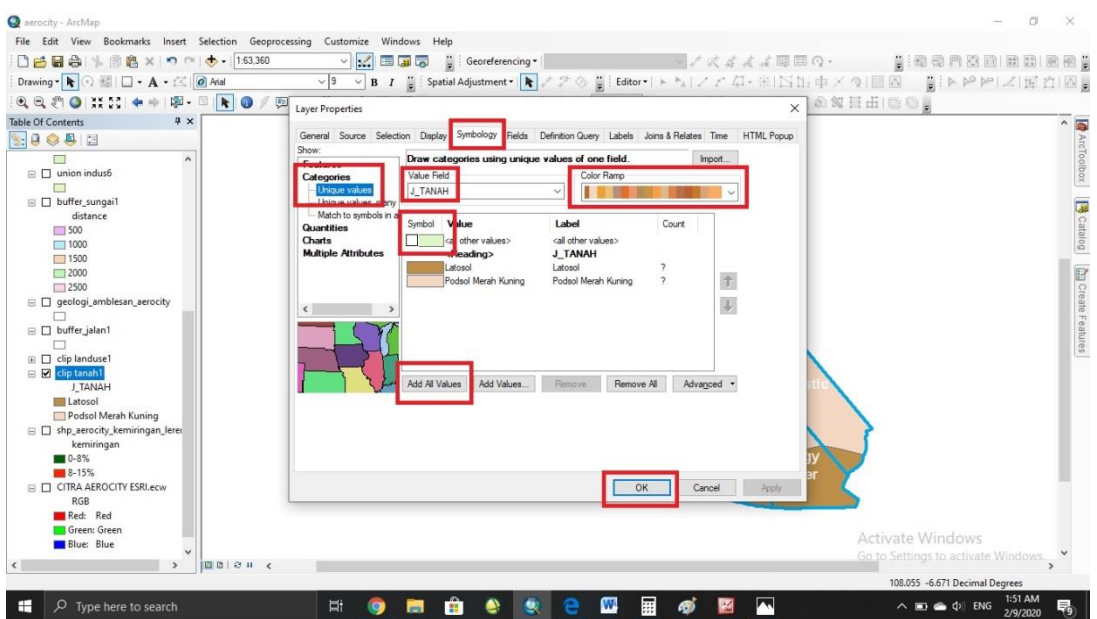

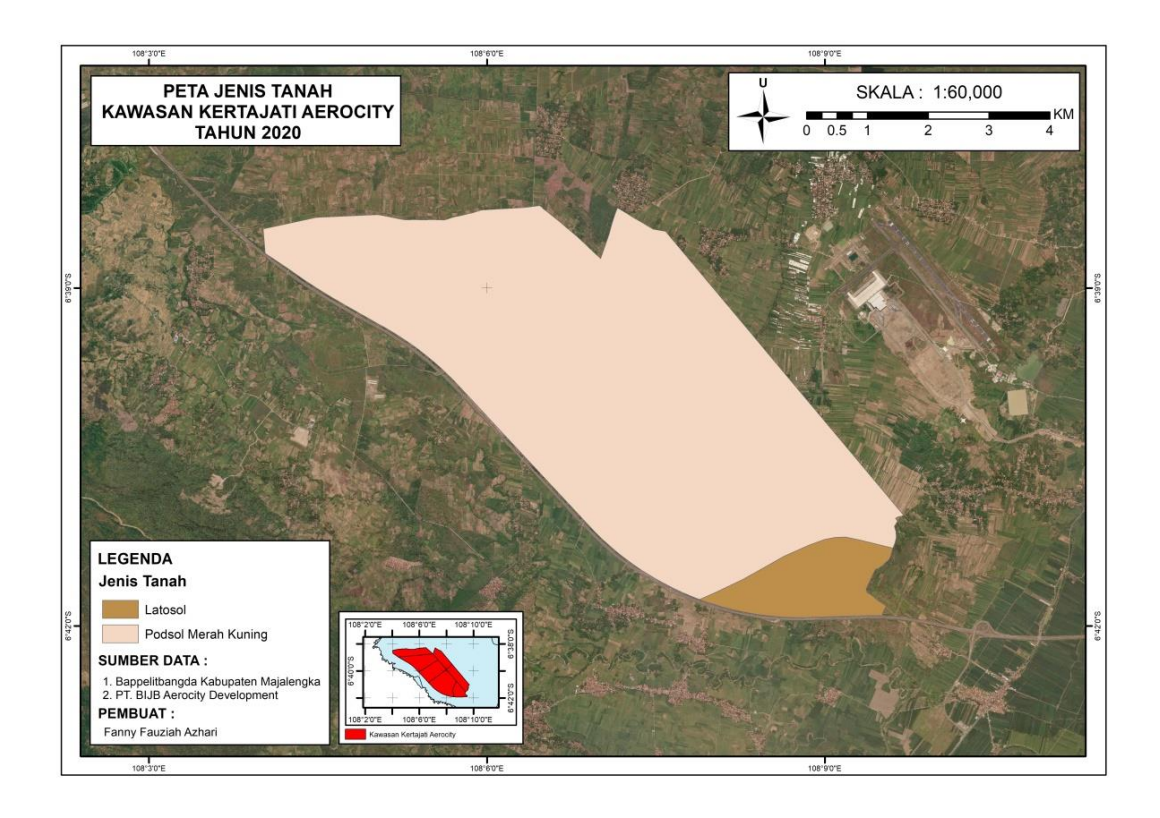

## **Gambar 4.6** Peta jenis Tanah

Setelah dilakukan penglahan data pada Kawasan Kertajati Aerocity, Memiliki dua jenis tanah. Untuk luasan dari jenis tanah tersebut dapat dilihat pada tabel 4.3.

## **Tabel 4.3** Hasil Luas Jenis Tanah

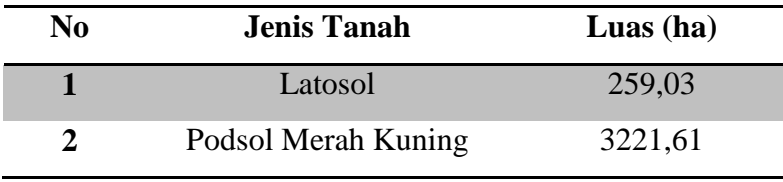

*Sumber : Analisis, 2020*

#### **4.2.5 Pembuatan Peta Penggunaan Lahan**

1. Add data shp yang akan digunakan > OK

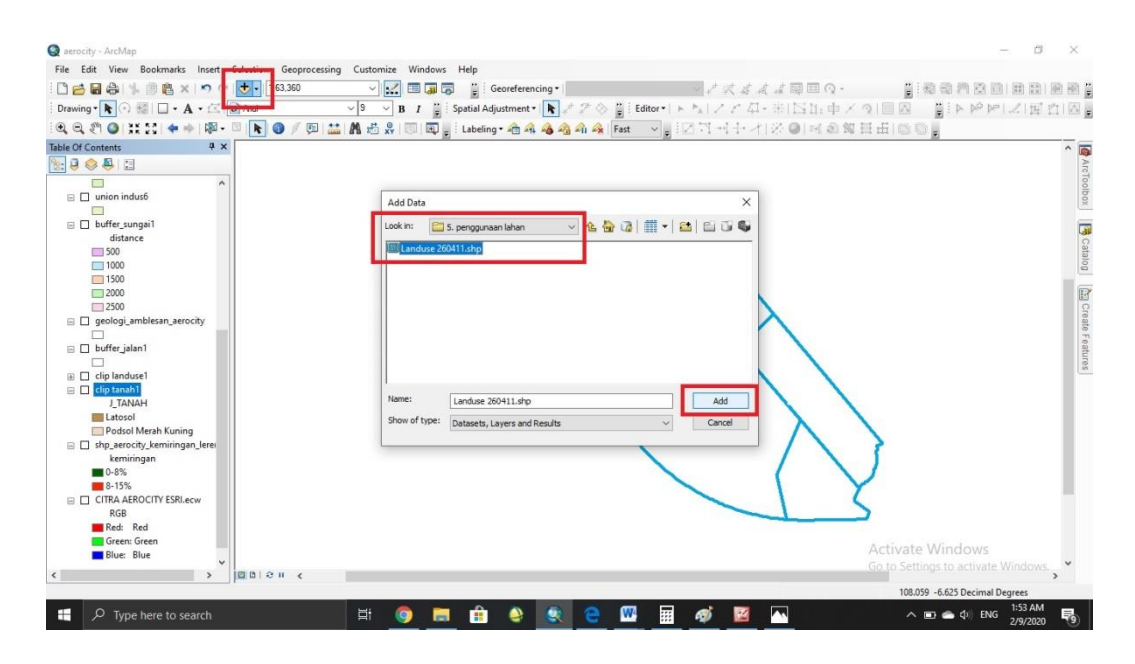

2. Setelah itu clip shp penggunaan lahan dengan shp kawasan Aerocity

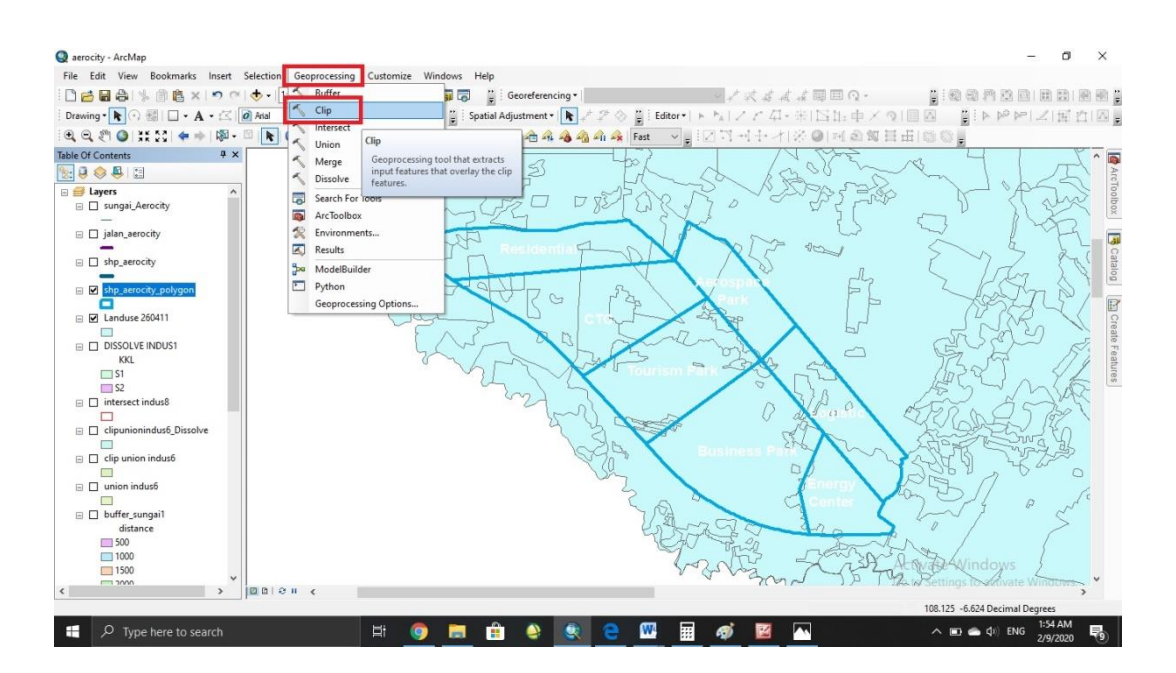

3. Input shp yang akan di clip > input shp yang menjadi dasar untuk proses clip > atur penyimpanan > OK

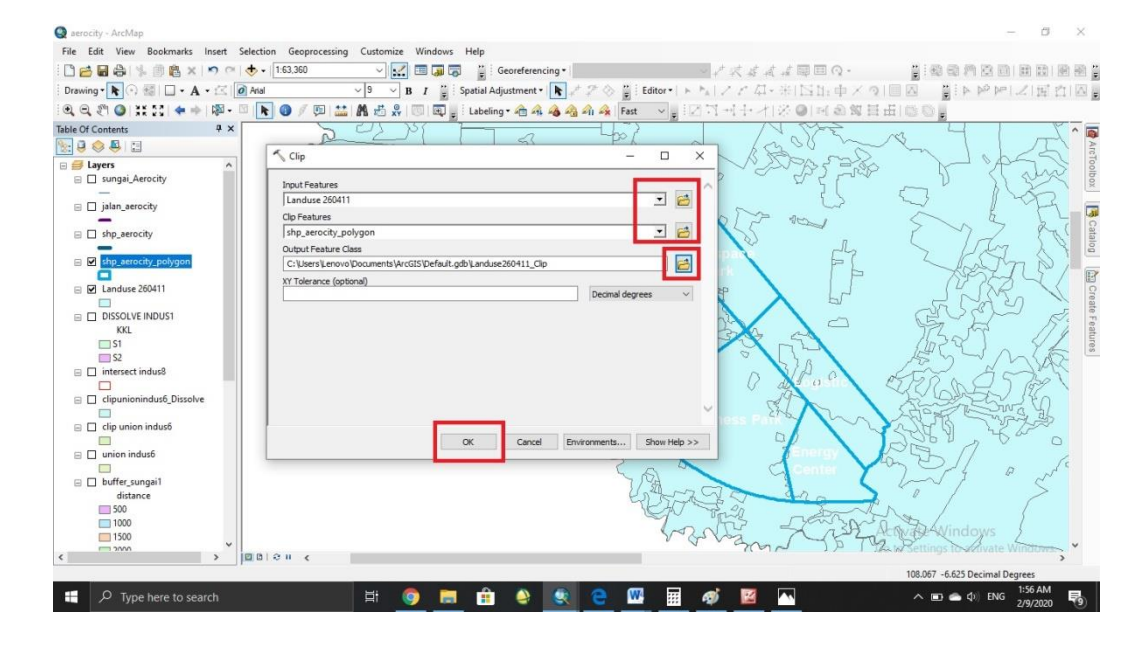

4. Klik kanan pada shp yang diinginkan > properties

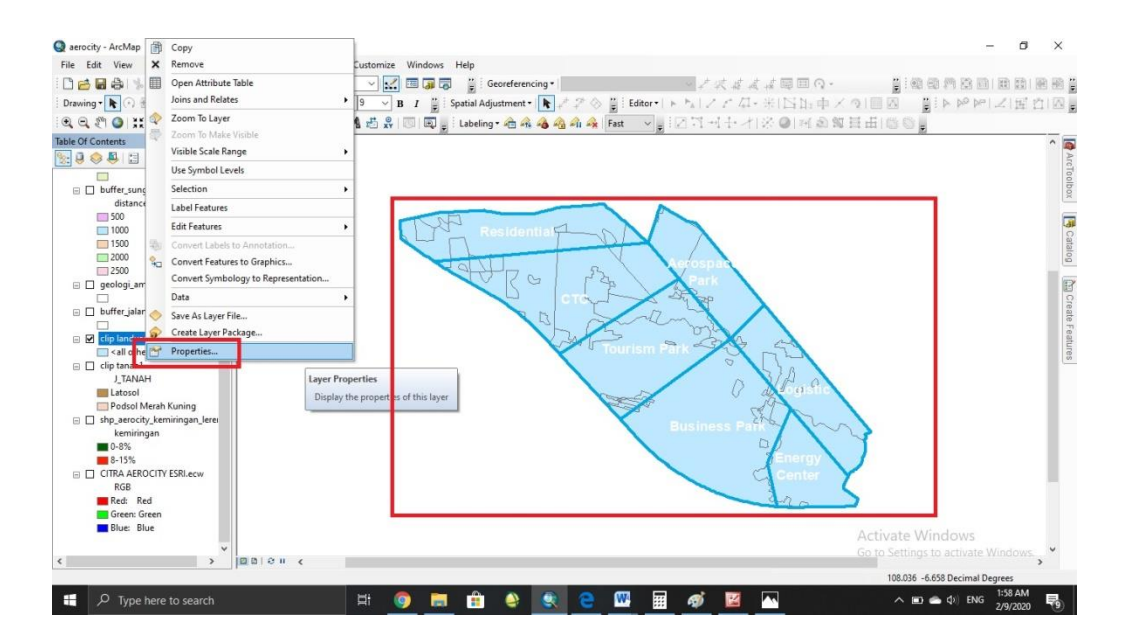

5. Properties > symbology > categories > unceklis > pilih value field > add all  $value >$ pilih warna  $>$  OK

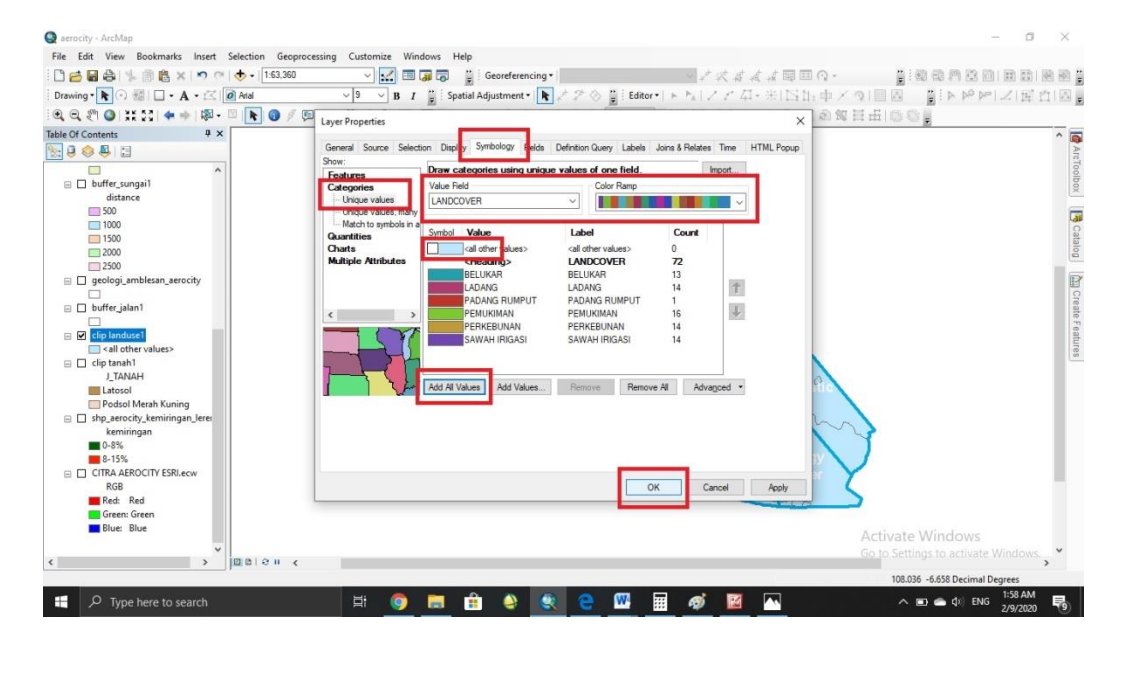

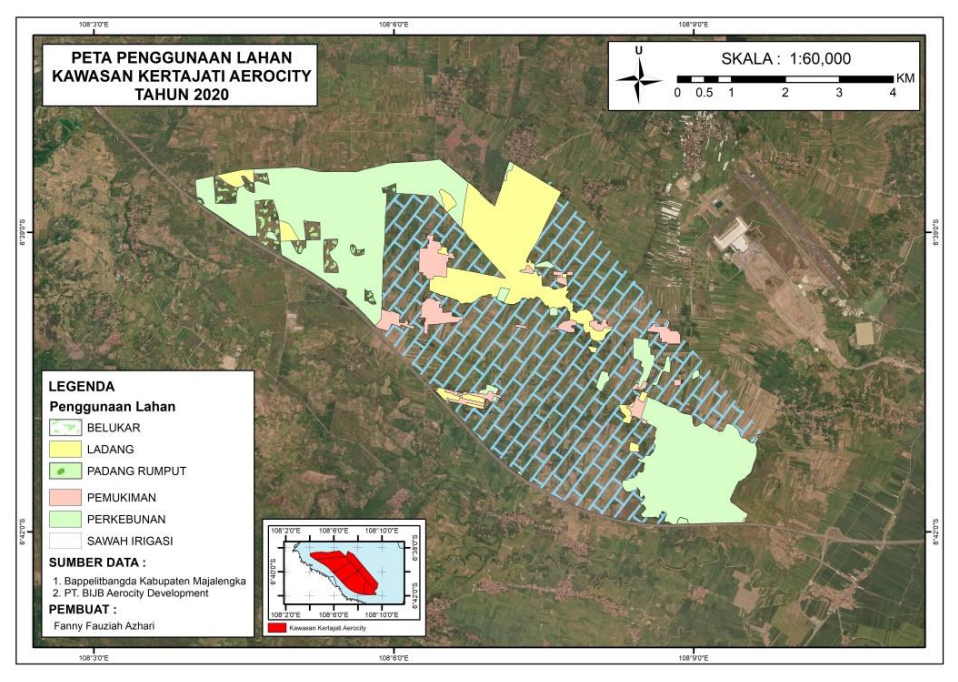

**Gambar 4.7** Peta Penggunaan Lahan

Pada Penggunaan Lahan di Kawasan kertajati Aerocity memiliki 6 (enam) jenis, yang meliputi Belukar, Ladang, Padang Rumput, Permukiman, perkebunan dan Sawah Irigasi. Untuk masing-masing luasan dapat dilihat pada tabel 4.4

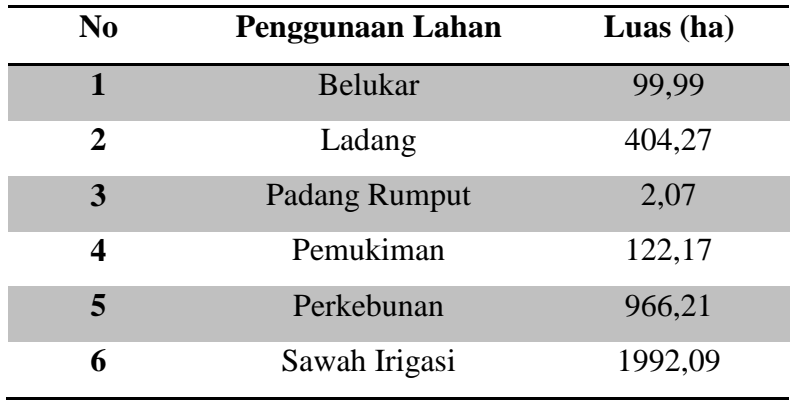

#### **Tabel 4.4** Hasil Luas Penggunaan lahan

*Sumber : Analisis, 2020*

#### **4.2.6 Pembuatan Peta Jaringan Jalan**

Pembuatan Peta Jaringan Jalan merupakan salah satu parameter yang terdapat dalam kedua peta utama. Jaringan jalan sangat penting karena merupakan aksesbilitas agar bisa menjangkau berbagai aspek.

1. ArcCatalog > pilih location untuk save data > klik kanan > new > shapefile

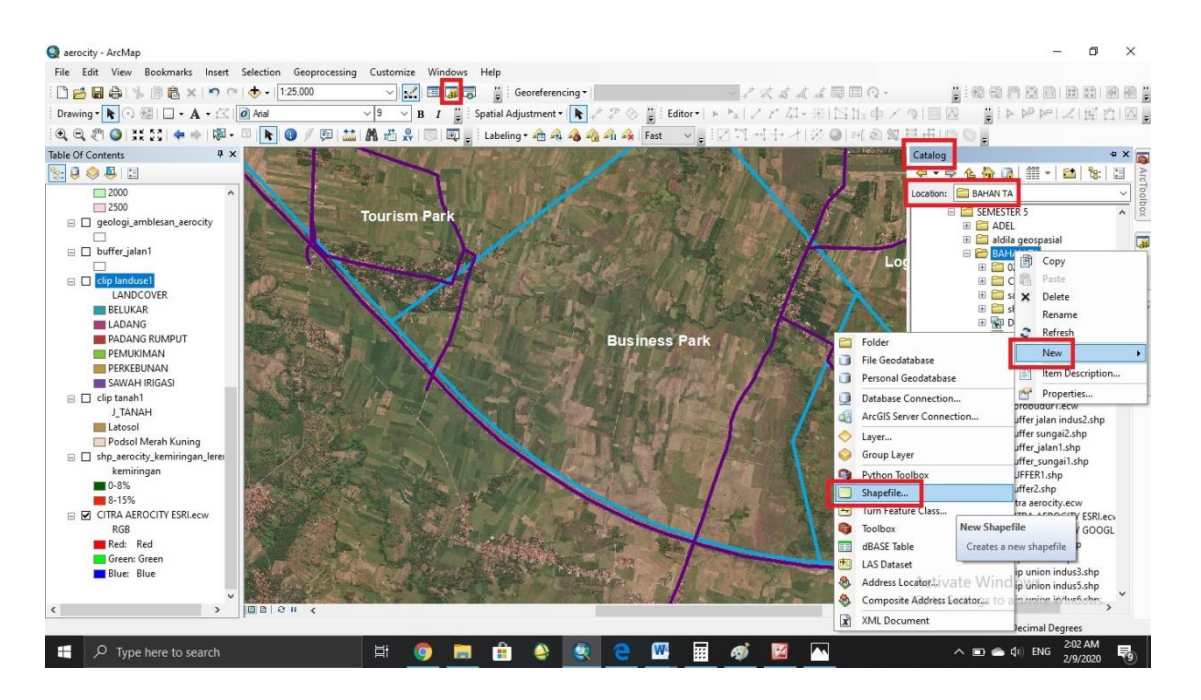

edit  $\overline{\Box}$ **O** aerocity - ArcMa  $\times$ File Edit View Bookmarks Insert Selection Geopre cessing Customize Windows Help gioonsalaseg WARD WARD WARD AND WARD Table Of Contents<br> $\frac{1}{2}$ :  $\frac{1}{2}$   $\frac{1}{2}$   $\frac{1}{2}$  $\frac{1}{2}$ THE READER CARE  $\frac{1}{2} \times \frac{1}{2}$ Create New Shapefile **REGISTER** Location: B BAHAN TA  $\begin{array}{r}\n 2000 \\
 \hline\n 2500\n \end{array}$ jalan aerocity **Tourism Par**  $\Box$  geologi\_amblesan\_aerocity ture Type: Polyline  $\overline{a}$ Spatial Reference  $\Box$ <br> $\Box$  buffer\_jalan1

□<br>
Coordinates will contain M values. Used to store route dat<br>
□ Coordinates will contain Z values. Used to store 3D data.

Edit ...

OK Cancel

 $\mathbf{u}$ 

 $\theta$ 

 $\sim$ 

Description:<br>|Linknown Coordinate System

 $\Box$  Show Details

■ 自 ● 象

2. Beri nama shp > tentukan feature type (polyline) > rubah system koordinat >

3. Pilih system koordinat (WG84 zona 49S) > OK

 $\equiv$  $\bullet$ 

□ Diplomation<br>
□ LANDCOVER<br>
■ LANDCOVER<br>
■ LANDCOVER<br>
■ LANDCOVER<br>
■ PANUXMAR<br>
■ PANUXMAR<br>
■ PANUXMAR<br>
■ LANDCOVER<br>
■ LANDCOVER<br>
■ LANDCOVER<br>
■ LANDCOVER<br>
■ LANDCOVER<br>
■ LANDCOVER<br>
■ LANDCOVER<br>
■ LANDCOVER<br>
■ LANDCOVER<br>

**Catosol**<br>The Podsol Merah Kunin

ship\_erocity\_kemiring<br>Einding\_kemiring<br>Remiringan

Green: Green<br>Blue: Blue

 $\rightarrow$   $\Box$ 

 $\Box$   $\Box$  Type here to search

 $-8%$ 

 $8 - 15%$ E E CITRA AEROCITY ESRLect  $\begin{tabular}{ll} \bf RGB \\ \hline \bf Red: & Red \end{tabular}$ 

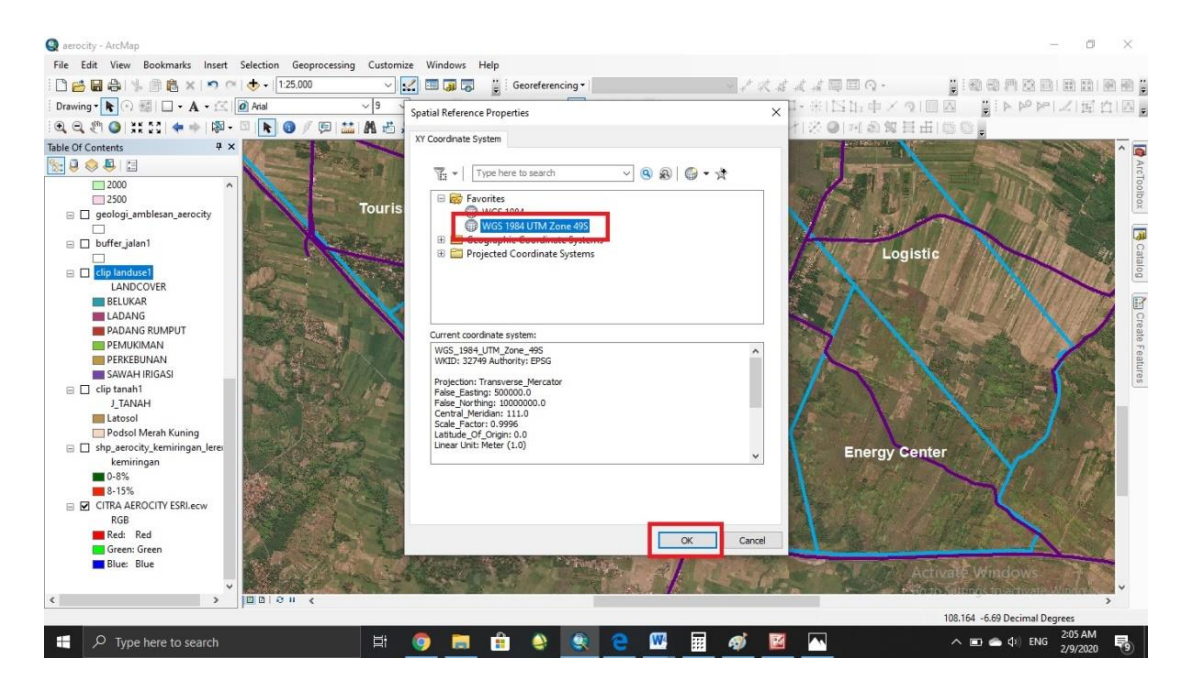

Catalog

 $\boxed{\Xi}$ 

易

E CIRA AEROCITY GOOD Cip landuse1.shp<br>
Cip tanah1.shp<br>
Sa (ip union indus3.shp<br>
Cip union indus5.shp<br>
Cip union indus5.shp<br>
Cip union indus5.shp

08.164 -6.69 Decimal De  $\land$  **ED**  $\bullet$  **Q**<sub>1</sub>) ENG 2:04 AM

Energy
## 4. Editor > start editing

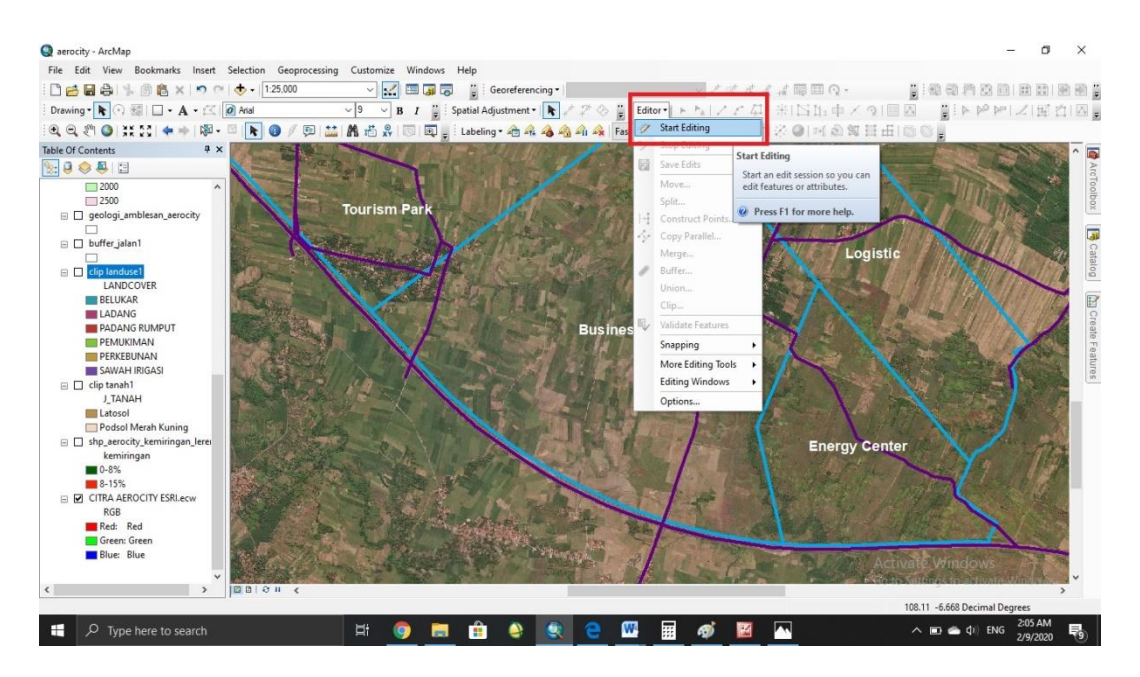

# 5. Pilih shp yang akan di edit > OK

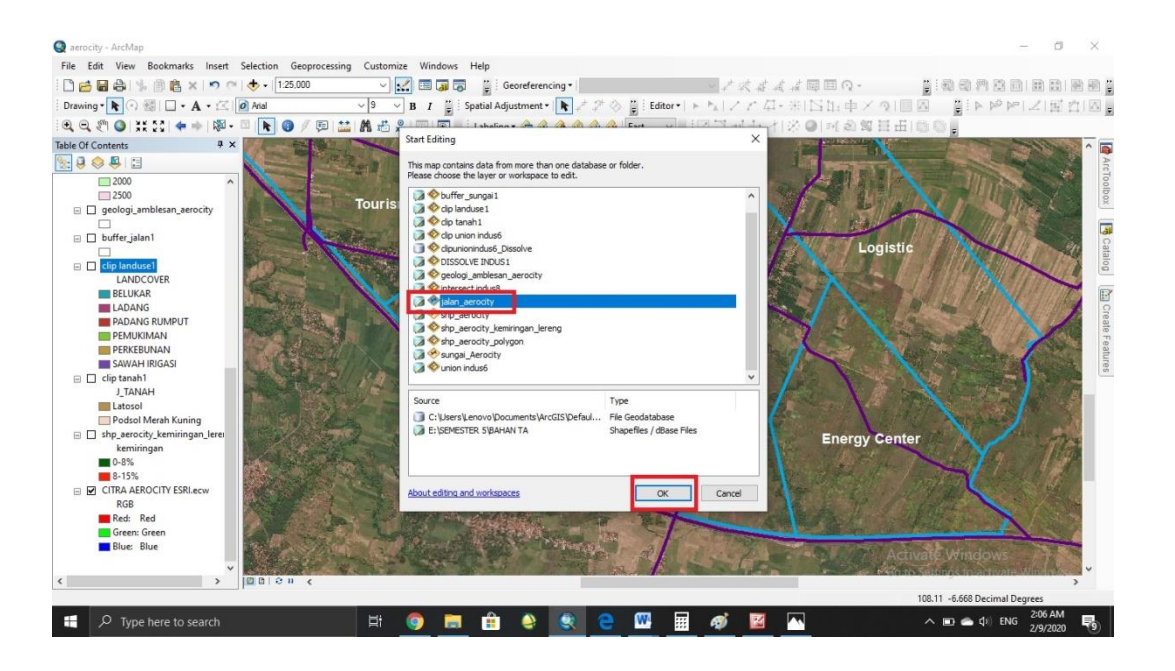

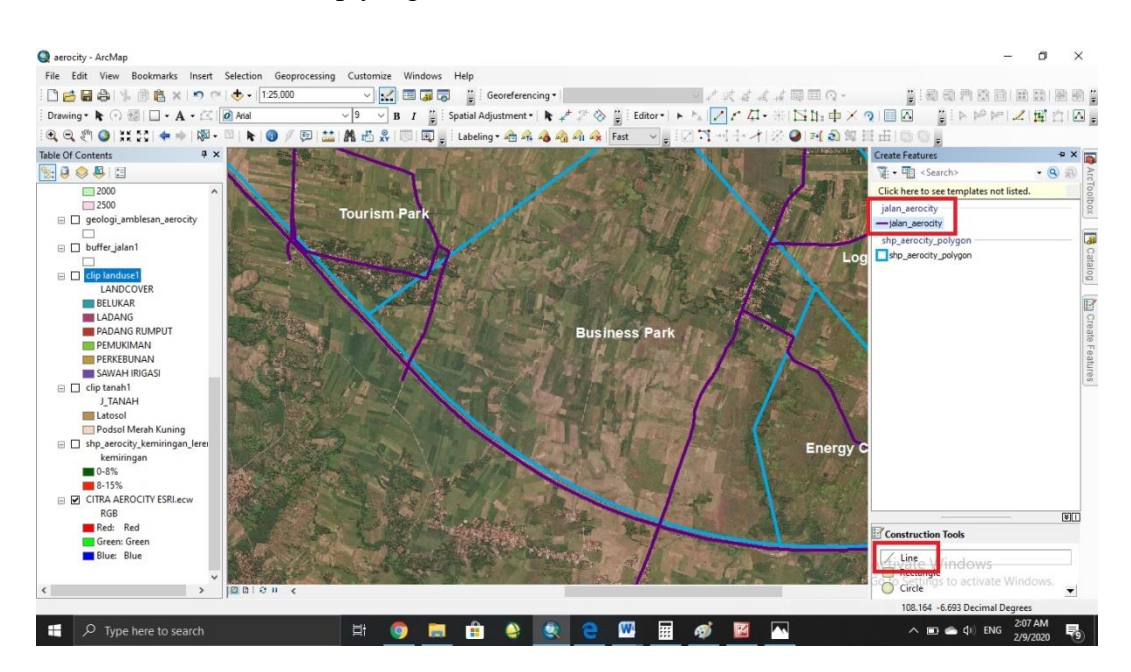

6. Create feature > klik shp yang akan di edit > klik line

7. Proses digitasi Jaringan Jalan

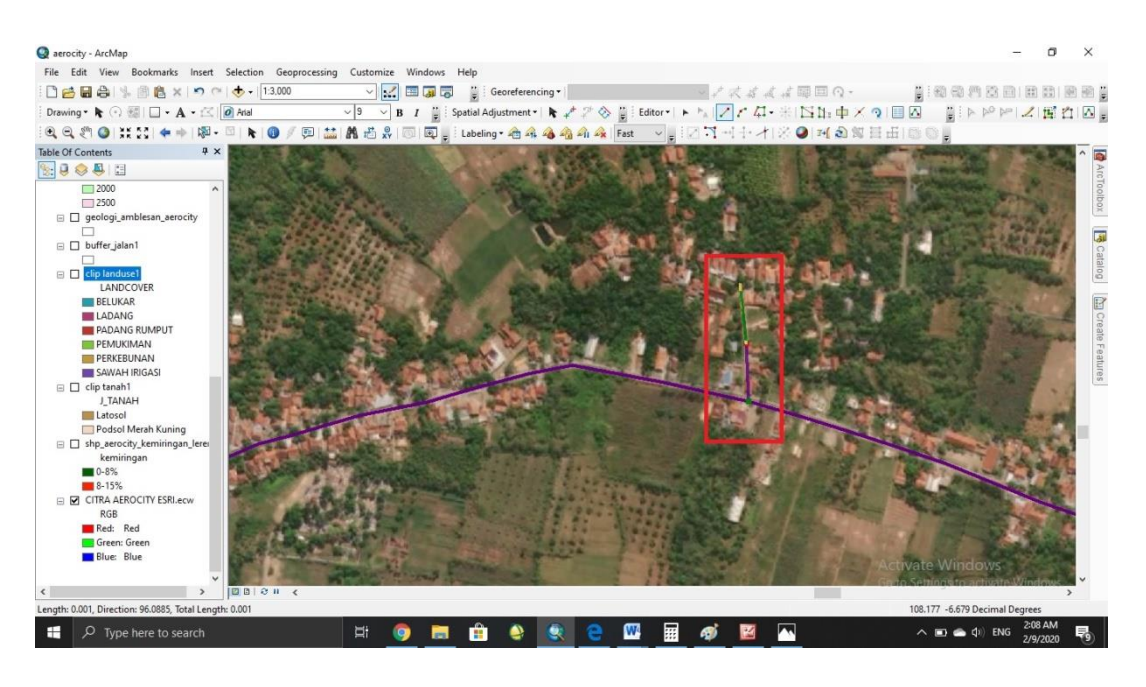

## 8. Hasil Akhir

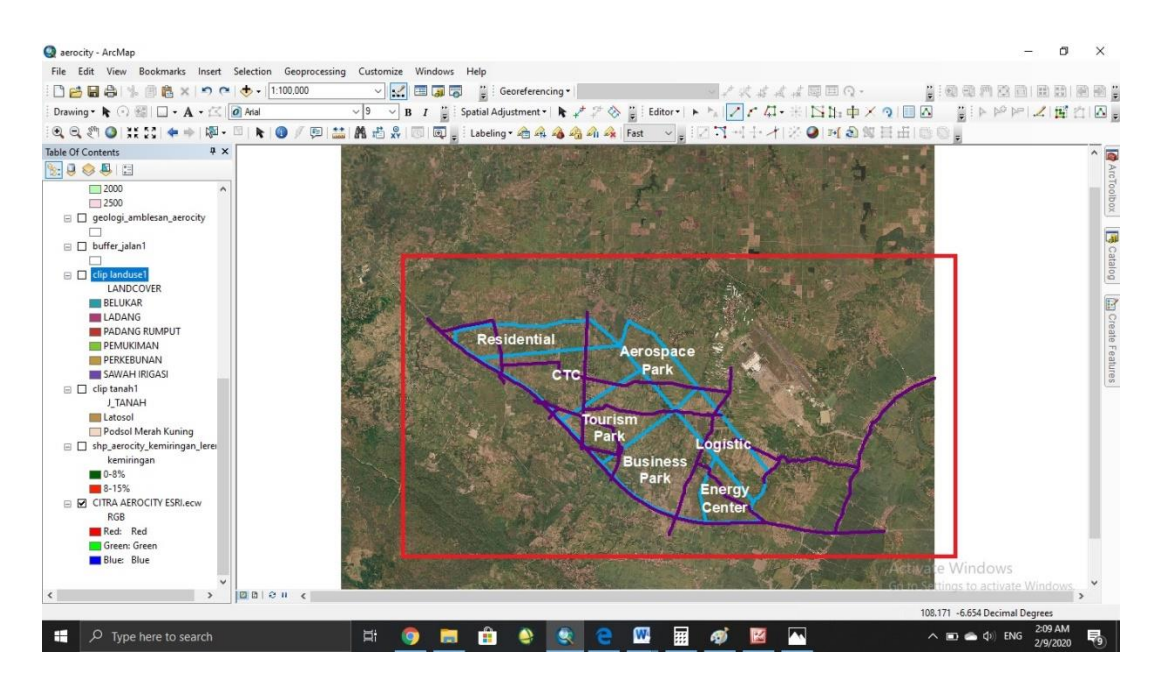

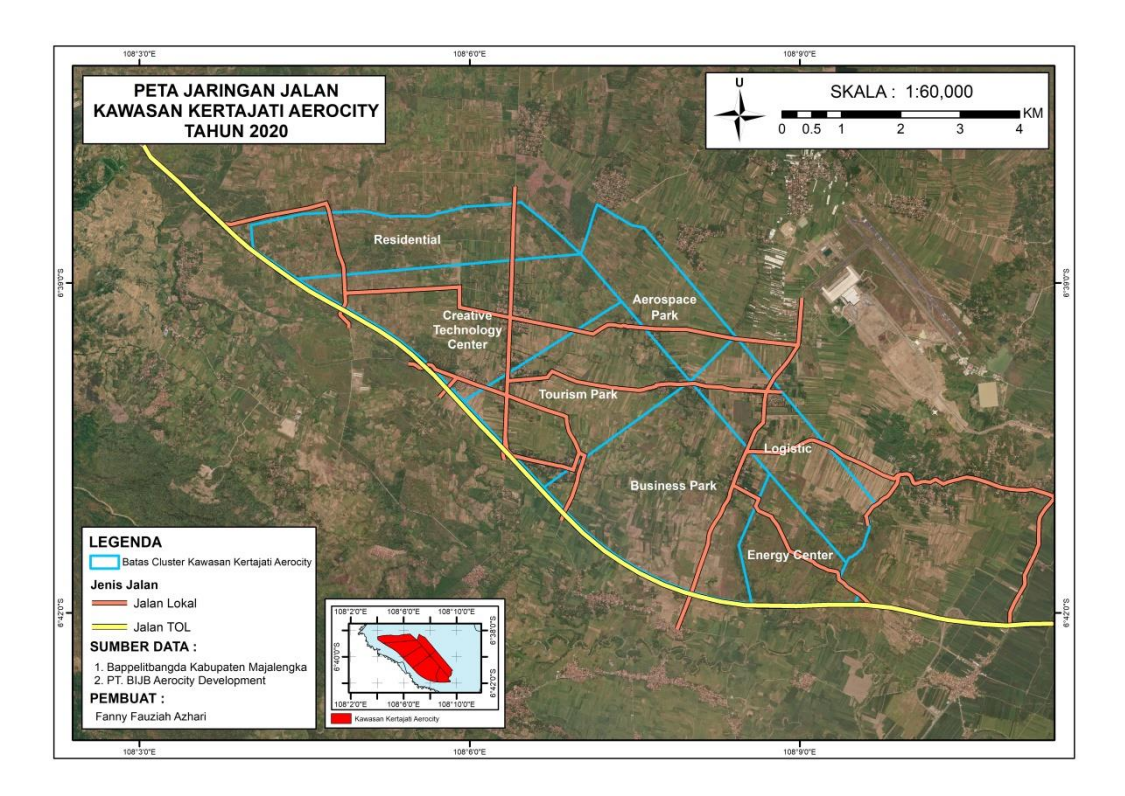

**Gambar 4.8** Peta Jaringan Jalan

## **4.2.7 Pembuatan peta Jaringan Sungai**

Pembuatan Peta Jaringan sungai, sangat penting untuk mengetahui ketersediaan air dan air bersih serta untuk keperluan berbagai aspek lain.

1. ArcCatalog  $>$  pilih location untuk save data  $>$  klik kanan  $>$  new  $>$  shapefile

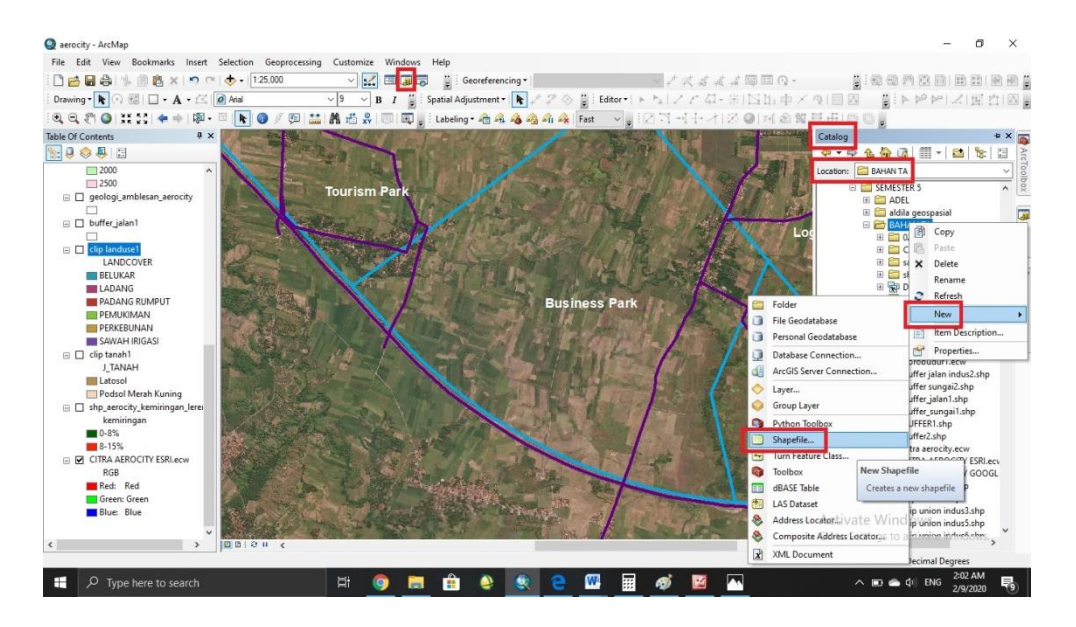

2. Beri nama shp > tentukan feature type (polyline) > rubah system koordinat > edit

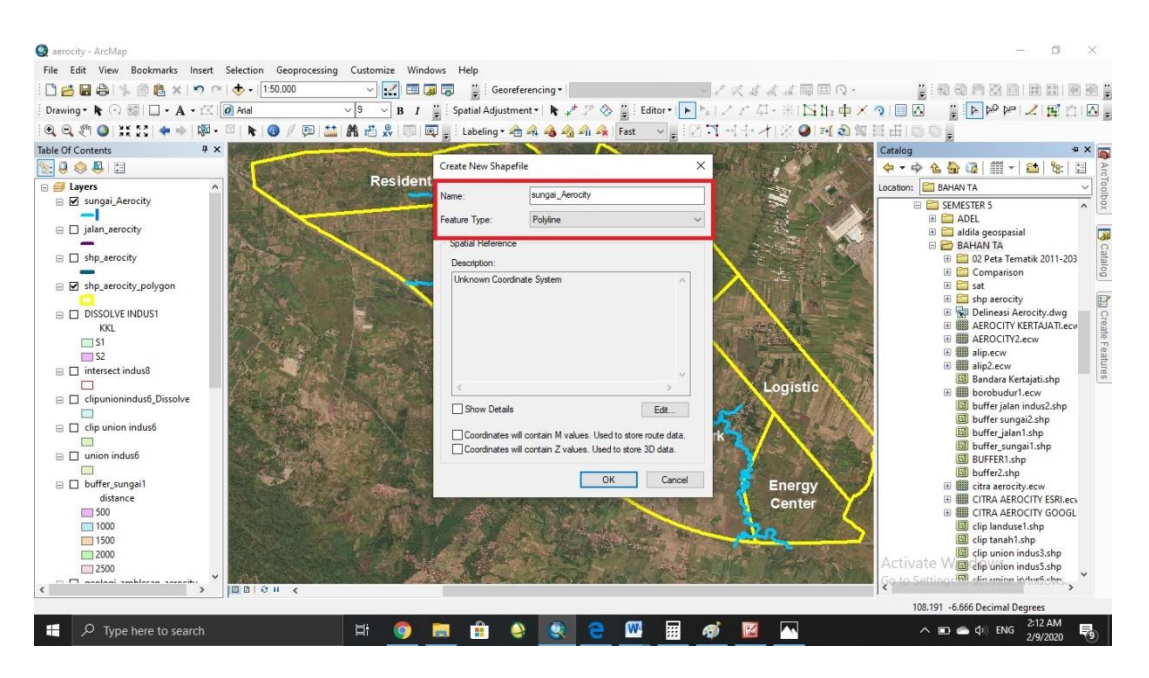

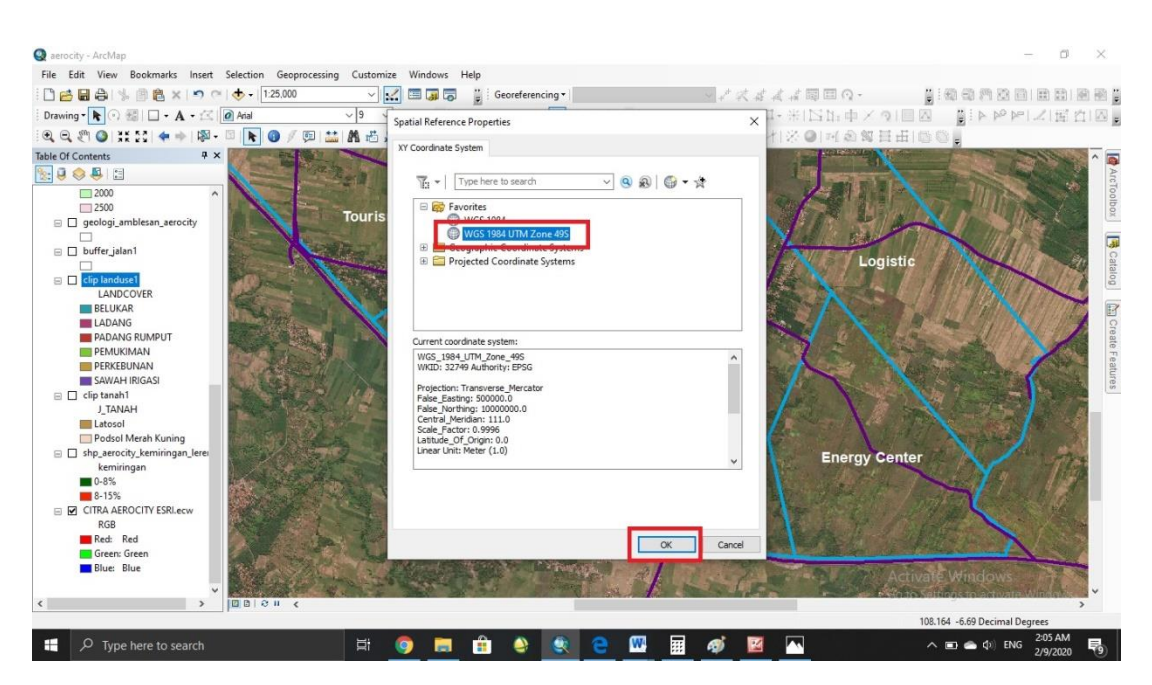

3. Pilih system koordinat (WG84 zona 49S) > OK

4. Editor > start editing

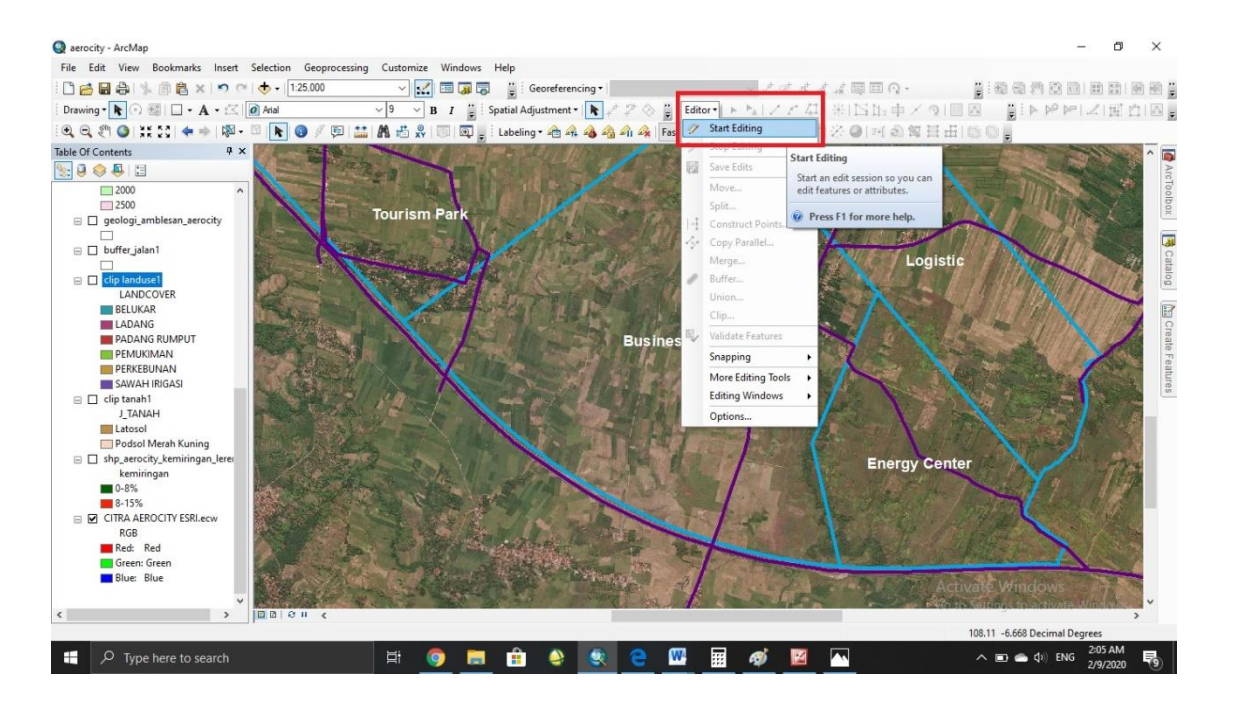

5. Pilih shp yang akan di edit > OK

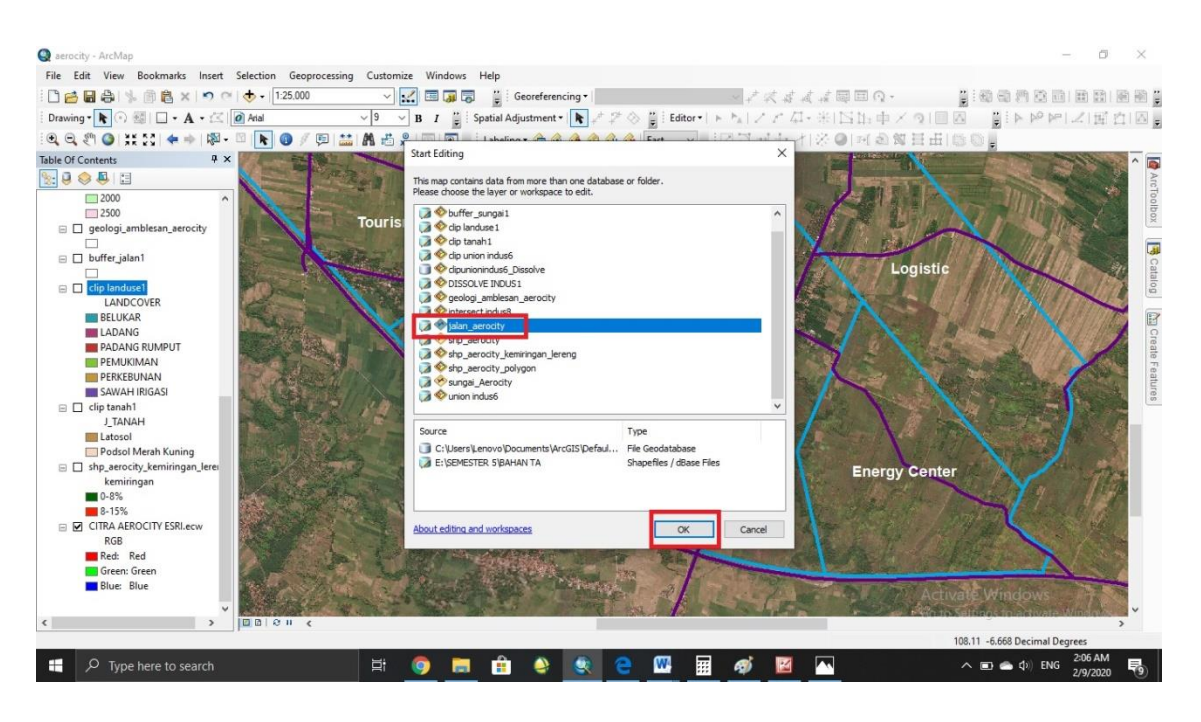

6. Create feature  $>$  klik shp yang akan di edit  $>$  klik line

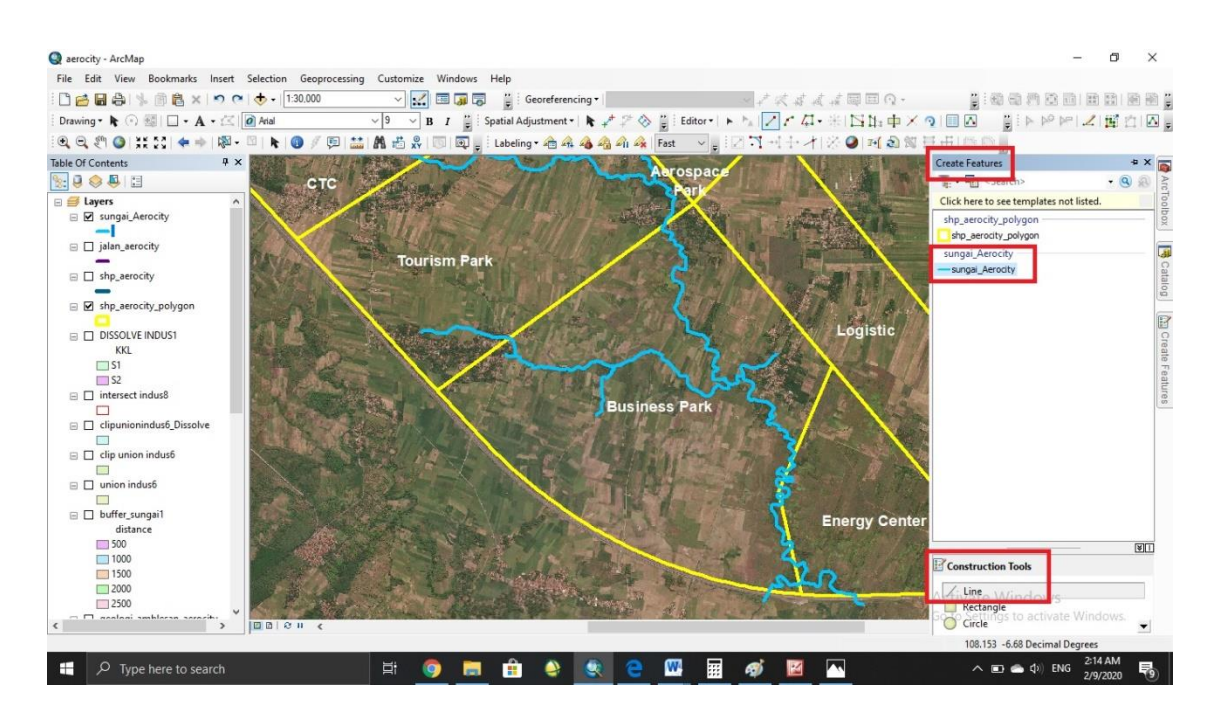

#### 7. Proses digitasi Jaringan Sungai

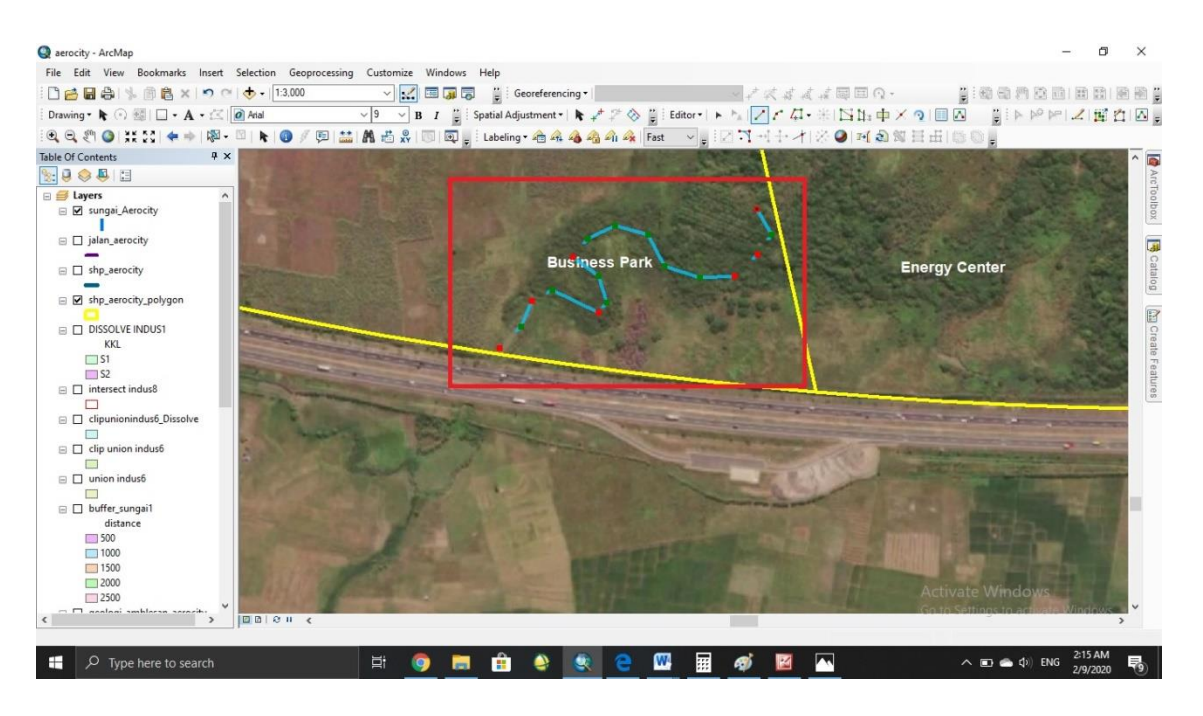

## 8. Hasil Akhir

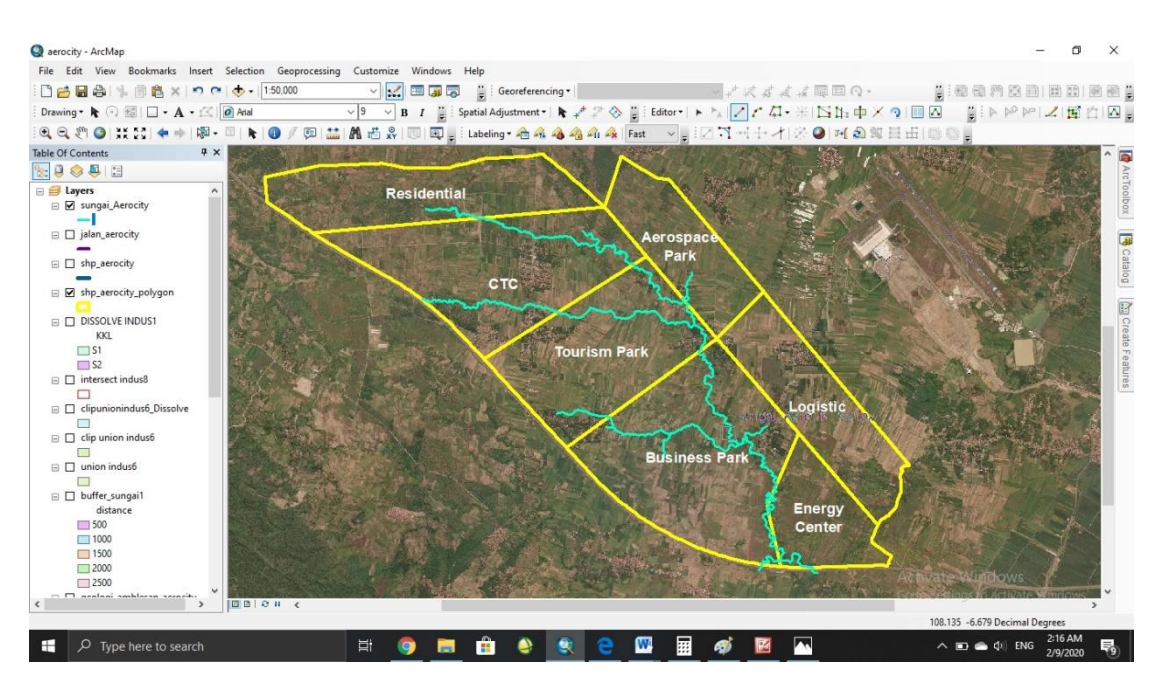

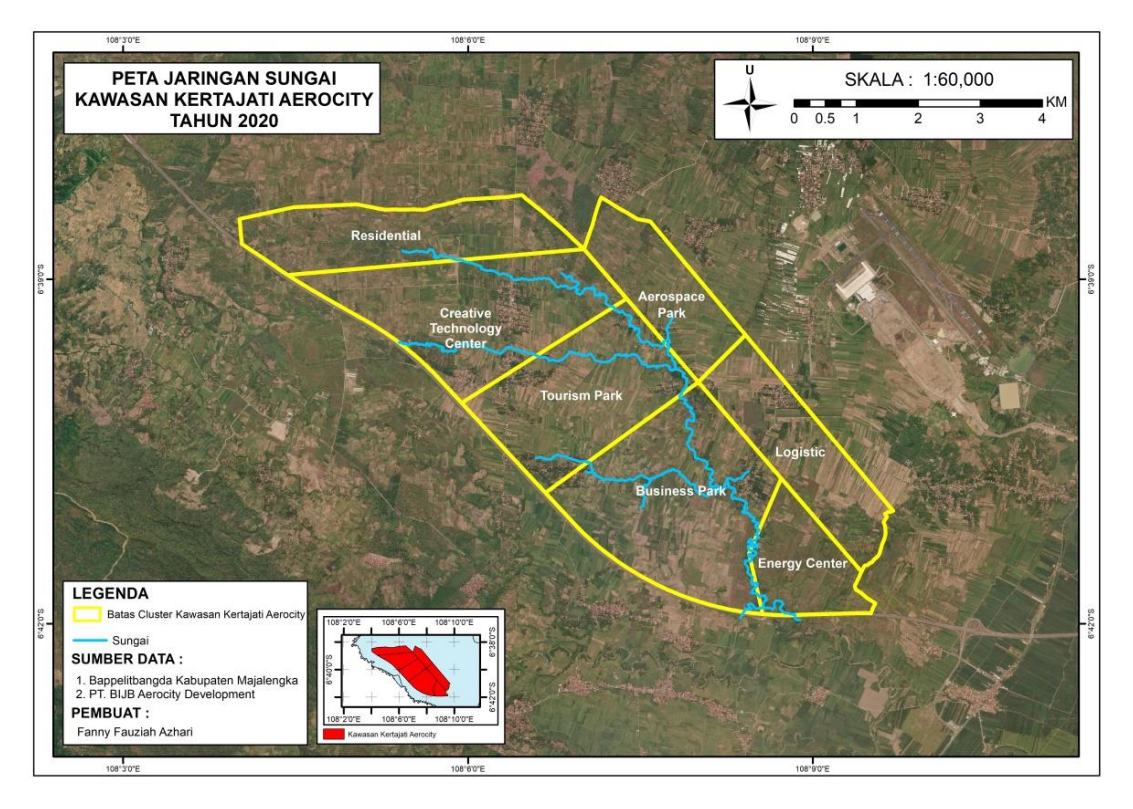

**Gambar 4.9** Peta Jaringan Sungai

# **4.2.8 Pembuatan Peta Geologi Amblesan**

1. Add data shp geologi amblesan > OK

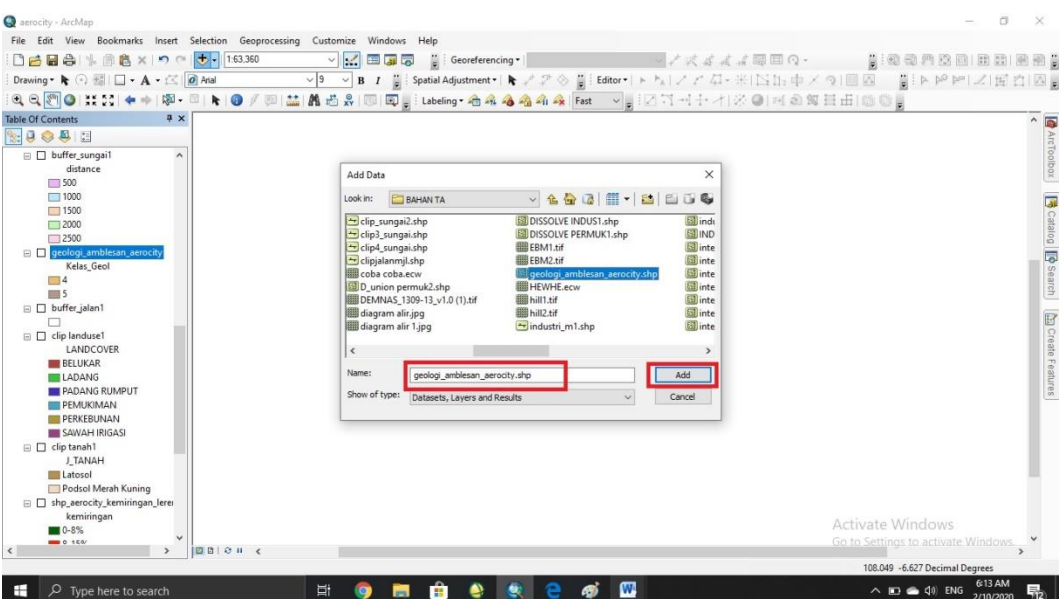

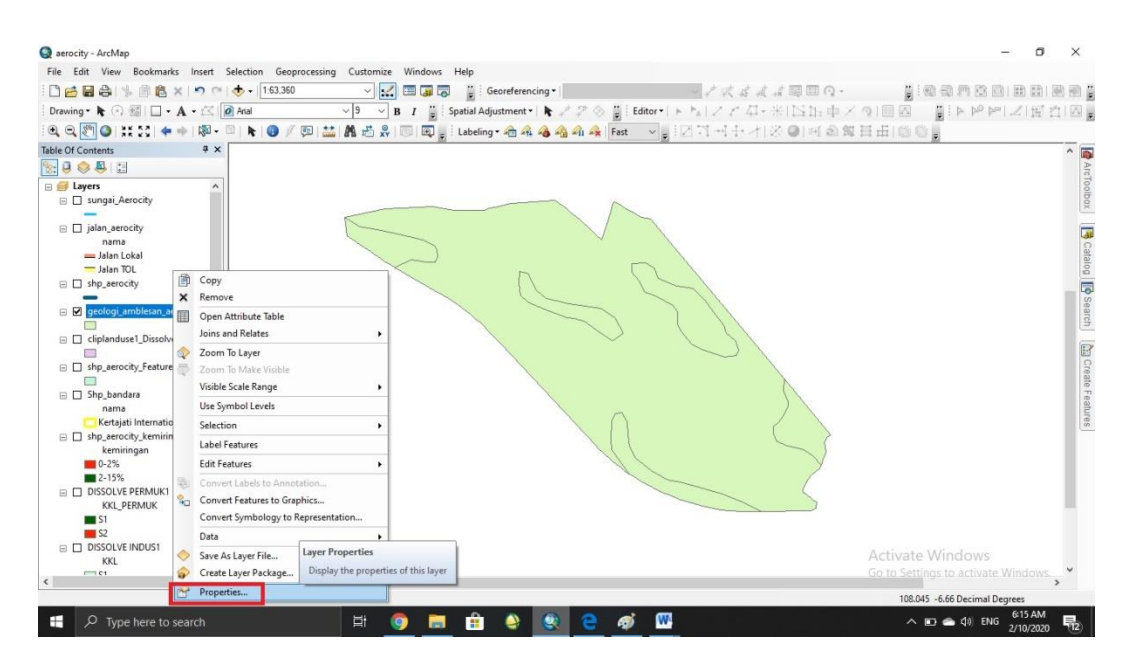

2. Klik kanan pada shp geologi amblesan > properties

3. Selanjutnya untuk menampilkan kategori klik symbology > categories > pilih tipe value > pilih warna > add all value > unceklis > OK

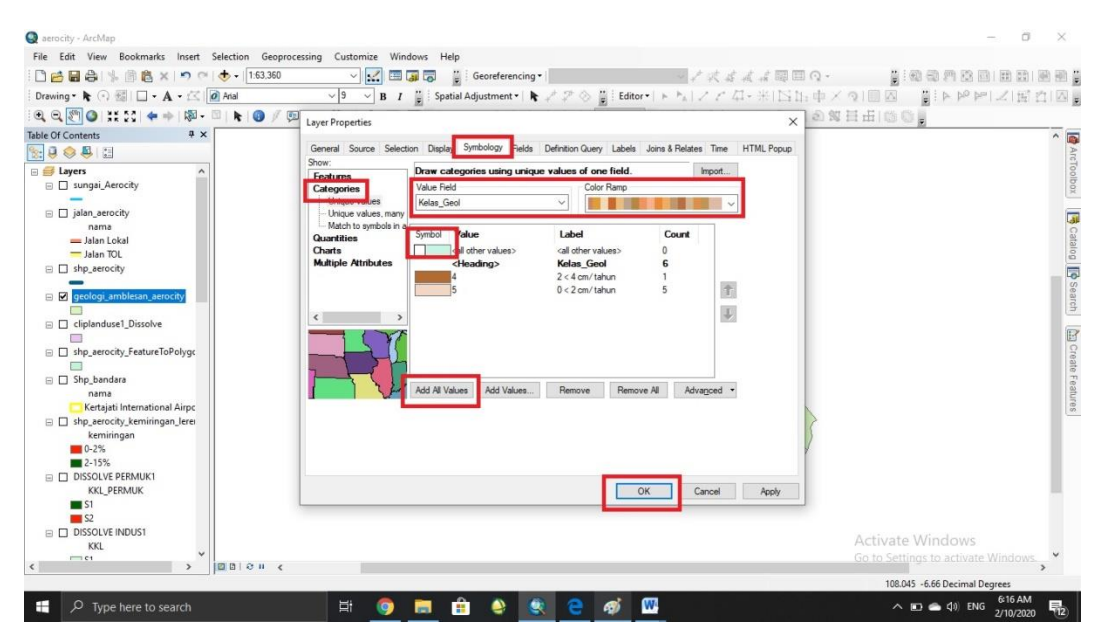

# 4. Hasil Akhir

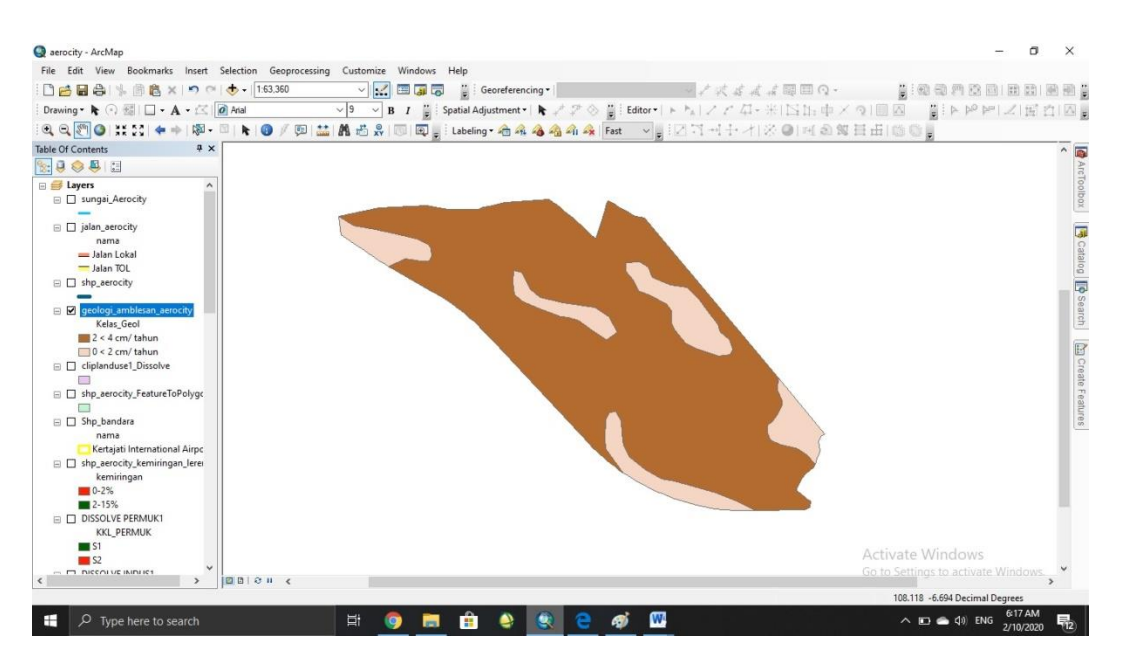

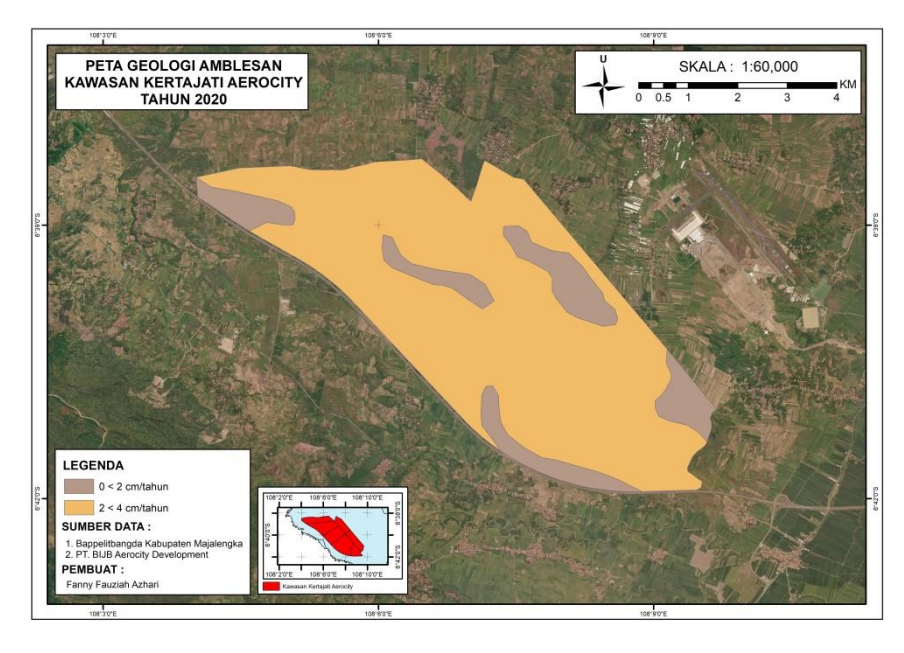

**Gambar 4.10** Peta Geologi Amblesan

Setelah dilakukan pengilahan data, pada peta Geologi amblesan Kawasan Kertajati Aerocity, memiliki 2 (dua) kelas kedalaman. Untuk Luasan dari geologi amblesan dapat dilihat pada tabel 4.5

| No | Kedalaman        | Luas $(ha)$ |
|----|------------------|-------------|
|    | $0 < 2$ cm/tahun | 2901.35     |
|    | $2 < 4$ cm/tahun | 577,21      |

**Tabel 4.5** Hasil Luasan Geologi Amblesan

*Sumber : Analisis, 2020*

#### **4.2.9 Pembuatan Peta Kesesuaian Lahan Industri**

Kesesuaian Lahan Industri memakai 6 parameter yaitu, kemiringan lereng, jenis tanah, penggunaan lahan, geologi amblesan, Jaringan Jalan, dan jaringan sungai. Pada tahap ini, semua peta dasar diinput terlebih dahulu. Dan tahap selanjutnya di lakukan pengkelasan pada setiap shp parameter.

1. Input shp yang akan digunakan > klik kanan pada shp yang telah terinput > open attribute table

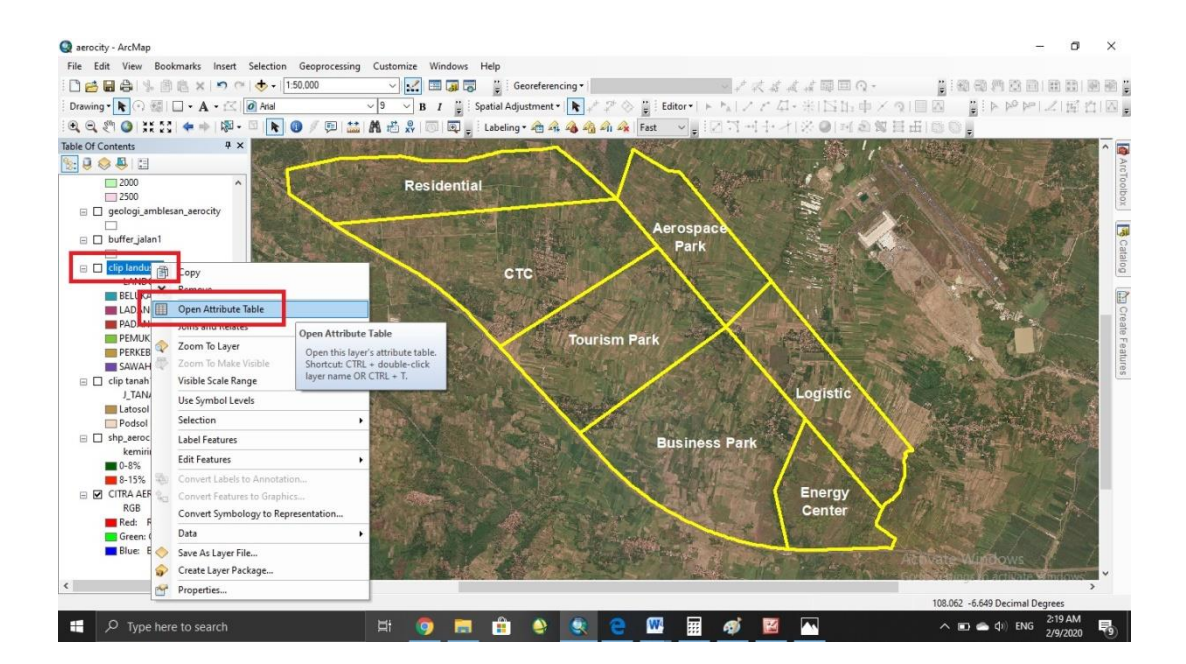

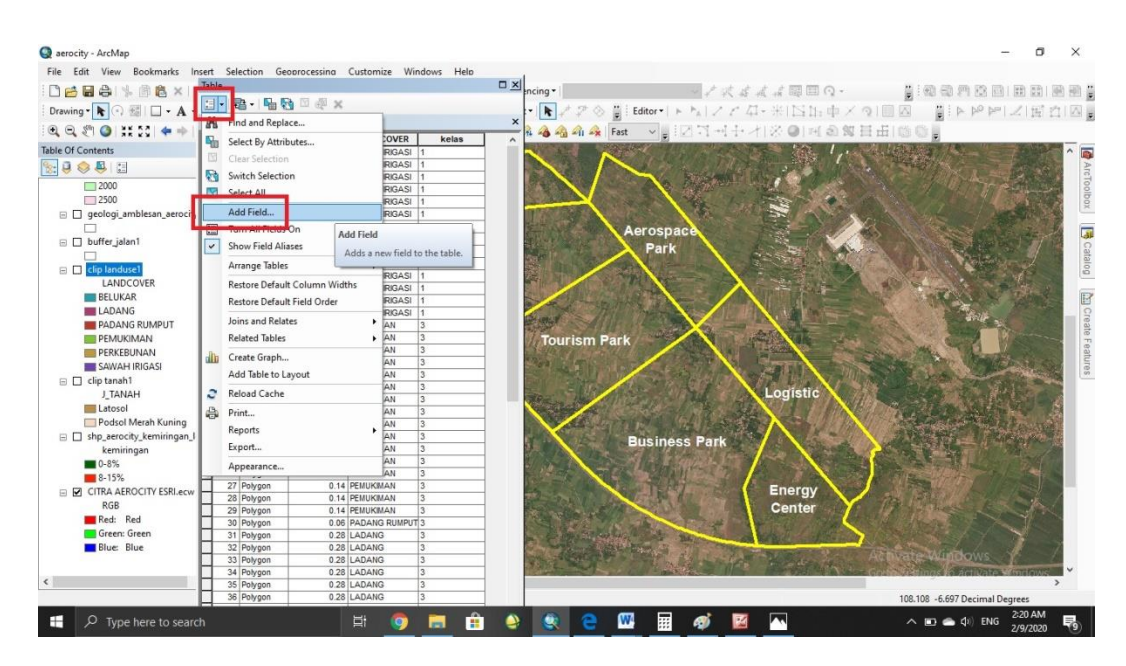

2. Klik akon pojok kiri atas > add field

3. Masukan nama dan tipe field yang diinginkan > OK

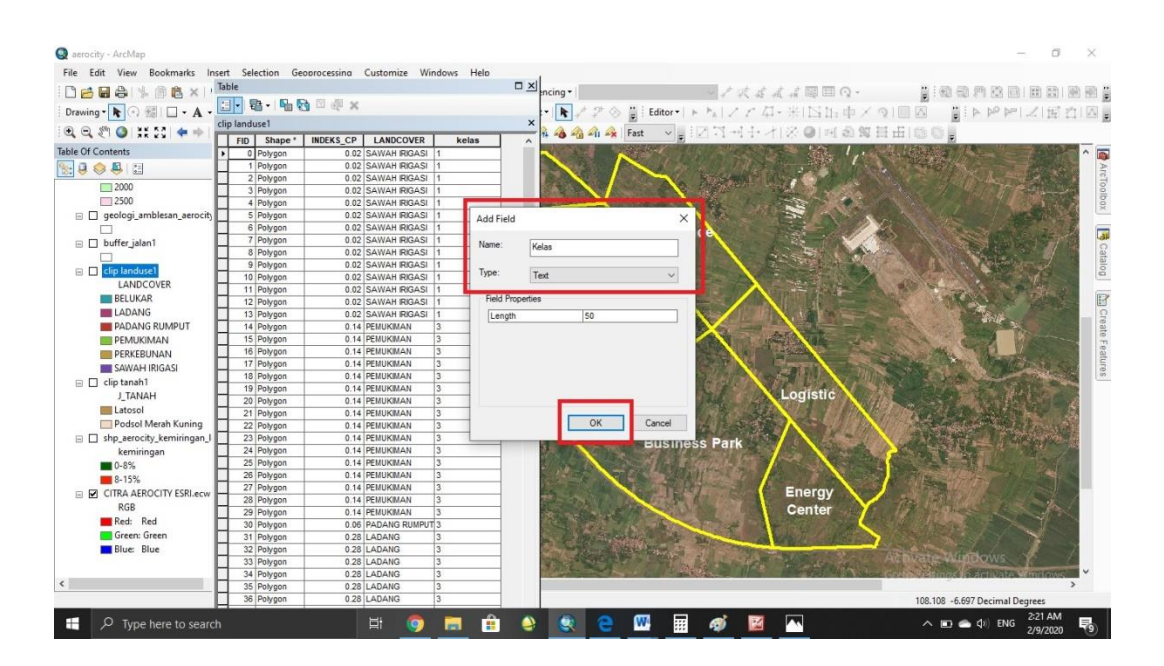

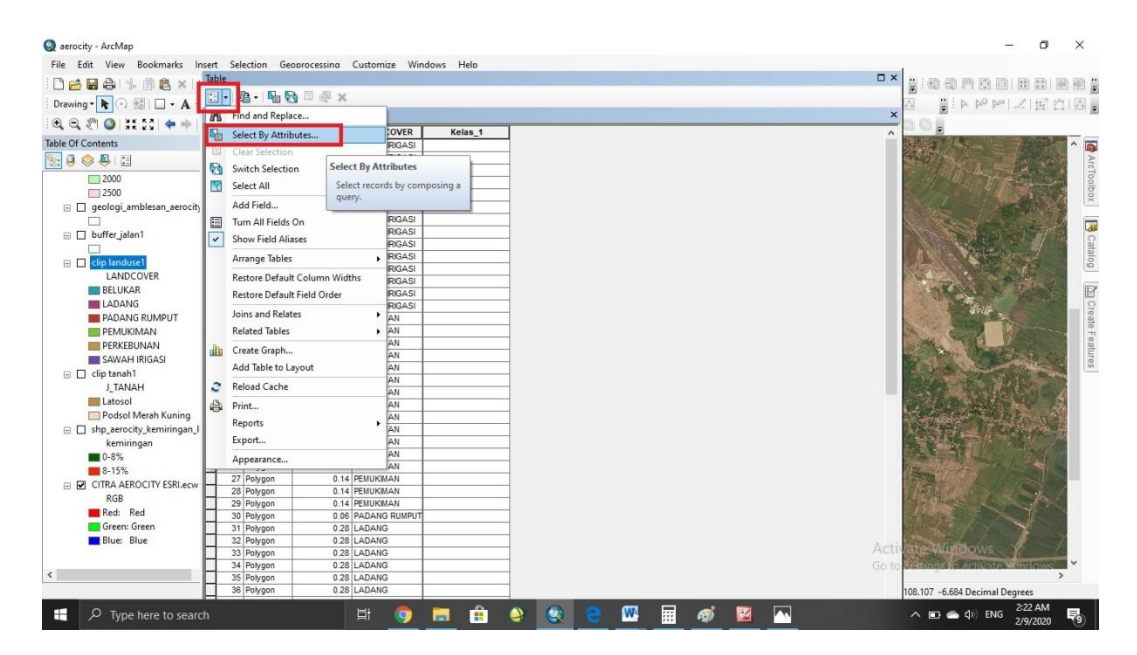

4. Untuk memudahkan pengelompokan nama digunakan select attribute

5. Input field penggunaan lahan  $> = >$  get uniqe value  $>$  masukan jenis penggunaan lahan dengan meng klik 2x > APPLY

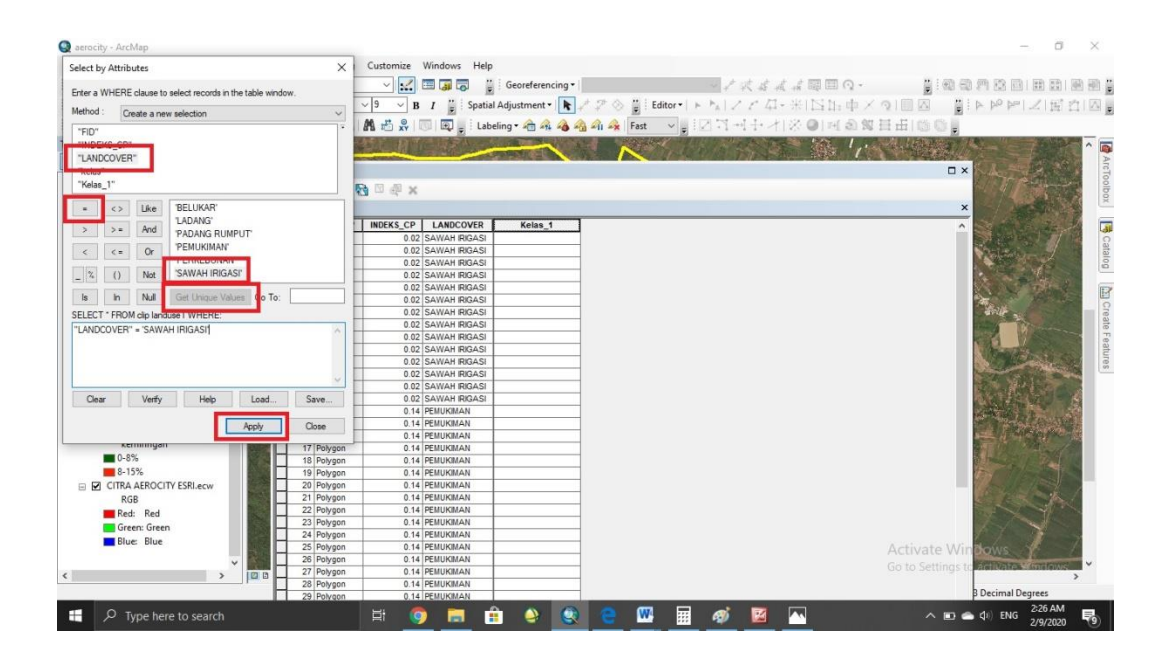

# 6. Hasilnya akan terlihat seperti ini

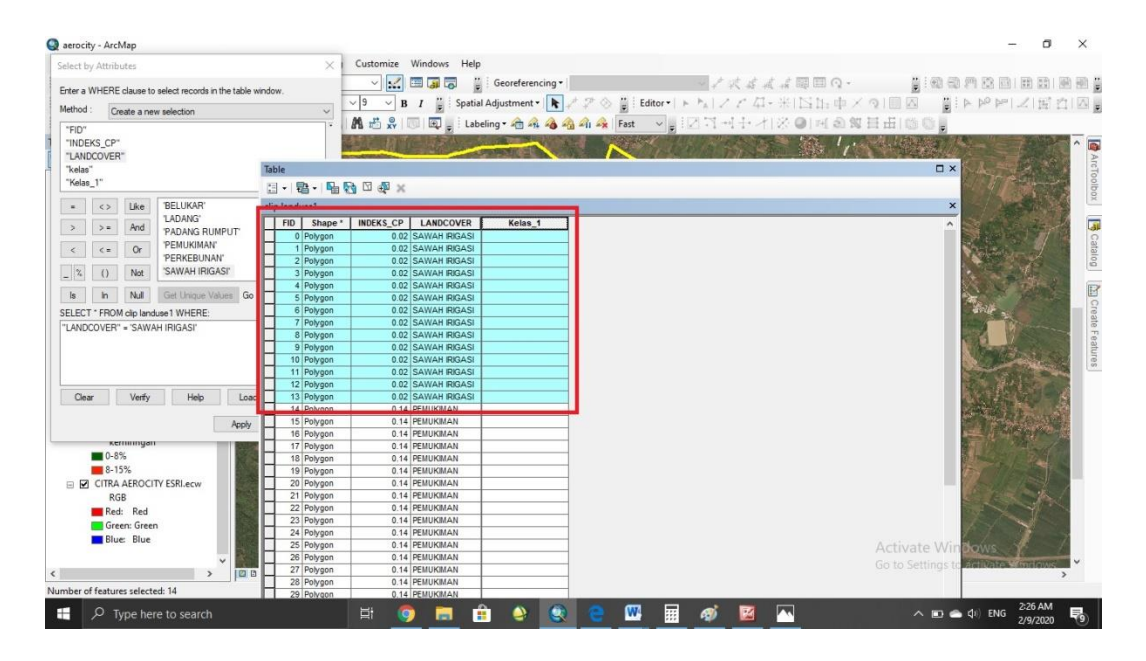

7. Untuk menginput kelas klik kanan > field calculator

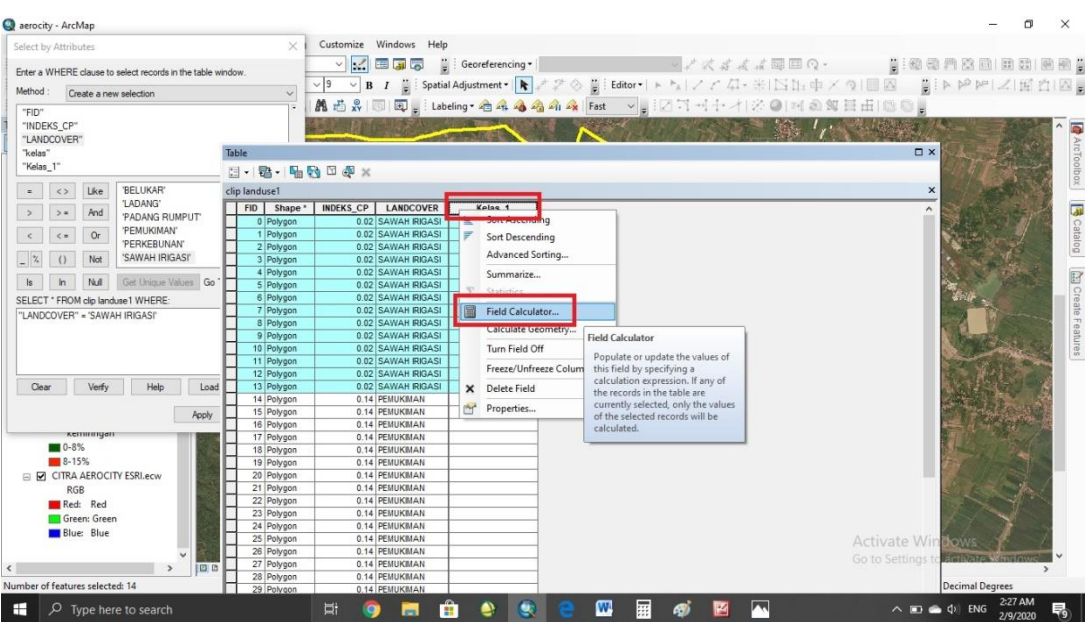

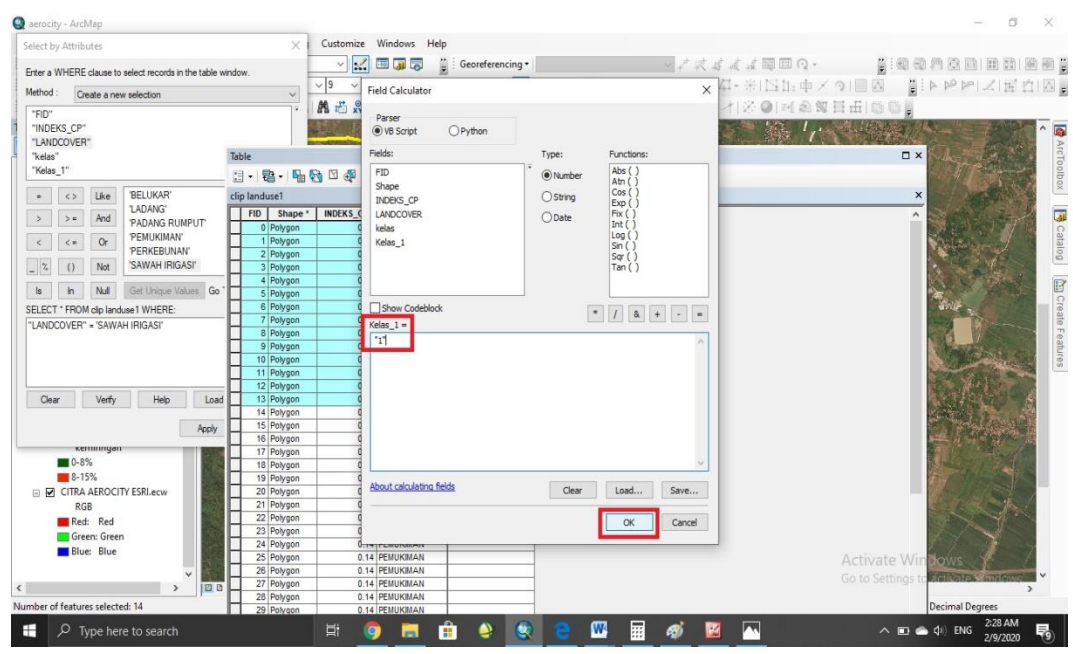

8. Langsung ketikan kelas menggunakan tanda kutip "1" > OK

9. Hasilnya akan terllihat seperti ini

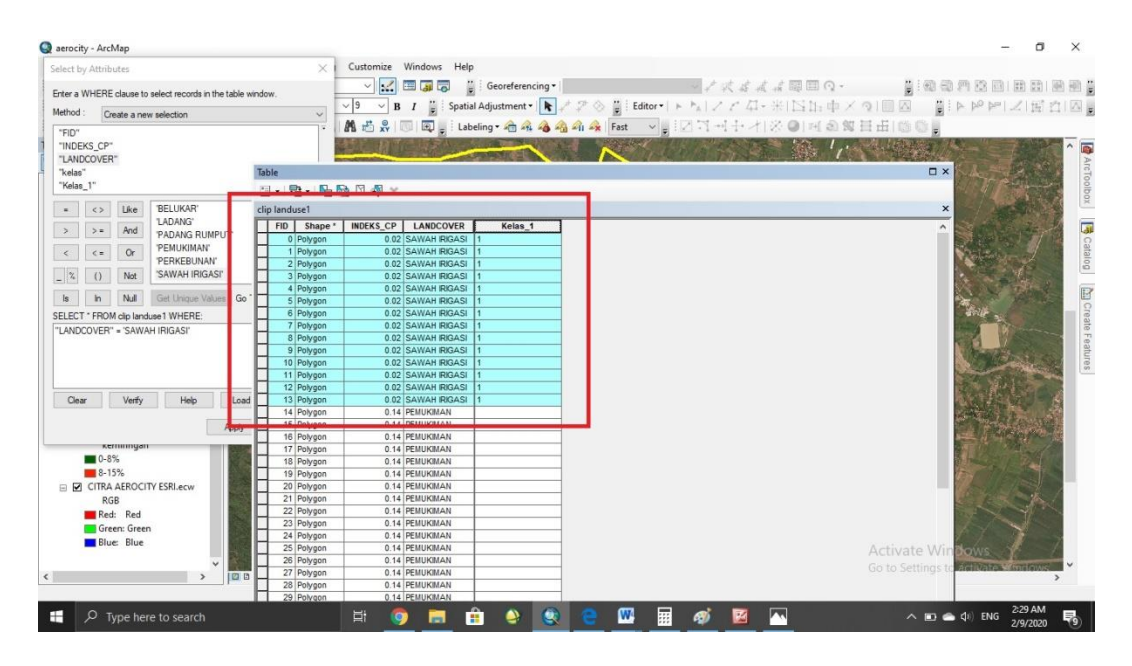

Nb : ulangi langkah ini pada setiap shp parameter

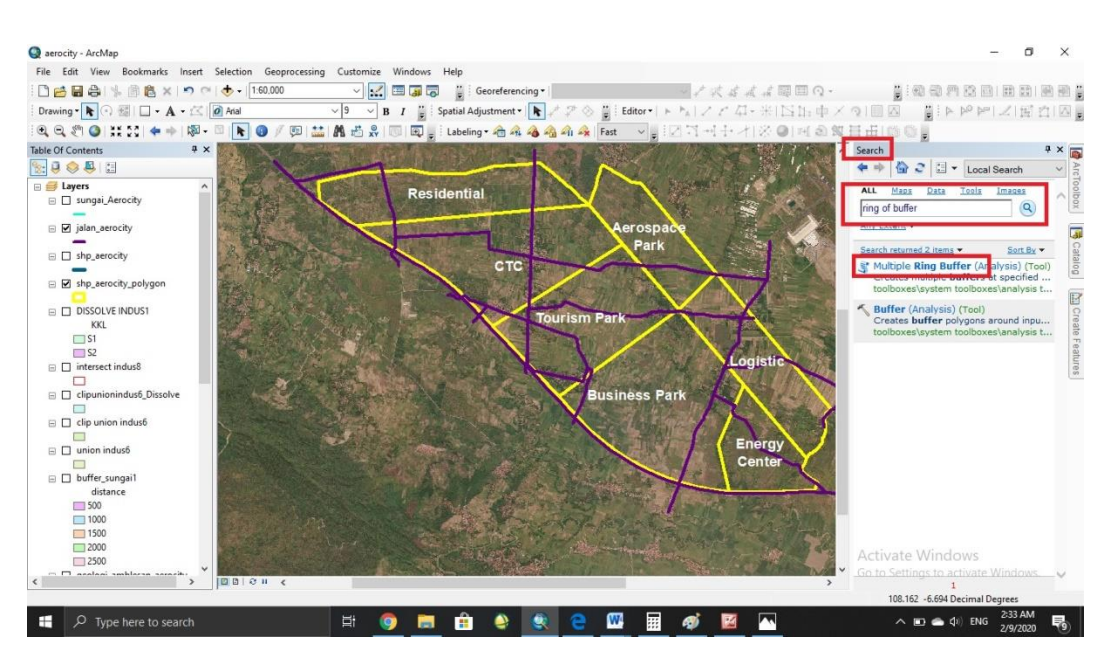

10. Langkah selanjutnya membuffer jalan. Search > ketik ring of buffer > klik 2X

11. Input shp jalan yang akan di buffer > tentukan tempat penyimpanan > masukan kategori buffer( 500, 100, 150 dst) dengan cara di ketik pada kolom terakhir lalu klik tanda "+"

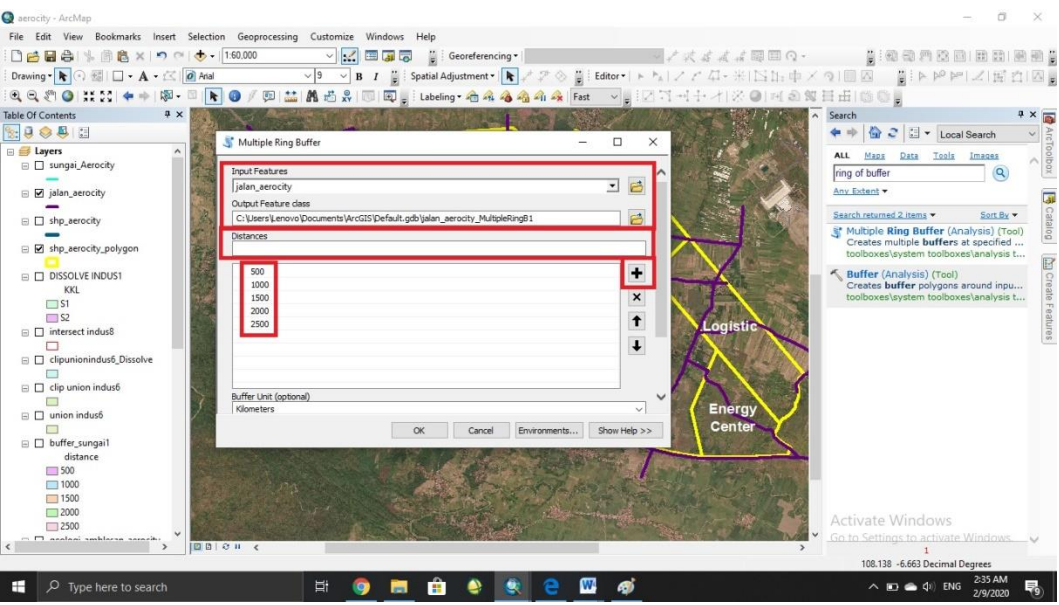

# 12. Tentukan satuan jarak. Meters (m) > OK

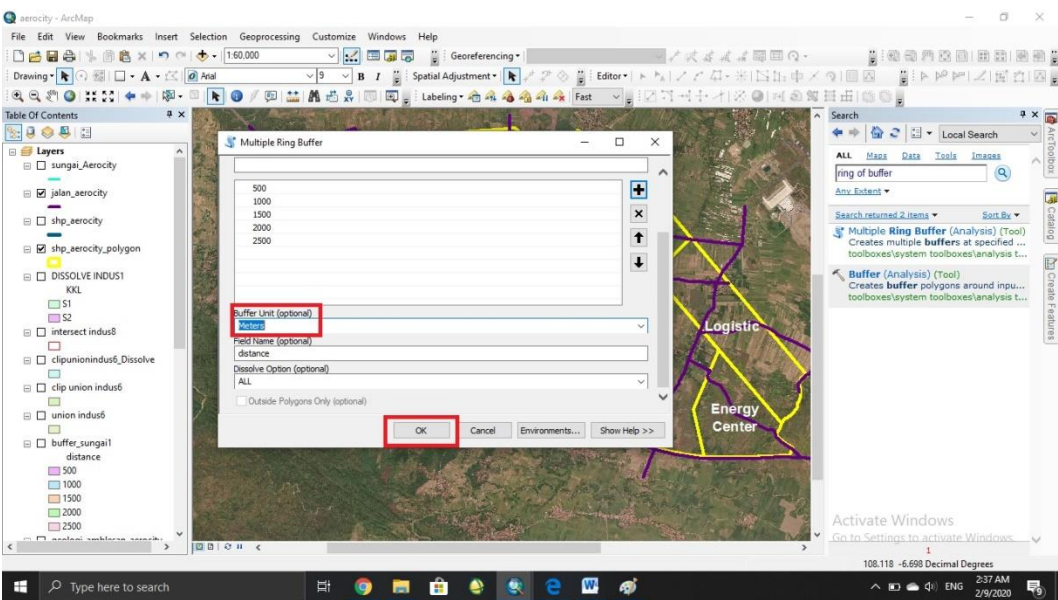

# 13. Hasilnya akan terlihat seperti ini

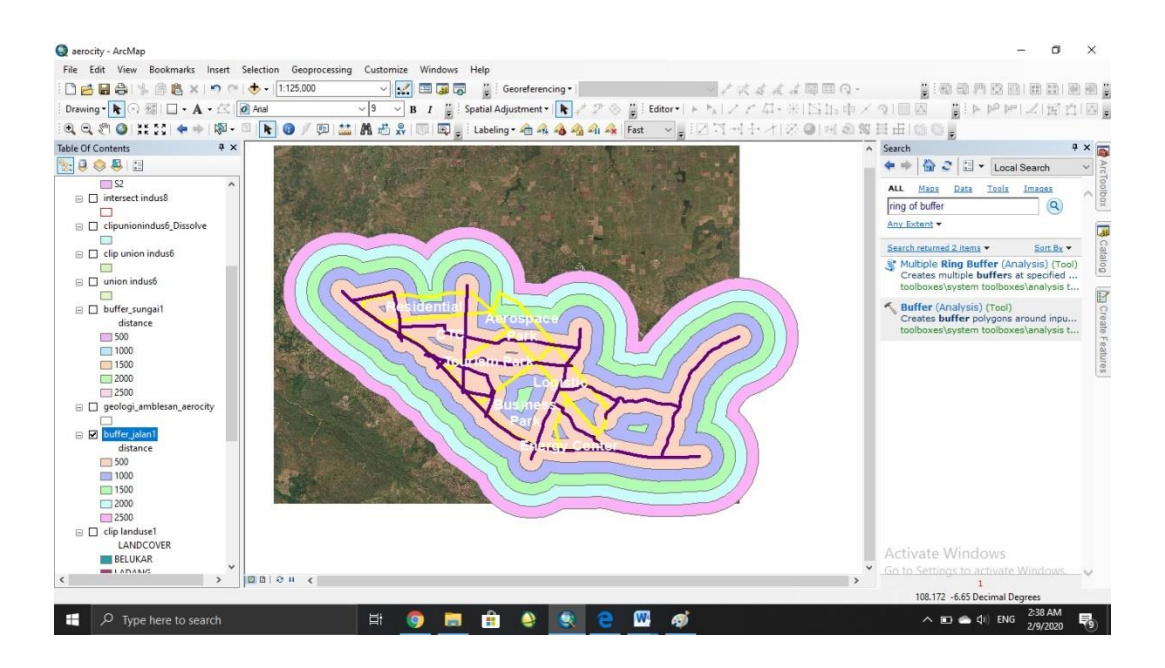

14. Berikutnya adalah buffer untuk sungai, ulangi langkah yang sama seperti buffer jalan, tetapi input menggunakan shp sungai > setelah semua sesuai klik **OK** 

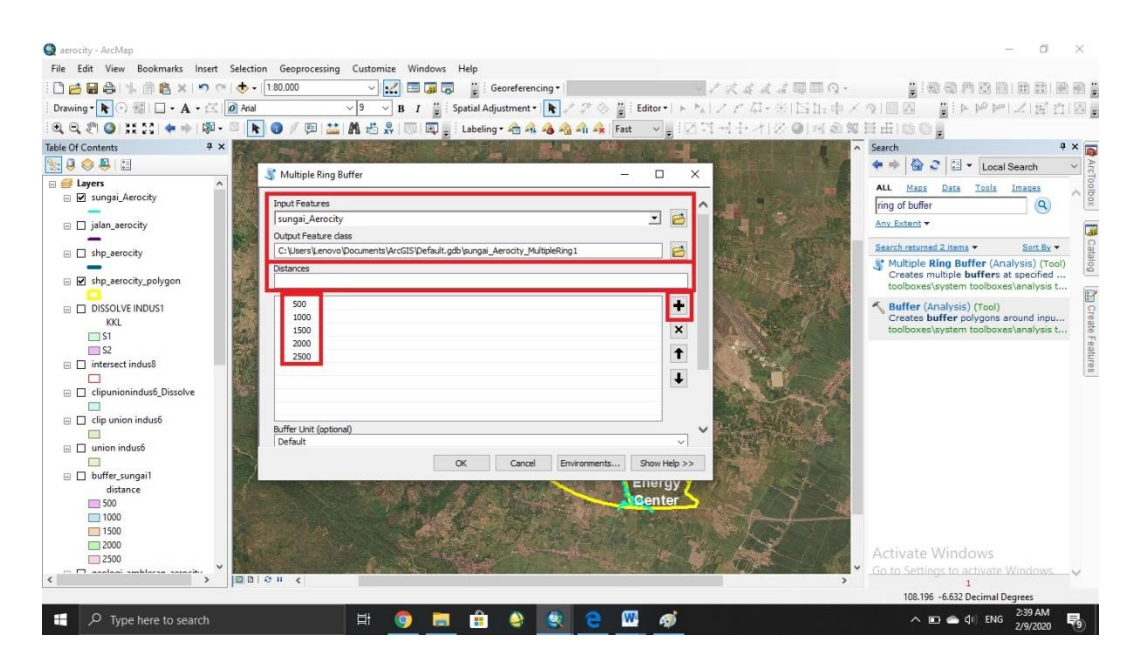

15. Hasilnya akan terlihat seperti ini

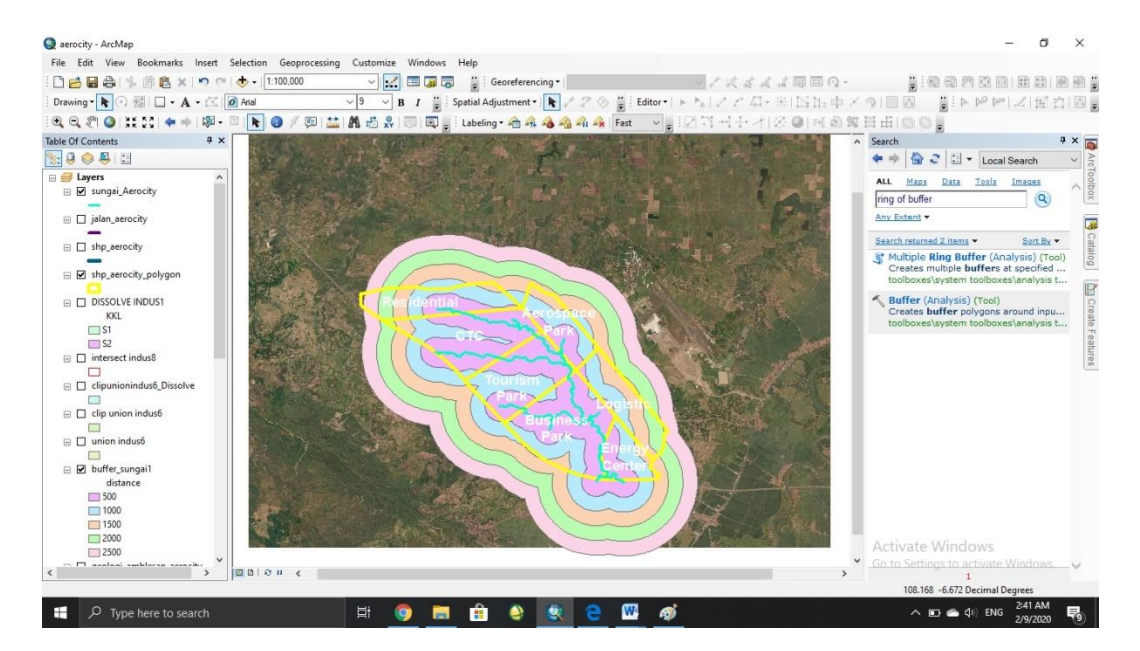

16. Tahap selanjutnya adalah melakukan union pada seluruh shp parameter.

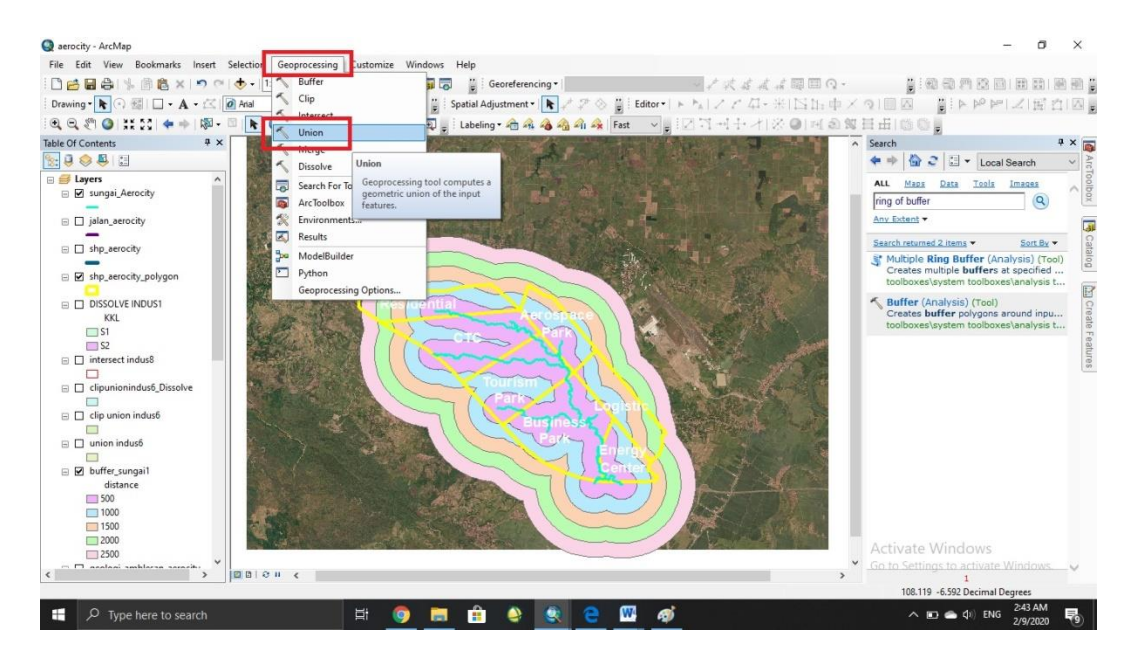

## Geoprosessing > union

17. Input seluruh shp parameter satu persatu > tentukan tempat penyimpanan > **OK** 

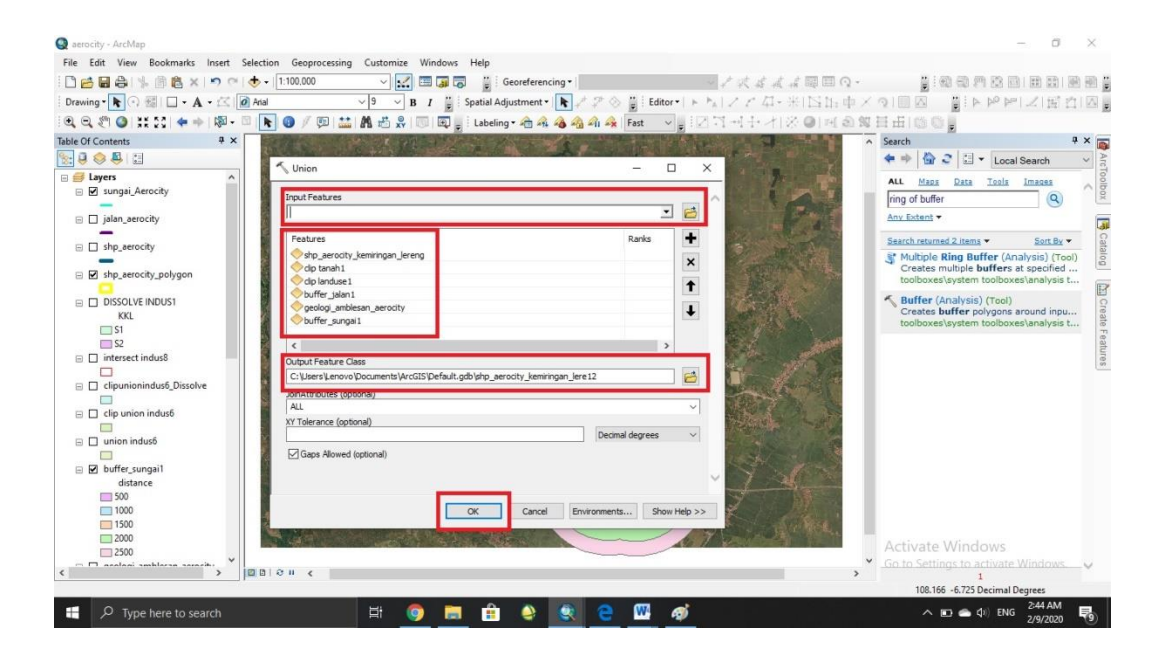

### 18. Hasilnya akan terlihat seperti ini

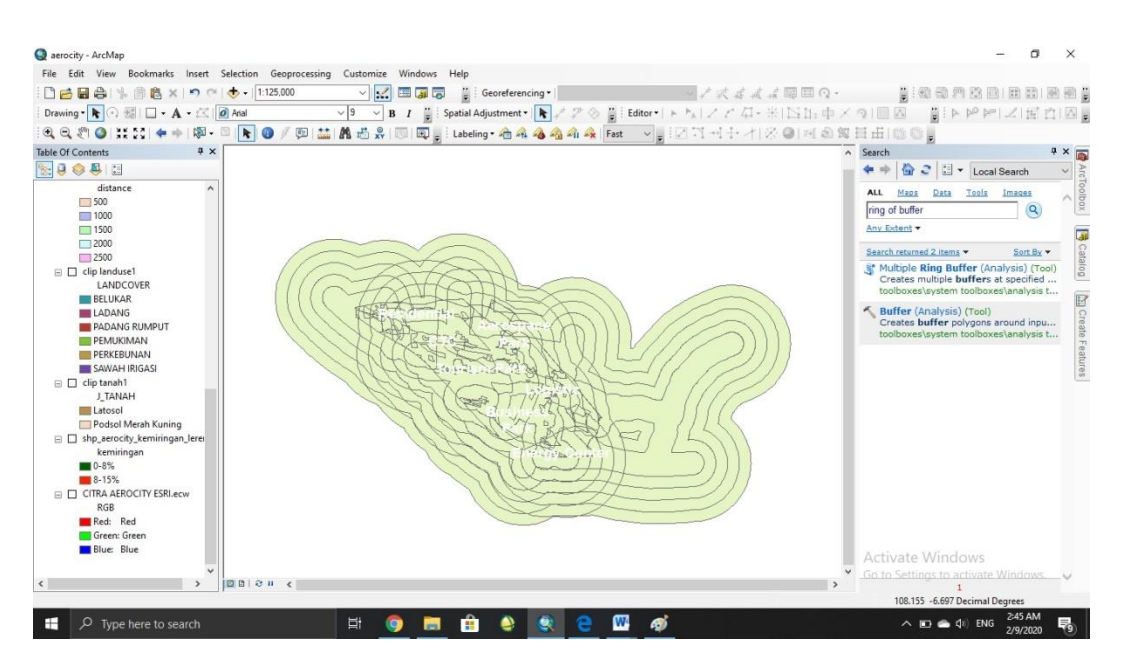

19. Karena buffer jajan dan sungai melebihi kawasan penelitian makan akan dilakukan pemotongan. Geoprosessing > clip

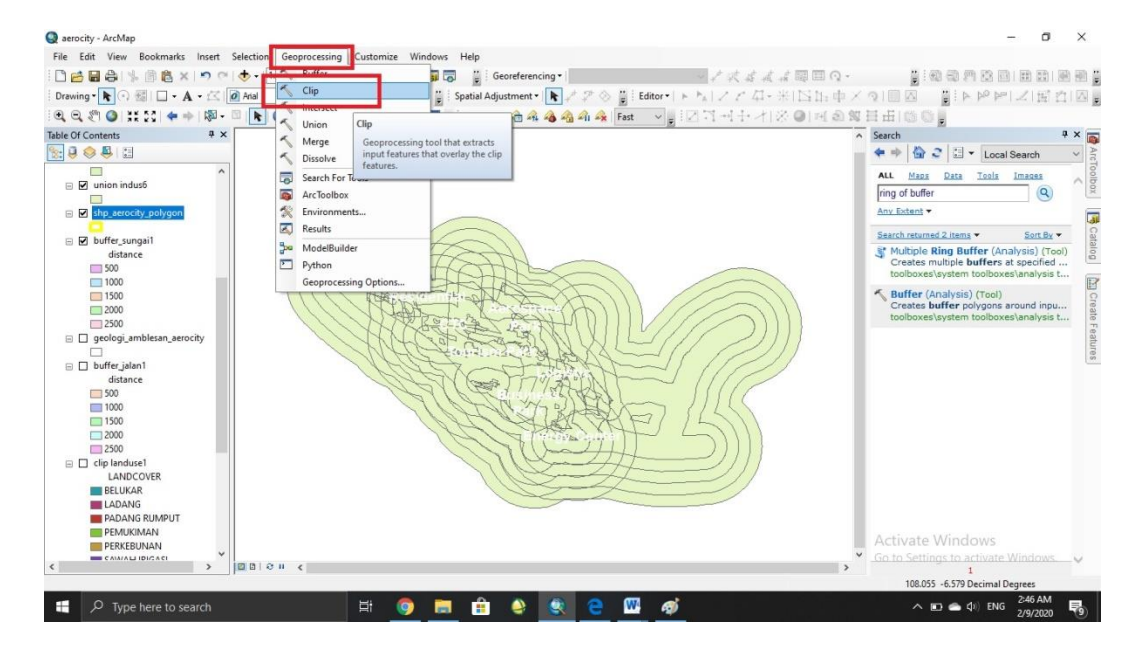

20. Input shp yang telah di union > input shp batas kawasan aerocity > tentukan tempat penyimpanan > OK

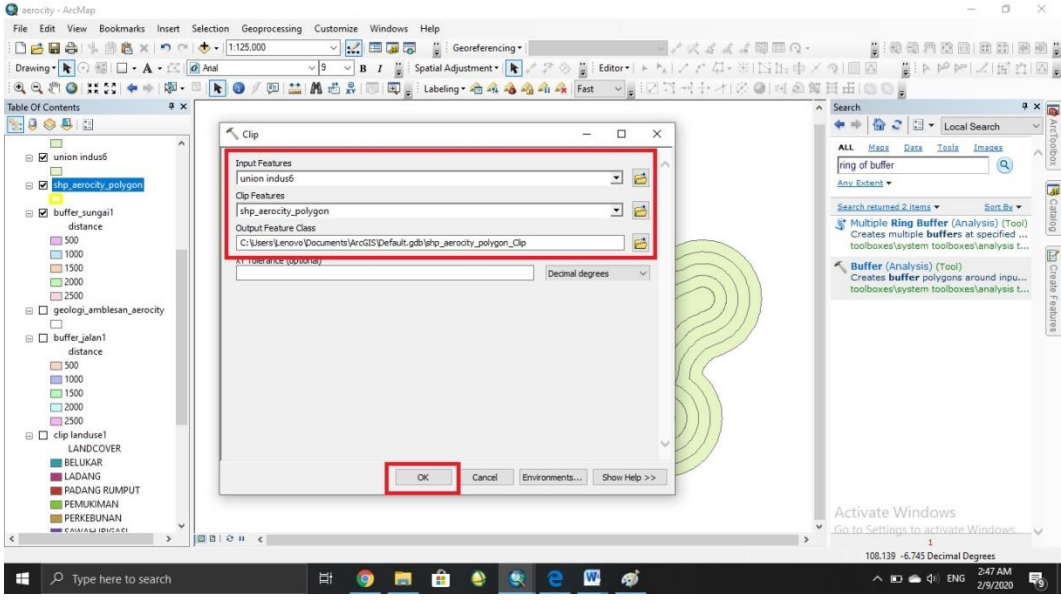

21. Hasilnya akan terlihat seperti ini

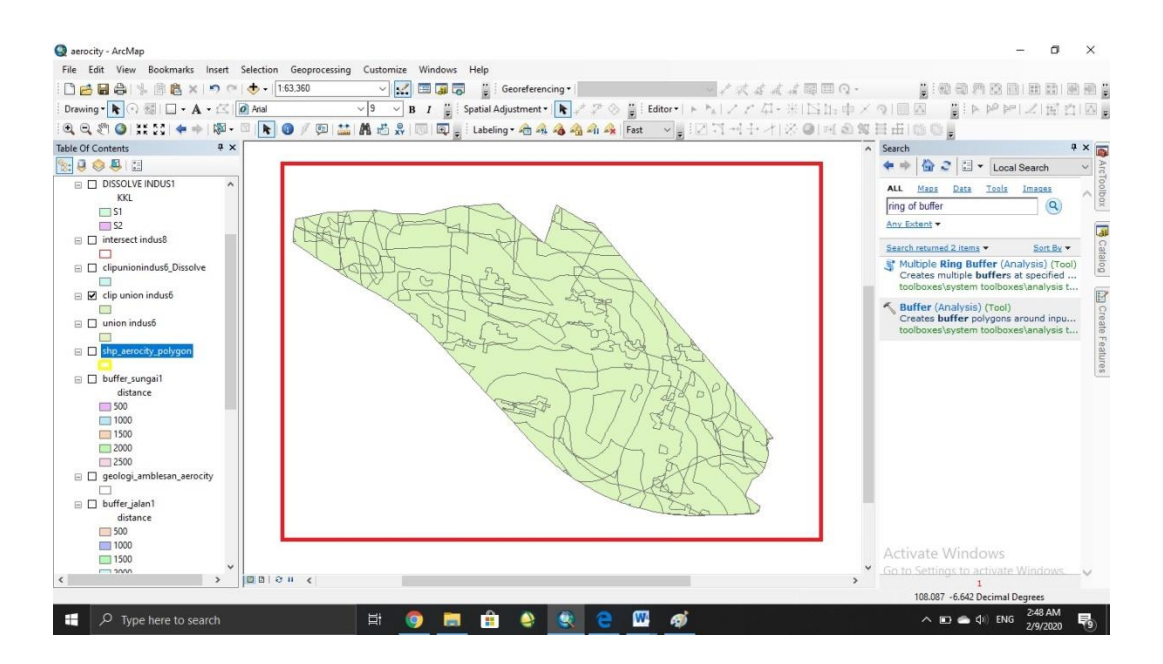

22. Selanjutnya dilakukan perhitungan skoring dan penentuan kategori kesesuaian lahan. Klik kanan pada shp clip union > open attribute table > add field

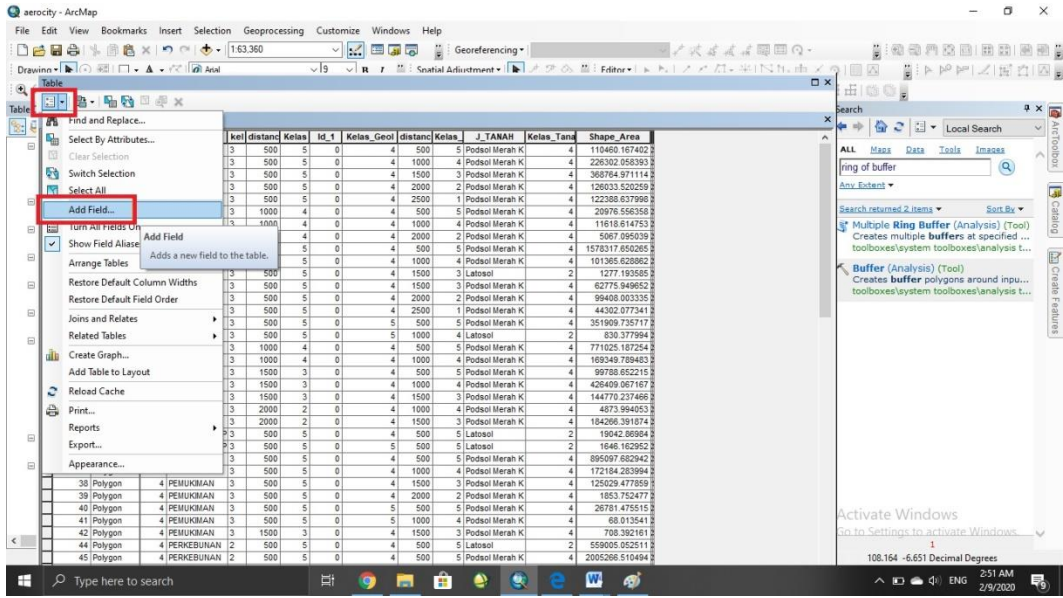

23. Input nama dan tipe table (text) > OK

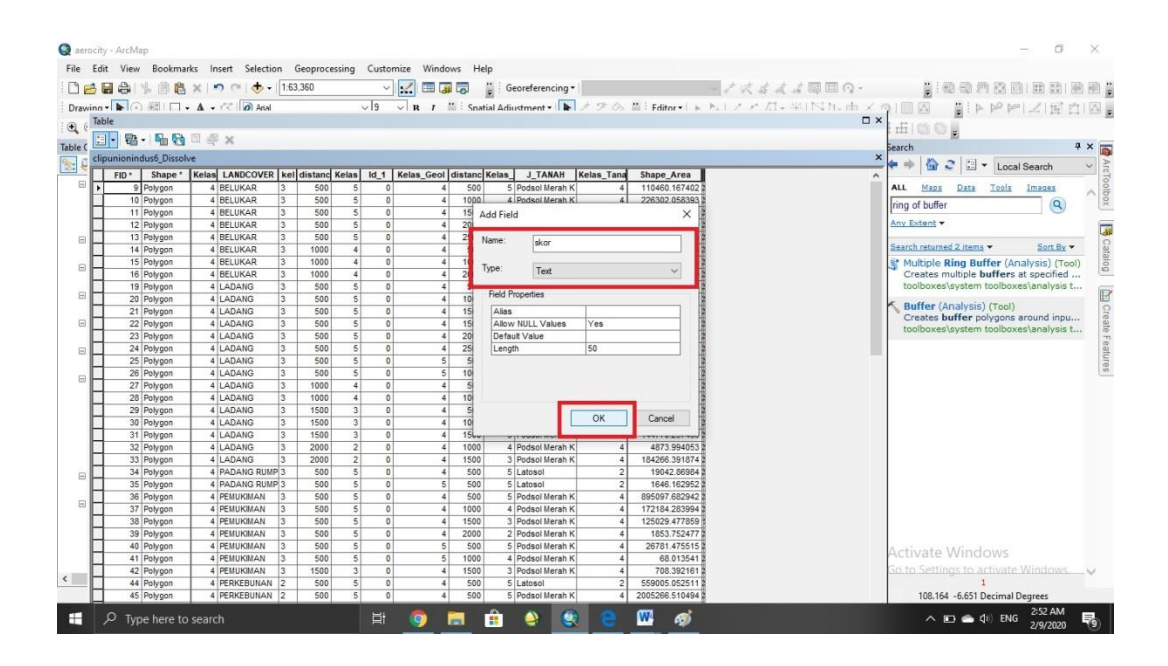

24. Lakukan perhitungan pada setiap kolom dan langsung tentukan kategori sesuai dengan kriteria kesesuaian lahan.

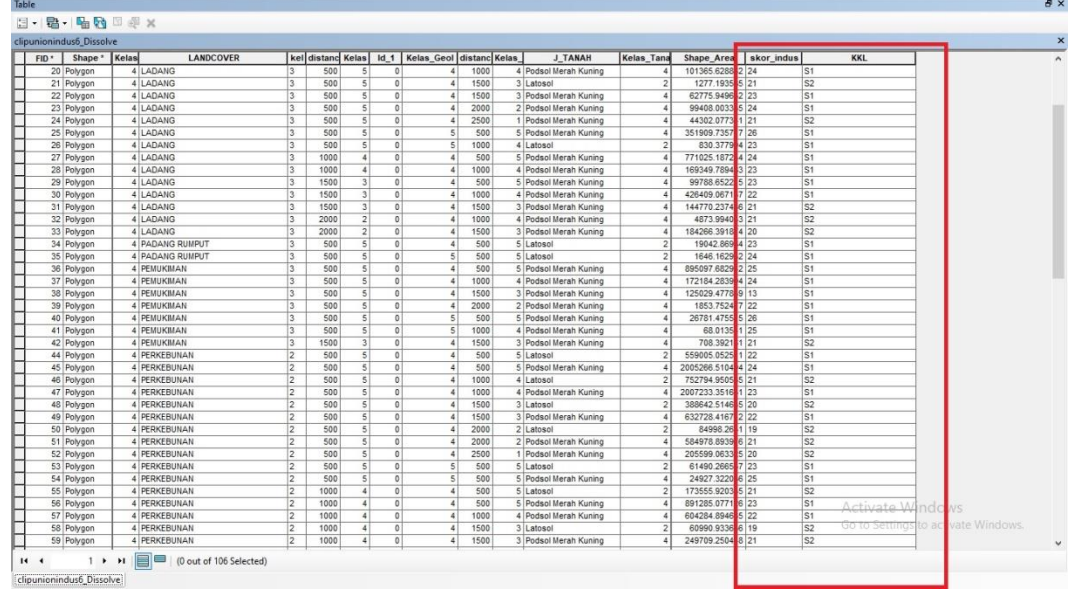

# 25. Untuk menyederhanakan ini dari attribute table maka dilakukan dissolve.

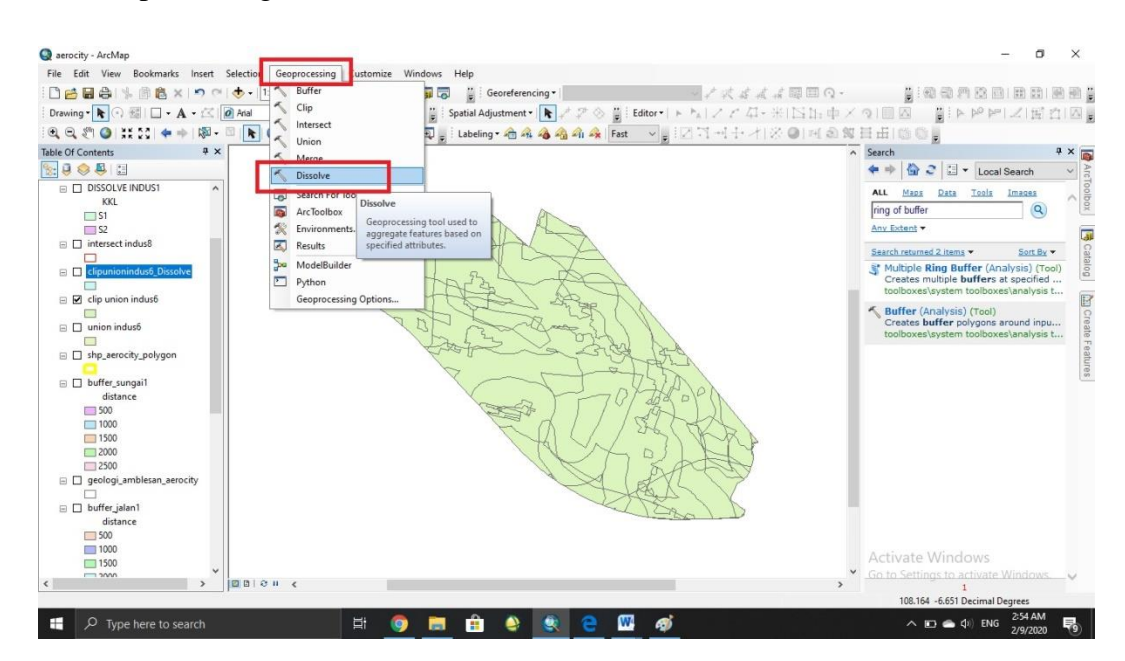

Geoprosessing > dissolve

26. Masukan shp clip union > tentukan tempat penyimpanan > pilih field yang akan diginakan (hanya memilih field kategori) > OK

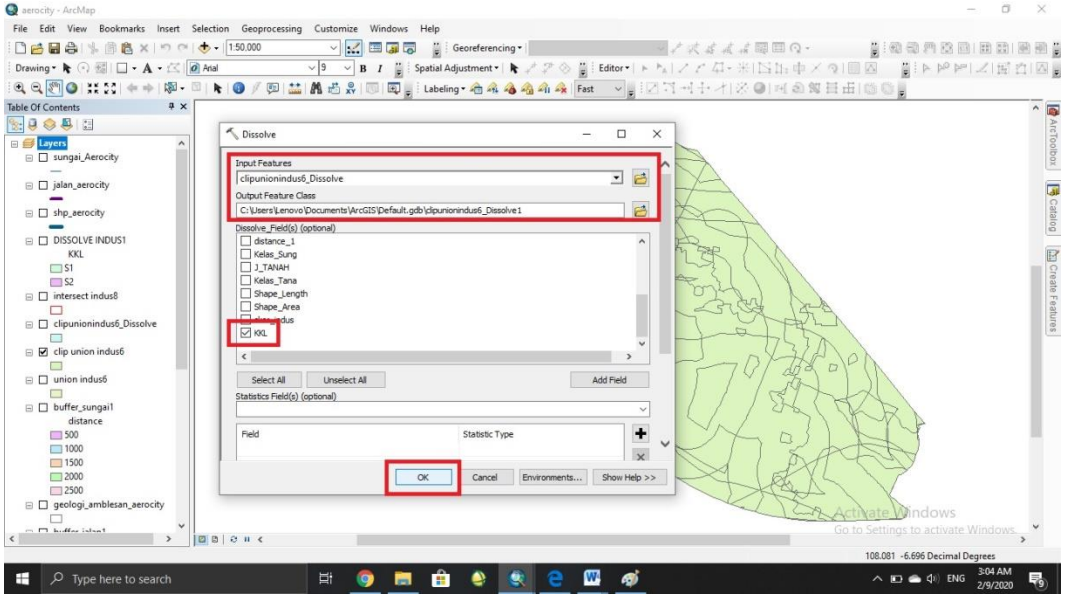

27. Setelah selesai proses dissolve, tahap selanjutnya adalah pemberian symbol. Klik kanan pada shp yang telah di dissolve > properties > symbology > categories > sesuaikan value field dan warna > unceklis > add all value > OK

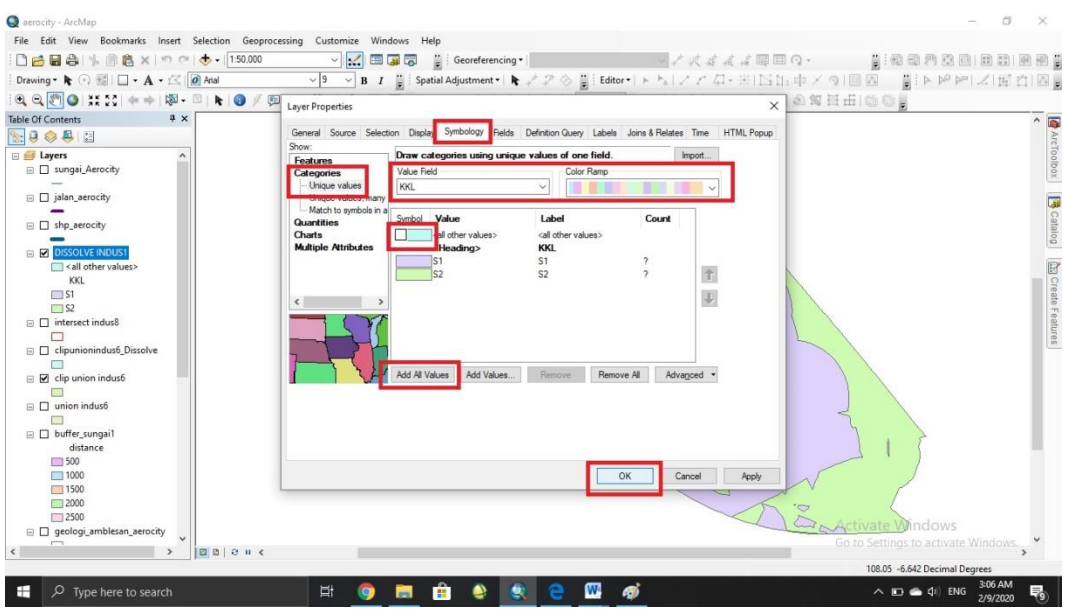

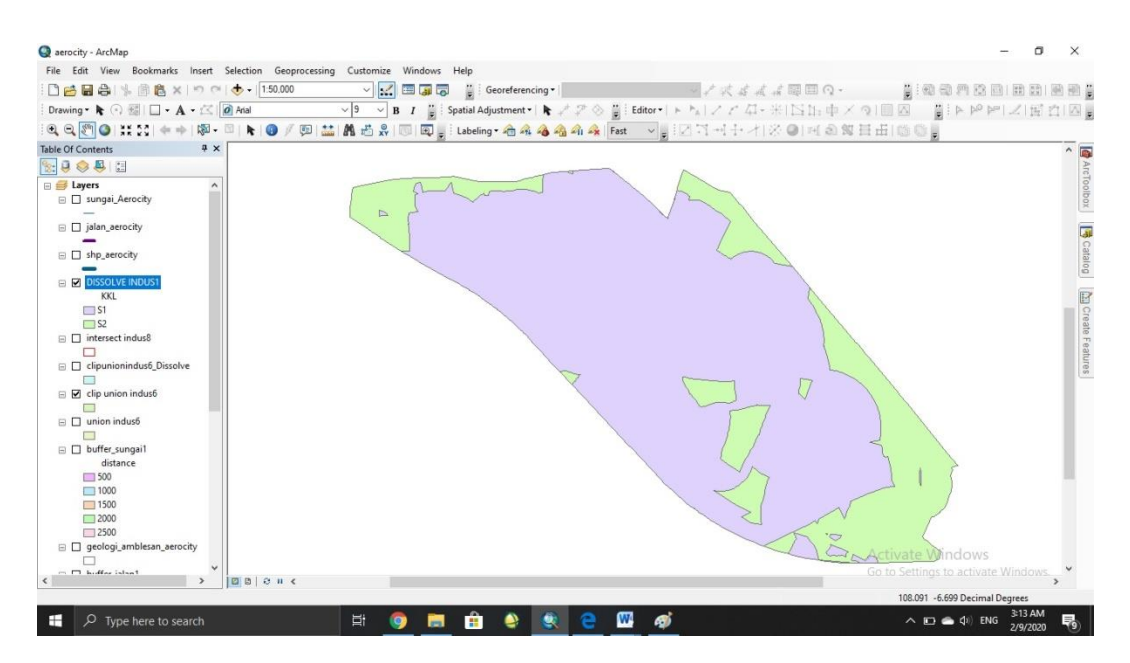

#### 28. Ini adalah hasil akhir Peta Kesesuaian Lahan untuk Industri.

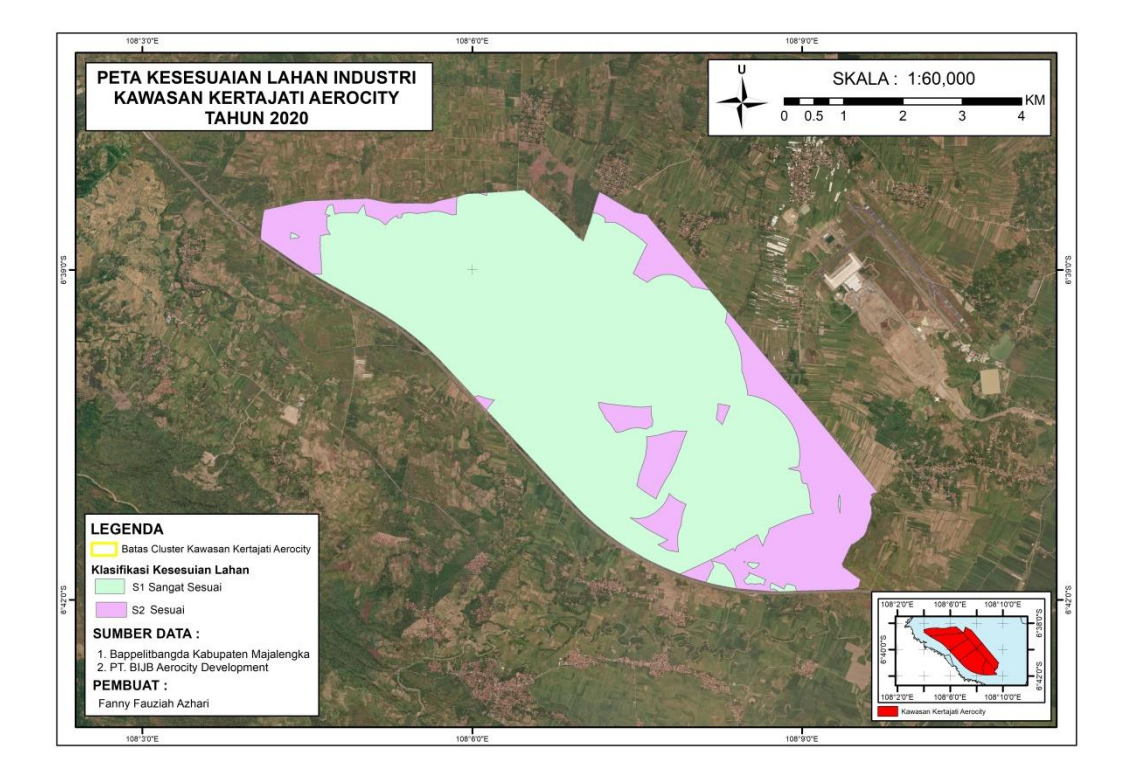

**Gambar 4.11** Peta Kesesuaian Lahan untuk Industri

# **4.2.10 Pembuatan Peta Kesesuaian Lahan untuk Permukiman**

Lakukan langkah yang sama untuk membuat peta kesesuaian lahan permukiman, tetapi dalam prosesnya menggunakan shp parameter umtuk kriteria kesesuaian lahan permukiman.

1. Ini adalah hasil akhir dari pembuatan Peta Kesesuaian lahan untuk

## Permukiman

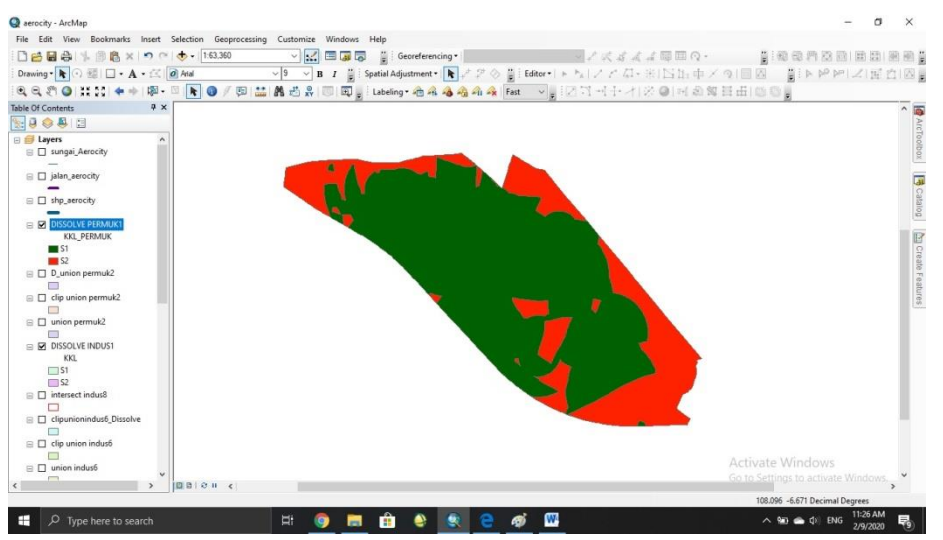

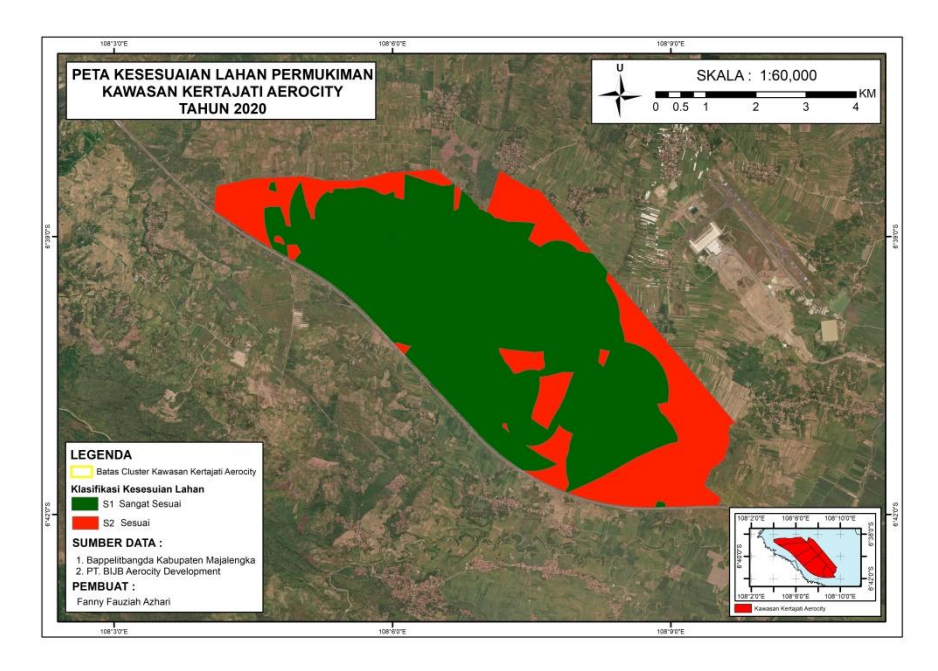

**Gambar 4.12** Peta Kesesuaian lahan untuk Permukiman

## **4.2.11 Pembuatan Peta Titik Koordinat untuk Validasi Data di Lapangan**

Validasi Lapangan dilakukan dengan mengambil titik sampel sepanjang jalan menuju kawasan yang masih bisa terjangkau. Total titik sampel yang di ambil sebanyak 32 titik. Pengambilan titik koordinat hanya mencakup pada kawasan business park, tepatnya di kawasan pembangunan apartemen Grand Anila. Karena akses jalan pada kawasan yang lain tidak bisa di lewati karena sedang ada beberapa proses pembebasan tanah dan sebgai jalur masuk pembangunan TOL Cisundawu.

1. Langkah Pertama Mendownload Aplikasi UTM Geo Map di Google Playstrore, lalu pilih menu peta marker > untuk memusatkan titik koordinat agar sesuai dengan posisi kita, klik Go to Gps Location.

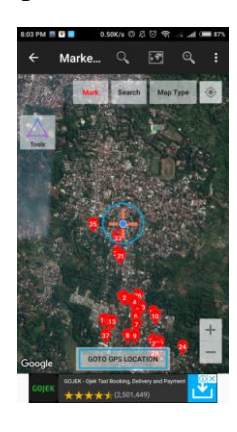

2. Langkah Kedua, setelah titik sesuai dengan koordinat nya klik Mark, > lakukan langkah tersebut pada setiap tempat atau lokasi yang akan di ambil koordinatnya

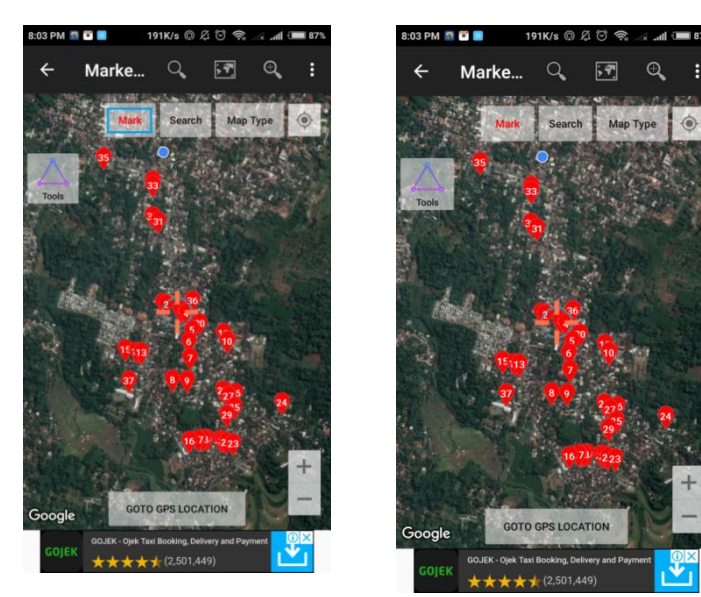

3. Langkah Ketiga, setelah selesai menandai setiap tempat yang akan di ambil koordinat nya, klik tombol titik tiga dipojok kanan atas

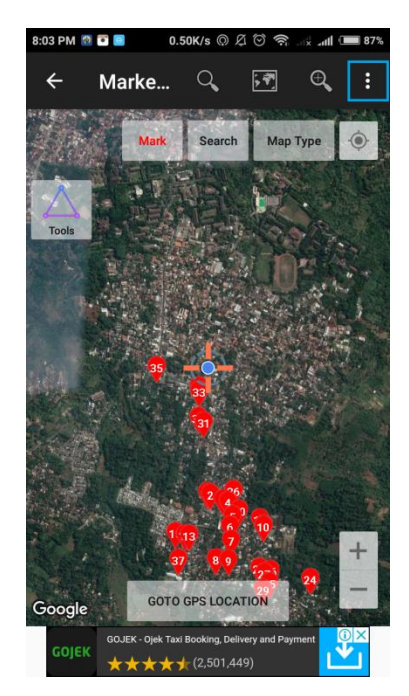

4. Langkah keempat, setelah meng klik tiga titik dipojok kanan atas lalu pilih export/import, gunanya untuk mentrasfer data yang kita miliki kedalam berbagai bentuk data.

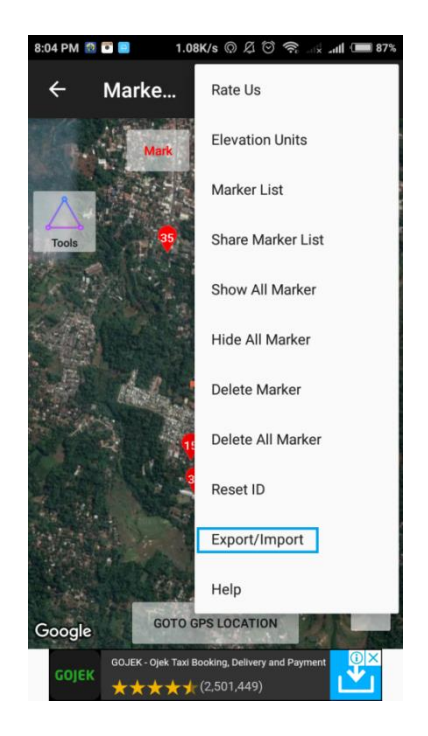

5. Langkah Kelima, klik Export Marker To CSV, disini memilih format data CSV agar lebih mudah ketika akan di pindahkan ke format excel dan di input ke ArcGIS. o e

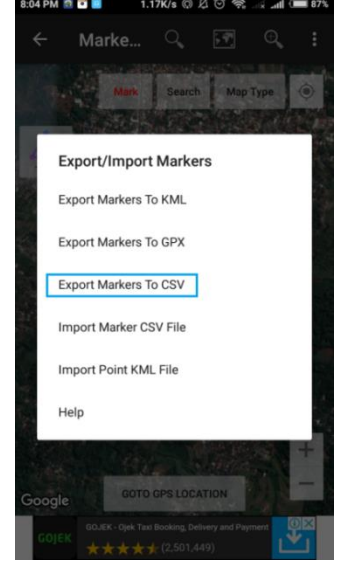

6. Langkah Keenam, selanjutnya klik tiga pojok kanan atas kembali, lalu pilih share marker list, untuk mentransfer data yang sudah dibuat, kali ini di share melalui google drive karena tersingkron dengan email kita, sehingga mudah untuk mendownloadnya.

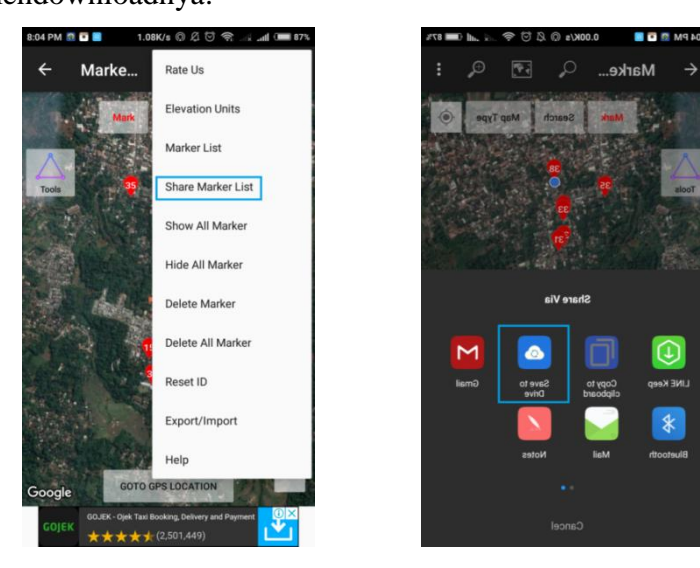

7. Langkah ketujuh, terakhir save document yang sudah di transfer ke google drive agar bisa di download dengan mudah di akun google drive yang tersingkron dengan email kita.

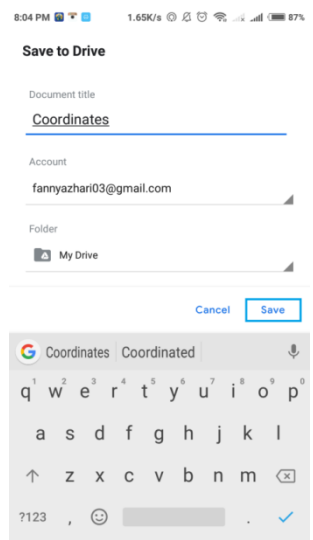

8. Setelah mendownload file excel lalu input kedalam ArcGIS > OK

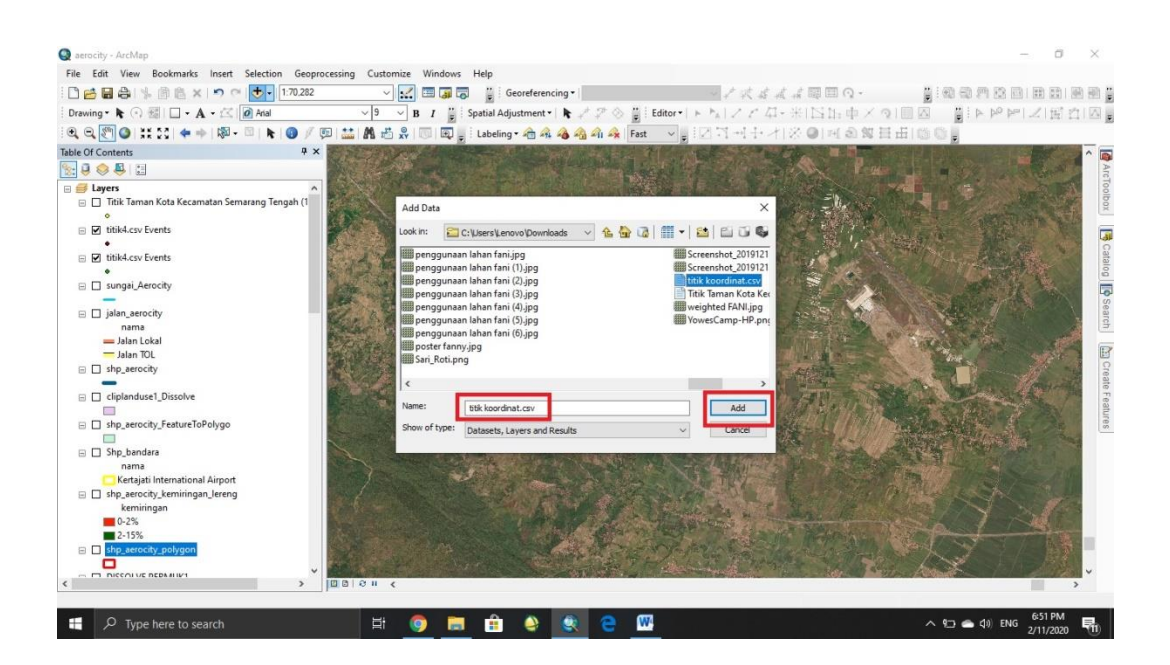

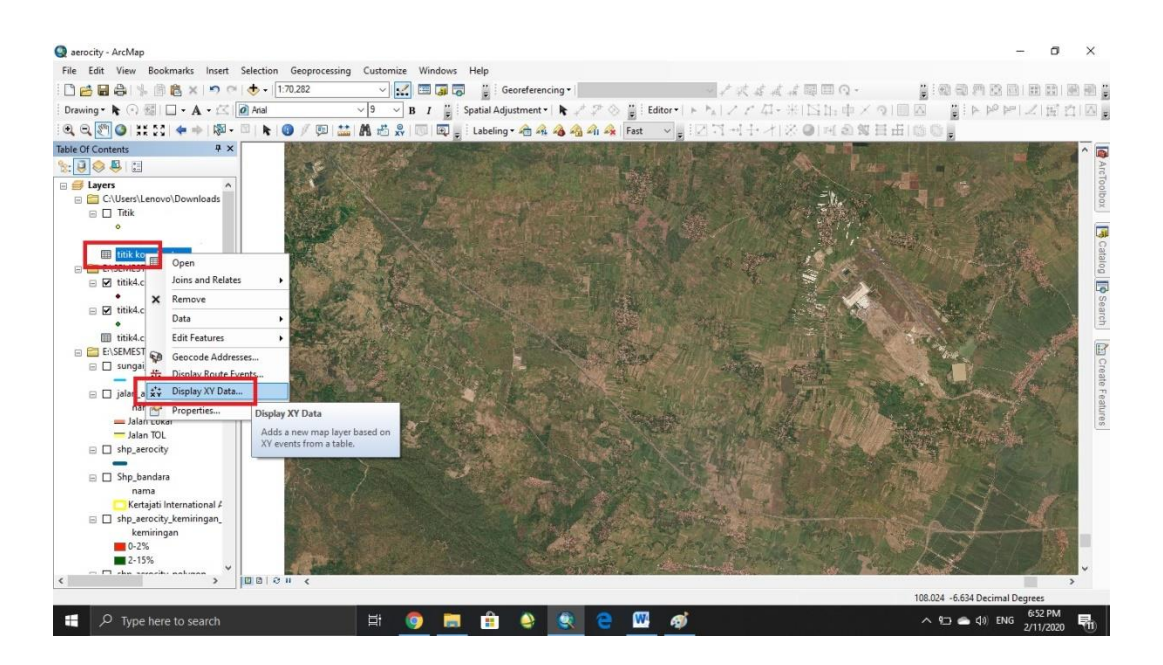

## 9. Klik kanan pada tabe yang telah diinput > pilih display XY

10. Lalu pilih field yang akan di masukan pada kolom X dan Y (harus sesuai

dengan isi tabel) > edit

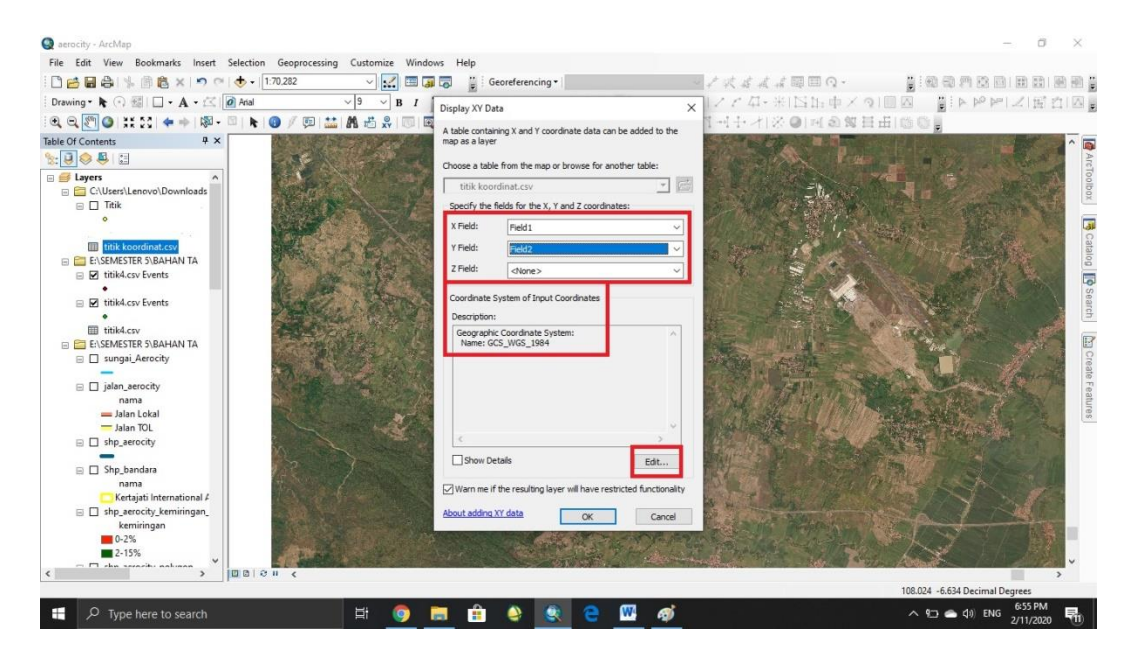

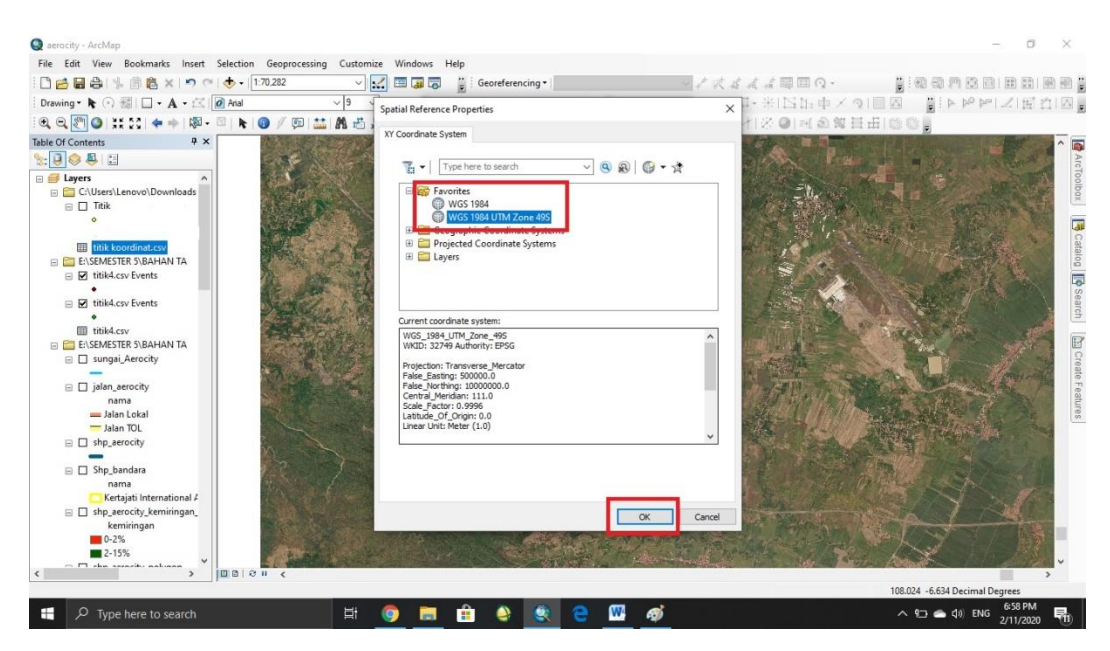

# 11. Pilih sistem koordinat yang diinginkan > OK

12. Ketika muncul seperti ini klik YES

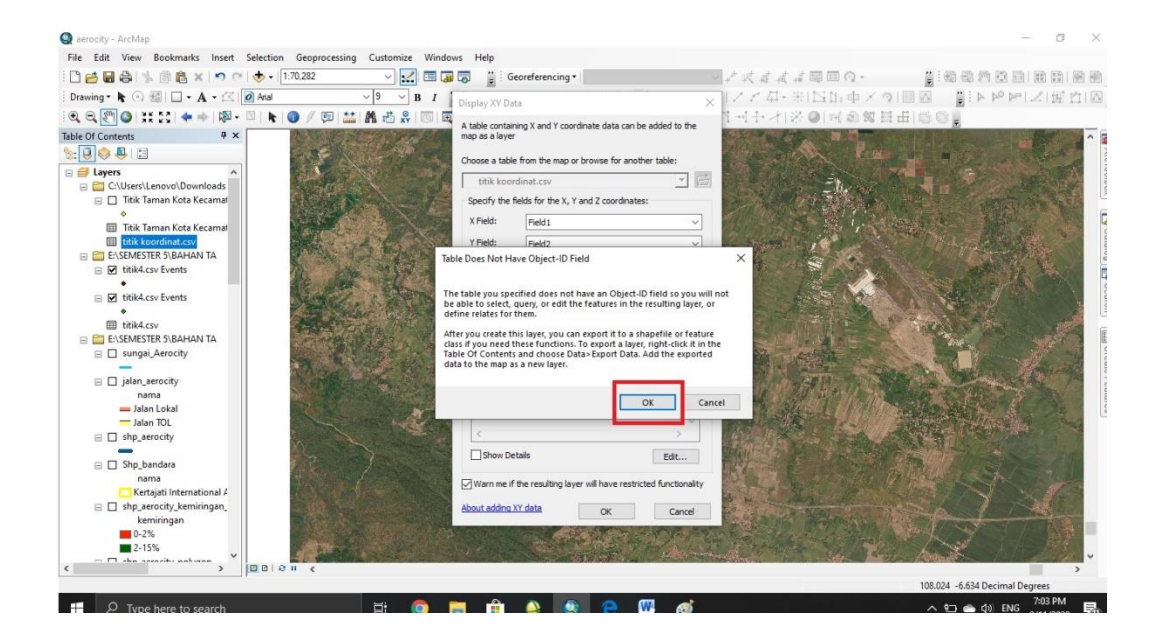

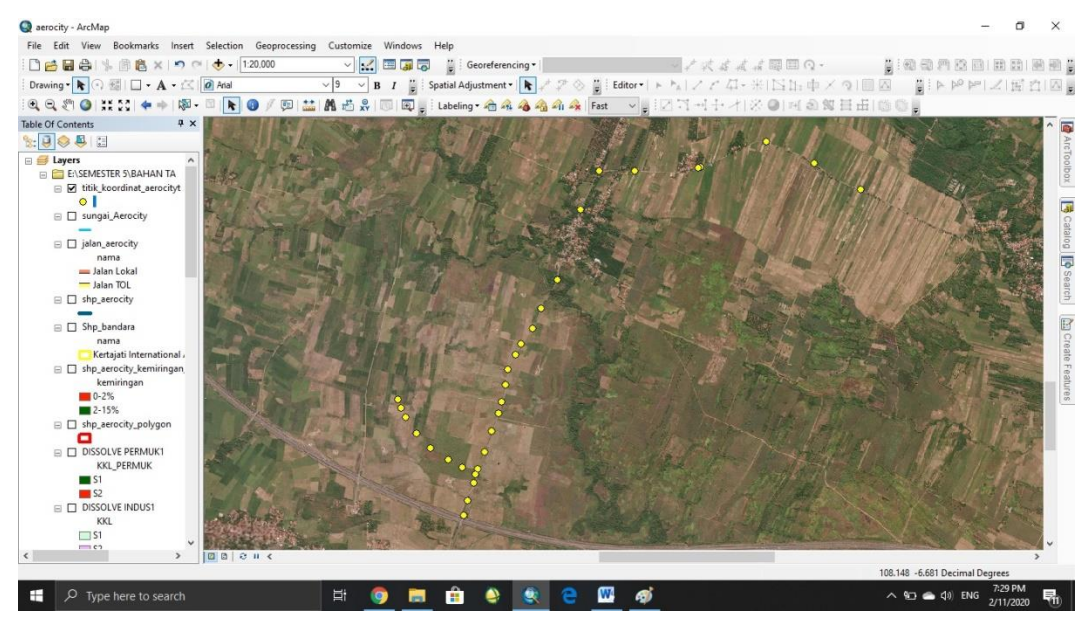

## 13. Lalu titik akan muncul seperti dibawah ini

14. Hasil Akhir

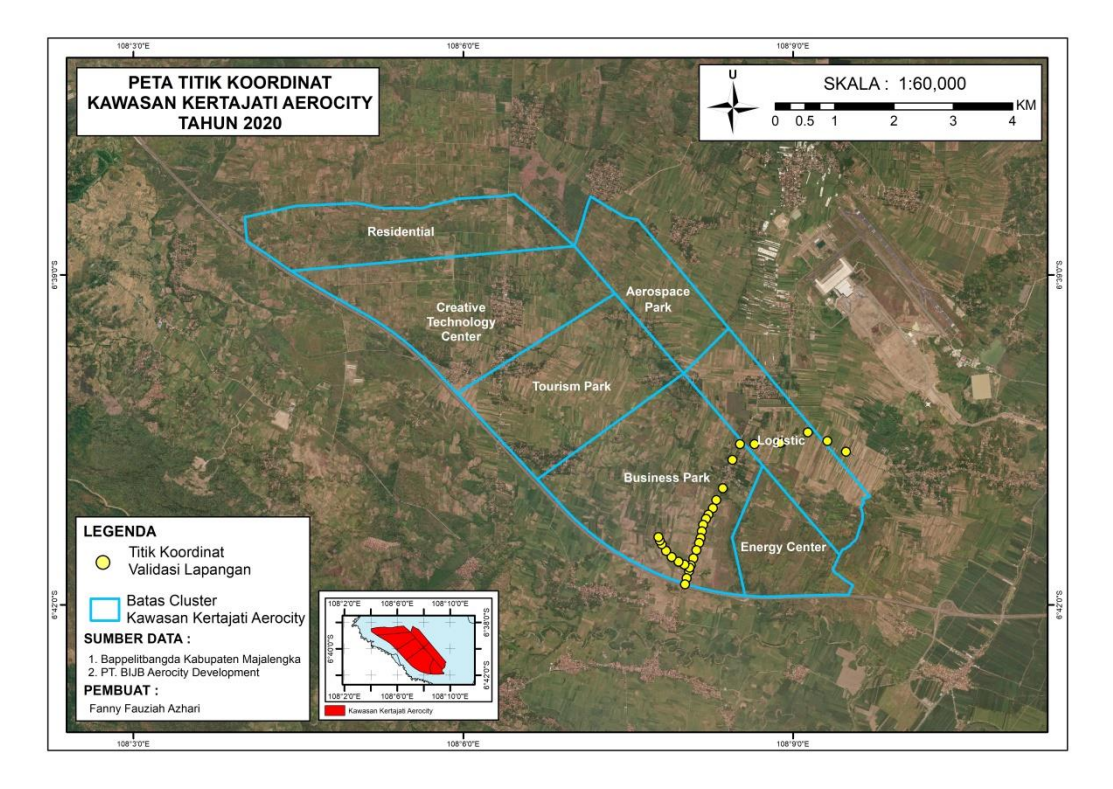

**Gambar 4.13** Peta Titik koordinat

# **4.3 Pemetaan Klasifikasi Kesesuaian Lahan**

Pemetaan Klasifikasi Kesesuaian Lahan dilakukan dengan cara menghitung interval antar kelas sebagai acuan menentukan Klasifikasi kesesuaian lahan dan mengoprasikan tools Union pada ArcGIS lalu Mengkelaskan setiap Parameter dan Menjumlahkan Skornya. Pada analisis perhitungan yang telah dilakukan, kawasan Kertajati Aerocity memiliki 2 (dua) klasifikasi kesesuaian lahan baik untuk industry maupun permukiman.

## **4.3.1 Pemetaan Klasifikasi Kesesuaian Lahan untuk Industri**

| $Interval = skor$ maksimal – skor minimal |  |  |  |  |
|-------------------------------------------|--|--|--|--|
| Jumlah Kelas                              |  |  |  |  |
| Interval = $29 - 2 = 27 = 5,4$            |  |  |  |  |
|                                           |  |  |  |  |

*Sumber : Analisis, 2020*

Hasil dari perhitungan rumus di atas, Kawasan Kertajati Aerocity untuk kesesuaian lahan Industri menghasilkan 2 (dua) kelas kriteria, yaitu S1 (Sangat Sesuai) dengan luas 2589,73 ha (74,41%) dan S2 (Sesuai) seluas 890,82 ha (25,59%). Dengan luasan masing masing Kelas Kriteria seperti pada Tabel 4.5

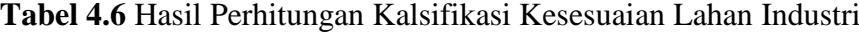

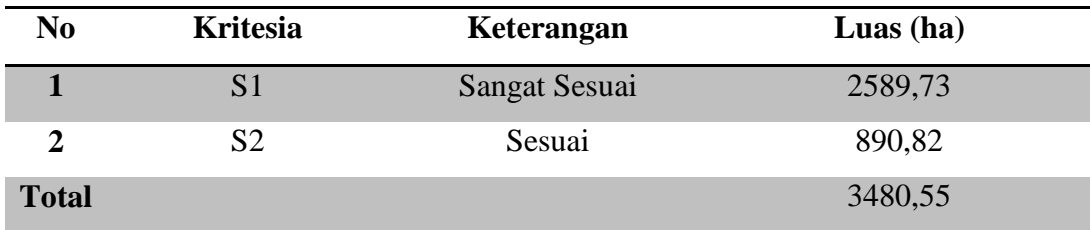

*Sumber : Analisis, 2020*

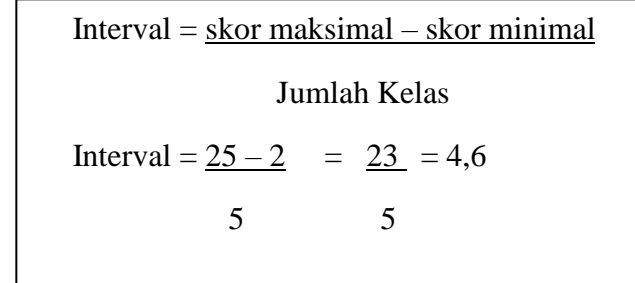

## **4.3.2 Pemetaan Klasifikasi Kesesuaian Lahan untuk Permukiman**

#### *Sumber : Analisis, 2020*

Hasil dari perhitungan rumus di atas, Kawasan Kertajati Aerocity untuk kesesuaian lahan Permukiman menghasilkan 2 (dua) kelas kriteria, yaitu S1 (Sangat Sesuai) dengan luas 2474,24 ha (71,08%) dan S2 (Sesuai) seluas 1006,31 ha (28,92%). Dengan luasan masing masing Kelas Kriteria seperti pada Tabel 4.6

**Tabel 4.7** Hasil Perhitungan Klasifikasi Kesesuaian Lahan Permukiman

| N <sub>0</sub> | <b>Kritesia</b> | Keterangan           | Luas $(ha)$ |
|----------------|-----------------|----------------------|-------------|
|                | S1              | <b>Sangat Sesuai</b> | 2474,24     |
|                | S <sub>2</sub>  | Sesuai               | 1006,31     |
| <b>Total</b>   |                 |                      | 3480,55     |

*Sumber : Analisis, 2020*

## **4.4 Zona Kesesuaian Lahan Industri di Kawasan Kertajati Aerocity**

Setelah melakukan proses pembuatan peta dan perhitungan dengan menggunakan 6 (enam) parameter, secara garis besar kawasan kertajati Aerocity sesuai untuk pembangunan Industri.

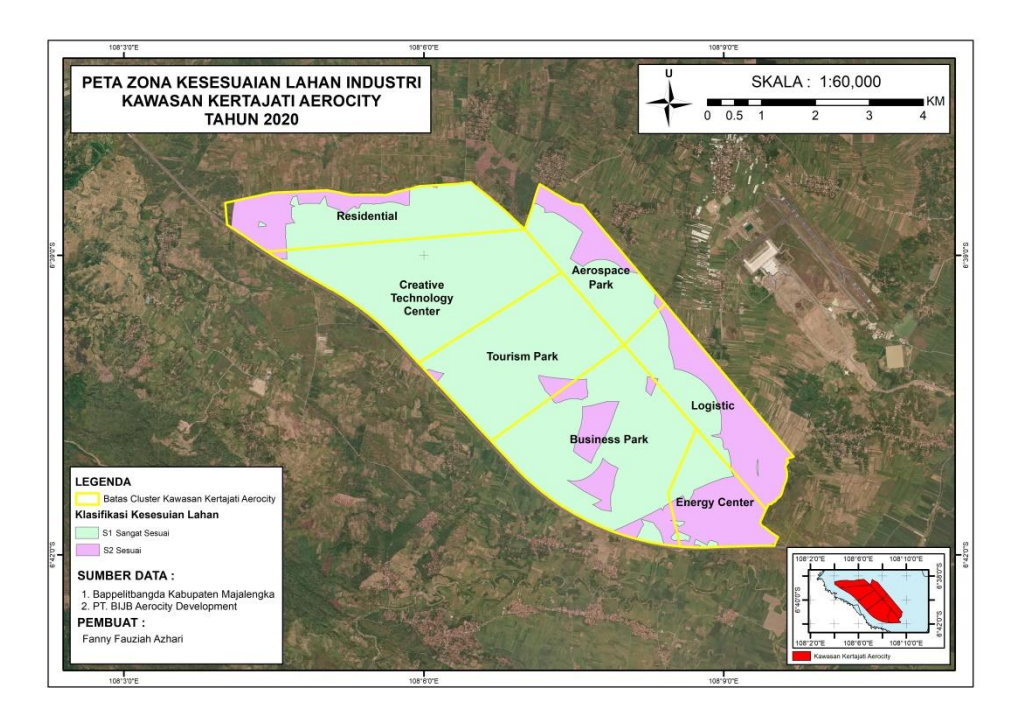

**Gambar 4.14** Peta Zona Kesesuaian Lahan Industri di Kawasan Kertajati Aerocity

# **4.5 Zona Kesesuaian Lahan Permukiman di Kawasan Kertajati Aerocity**

Setelah melakukan proses pembuatan peta dan perhitungan dengan menggunakan 5 (lima) parameter, secara garis besar kawasan kertajati Aerocity sesuai untuk pembangunan Permukiman

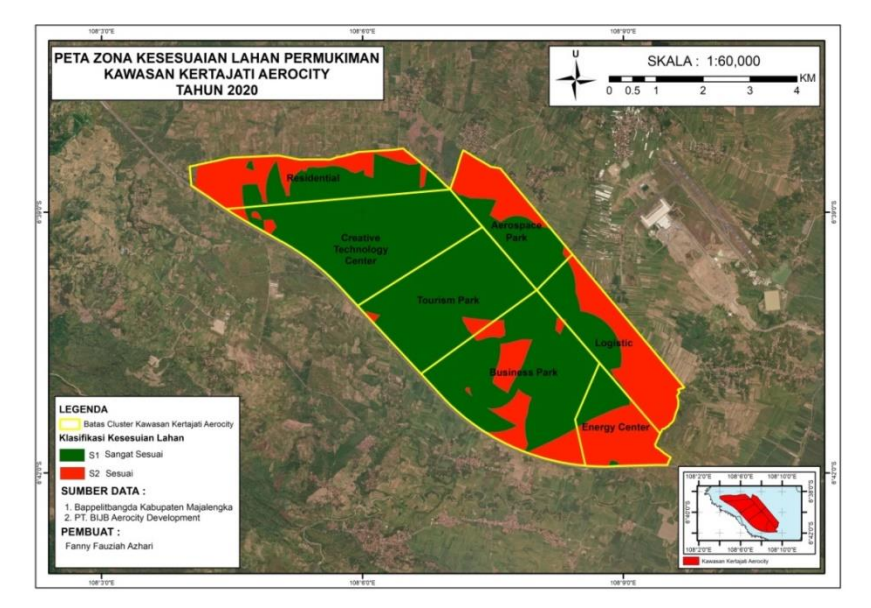

**Gambar 4.15** Peta Zona Kesesuaian Lahan Permukiman di Kawasan Kertajati Aerocity
#### **BAB V**

#### **PENUTUP**

#### **5.1 Kesimpulan**

Berdasarkan hasil penelitian maka diperoleh beberapa kesimpulan sebagai

berikut :

- 1. Terdapat 2 (dua) kriteria kesesuaian lahan yang di peroleh dari pengelompokan beberapa *cluster* yang ada di kawasan kertajati Aerocity yaitu, pertama, Kesesuaian Lahan untuk Industri yang berisi *cluster* Aerospace park, Energy Center, Creative Technology Center dan Logistic. Kedua, Kesesuaian Lahan untuk Permukiman yang berisi *cluster* Residential Township, Tourism Park, dan Business Park.
- 2. Berdasarkan hasil analisis Klasifikasi Kesesuaian lahan untuk Industri di Kawasan Kertajati *Aerocity* memiliki 2 (dua) kelas Klasifikasi yaitu, S1 (sangat sesuai) dengan Luas 2589,73 ha, dan S2 (sesuai) dengan Luas 890,82 ha. Dan Berdasarkan hasil analisis Klasifikasi Kesesuaian Lahan untuk Permukiman di Kawasan Kertajati *Aerocity* memiliki 2 (dua) Klasifikasi yaitu, S1 (sangat sesuai) dengan luas 2474,24 ha, dan S2 (sesuai) dengan luas 1006,31 ha.
- 3. Setelah dilakukan proses pengolahan data untuk pembuatan peta zona kesesuaian lahan di kawasan Kertajati *Aerocity*, dilakukan penggabungan data dengan rencana tata ruang yang direncanakan untuk pembangunan Kawasan Kertajati *Aerocity*, hasilnya menunjukan bahwa Pembangunan Kawasan Kertajati Aerocity ini sudah sesuai dengan rencana tata ruang yang akan mulai dibangun secara bertahap.

#### **5.2 Saran**

Dalam proses Pembangunan Kawasan Kertajati Aerocity sudah sesuai dengan kesesuaian lahan yang ada, pada proses selanjutnya tentu akan mengalami beberapa perubahan. Meskipun demikian, diharapkan pada pembangunannya akan sesuai dengan rencana tata ruang yang telah ditetapkan.

Pada Proses Pembuatan Peta Zona Kesesuaian Lahan di Kawasan Kertajati Aerocity, yang harus diperhatikan adalah, ketelitian ketika menghitung seluruh kelas dari setiap parameter untuk menentukan skor akhir dan kriteria dari hasil yang didapat. Lalu pada proses pembuatan Peta Titik Koordinat untuk memvalidasi lapangan, sebaiknya dilakukan menggunakan GPS handheld, agar ketika memasukan data ke software pengolahan tidak terlalu sulit untuk menambahkan titik koordinatnya.

#### **DAFTAR PUSTAKA**

- Aninda, Ayesa Pitra. Taufik, Muhammad. 2015. Evaluasi Kesesuaian Lahan Peruntukan Kawasan Permukiman, Industri, Mangrove Wilayah Pesisir Utara Surabaya Tahun 2010 dan 2014. Surabaya : GEOID Vol. 10, No. 02, Februari 2015 (155-162).
- Arifin. 2011. Penelitian pendidikan. Jakarta : Kencana Prenanda Media Group.
- Arikunto. 2002. Prosedur Penelitian Suatu Pendekatan praktek. Jakarta : Asdi Mahasatya.
- Aryati, Ria. 2017. Evaluasi Kesesuaian Lahan Untuk Kawasan Industri Di Wilayah Pengembangan Industri Kabupaten Karawang. Surakarta : Universitas Muhammadiyah Surakarta.
- Charungthanakij, S. (2007), Land Suitability Assesment for Industrial Location Development Using MCDA). Thailand: Suranaree University of Technology.
- Dai, L. (2008). Evaluating Land-Use Suitability of an Industrial City in Northeast China. China: Chines Academy of Sciences.
- Danoedoro, Projo. 1996. Pengelolaan Citra Digital dan teori Aplikasinya dalam Bidang Pengindraan Jauh. Fakultas Geografi Universitas Gajah Mada.
- Djayanegara, Arifandi. 2013. Evaluasi Kesesuaian Lahan Untuk Kawasan Industri Besar Di Kota Semarang. Semarang : Universitas Negeri Semarang.
- Estes, J. E dan Simonett d. s. 1975. Fundamentals of Image Interpretation, In Manual of Remote Sensing. Fall Chruch, Virginia : The American Society of Photogrametry.
- FAO (Food and Agliculture Organization). 1976. A Framework From Land Evaluation. FAO Soil bulletin 5. Soil Resurces management and Conservation Service Land and Water Development Division.
- Hardjowigeno, Sarwono dan Widiatmaka. 2007. Evaluasi kesesuaian Lahan dan Perencanaan Tataguna Lahan. Yogyakarta: Gadjah Mada University Press.
- Hudayana, A. (2005). Evaluasi Kesesuaian Lahan untuk Permukiman di Kota Surabaya Menggunakan Metode Simple Additive Weighting (SAW) Berbasis Sistem Informasi Geografis. Surabaya: ITS
- Inkantriani, Betra P. 2008. "Evaluasi Daya Dukung Lingkungan Zona Industrri Genuk Semarang". Thesis. Semarang: Universitas Diponegoro.
- Juhadi, dan Liesnoor S, Dewi. 2001. Desain dan Komposisi Peta Tematik. Semarang : CV. Indoprint.
- Kadriansari, Riski. dkk. 2017. Analisis Kesesuaian Lahan Permukiman Dengan Data Citra Resolusi Menengah Menggunakan Sistem Informasi Geografis (Studi Kasus : Semarang Bagian Barat dan Semarang Bagian Timur). Semarang : Jurnal Geodesi Undip.
- Kaiser, E. et.al. (1995). Urban Land Use Planning. Fouth Edition. Urbana and Chicago: University of Illinois Press.
- Karsada, John. 2000. Planning The "Aerotropolis". Airport World, Vol. 5, No. 5 (Oct./Nov. 2000), P.52-53 : ILL.
- Karsada, John. 2001. From Airport City to Aerotropolis. Airport World, Vol. 6, No. 4, P. 42-47.
- Karsada, John. 2008. Aerotropolis Ambitions. Business outlook India. Google Scholar.
- Karsada, John, dan Lindsay, Greg. 2011. Aerotropolis The Way We"ll Live Next. Books Google : Penguin Books.
- Keppres No.15 tahun 2002 tentang pencabutan Keputusan Presiden Nomor 39 Tahun 1997 tentang Penangguhan/Pengkajian Kembali Proyek

Pemerintah, Badan Usaha Milik Negara dan Swasta yang berkaitan dengan pemerintah/Badan usaha Milik Negara.

- Koestoer, Raldi Hendro. 1997. Prespektif lingkungan desa-kota : teori dan khusus. Depok : Penerbit Universitas Indonesia.
- Laksono, Bogad. 2018. Analisis Kesesuaian Lahan Untuk Industri Besar Di Kabupaten Sukoharjo. Skripsi. Fakultas Geografi : Universitas Muhammadiyah Surakarta.
- Lillesand and Kiefer. 2004. Remote Sensing and Image Interpretation. New York : John Wiley & Son.
- Lindsay, Greg. Karsada, John D. 2011. Aerotropolis: The Way We'll Live Next. New York : Farrar, Straus and Giroux publisher.
- Masri, Rina Marina. 2013. Analisis Keruangan Kesesuaian Lahan Untuk Permukiman Di Kabupaten Bandung Dan Bandung Barat. Jurnal Forum Geografi, Vol. 26, No. 2, Desember 2012: 190 – 201.
- Prahasta, Eddy. 2009. Sistem Informasi Geografis Konsep-konsep dasar. Bandung : Informatika Bandung.
- Peraturan Daerah Kabupaten Majalengka Nomor 11 Tahun 2011 Tentang Rencana Tata Ruang Wilayah Kabupaten Majalengka Tahun 2011-2031
- Peraturan Daerah Provinsi Jawa Barat Nomor 22 Tahun 2013 tentang Pembentukan badan usaha milik daerah pengelola Bandar Udara Internasional Jawa Barat dan Kertajati Aerocity.
- Peraturan Kepala Badan Informasi Geospasial Nomor 3 Tahun 2016 Tentang Spesifikasi Teknis Penyajian Peta Desa.
- Peraturan Menteri Perindustrian No. 35 Tahun 2010 Tentang Pedoman Teknis Kawasan Industri.
- Sari, Yetti Anita. 2013. Analisis Kesesuaian Lahan untuk Lokasi Permukiman Kecamatan Bantul, Kabupaten Bantul. Surakarta : Universitas Muhammadiyah Surakarta.
- Setyowati. (2004). Laporan Penelitian Aplikasi Sistem Informasi Geografis untuk Mitigasi Rawan Bencana Pada Wilayah Pengembangan Permukiman di Kota Semarang. Semarang: Lembaga Penelitian UNNES. Sitorus, Santun. 1985. Evaluasi Sumberdaya Lahan. Bandung : Tarsito.
- Soejarto, Djoko. 1992. Wawasan Tata Ruang. Jurnal Perencanaan Wilayah dan Kota, Edisi Khusus Juli, Hal 3-8. Bandung : Institut Teknologi Bandung.
- Sugiyono. 2009. Metode Penelitian Kualitatif, Kuantitatif dan R & D. Bandung : Alfabeta.
- Tim Penyusun Draft Kawasan Kertajati Aerocity. 2017. Kertajati Aerocity. Majalengka.
- Tim Penyusun. 1994. Kursus Evaluasi Sumberdaya Lahan. Yogyakarta: Fakultas Geografi UGM.
- Tjahjono, Heri. 2008. Aplikasi Sistem Informasi Geografis (SIG) Untuk Analisis Potensi Wilayah. Semarang: Fakultas Ilmu Sosial UNNES.
- Undang-Undang Nomor 26 Tahun 2007 Tentang Penataan Ruang.
- Undang-Undang Republik Indonesia Nomor 4 Tahun 1992 Tentangperumahan Dan Permukiman.
- Yunus, H. S. 2010. Struktur Tata Ruang Kota. Yogyakarta : Pustaka Pelajar.
- Zahrotunisa, Siti dan Wicaksono, Prama. 2017. Prediksi Spasial Perkembangan lahan terbangun Melalui Pemanfaatan Citra Landsat Multitemporal di Kota Bogor. Jurnal Online Informatika (JOIN) edisi Juni 2017 Hal. 30.
- Anonim. 2014. Aerotropolis.<http://aerotropolis.com/> (di akses pada 13 Desember 2019)
- BIJB. 2017. Aerocity. <https://bijb.co.id/aerocity/> (di akses pada 12 Desember 2019)
- BIJB. 2017. Profil Bandara Internasional Jawa Barat. [https://bijb.co.id/profil](https://bijb.co.id/profil-bandara/)[bandara/](https://bijb.co.id/profil-bandara/) (di akses pada 12 Desember 2019).
- Kamus Besar Bahasa Indonesia. 2016. kbbi.kemdikbud.go.id (diakses pada 12, 20 dan 27 Desember 2019, dan 5, 6, 9, Januari 2020)

Wardhono, Fitri. 2013. Pengertian Aerocity. <https://fitriwardhono.wordpress.com/2013/06/17/aero-city/> (di akses pada 13 Desembaer 2019)

# **LAMPIRAN – LAMPIRAN**

## 1. Peta Lokasi Penelitian

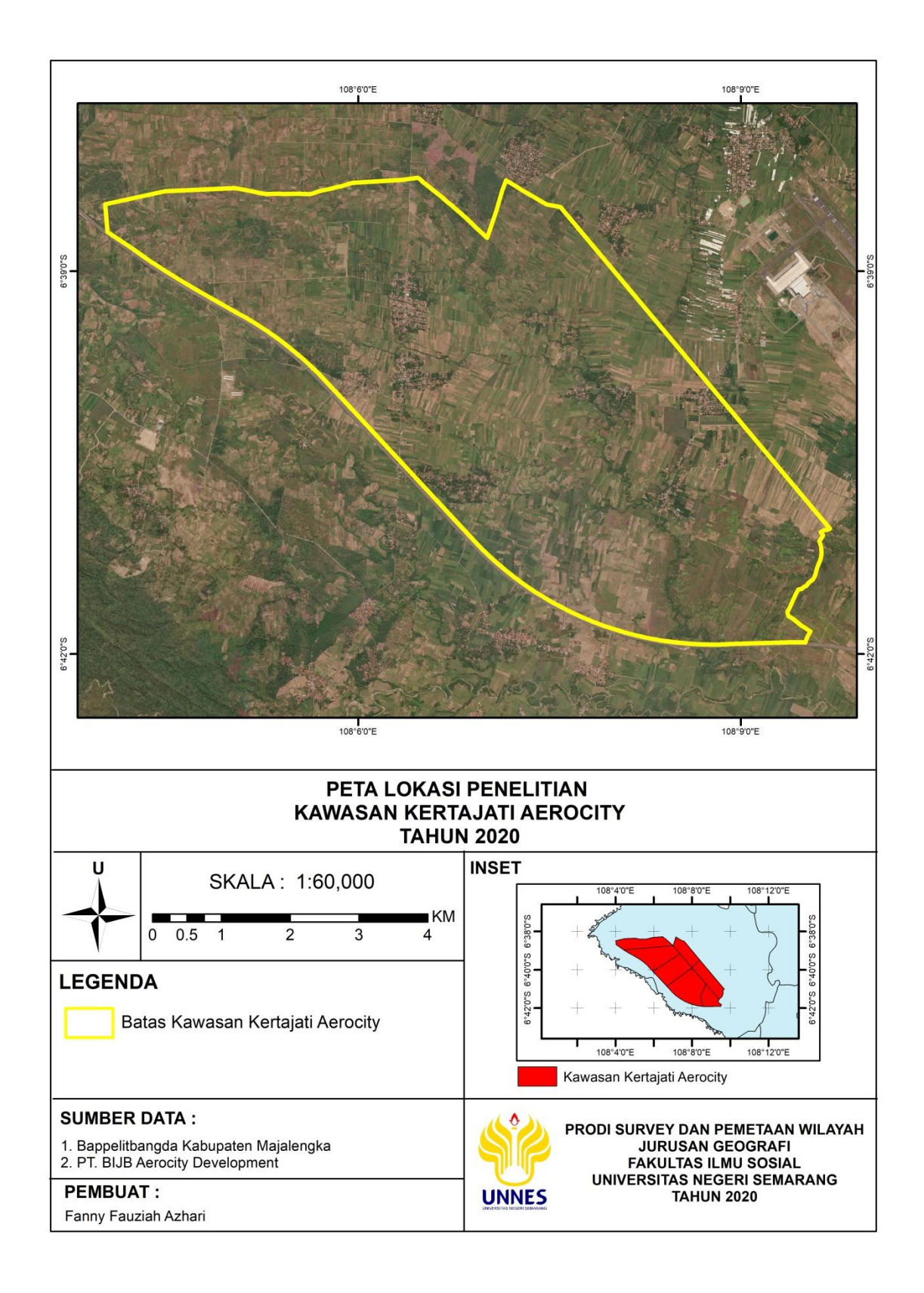

## 2. Peta Batas Administrasi

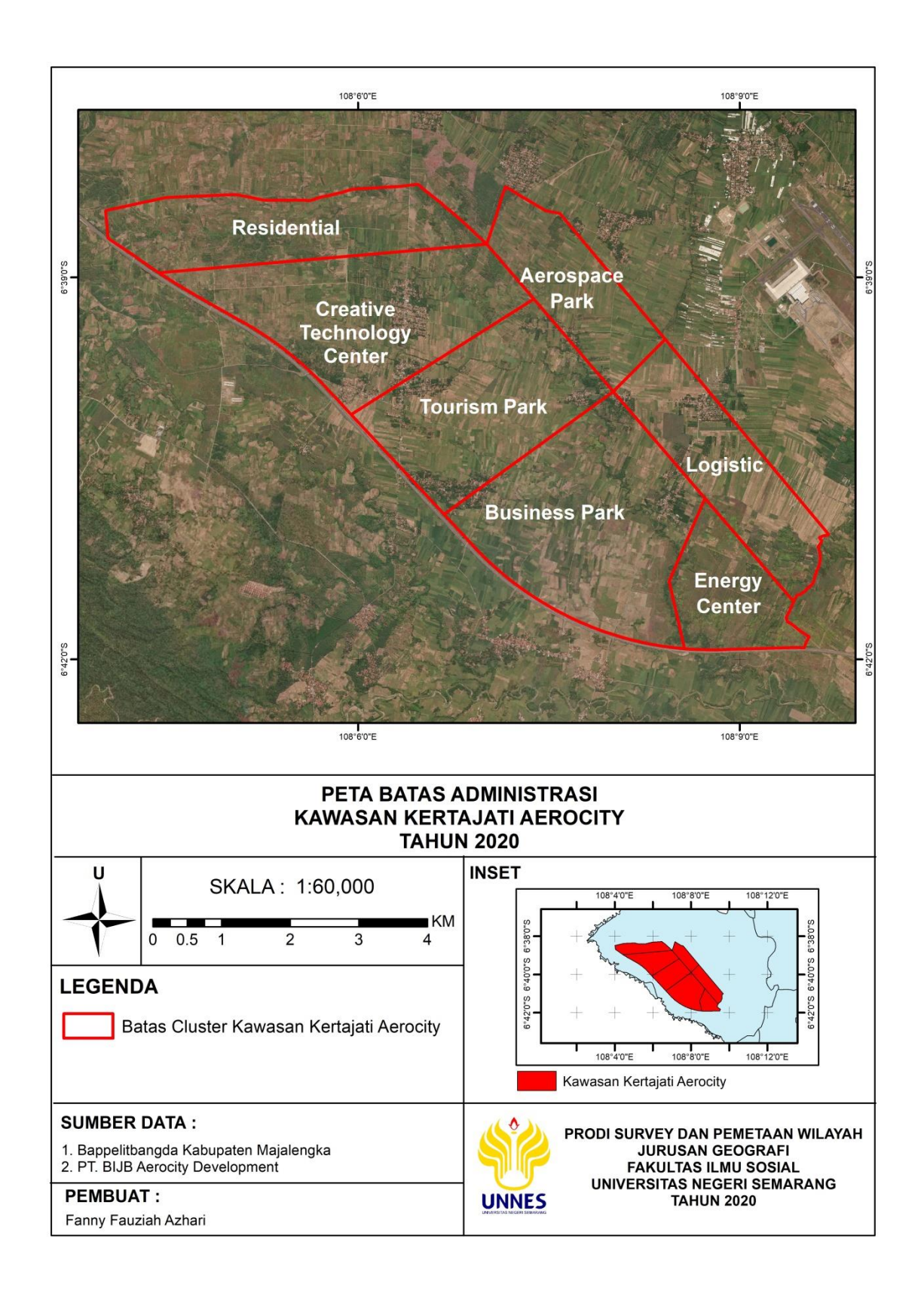

## 3. Peta Kemiringan Lereng

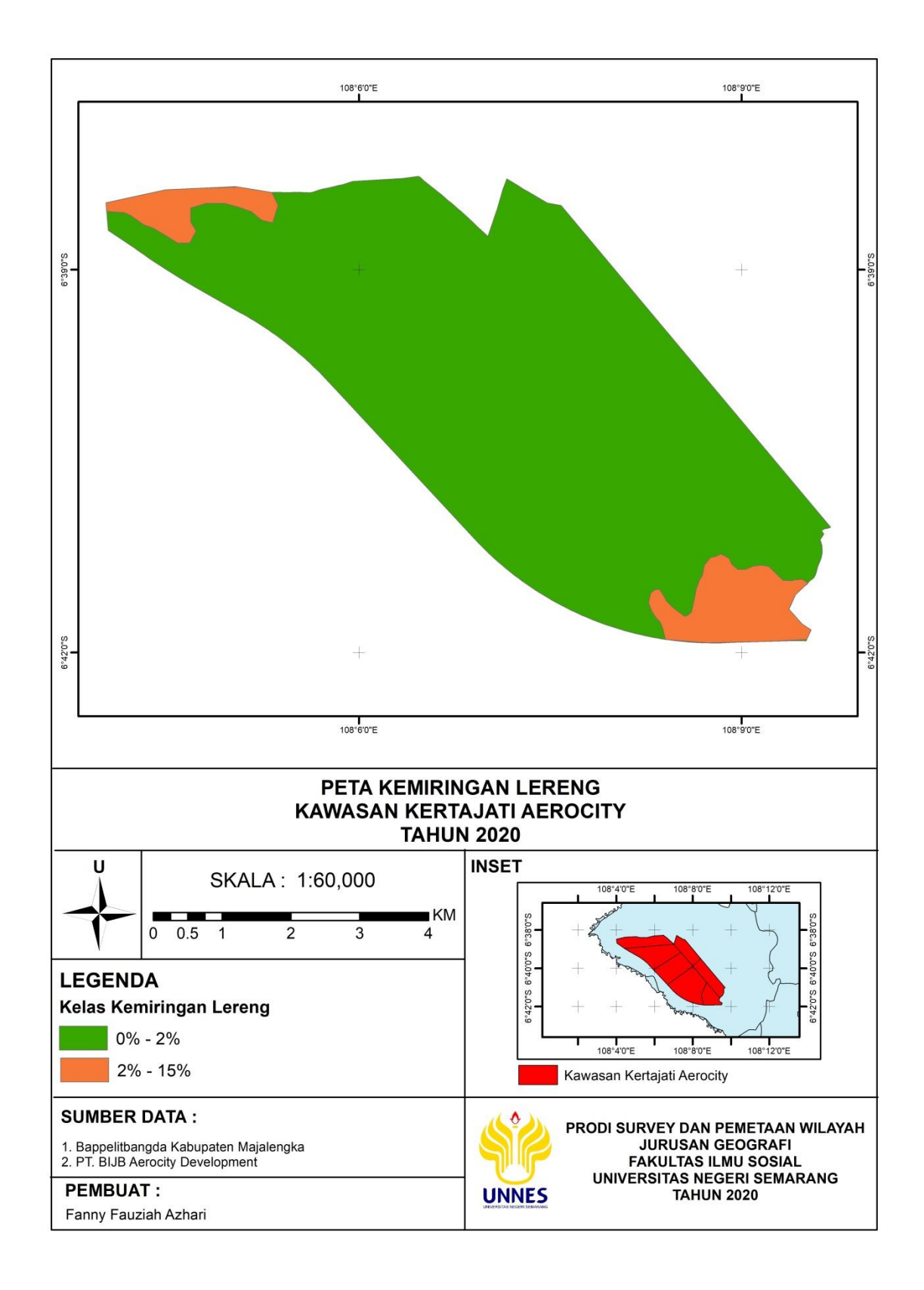

#### 4. Peta Jenis Tanah

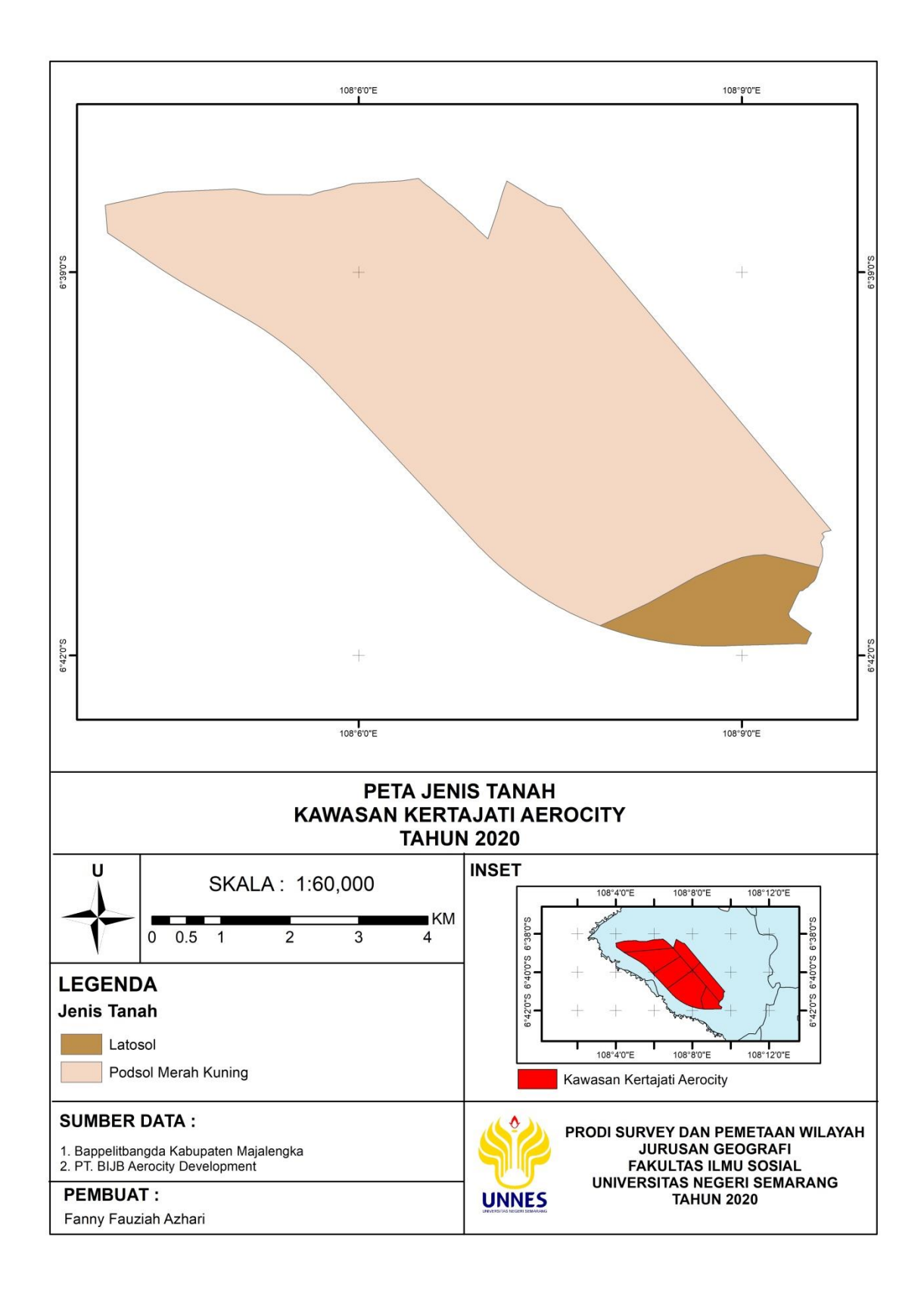

## 5. Peta Penggunaan Lahan

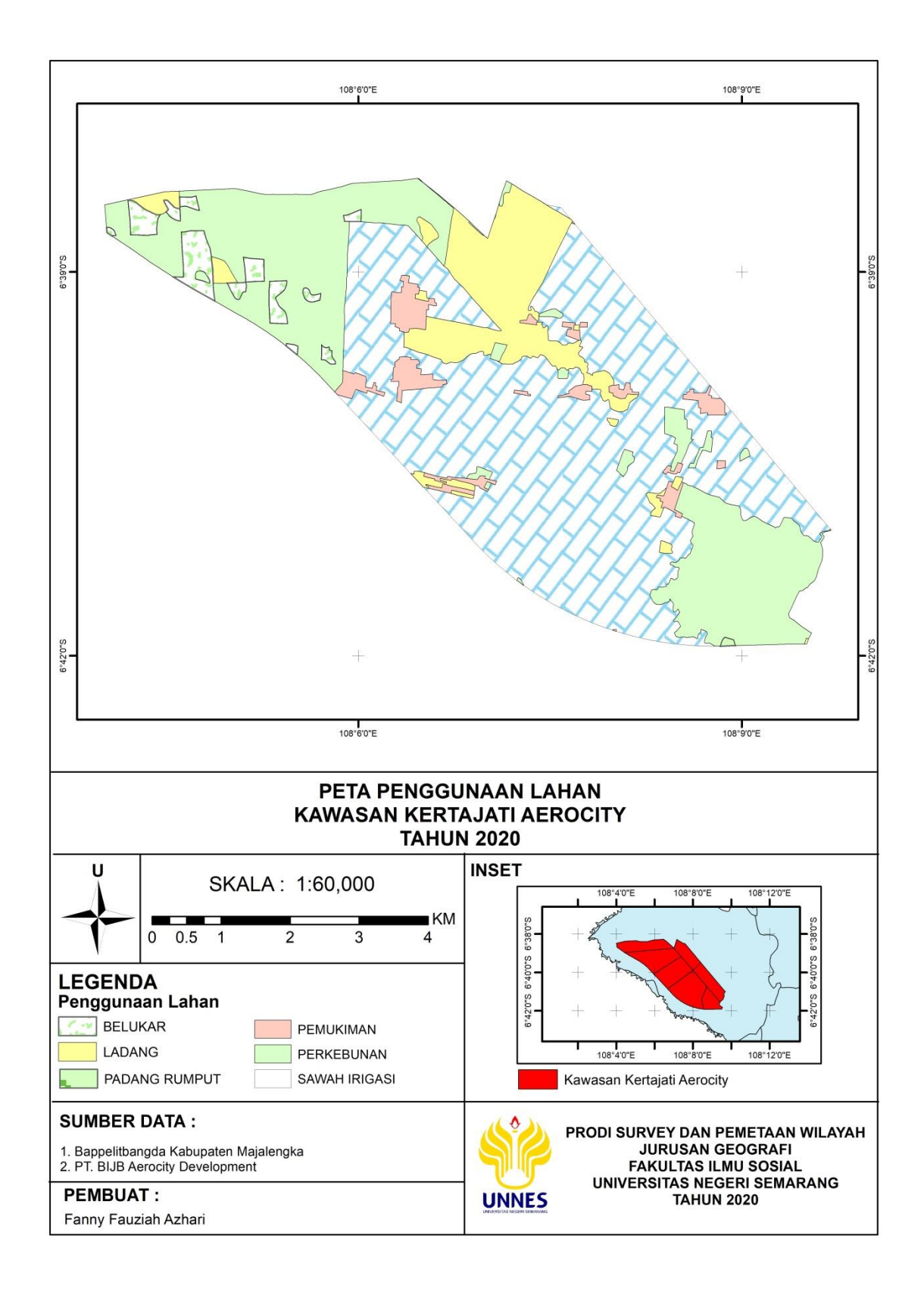

## 6. Peta Jaringan Jalan

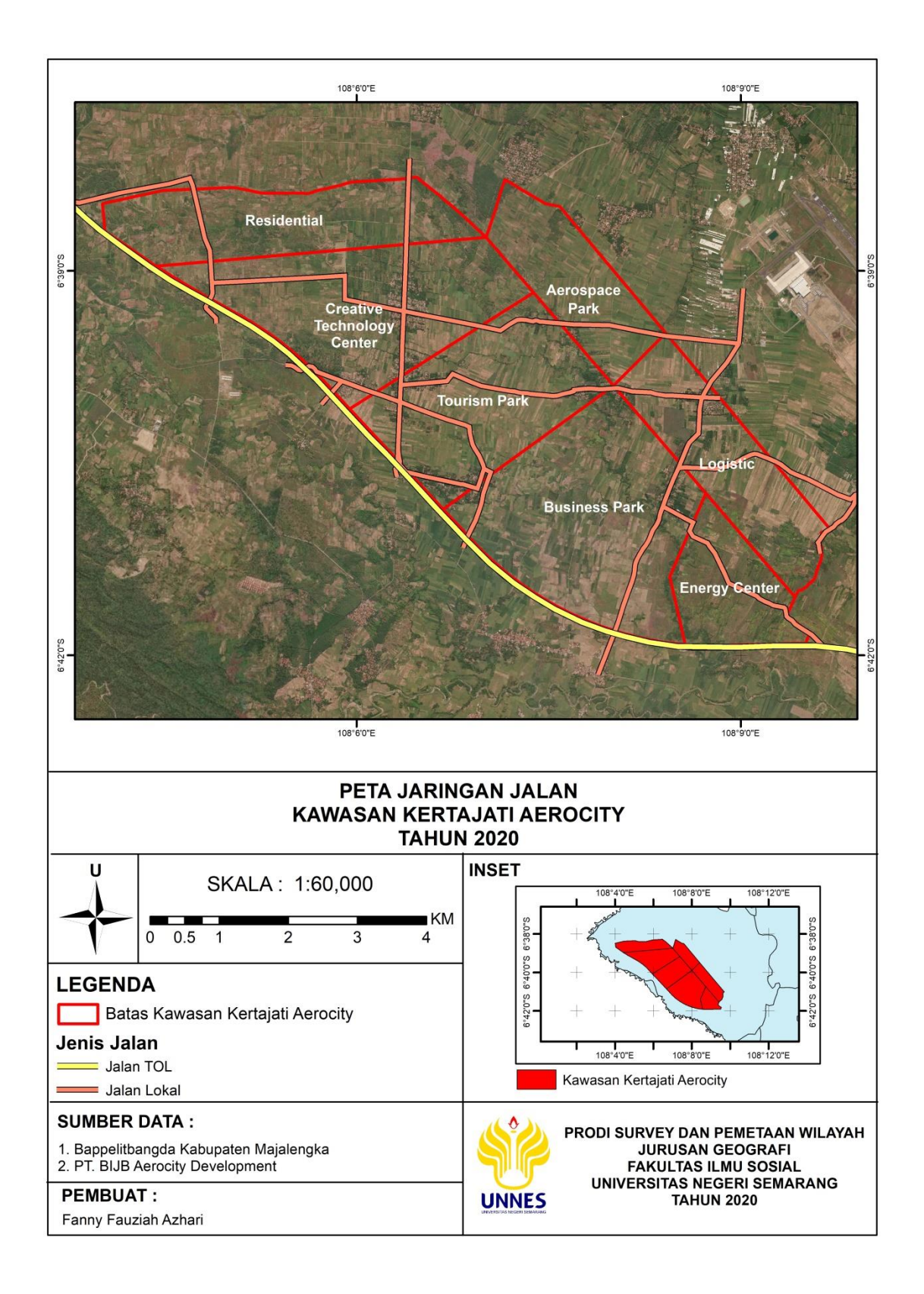

#### 7. Peta Jaringan Sungai

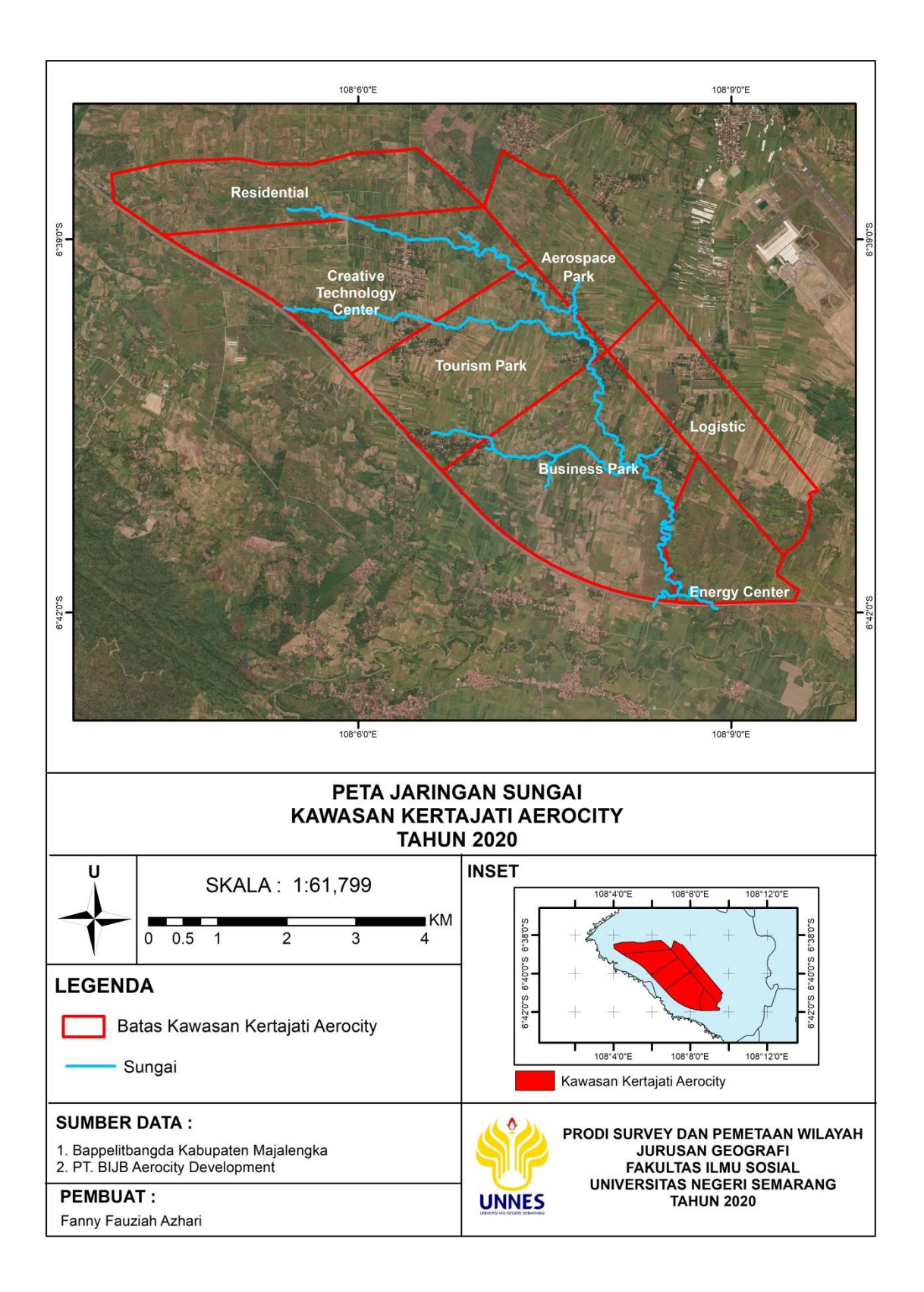

## 8. Peta Geologi Amblesan

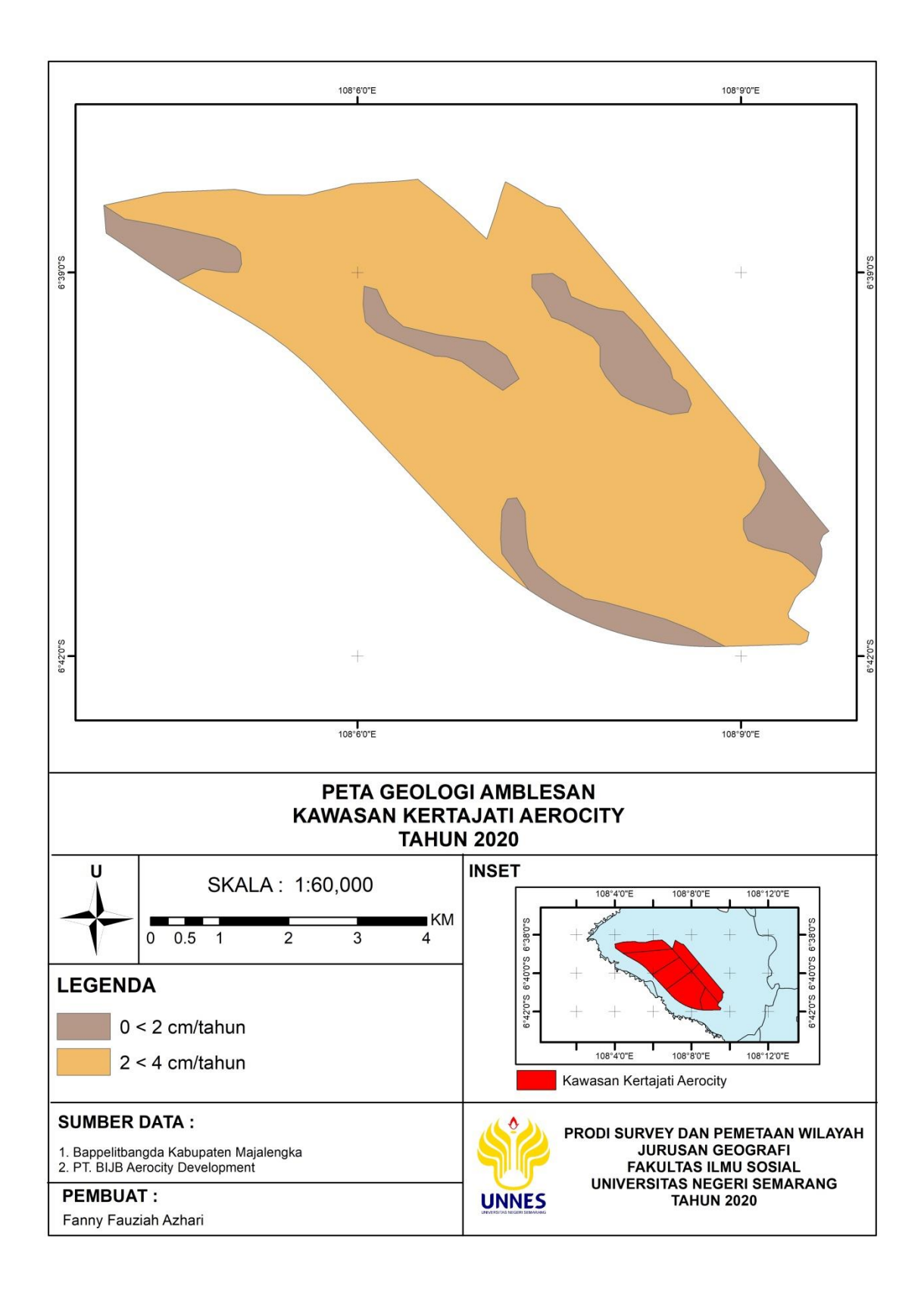

#### 9. Peta Kesesuaian Lahan untuk Industri

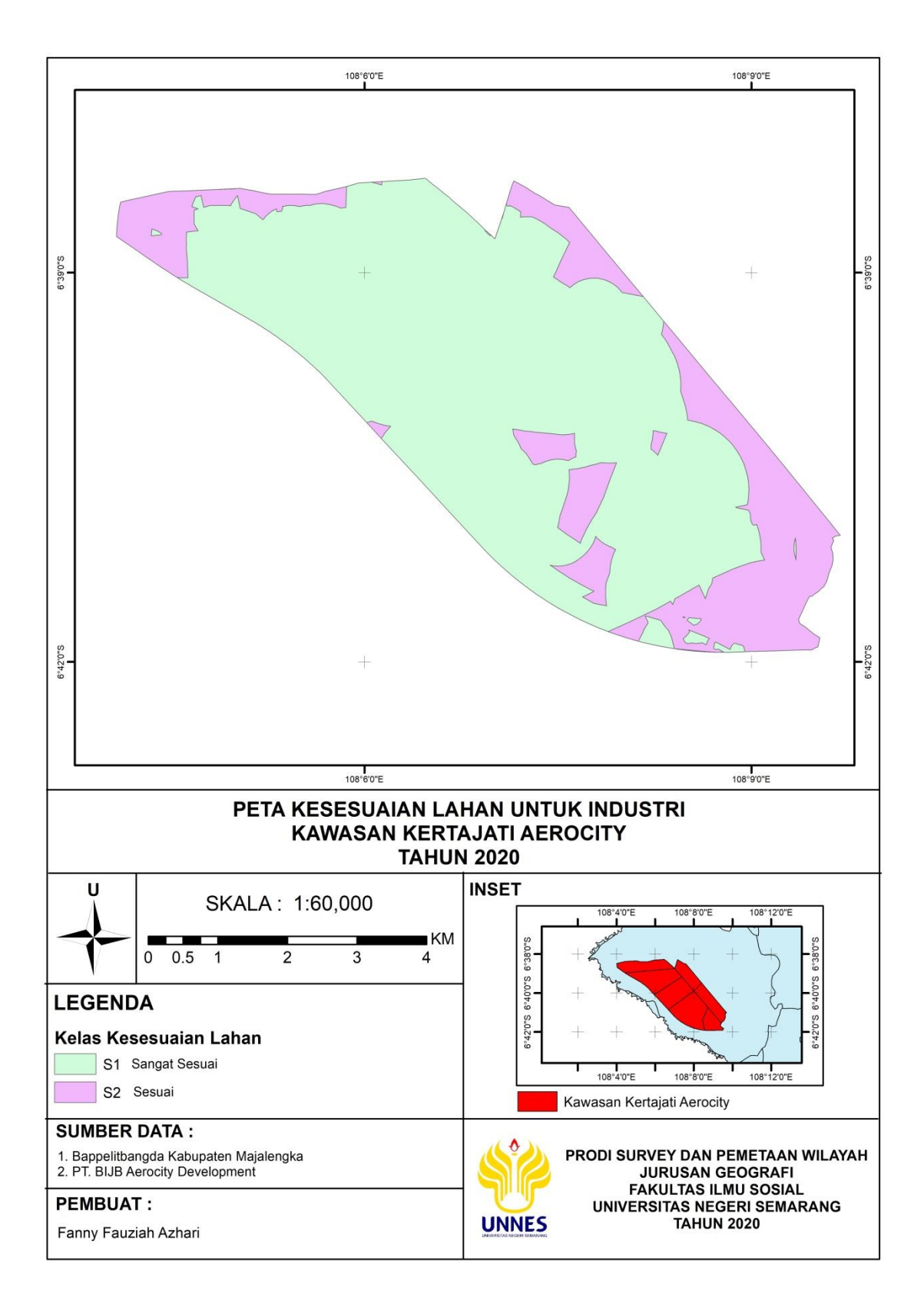

#### 10. Peta Kesesuaian Lahan untuk Permukiman

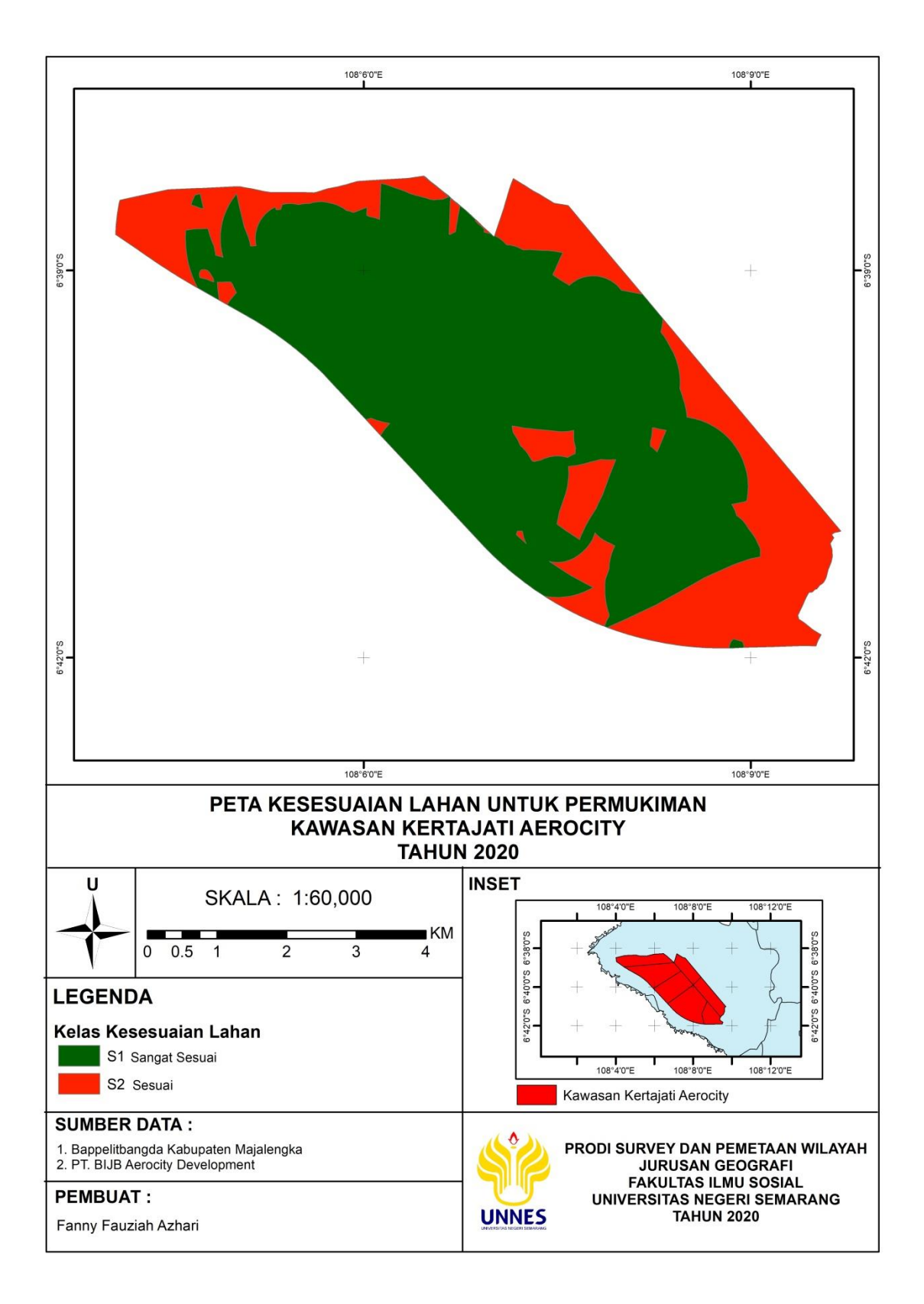

#### 11. Peta Titik Koordinat

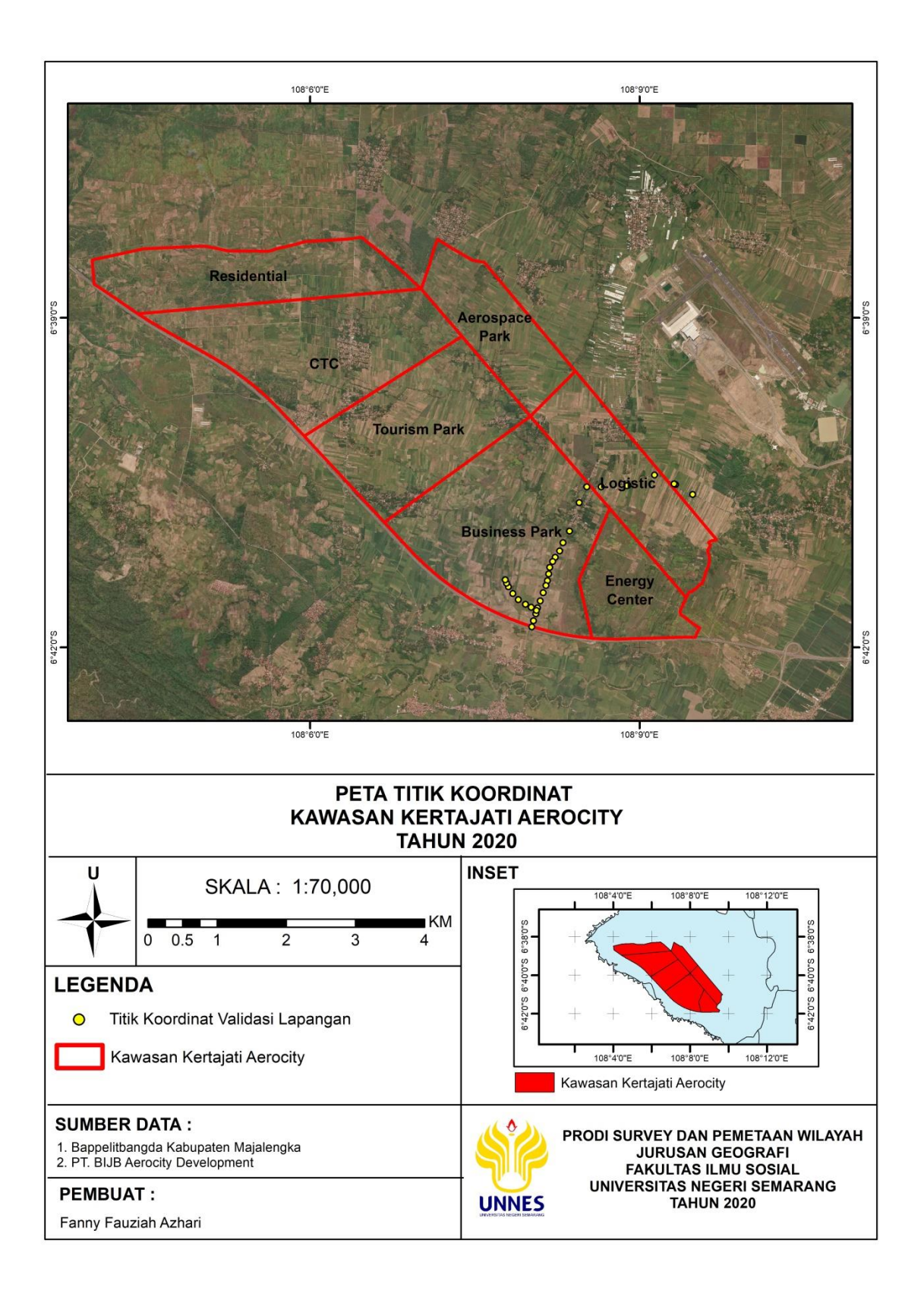

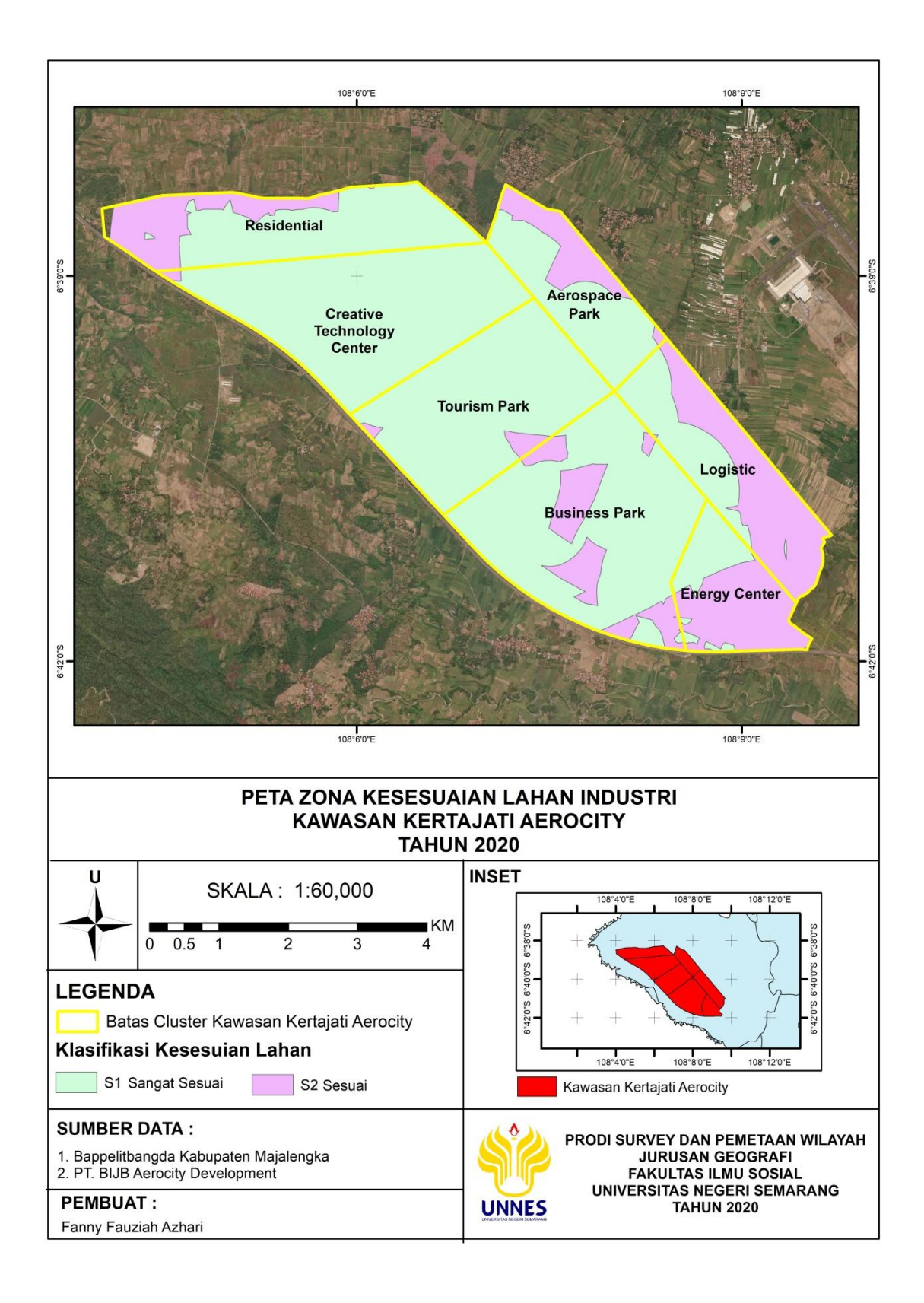

## 12. Peta Zona Kesesuaian Lahan Industri di kawasan Kertajati Aerocity

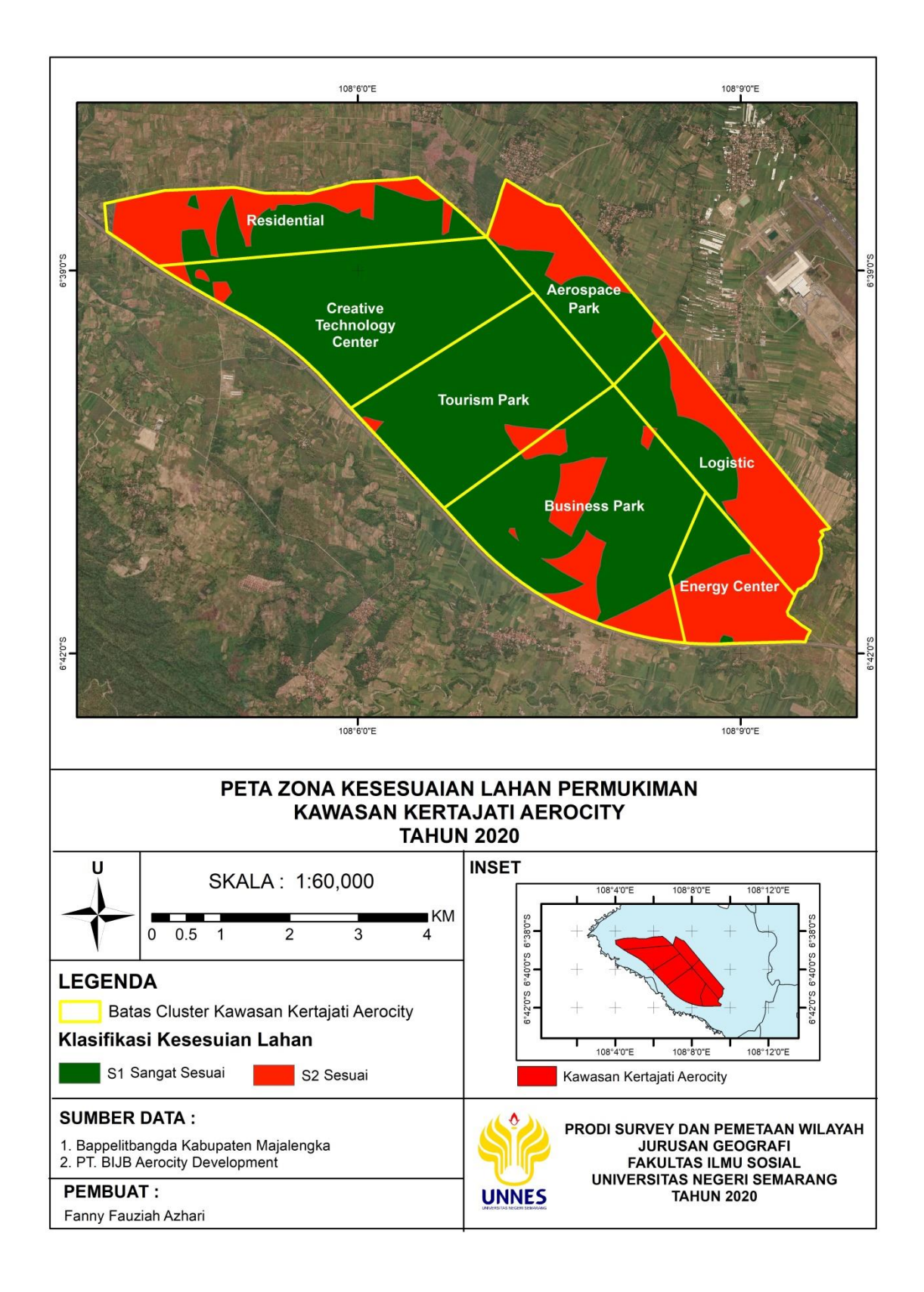

1. Peta Zona Kesesuaian Lahan Permukiman di kawasan Kertajati Aerocity

## Tabel Titik Koordinat

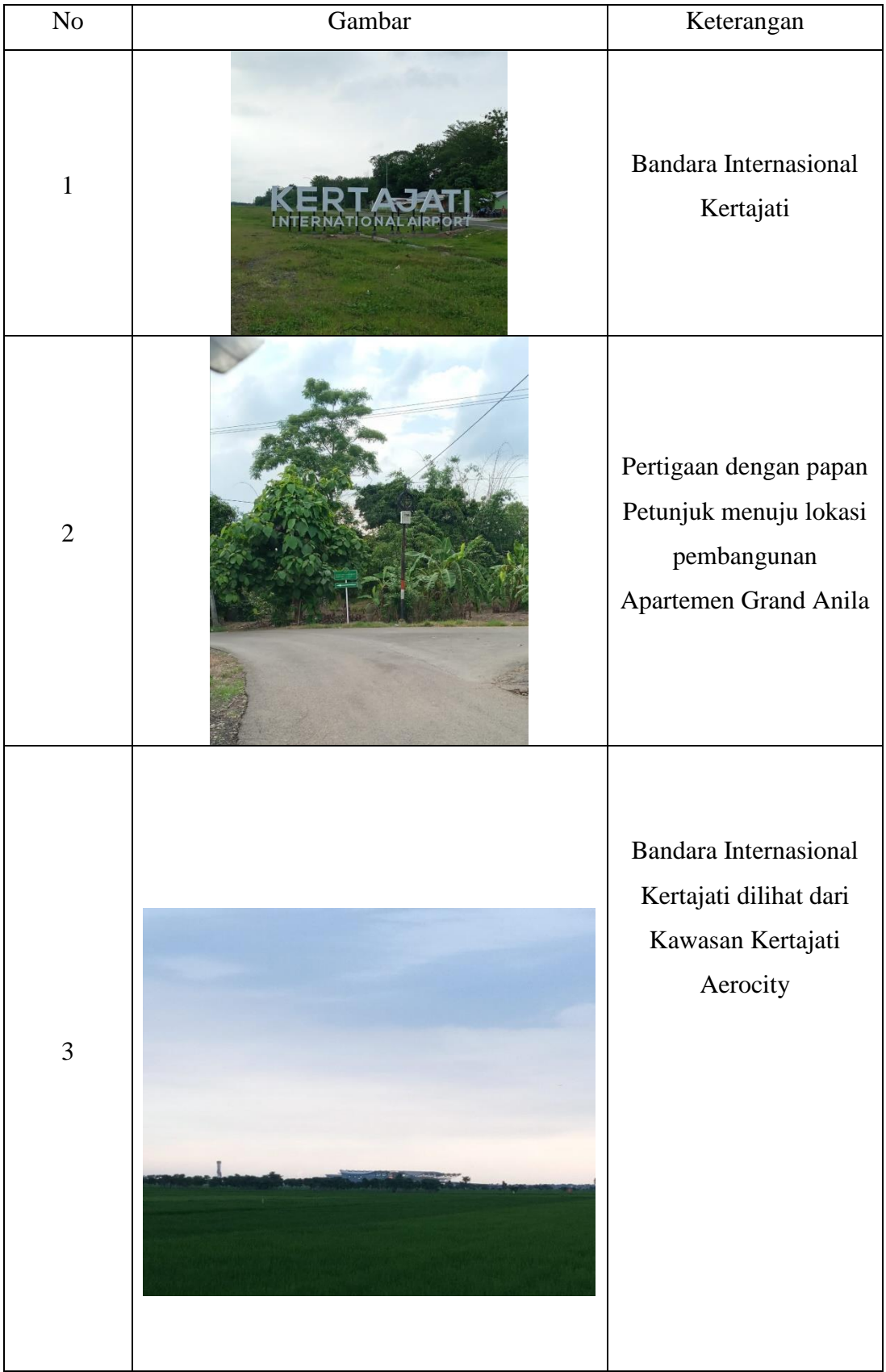

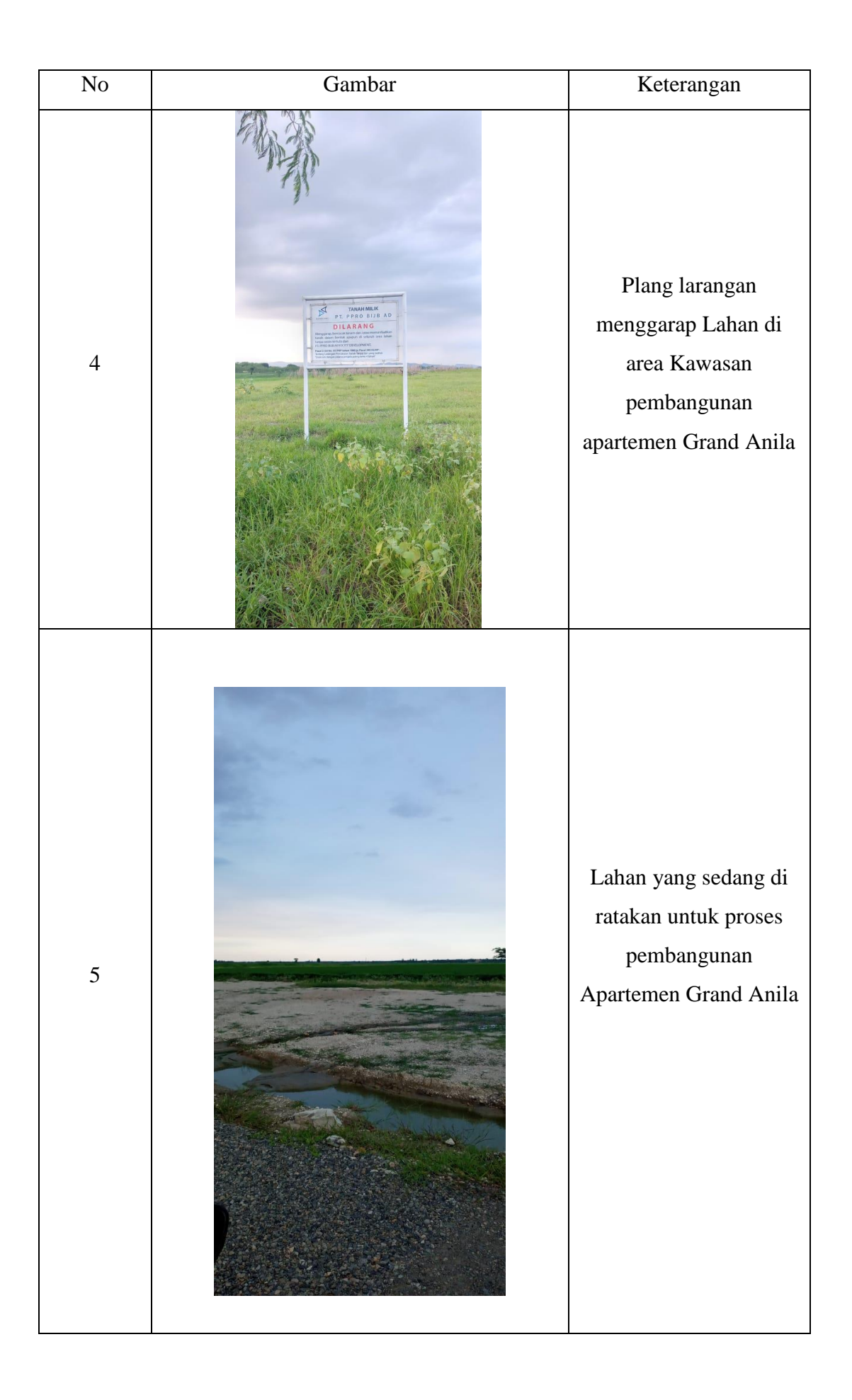

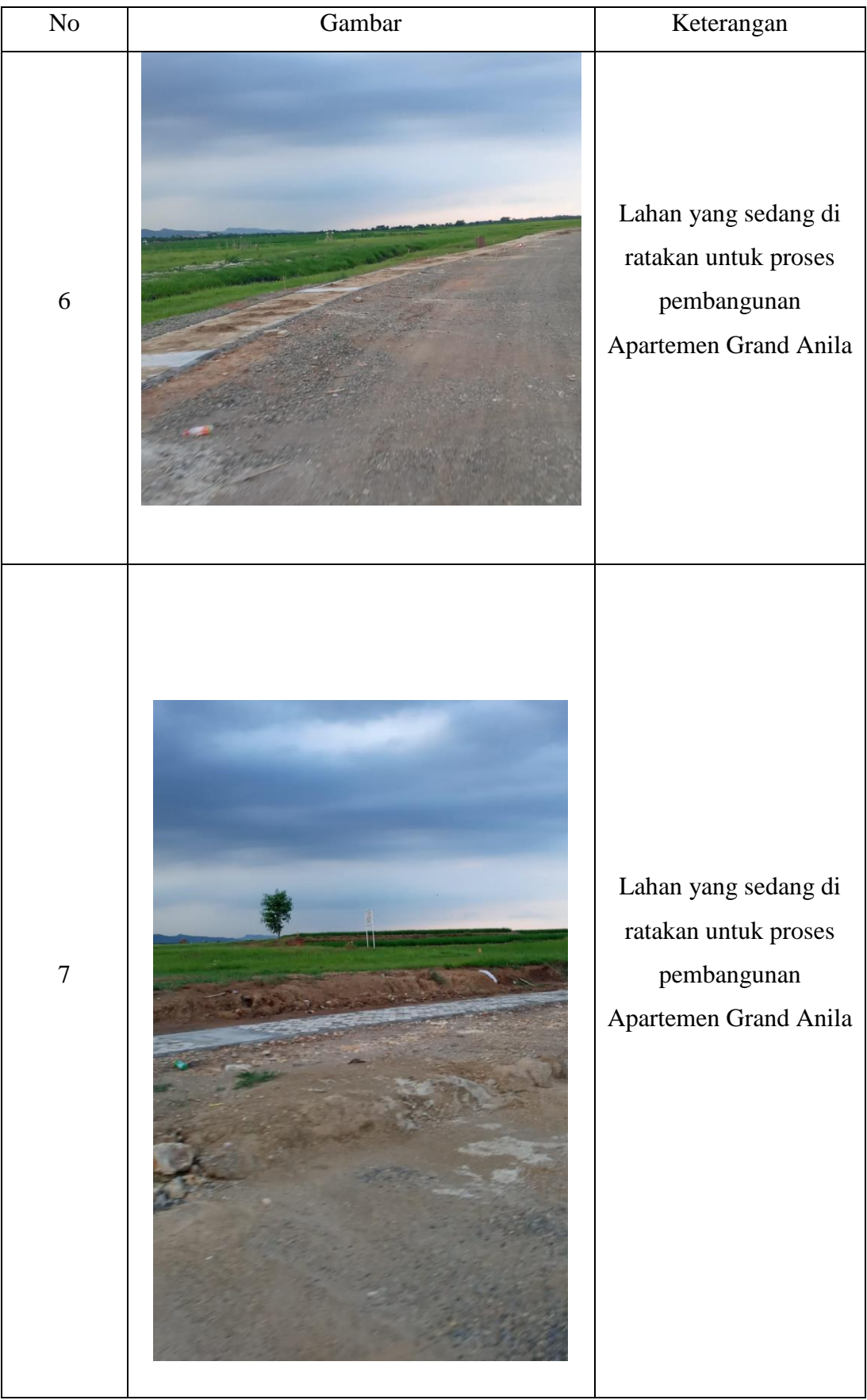

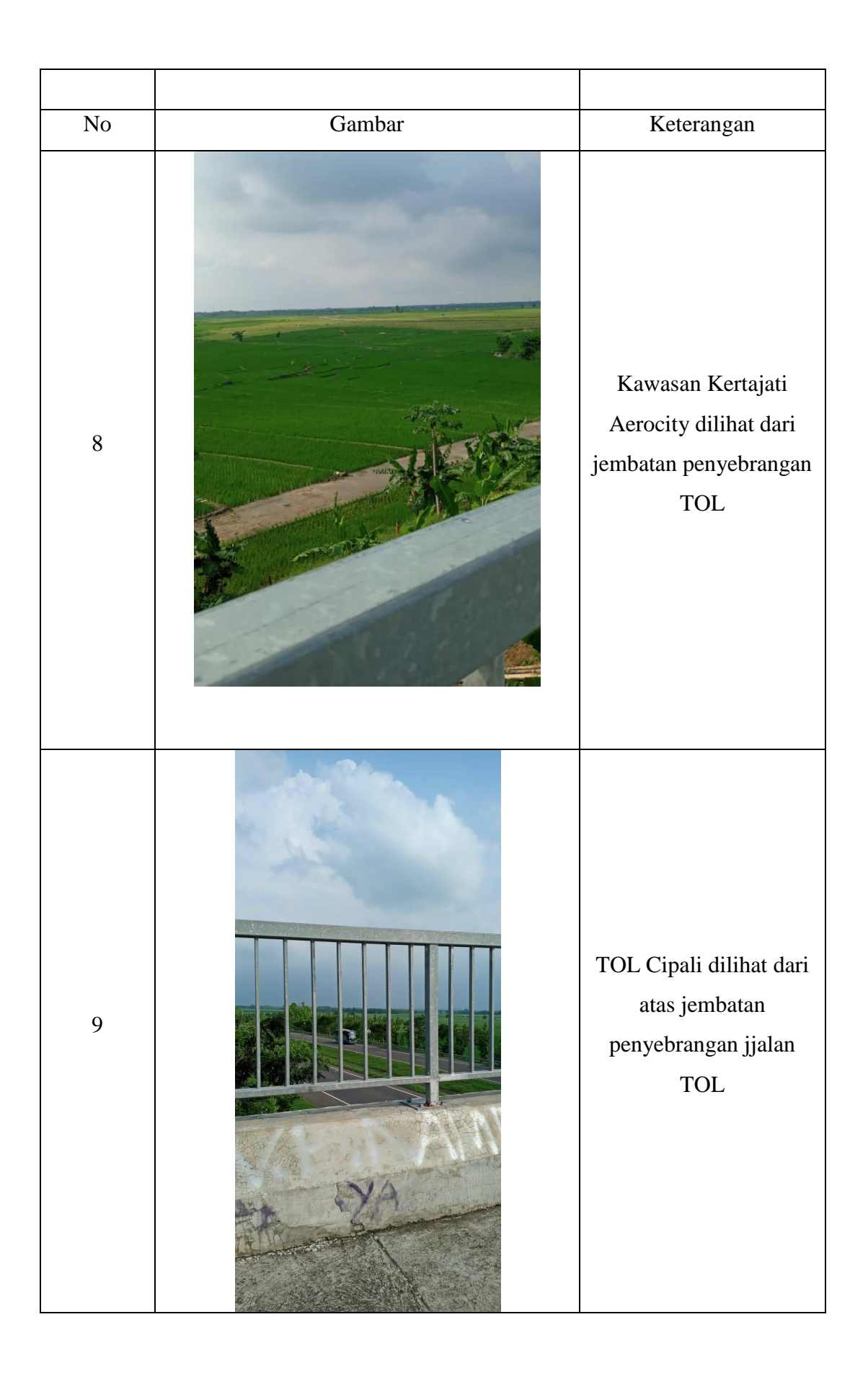

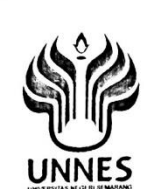

#### KEMENTERIAN PENDIDIKAN DAN KEBUDAYAAN UNIVERSITAS NEGERI SEMARANG **FAKULTAS ILMU SOSIAL** Gedung C.7 Kampus Sekaran, Gunungpati, Semarang 50229 Telepon +62248508006, Faksimile +62248508006 ext 12 Laman: http://fis.unnes.ac.id, surel: fis@mail.unnes.ac.id

Nomor Hal

: B/15288/UN37.1.3/LT/2019 : Permohonan Izin Observasi

27 Desember 2019

Yth. Kepala Bappelitbangda Kabupaten Majalengka Jl. Siti Armilah No. 64 Majalengka, 45418 Jawa Barat, Indonesia

Dengan hormat, bersama ini kami sampaikan bahwa mahasiswa di bawah ini:

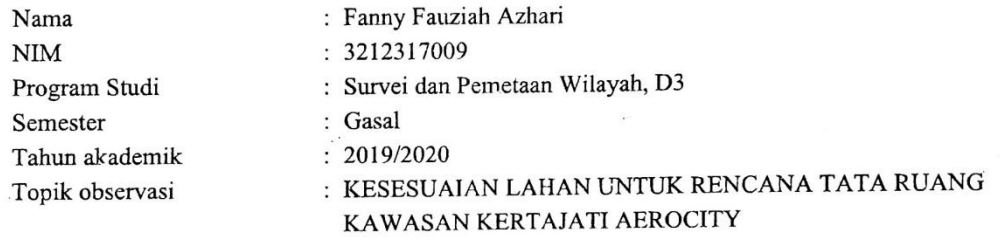

Kami mohon yang bersangkutan diberikan izin observasi untuk penelitian awal skripsi di perusahaan atau instansi yang Saudara pimpin, dengan alokasi waktu 6 Januari s.d 31 Januari 2020.

Atas perhatian dan kerjasama Saudara, kami mengucapkan terima kasih.

RENDIDIKAN CRANETS kil Dekan Bjd. Akademik, Dr. Wasino, M.Hum.  $\frac{M_{r_{U_{\zeta}}}}{M_{\zeta}}$   $\frac{1}{M_{\zeta}}$ 

Tembusan: Dekan FIS; Universitas Negeri Semarang

**ITETTE I HERRI IE DIE IE 186 IEU E II II IE 186 IE 186 IE 186 IEU IE II EIEE** 

Nomor Agenda Surat : 447 727 031 7

Sistem Informasi Surat Dinas - UNNES (2019-12-27 10:11:56)

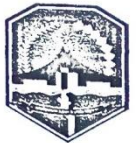

# PEMERINTAH KABUPATEN MAJALENGKA **BADAN KESATUAN BANGSA DAN POLITIK**

Jalan K.H. Abdul Halim No. 109 Kode Pos 45411 Telepon/Fax (0233) 282511

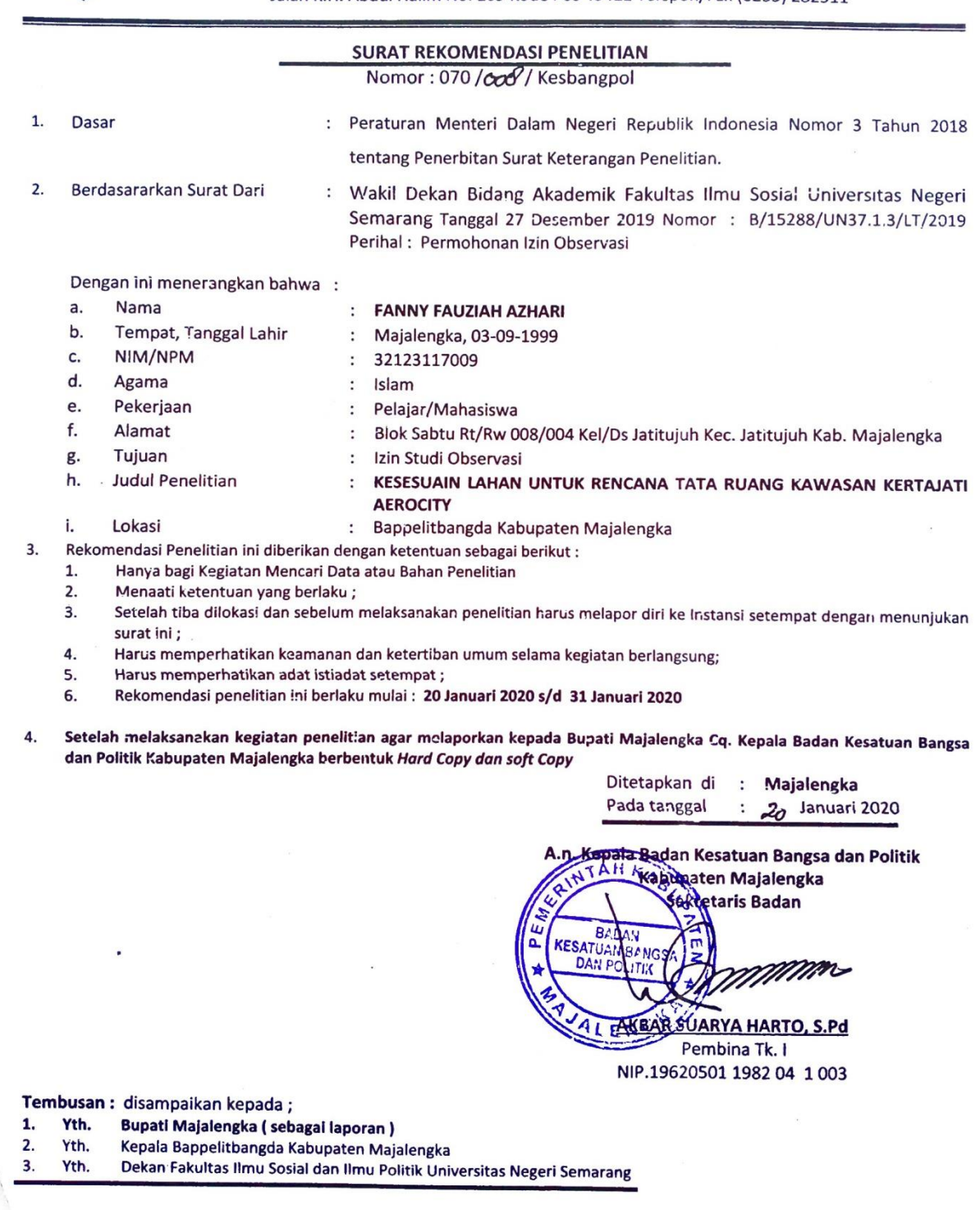